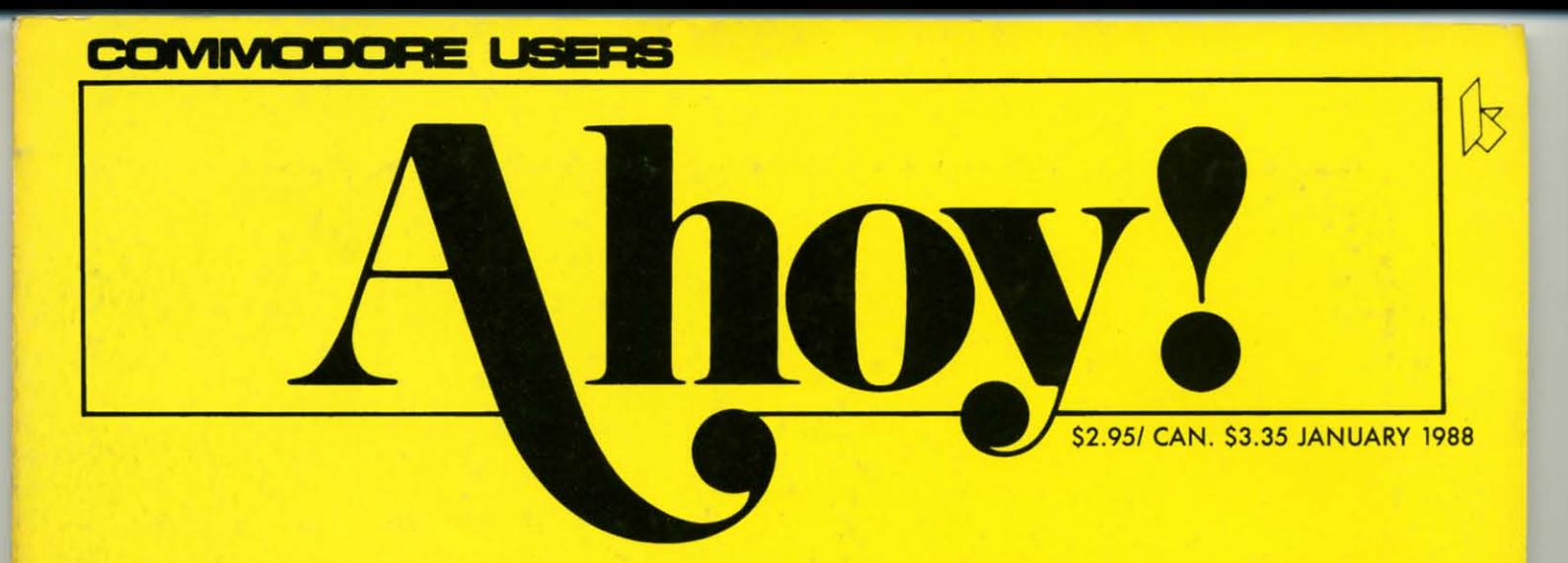

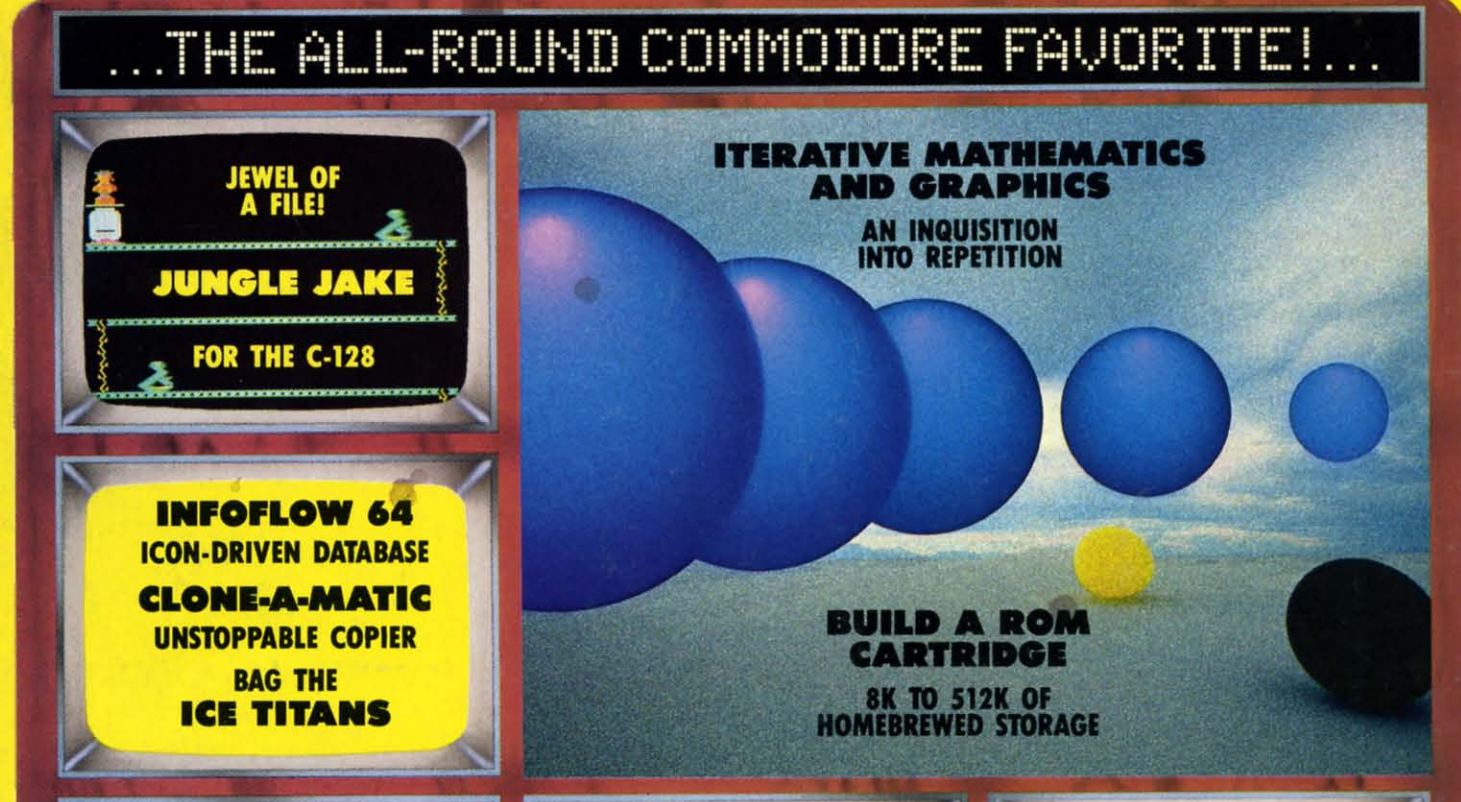

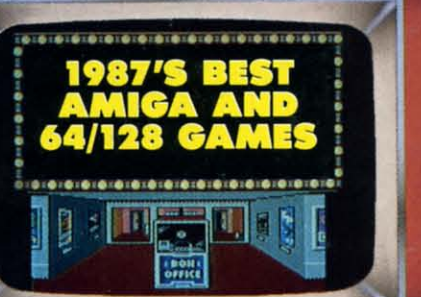

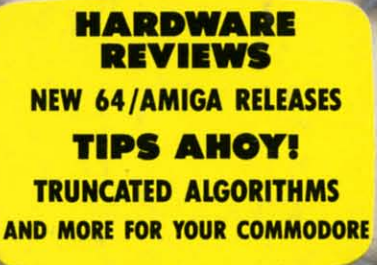

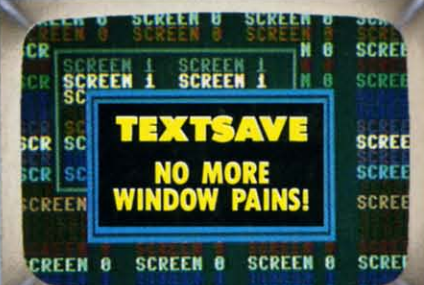

ommodore ca

Œ

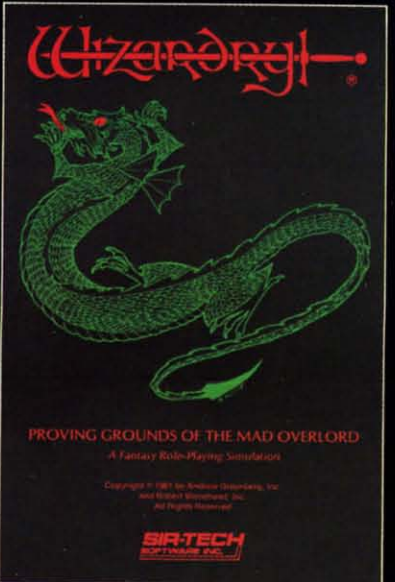

# **Now the world of<br>Wizardry comes to<br>Commodore 64/128**

With your Commodore 64 or 128 you can now experience an exciting initiation into the internationally-acclaimed world of the Wizardry Gaming System.

Begin with the first scenario\*: Proving Grounds of the Mad Overlord. It challenges you to overcome devious tricks and sudden traps, strange and mysterious encounters, maze upon maze of puzzles, stimulating and intricate subplots and sophisticated themes. Ingenious multilevel, mind-bending tests abound with vile creatures, unspeakable villains, courageous adventurers and strong allies to hinder and help you achieve ultimate victory.

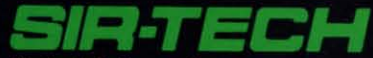

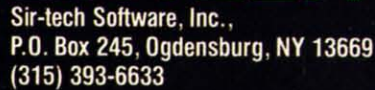

Many other Wizardry scenarios coming for Commodore players.

TO THE H

Cwww.commodore.ca

<sup>®</sup> Registered trademark of Sir-tech Software, Inc. Copyright by Sir-tech Software, Inc. Commodore is a registered trademark of Commodore International Reader Service No. 249

**TH. THE<br>COMMODORE USERS hoy!** *hoy!*  THE<br>COMMODORE USERS

**eeess clipper** *ccess* clipper

#### **JANUARY 1988**

Ahoyl Readers: Ahoyl Readers:

This issue *of* your Ahoyl Access Clipper olfers LOTS OF SAVINGS, so This issue of your Ahoy! Access Clipper offers LOTS OF SAVINGS, so many in fact that we have no room *to* list them. many in fact that we have no room to list them. Happy holidays! Happy holidays!

Admirally yours, Admirally yours,

o. Tergesa aays!<br>ours,<br>Fergeson

Joe Fargeson Joe Fergeson **Director** Ahoyl Access Club Ahoyl Access Club

#### **FROM THEIR FAMILY TO** FROM THEIR FAMILY TO **YOURB-COMPUTER** YOURS-COMPUTER **DIRECT...**

**Protecto Enterprizea' new division, Com.** Protecto Enterprizea' new division, Com**puter Direct, is already making a name for** puter Direct, is already making a name for itself in the industry. It is a family-owned and **managed company with family members in** managed company with family members in **f!N8ry major management function. Their** every major management function. Their **pride is reflected in all phases of operation.** pride is reflected in all phases of operation.

Recently, the Computer Direct has in**stalled a mini-computer and upgraded their** stalled a mini-computer and upgraded their **phone system while streamlining operations** phone system while streamlining operations **to serve you better.** to serve you better.

**And the Computer Direct pages always** And the Computer Direct pages always **feature lots of interesting ·specials" to tempt** feature lots of interesting ·specials" to tempt **you. But even after Computer Direct wins** you. But even after Computer Direct wins **your business, they'll back up the sale with** your business, they'll back up the sale with **their exceptional support and unusual guar-**their exceptional support and unusual guarantees. Their 15 DAY FREE TRIAL policy on antees. Their 15 DAY FREE TRIAL policy on **products Including software Is among the** products including software Is among the best In the industry. best In the industry.

**So when you're in the market, call Com-**So when you're in the market, call Computer Direct. They'll always make it worth **your whilel** your whilel

#### **OOUBLE FREE OFFER** OOUSLE FREE OFFER **FROM FLOPPY HOUSE...**

**When you're in the market for Commodore** When you're in the market for Commodore **software, Floppy Houae is an important** software, Floppy House Is an important **name to remember. Floppy House sells a** name to remember. Floppy House sells a wide variety of software from arcade and adventure games to educational programs, util-**Itles, and graphics programs. When you or-**lties, and graphics programs. When you or**der from Floppy House, you'l always receive** der from Floppy House, you'l always receive **a wonderful bonus, "an excellent public do-**a wonderful bonus, "an excellent public do**main version of an arcade game hit on its own** main version of an arcade game hit on its own disk." But until February 15, 1988, with your

**order of 2 or more pieces of software at their** order of 2 or more pieces of software at their already low prices, you'll receive ANOTHER BONUS DISK absolutely FREE. For your 2nd BONUS DISK absolutely FREE. For your 2nd BONUS DISK, you may choose from either **a utility or terminal program. Please make** a utility or terminal program. Please make **sure to indicate your choice on the Floppy** sure to indicate your choice on the Floppy House coupon to be found on page 3 of this House coupon to be found on page 3 of this Clipper. Clipper.

For **a listing of their current program selec-**For a listing of their current"program selections, you'll find the Floppy House ad in this month's issue of *Ahoy!* If you wish to order by phone with your VISA Of MasterCard (at no phone with your VISA or MasterCard (at no extra charge), simply call 1-800-633-8699, or if you're in Pennsylvania, call 1-717-838-8632. **Be sure to mention that you saw this offer in** Be sure to mention that you saw this offer in the Ahoy! Access Clipper to qualify for your the Ahcyl Access Clipper to qualify for your 2nd BONUS DISK. If you prefer to mail in **your order, use the handy Floppy House cou-**your order, use the handy Aoppy House coupon on page 3 of this Clipper. Please include 52.50 for shipping and handling on all orders \$2.50 for shipping and handling on all orders **under \$100, and Pennsytvania residents need** under \$100, and Pennsylvania residents need to add appropriate seles tax. Floppy Hou.. to add appropriate sales tax. Floppy House features 48-hour shipping on charge orders or upon receipt of a cashier's check or money **order. This offer expires February 15, 1988,** order. This offer expires February 15, 1988, **so Why wait? Mail or phone your order** so why wait? Mail or phone your order TODAY!

#### **FREE \$19.95 ONLINE HELP PROGIRAM WITH SYSRES** PROGRAM WITH SYSRES **FROM COMPUTER MART...**

**SYSRES Enhanced from Computer Mart** is billed as "the ultimate BASIC enhancement system" for the C-64 or 128 in the 64 mode. *SYSRES* adds over 25 major commands with *SYSRES* adds over 25 major commands with **oyer 1000 additional functions. Residing in** over 1000 additional functions. Residing In **memory,** *SYSRES* **features an extended Su-**memory, *SYSRES* features an extended Supar DOS Wedge which reduces even the per DOS Wedge which reduces even Ihe

**most complex command sequences to 8 few** most complex command sequences to a few simple keystrokes. Its new, fast loader routine **makes loading up to five times faster, plus it** makes loading up to five times faster, plus it will allow you to scroll. *SYSRES* Is unprotec· will allow you to scroll. *SYSRES* Is unprotec· **ted and comes with over 110 pages of c0m-**ted and comes with over 110 pages of com**prehensive documentation. If you really love** prehensive documentation. If you really love programming, you should get *SYSRES* and programming, you should get *SYSRES* and see for yourself what this dynamite BASIC ex**tension can mean to you. The price of SYS-**tension can mean to you, The price of SYS-*RES* from Computer **Mert** is \$39.95- *RES* from Computer Mart Is \$39.95.

Computer **Mart** knows that *SYSRES En·* Computer Mart knows that *SYSRES En·*  **hanced can be addictive once you learn to** hanced can be addictive once you learn to wor!< with it. When you buy *SYSRES,* you'll work with il. When you buy *SYSRES,* you'll receive their great online help program called The Live-In Reference Manual ABSOLUTELY FREE. Regularly selling for \$19.95, The Live-Ahoy! Access Club<br>
The Reference Manual has 17 screens of infor-<br>
In Reference Manual has 17 screens of infor-<br>
In Reference Manual has 17 screens of infor-<br>
In Reference Manual has 17 screens of infor**color codes, selected OOS commands,** color codes, selected OOS commands, BASIC keywords, abbreviations and token val**ues, sound registers, musical notes in eight** ues, sound registers, musical notes in eight octaves, and much moral And It uses almost octaves, and much morel And it uses almost none of the RAM for BASIC programming. I **was surprised, and am pleased to share this** was surprised, and am pleased to share this **wonderful offer with you.** wonderful offer with you.

> Be sura to look for Computer **Mart's** ad In Be sure to look for Computer Mart's ad in this month's issue of Ahoy! Just clip the Comthis month's issue of *Ahoy!* Just clip the **Com-**<br>**puter Mart** coupon on page 3 of this *Clipper*, **and send it with your order. This offer disap-**and send it with your order. This offer disappears February 15, 1987, so order TODAY!

#### **FREE CLASSICAL MUSIC** FREE CLASSICAL MUSIC **OISK WITH YOUR OROER** DISK WITH Y OUR ORDER **FROM BRIWALL...**

**The nice people at Brtwall sell a variety of** The nice people at Brlwall sell a variety of softwara for Ihe Commodore 64, 128, and Am-software for the Commodore 64, 128, and Am· iga computers. They confine their product of· Iga computers. They confine their product of**ferings to the more edifying uses of the com--** ferings to the more edifying uses of the com· puter, including productivity software, pro**gramming aids, graphics, and educational** gramming aids, graphics, and educational **programs. When you read their ad in this** programs. When you read their ad In this month's issue of Ahoy!, you'll find they have a terrific policy of providing a FREE CLAS-SICAL MUSIC DISK with orders 01 5100 or SICAL MUSIC DISK with orders of \$100 or **more. But until February 15, 198a when you** more. But until February 15, 1988, when you buy only \$25 from them, you'll receive Strider's Classical Music Disk ABSOLUTELY FREE. And every order you place with Brl-FREE. And every order you place with BrI· wall carries a MONEY BACK GUARANTEE. **You may place your order either by mail, us--** You may place your order either by mail, using the **Briwall** coupon on page 3 of this Clipper, or by phone, using their toll-free number: (800) 636-5757. VISA and MasterCard era ac· (BOO) 636-5757. VISA and MasterCard are ac· **cepted, so place your order and get your** cepted , so place your order and get your FREE DISK right awayl FREE DISK right awayl buy only \$25 from them, you'll receive Strid· er's Classical Music Disk ABSOLUTELY

#### 10% OFF YOUR ORDER FROM UTILITIES UNLIMITED...

Utilities Unlimited has a well-deserved reputation for its excellent copy programs. Whether you buy one of the *Super Parameters* Super Nibblers or their Lock Pik C-64/128 book, with products from UtIlities Unlimited, you really get your money's worth. Now, Utilities Unlimited proudly introduces one of their newest products, 500 Pack of Golden Oldies, 500 parameters from years past. Selling for only \$49.95 for the 5-disk set, 500 *Peck* of Golden Oldies is for Commodore enthusiasts who want to have a complete library of copy utilities without doing a lot of leg or phone work. asts who want to have a complete library of either Christmas Classics or Fun Biorhythms. vou easy access to help, with all system doc-

And to give you another reason for ordering from them, with the Utilities Unlimited coupon on page 3 of this Clipper Utilities Unlimited will give you an additional 10% OFF their already low prices. For complete ordering information, see their ad in this month's issue of *Ahoy!* They do accept VISA and MasterCard, and you may place your order by telephone. But don't forget to mention that you saw this offer in the Ahoy! Clipper so that you get your discount. Clip the Utilities Unlimited der RIGHT AWAY! Access Clipper, so that you SAVE \$5. coupon or call them TODAY, because this offer expires February 15, 1988. coupon or call them TODAY, because this **This offer expires February 15, 1988**, so

#### HELD OVER SY POPULAR DEMAND... FREE GAME HELD OVER BY POPULAR Every issue, Lyco Computer provides an<br>DEMAND... FREE GAME excellent special offer. This month they fea-<br>DISK WITH PURCHASE ture the Avatex 1200 baud Modem. The Av-FROM MONTGOMERY **GRANT...**

Montgomery Grant carries a large selection of Commodore and Commodore-compatible paripherals, and their prices are certainly worthy of your consideration. They carry printers, disk drives, and peripherals, along with all other kinds of Commodore-compatible hardware. Their toll-free number makes it easy and economical to place your order, and besides having great prices, with every purchase over \$100. Montgomery Grant will send you a FREE GAME DISK. For more details about ordering, see their ad in this month's issue of Ahoy! They prefer that you place your order by phone. Just call 1-800- 345-7059, or in New York, call 1-212-594- 7140. And don't forget to mention this offer, so that you get your FREE GAME DISK. If you prefer to place your order through the mall, simply 3 of this Clipper. This offer expires February 15, 1988, so don't delay. Place your order **TODAY!** 

#### GET IN THE SPIRIT WITH FREE SPIRIT AND SAVE 20%<sub>···</sub>

Free Spirit knows that you, as devoted Commodore enthusiasts, appreciate good software. Free Spirit has developed 2 excelalyst, "the investment tool of the pros," at \$49.95; and Super 81 Utilities at \$39.95, the 1581 Disk Drive. \$49.95; and Super 81 Utilities at \$39.95, the genre. The second payment for the one-time publication

But the big holiday news is Free Spirit's Christmas Classics, an hour of delightful Christmas music, Including 40 songs with words, music, and graphics, guaranteed to

Days of Christmas," and many more. Christ-**10% OFF YOUR ORDER** Days of Christmas," and many more. Christ- file formats. It can even save screen color days of Christmas and many more. Christ- file formats. It can even save screen color days mas Classics offers you \$9.95.

Utilities Unlimited has a well-deserved **You surely want to invest in Free Spirit's** your graphics capabilities! reputation for its excellent copy programs. Fun Biorhythms. It's designed to print your Complete Data's Moving Pictures for the personal biorhythm chart on your printer. All Super Nibblers or their Lock Pik C-64/128 vou do is enter your birthdate, today's date, priced at \$29.95. With Moving Pictures you and the number of days for which you want the chart. Then press return and let your ities Unlimited proudly introduces one of printer do the rest. Keeping in touch with your movies, you can view them separately or with their newest products, 500 Pack of Golden physical, emotional, and intellectual cycles your program for spectacular effects. Oldies, 500 parameters from years past. Sell- can be very beneficial. This valuable program cause of the method of storage used by Moving for only \$49.95 for the 5-disk set, 500 Pack regularly sells for \$9.95, but for a limited time ing Pictures, your movie will take only a small Free Spirit will save you \$2 on the cost of either Christmes Classics or Fun Biorhythms. Whether you buy one of the Super Parameters personal biorhythm chart on your printer. All C-64/128 is an easy-to-use animation program book, with products from Utilities Unlimited, and the number of days for which you want can create your own movies with your favorite you really get your money's worth. Now, Util- the chart. Then press return and let your drawing programs. Once you've created your of Golden Oldies is for Commodore enthusi- Free Spirit will save you \$2 on the cost of space in memory. Moving Pictures also offers

You'll SAVE MORE THAN 20% OFF your order for either or both of these already inexpensive program disks. Plus, Free Spirit phone work.<br>
Phone work.<br>
And to give you another reason for order.<br>
The best part: if you submit your created move<br>
and to give you another reason for order-<br>
Mad to give you another reason for order-<br>
expensive program d coupon on page 3 of this Clipper Utilities Un- Free Spirit's policy is always to provide FREE chance to win. SHIPPING AND HANDLING. You can either their already low prices. For complete order- clip the Free Spirit coupon on page 3 of this pon on page 3 of this Clipper and send it with Clipper, or call Free Splrtt at (312) 352-7323. Be sure to mention that you saw this offer in the Ahoy! Clipper. VISA and MasterCard are accepted, so why wait? This offer expires Jansaw this offer in the Ahoy! Clipper so that you uary 15, 1988, so send or phone in your or- mention that you saw this offer in the Ahoy! der RIGHT AWAYI limited will give you an additional 10% OFF SHIPPING AND HANDLING. You can either And when you clip the Complete Data couing information, see their ad in this month's Clipper, or call Free Spirit at (312) 352-7323. vour order, you'll also receive \$5 OFF your issue of Ahoy! They do accept VISA and Mas-<br>terCard, and you may place your order by tel-<br>the Ahoy! Clipper. VISA and MasterCard are the at and you may place your order by phone ephone. But don't forget to mention that you accepted, so why wait? This offer expires Jan- at (916) 842-3431, but please don't forget to

#### SUBSTANTIAL SAVINGS FROM LYCO COMPUTER... FROM LYCO COMPUTER...<br>
Every issue, Lyco Computer provides an **ARE YOU READY TO WIN?**

Every Issue, Lyco Computer provides an excellent special offer. This month they feature the Avatex 1200 baud Modem. The Avatax is 100% Hayes compatible, and may be used with a variety of software on the mar· ket. Since Hayes is the industry standard, with this product you get high quality and welcome compatibility at one third tha price of many Hayes modems. This quality product lists for \$199, and Lyco usually sells it for \$99, but with the Lyco coupon on page 3 of this Clipper, you may buy this versatile product for only \$95. That's less than half the regular retail pricel Find Lyco's ad in this month's issue of Ahoy! DEMAND... FREE GAME<br>DISK WITH PURCHASE ture the Avatex 1200 baud Modem. The Av-<br>EDOM MONTONAGE ture the Avatex 1200 baud Modem. The Av- FROM SOFTDISK... , FROM MDNT13DMERY atex is 100% Hayes compatible, and may be , From now until January 31,1988, you have , BRANT ••• used with a variety of software on the mar- , a chance to your share of over \$5000 in , Montgomery Grant carries a large selec- ket. Since Hayes is the Industry standard, , cash prizes. SoftDlak, Inc. Is looking for win- , tion of Commodore and Commodo~mpet· with this product you get high quality and wei- , ning programs to put into their monthly 2-disk , Ible pe~pherals, and their p~ces are certainly come compalibi1ity at one third the price of , series called LOADSTAR. LOADSTAR Is their , worthy of your consideration. They carry print· many Hayes modems. This quality product , -magazine" on disk lor the Commodore 64 , ers, disk drives, and peripherals, along with lists for \$199, and Lyco usually sells n for \$99, , and 12a SoftDlak's programming contest is , all other kinds of Commodore-compatible but with the Lyeo coupon on page <sup>3</sup>of this , called CodeQuest '87. , hardware. Their toll-free number makes it ea- Ciipper, you may buy this versatile product for , SoItDlsk Is looking for a va~ety of ready· , sy and economical to place your order, and only \$95. Thafs less than half the regular rE>- , t~run submissions for the Commodore 64 or , besides having great prices, with every pur- tail pricel Find Lyco's ad in this month's is· , the t281n 64 mode, Including games, graph· , chase over \$100, Montgomery Grant will sue of Ahoyl , Ics, music., educational programs, home and , send you a FREE GAME DISK. For more dE>- In each Issue of Ahoyl, you'll find great business applications, telecommunications, I--

clip the Montgomery Grant coupon on page you must mention that you saw this offer in your program's purpose and objective must In each issue of Ahoy!, you'll find great computer offerings from Lyco Computer. Lyco sells a wide variety of Commodore-conr patible hardware and software at good prices. For more information on other hardware and software, you may call them at 1-800-233- S760 from anywhere in the continental United States. They will accept phone orders, but you must mention that you saw this offer in the Ahoy! Access Clipper. This offer expires 3 of this *Clipper*. This offer expires February the *Ahoy!* Access *Clipper*. This offer expires and objective must<br>15, 1988, so hurry and complete accompany the disk, and of course, all ele-<br>17. DA8. So don't delay. Plac the Lyco coupon right away. you get your FREE GAME DISK. If you prefer 8760 from anywhere in the continental Unit-<br>lo place your order through the mail, simply ed States. They will accept phone orders, but mentation. A typed or written summary of tails about ordering, see their ad in this<br>
month's issue of *Ahoy!* They prefer that you<br>
place your order by phone. Just call 1-800-<br>
place your order by phone. Just call 1-800-<br>
place your order by phone. Just call 1-80

#### **SAVE \$5 ON YOUR FIRST** ORDER FROM COMPLETE DATA... GET IN THE SPIRIT WITH SAVE \$5 ON YOUR FIRST<br>FREE SPIRIT AND SAVE ORDER FROM COMPLETE entries will be judged on program content,<br>DATA... DATA... COMPLETE entries will be judged on program content,

lent programs for the 128. First, Securities An-<br>Lent programs for the 128. First, Securities An-<br>this point, Complete Data offers only eight grams published in coming issues of LOAD-Complete Data is a newcomer to our *Ahoy!* Commodore enthusiasts, appreciate good scene, but I predict you'll be hearing a lot 1, 1988. Each of the 1st, 2nd, and 3rd Place more about them in the coming months. At this point, Complete Data offers only eight products, but each is really a jewel within its genre. software. Free Spirit has developed 2 excel- more about them in the coming months. At winners from each division will have their proalyst, "the investment tool of the pros," at products, but each is really a jewel within its STAR, and in addition to the prize money will

first utilities program on the market for the The Graphics Transformer is a C-64-com- rights in LOADSTAR. words, music, and graphics, guaranteed to the stage of the multiple features in many graph- 1988, and you surely don't want to miss this interest of the multiple features in many graph- 1988, and you surely don't want to m The Graphics Transformer is a C-64- compatible, high speed file converter and modi-But the big holiday news is Free Spirit's fier with bidirectional data file interchange be- sign the SoftDisk coupon on page 3 of this tween many graphics programs. The Graph-Christmas music, including 40 songs with | ics Transformer will allow you to take advan- | be postmarked no later than January 31, tage of the multiple features in many graphics programs, because it allows the free interchange between otherwise incompatible 1581 Disk Drive. **patible, high speed file converter and modi-** To enter CodeQuest '87, just complete and Christmas Classics, an hour of delightful tween many graphics programs. The Graph- Clipper. But don't wait, because entries must words, music, and graphics, guaranteed to tage of the multiple features in many graph- 1988, and you surely don't want to miss this

file formats. It can even save screen color data in the same manner. At \$34.95, The Graph-UNLIMITED...<br>
<sup>\$9.95.</sup> Subsequently same to congo for only los Transformer can make a big difference in your graphics capabilities!

Complete Data's Moving Pictures for the priced at \$29.95. With Moving Pictures you movies, you can view them separately or with your program for spactacular effects. Because of the method of storage used by *MeN*ing Pictures, your movie will take only a small asts who want to have a complete library of either Christmas Classics or Fun Biorhythms.<br>
copy utilities without doing a lot of leg or You'll SAVE MORE THAN 20% OFF your<br>
phone work. The best part: if you submit your creat the best part: if you submit your created movie to Complete Data's Pick Your Flick Contest before February 1, 1988, you have a chance to win.

> pon on page 3 of this Clipper and send it with ted, and you may place your order by phone mention that you saw this offer in the Ahoy! Access Clipper, so that you SAVE \$5.

offer expires February 15, 1988. **Mall or phone In your order RIGHT NOW!** mail or phone in your order RIGHT NOW!

#### ARE YOU READY TO WIN? **ENTER CODEQUEST '87** FROM SOFTOISK...

l

I-I I I I I i I I I I I r , , I

I·-- I , , I , I , , , ,

 $\vert$  (

**|** , |<br>|<br>| |<br>|<br>| , |<br>|<br>|

From now until January 31, 1988, you have a chance to win your share of over \$5000 in cash prizes. SoftDisk, Inc. is looking for winning programs to put into their monthly 2-disk series called LOADSTAR. LOADSTAR is their "magazine" on disk for the Commodore 84 and 128. SoftDisk's programming contest is called CodeQuest '87.

SoftDisk is looking for a variety of readyto-run submissions for the Commodore 84 or the 128 in 64 mode, including games, graphics, music, educational programs, home and business applications, telecommunications, utilities, etc. However, entries are not limited to those categories.

Program entries must be written in BASIC or machine language in 64 mode, and submitted on a 51/4" diskette complete with mentation. A typed or written summary of your program's purpose and objective must accompany the disk, and of course, all elements must be clearly identified with the au-15, 1988, so don't delay. Place your order on February 15, 1988, so hurry and complete ments must be clearly identified with the author's name, address, telephone number, and the Lyco coupon right away.<br>TODAY! TODAY! program name. Also, in order to qualify, you must sign the affidavit in the SoftDisk coupon on page 3 of this Clipper.

Entries will be judged on program content, creativity, general appeal, ease-ot-use, and 20% •.• creativity, general appeal, ease-of-use, and Free Spirit knows that you, as devoted **Complete Data** is a newcomer to our Ahoy! originality. Winners will be announced March 1, 1988. Each of the 1st, 2nd, and 3rd Place grams published in coming issues of LOADrights in LOADSTAR.

Norld; "Silent Night;" You'll enjoy "Joy to the lists programs, because it allows the free in-<br>World," "Silent Night," "Jingle Bells," "The 12 terchange between otherwise incompatible original programs published! sign the SoftDisk coupon on page 3 of this be postmarked no later than January 31, great opportunity to win cash and have your original programs published!

The Ahoy! Access Clipper is published bimonthly by Ahoy! magazine and sent free to selected subscribers of Ahoy! Ahoy! is a monthly publication of lon International Inc. The cost of a one-year subscription is \$23.00; two y

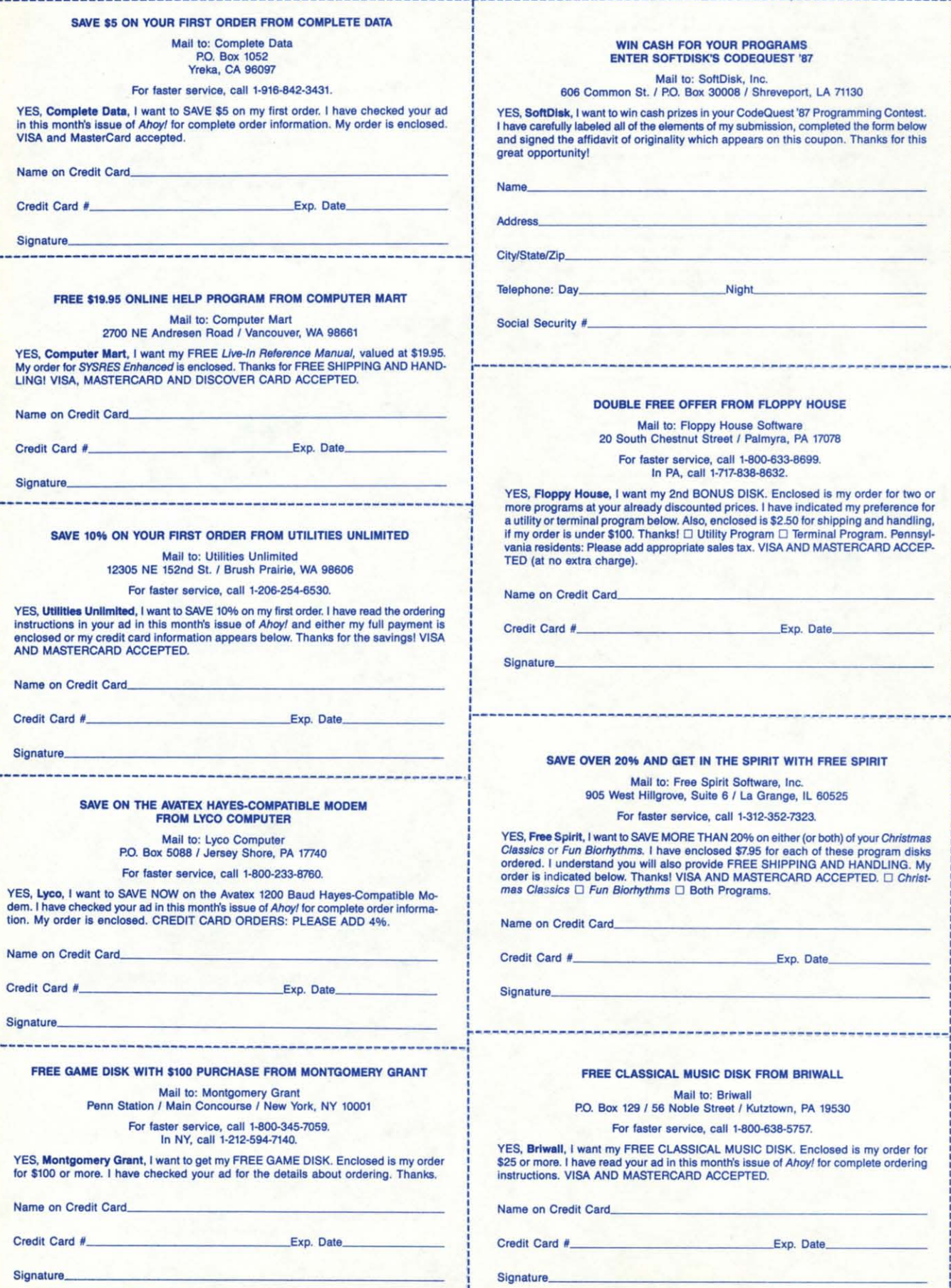

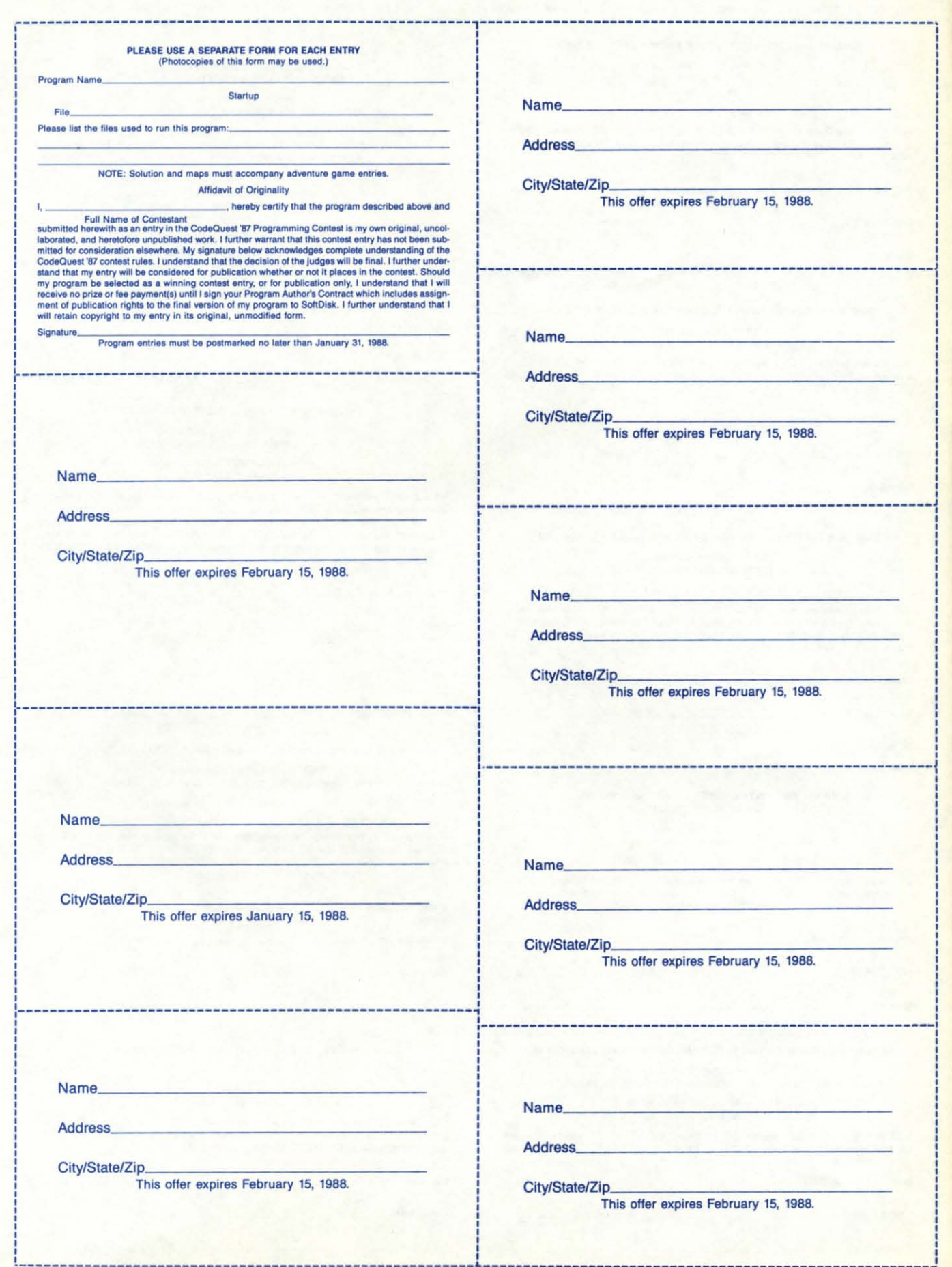

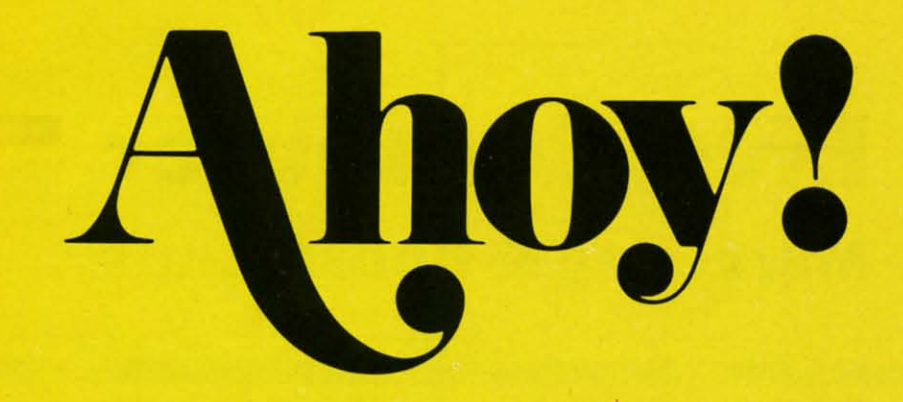

### a o

### **DEPARTMENTS**

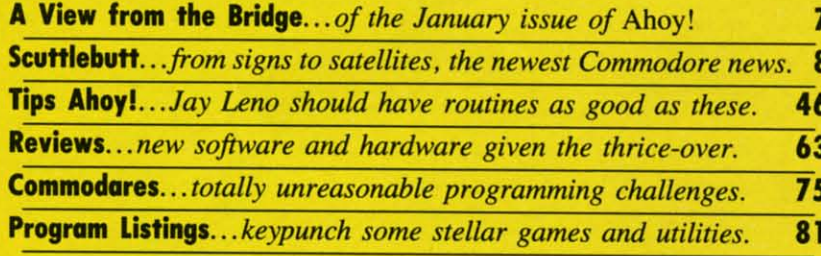

### **FEATURES**

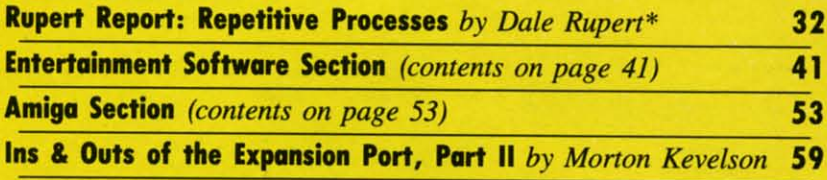

\*Includes programs: Iterative Solutions (for the C-128) and Iterative Designs (for the C-64 and C-128)

### **PROGRAMS**

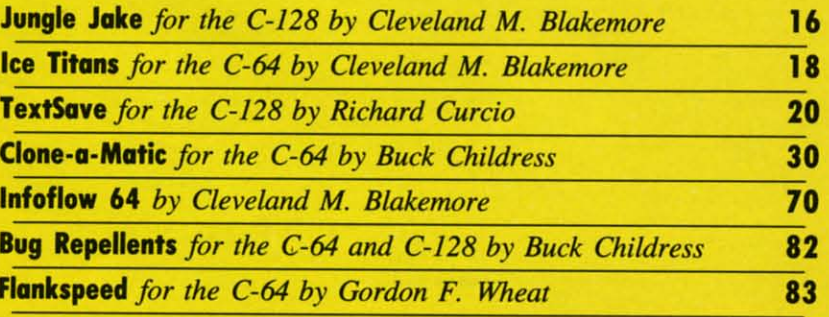

Cover art by James Regan; photography by COMSTOCK and Michael R. Davila

**President/Publisher Michael Schneider** 

> **Editor David Allikas**

> **Art Director JoAnn Case**

**Managing Editor** Michael R. Davila

**Senior Editors Cleveland M. Blakemore Tim Moriarty** 

> **Production Director** Laura Pallini

**Technical Editors David Barron Bob Lloret** 

**Consulting Editors Ben Bova Morton Kevelson Dale Rupert** 

**Entertainment Editor Arnie Katz** 

**Art Production Christopher Carter** 

**Circulation Director W. Charles Squires** 

**Advertising Director Lynne Dominick** 

**Director of Promotion Mark Kammerer** 

**Promotion Art Director Stacy Weinberg** 

> **Controller Dan Tunick**

**Advertising Representative JE Publishers' Representative** 6855 Santa Monica Blvd., Suite 200 Los Angeles, CA 90038  $(213)$  467-2266 **Boston (617) 437-7628** Dallas (214) 660-2253 New York (212) 724-7767 Chicago (312) 445-2489 Denver (303) 595-4331 San Francisco (415) 864-3252

#### **ISSUE NO. 49**

**JANUARY 1988** 

Ahoy! (ISSN #8750-4383) is published monthly by Ion International Inc., 45 W. 34th St., Suite 500, New York, NY, 10001. Subscription rate: 12 issues for \$23.00, 24 issues for \$44.00 (Canada \$30.00 and \$55.00 respectively). Second class postage paid at New York, NY 10001 and additional mailing offices.  $°$  1988 by Ion International Inc. All rights reserved.  $°$  under Universal International and Pan American Copyright conventions. Reproduction of editorial or pictorial content in any manner is prohibited. No responsibility can be accepted for unsolicited material. Postmaster, send address changes to *Ahoy!*, 45 W. 34th Street, Suite 500, New York, NY 10001. Direct all address changes or matters concerning your subscription to *Ahoy!*, P.O. Box #341, Mt. Morris, IL 61054 (phone: 815-734-4151). All editorial inquiries and materials for review should be sent to Ahoy!, 45 W. 34th St., Suite 500, New York, NY 10001.

### **Lyco Computer Marketing & Consultants**

#### **Lyco Means Total Service.**

**Since 1981** 

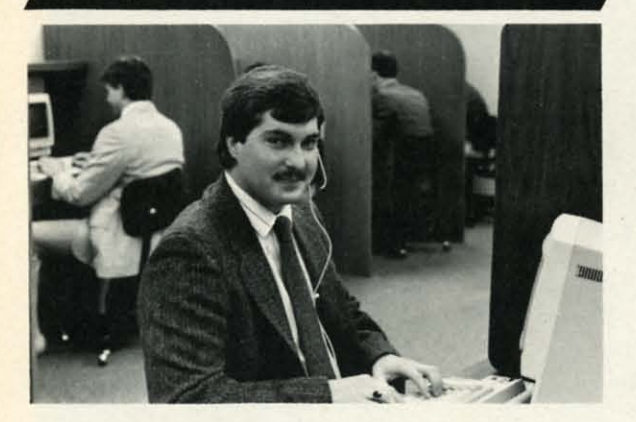

#### Mark "Mac" Bowser, Sales Manager

**VISA\*** 

I would personally like to thank all of our past customers for helping to make Lyco Computer one of the largest mail order companies and a<br>header in the Industry. Also, I would like to extend my personal invitation to<br>leader in the Industry. Also, I would like to extend my personal invitation to about our diverse product line and weekly specials.

First and foremost our philosophy is to keep abreast of the changing market so that we can provide you with not only factory-fresh merchandise<br>but also the newest models offered by the manufacturers at the absolute best<br>possible prices. We offer the widest selection of computer hardware, so and accessories.

Feel free to call Lyco if you want to know more about a particular item. I can't stress enough that our toll-free number is not just for orders. Many can't stress enough that our tou-tree number for ordering, but if you just want to ask a question about a product, you have to make a toll call. Not at Lyco. Our trained sales staff is knowledgeable about all the products

Once you've placed your order with Lyco, we don't forget about you.<br>Our friendly, professional customer service representatives will find answers<br>to your questions about the status of an order, warranties, product availabi ty, or prices

Lyco Computer stocks a multimillon dollar inventory of factory-fresh<br>merchandles. Chances are we have exactly what you want right in our ware-<br>house. And that means you'll get it fast. In fact, orders are normally shipped<br> is available, too. And all products carry the full manufacturers' warrantles

I can't see why anyone would shop anywhere else. Selection from our huge in-stock inventory, best price, service that can't be beat-we've got it all here at Lyco Computer.

#### TO ORDER, CALL TOLL-FREE: 1-800-233-8760 New PA Wats: 1-800-233-8760 Outside Continental US Call: 1-717-494-1030

Hours: 9AM to 8PM, Mon. - Thurs. 9AM to 6PM, Friday - 10AM to 6PM, Saturday

Or write: Lyco Computer, Inc.

**Risk-Free Policy:** CON COUNTY OF THE AND THE CONSTRUCT THAT A CONSTRUCT THE PROPERTY OF THE PROPERTY OF THE CONSTRUCT THE CONSTRUCT OF THE CONSTRUCT OF THE CONSTRUCT OF A 41 AND CONSTRUCT OF A CONSTRUCT OF A CONSTRUCT OF sonal checks

**ZVM 1220** ZVM 1230 For Customer Service, call 1-717-494-1670,<br>9AM to 5PM, Mon. - Fri. **Blue Chip:** BCM 12" Green TTL

BCM 12" Amber TTL P.O. Box 5088, Jersey Shore, PA 17740 BCM 14" Color

NFC: Multisync authorization required · price/availability subject to change · prepaid orders under \$50 in Con. U.S. add \$3.00

1-800-233-8760

### **COMMODORE SOFTWARE**

#### **Activision:**

\$25.95

\$22.95

. \$19.95

\$28.95

\$22.95

\$11.95

 $...$  \$22.95

\$19.95

\$11.95

\$11.95

\$22.95

\$22.95

\$22.95

\$11.95

.... \$22.95

... \$17.95

\$24.95

\$39.95

\$29.95

\$2

\$259.95

\$549

Echelon.

Mach 5 ...

Epyx:

Destroyer...

Sub Battle ...

Winter Games ...

Super Cycle ...

World Games .....

**Unlson World:** 

Print Master ....

**Timeworks:** 

Partner C64

Partner 128

230 Amber TTL 12"

450 Amber TTL 15"

980 White TTL 20"

4120 CGA

4160 CGA

4460 EGA

Zenith:

Swift Calc 128

Movie Monster ......

California Games ........

Graphics Scrapbook .... \$11.95

Str. Sports Basketball . \$22.95

Wld.'s Great Baseball . \$11.95

Summer Games II ....... \$22.95

Vorpol Utility Kit ........... \$11.95

Art Gallery 1 or 2 ........ \$14.95

Fastload

Football

Leader Board ...

 $Mach - 128$  ...

10th Frame

Triple Pack ...

Wld. Cl. Leader Brd. ... \$22.95

Famous Courses #1 ... \$11.95

Famous Courses #2 ... \$11.95

Create A Calendar ...... \$15.95

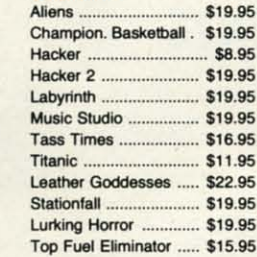

#### Firebird:

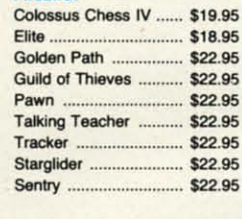

#### Icroprose:

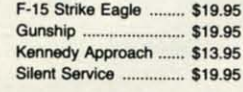

#### Sublogic:

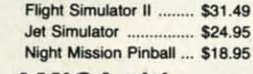

#### **Strategic Simulations:** Gemstone Healer ........ \$16.95 Gettysburg .. \$33.95 Kampfgruppe \$33.95 \$22.95 Phantasie II \$22.95 Phantasie III **Ring of Zelfin** \$22.95 Road War 2000 ..... \$22.95 Shard of Spring .......... \$22.95 Wizards Crown ... \$22.95 War in the S. Pacific ... \$33.95 Wargame Constr. ........ \$16.95 Battlecruiser .....  $.$ \$33.95 Gemstone Warrior .....  $. $7.95$ \$28.95 Battle of Antetiem ... \$22.95 Colonial Conquest ....... \$33.95 Computer Ambush ......  $B-24$ \$19.95

#### Broderbund:

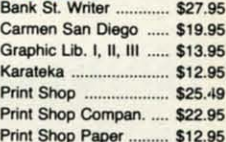

#### **Action Soft:**

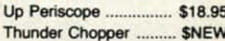

#### 49

NO

**Avatex** 

2400

H

S<sub>I</sub>

 $S<sub>1</sub>$ 

 $S<sub>i</sub>$ 

1200i PC Card

1200hc Modem ...

2400i PC Card

1.95

5.95

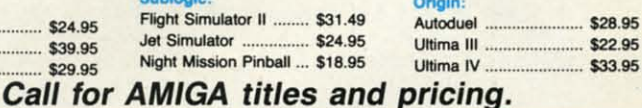

**Modems** 

### **Monitors**

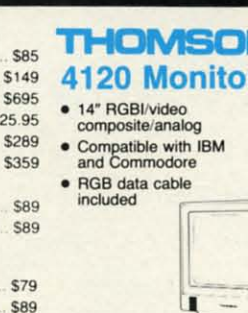

### **\$225**95

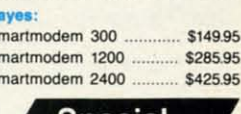

\$89.95

\$95.95

\$209.95

\$199.95

#### Special Purchase

Data Share-Messenger Modem Data Share Muto Dial Auto \$29.95

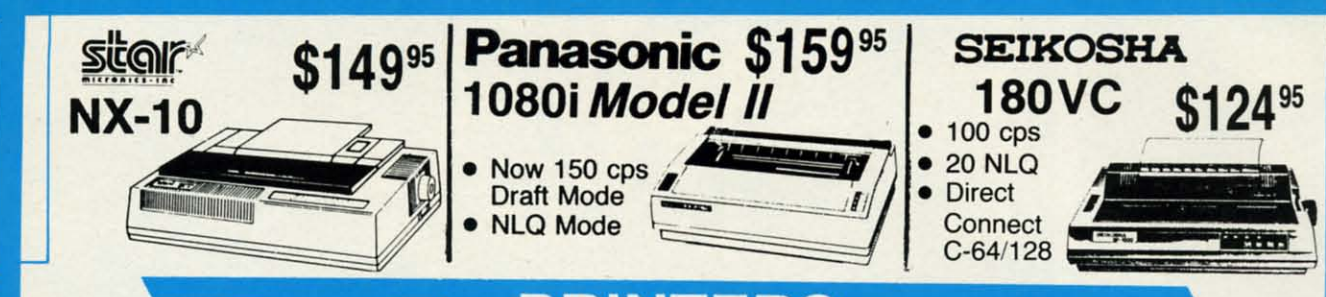

#### **PRIN** ER

### **star**

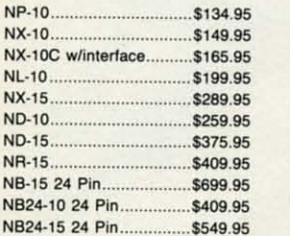

### **OKIDATA**

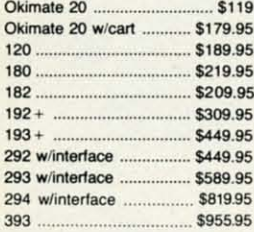

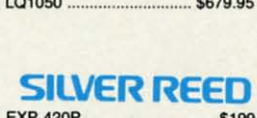

**EPSON** 

\$175.95

\$289.95

\$429.95

\$374.95

\$489.95

\$369.95

\$549.95

\$849.95

**SLOW** 

\$499.95

LX800

FX86E

**FX286E** 

EX800

EX1000

LQ800

LQ1000

LQ2500

GQ3500

LQ850

 $34$ 

#### EXP 600P \$299.95 EXP 800P \$649

#### **Toshiba** 321SL

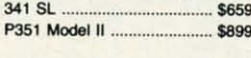

#### **Panasonic**

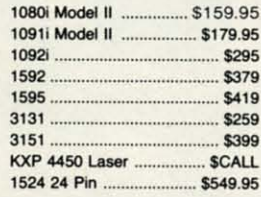

### **BROTHER**

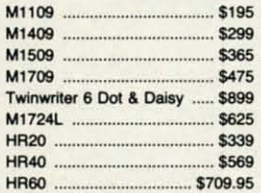

#### **DIABLO** \$499.95

\$779.95

#### **SEIKOSHA** SP 180AL \$124.95

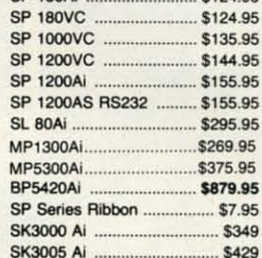

### **CITIZEN**

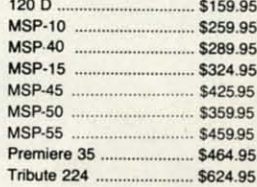

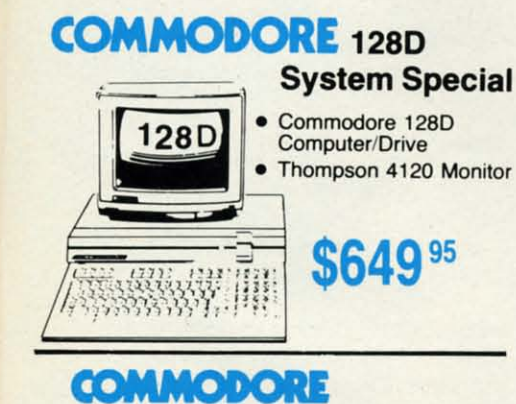

128 D System

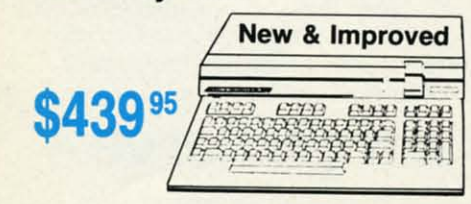

#### **COMMODORE** HARDWARE

D<sub>25</sub>

635

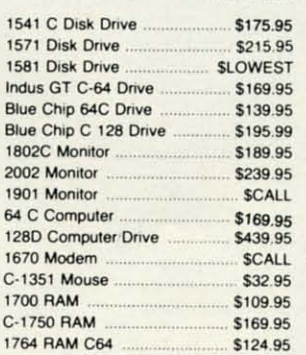

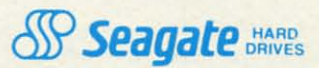

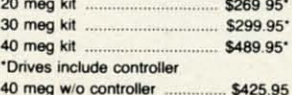

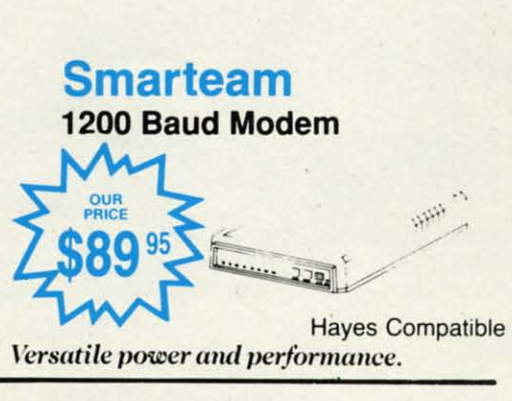

**COMMODORE C= 64C** 

Reader Service No. 262

C-www.commodore.

**Computer** 

**\$169 95** 

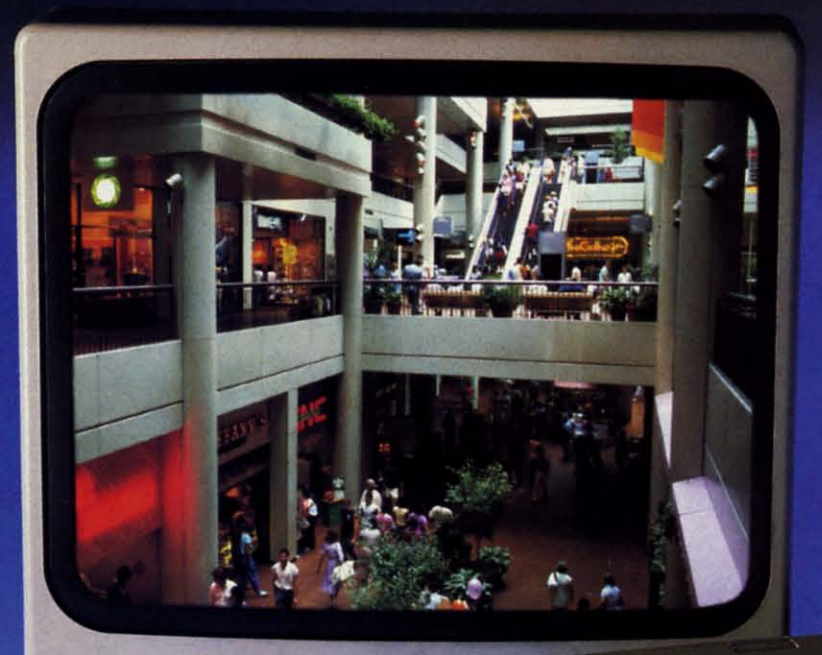

## **Sit Down And Go Shopping.**

#### CompuServe takes you on a coast-to-coast shopping spree from the comfort and convenience of your home.

Now you can shop the entire country through THE ELECTRONIC MALL™ from CompuServe. Stop in online at Waldenbooks, **Express Music, even the Metropolitan** Museum of Art. It's an easy and exciting way to buy goods and services from the nation's top merchants and businesses without ever having to leave home.

Plan your shopping adventure by department: Apparel & Accessories, Automotive, Books & Periodicals, Gifts & Novelties, Computing, Gourmet & Flowers, Hobbies & Toys, Merchandise & Electronics, Online Services, Premium Merchants, Music & Movies, Health & Beauty, Financial, Travel & Entertainment, Office & Supplies, Sports & Leisure.

You can also join Comp-u-store, a computerized discount shopping service. Access over 250,000 products with savings of up to 50%.

#### **Take the 15-Minute Shopping Comparison Test:**

Here's what you can do in 15 minutes shopping THE ELECTRONIC MALL way:

- Look up the latest in computer accessories.
- Select one and enter the order command.
- Shop for unusual and unique gifts for every member of the family.
- Get information on that new car you've been thinking about buying.
- · Request a department store catalog. Pick out a new wardrobe. Toys. Tools. Anything you wish.
- · Place your order.

Compare all that with what you can do in 15 minutes of shopping the old way:

• Round up the family and get in the car.

Reader Service No. 231

#### **THE ELECTRONIC MALL—another** valuable service from the vast world of CompuServe.

**Only CompuServe subscribers can** shop online in the fabulous ELECTRONIC MALL. So join now and find an exciting selection of top-quality merchandise and useful product information services 24 hours a day, seven days a week.

**CompuServe Information Services** bring you information, entertainment, personal communications and more. You can access CompuServe with almost any computer and modem.

Start your own cross-country shopping spree today. To buy a CompuServe Subscription Kit, see your nearest computer dealer. To receive our informative brochure or to order direct, call or write.

### **CompuServe**

Information Services, P.O. Box 20212 5000 Arlington Centre Blvd., Columbus, OH 43220 800-848-8199 In Ohio and Canada, call 614-457-0802 An H&R Block Company

<u>ILEW FROM THE BRIDG</u>

igh school only lasts for four years. So does the reign of an Olympic champion. And the term of a US President. (Forget about reelectionit spoils our analogy.) But *Ahoy!* has been around four years as of this month, and is still going strong! It was January 1984 when our first issue hit the stands, bearing the provocative headline: "Can the 64 Crack the Peanut?" It did-along with every other home computer madewhich is why we're still here to tell about it one leap year later. Commodore's strong upward surge of late, courtesy of the Amiga 500's success, makes us confident that this won't be the last January we and our readers celebrate together.

Further cause for celebration is the fact that *Ahov!'s* editorial staff is once again at full strength. Ace programmer Cleve Blakemore has relocated to the Big Apple from Richmond, Virginia to fill the position vacated by Tim Little. Those of you familiar with Cleve's work know that we couldn't have asked for a human being better qualified for the job. In months to come you'll see more programs from Cleve than ever before. He managed three this month-and that's without looking at the keyboard! (His neck hurt too much from staring at tall buildings.)

Equally worthy of gawking at are the contents of the January Ahoy!:

· Infoflow, the icon-driven database (April '87), was an impressive programming achievement even for BASIC 7.0. Imagine our excitement when Cleve told us he could convert it for the 64, sacrificing nothing but the 128's greater memory capacity. (Turn to page 70.)

• More than just an ape of *Donkey Kong* and other chutes and ladders games, Jungle Jake pits your safari-helmeted hero against such varied foes as snakes, parrots, Zulu warriors, and monkeys on seven colorful C-128 screens. (Turn to page  $16.$ )

• We were ready to put on parkas just watching Cleve program Ice Titans, in which a crash-landed explorer must fight his way past the deadly denizens of a world of eternal frost. (Turn to page 18.)

• In four years of writing the column that bears his name, Dale Rupert has managed never to repeat himself. This month is as close as he'll ever come to repetition, as he deals with the Repetitive Processes of mathematical and graphics iteration. (Turn to page 32.)

• It's rare that a first-time contributor comes up with a utility as good as Richard Curcio's TextSave. The program enables the 128 user to open and close up to five windows, restoring the text below. (Turn to page 20.)

· As editor of Electronic Games magazine, Arnie Katz and his staff would annually award the Arkies to the best videogames of the preceding year. The tradition lives on. as for the third year in a row Arnie and the editors of Ahoy! select the best in Commodore entertainment software, both for the 64/128 (turn to page 41) and the Amiga (turn to page 53).

· Morton the K continues to chart The Ins and Outs of the C-64/128 Expansion Port with a guide to building your own ROM cartridge of up to 512K. (Turn to page 59.)

• When Morton gets into hardware mode, he's tough to turn off. Also in this issue, he reviews the A20 hard disk drive for the Amiga (turn to page 54) and the Hotshot Plus printer interface for the C-64 family (turn to page 66). On the soft side, he supplies a detailed look at Firebird's Advanced OCP Art Studio (turn to page 63).

• New computerists in search of an all-purpose copy utility need look no further than Buck Childress's Clone-a-Matic. It will copy program, sequential, and user files, in machine language or BASIC, quickly and easily. (Turn to page 30.)

• Most of you don't need to be reminded of all the regular columns well worth a look: Scuttlebutt, surveying the field of coming Commodore products (turn to page 8); Tips Ahoy!, packing in some of the most valuable short routines you'll find in print (turn to page 46); and Commodares, putting programmers of all levels to the test (turn to page 75).

Whether you've been with us four years or four months, we thank you for your patronage. We can imagine no greater privilege than bringing the serious Commodore users of the world the best package of programs, articles, news, and reviews we know how. When we fail in our duty, as we sometimes do, we count on you to let us know-and you always have. Please keep it up. We want to get glassyeyed all over again in January 1989! -David Allikas

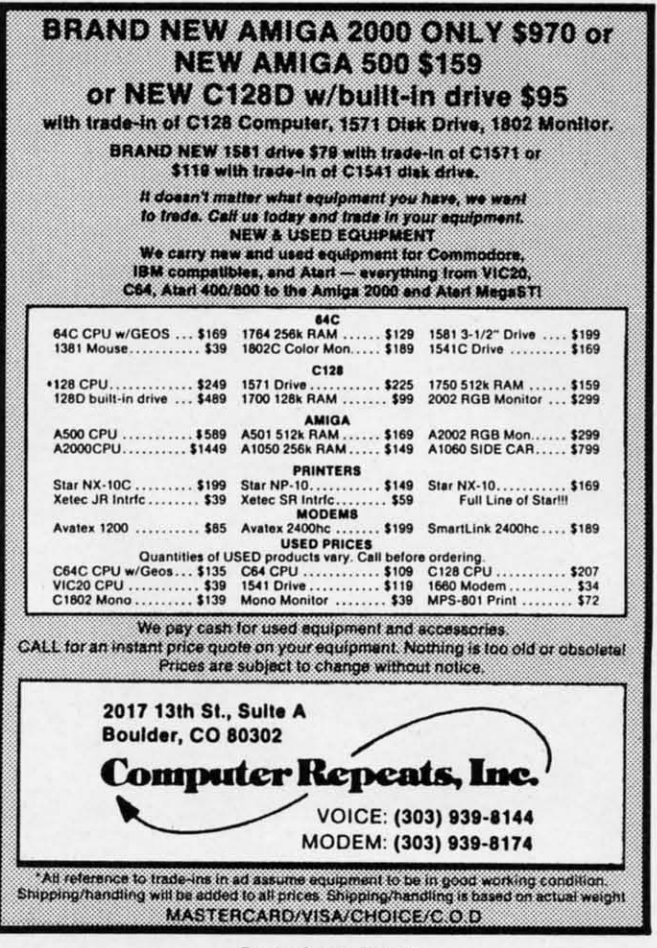

Reader Service No. 267

### SATELLITE TRACKING . C-64 TERMINAL . MEMORY IMPROVEMENT . SOUND SAMPLER . TAX PROGRAM UPDATE . RAM STORAGE . STOCK PROGRAM • MUSIC DISKS • GAMES FROM EA, FIREBIRD, SUBLOGIC • AMIGA WORD **PROCESSOR, POWER SUPPLY . HARD DISK BACKUP . CAR SIGN MAKER**

CCUTTLEBUTT

#### **SONG DISKS**

More C-64 music from Free Spirit: Gospel Greats (\$9.95) contains "Amazing Grace," "Down by the Riverside," and 16 other religious songs. Words are displayed as the music plays.

English & Scottish Songs-II continues Free Spirit's collection of 17th century British folk music with "Blue Bells" of Scotland," "Annie Laurie," "The Keel Row," and 17 others. As each song plays, its lyrics and historical background appear onscreen. Price is \$9.95, or \$17.95 for Volumes I and II.

Free Spirit Software, Inc., 312-352-7323 (see address list, page 12).

#### **BABY UNDER BOARD**

Quick, before those diamond-shaped yellow car signs catch on-Car Sign Designer (\$29.95) will allow you to create your own. Included are two reusable plastic sign holders with suction cups, a stack of bright yellow fanfold paper, and a C-64 program for de-

signing your sign onscreen. Up to four lines of text can be entered, with characters automatically centered and the width of the bold typeface automatically adjusted as characters are added.

Zebra Systems, Inc., 718-296-2385 (see address list, page 12).

#### **C-128 STOCK ANALYSIS**

Securities Analyst-I28 (\$49.95) takes advantage of the 128's two video chips by displaying all text information on the 80 column monitor while displaying charts and graphs on the 40 column monitor. The marketeer enters data from the newspaper or other sources, from which the program will prepare charts on weekly performance, moving average, accumulation/distribution, trailing stops, and point and figure. Analysis includes P/E ratios, coefficient of variability, beta factors, and gains percentage. Also on the program disk is a mini-word processor for keeping notes, and data on the performance

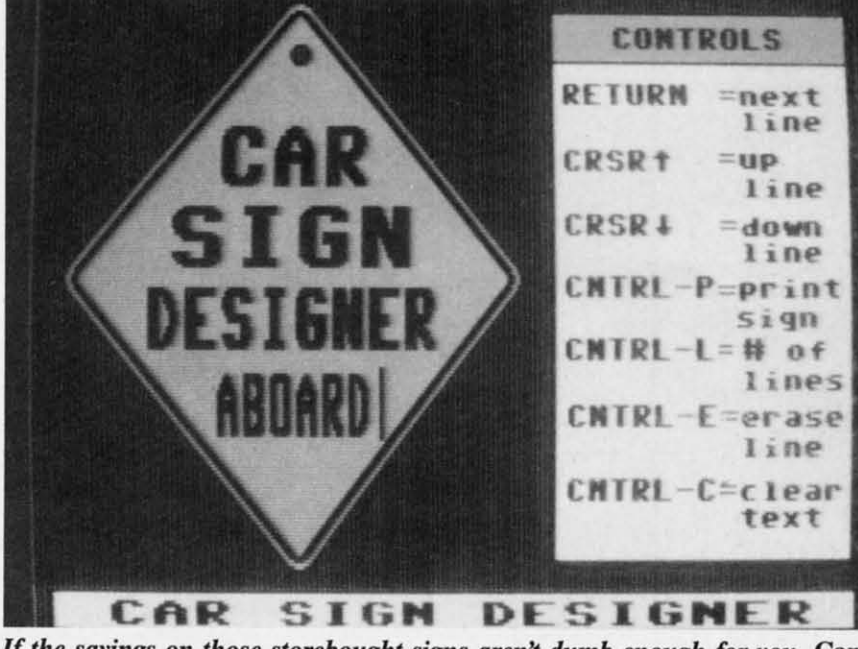

If the sayings on those storebought signs aren't dumb enough for you, Car Sign Designer lets you write one that is. **READER SERVICE NO. 285** 

of 16 stocks.

Free Spirit Software, Inc., 312-352-7323 (see address list, page 12).

#### **QUICKER BROWN BOXES**

New 32K (\$99) and 64K (\$129) versions of the Quick Brown Box batterybacked RAM cartridge for the 64 permit storage of up to 30 programs or utilities, providing access to even the longest program in under one second. Loader software is included.

Brown Boxes, Inc., 617-275-0090 (see address list, page 12).

#### **BOOKS**

The Viewport Technician covers the design, development, and coding of software that can be ported among the Amiga, Atari ST, IBM PC, Macintosh, and Apple IIGS. The computers and their windowing environments are technically compared. 496 pages; \$24.95.

Scott, Foresman and Company, 312-729-3000 (see address list, page 12).

The following three from TAB:

The Commodore Programmer's Challenge consists of 50 problems, grouped for beginning, intermediate, and expert programmers. Solutions are written in BASIC, Pascal, and C. 240 pages; \$14.95.

Computer Architecture and Communications offers an overview for advanced beginners, covering processors, memory, machine codes, networks, and more. 288 pages; \$16.95.

TAB Books, Inc., 717-794-2191 (see address list, page 12).

#### **HARD DISK BACKUP**

For use with all AmigaDOS-compatible hard disk drives, Quarterback (\$69.95) transfers 20 megabytes to floppy format in 45 minutes. Full/subdirectory/incremental backup and restore are supported, with automatic diskette formatting, file cataloging, and disk-

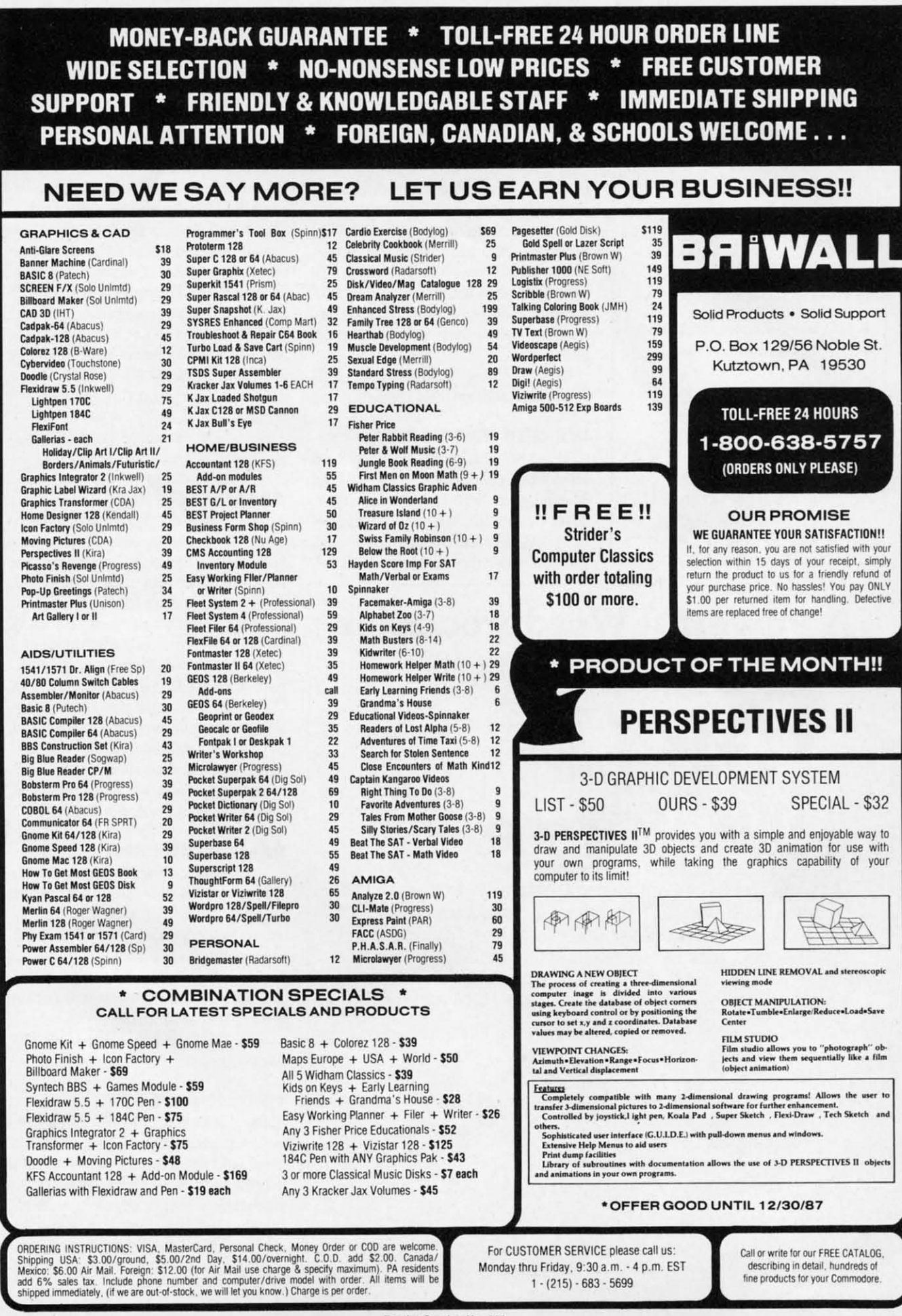

Reader Service No. 239

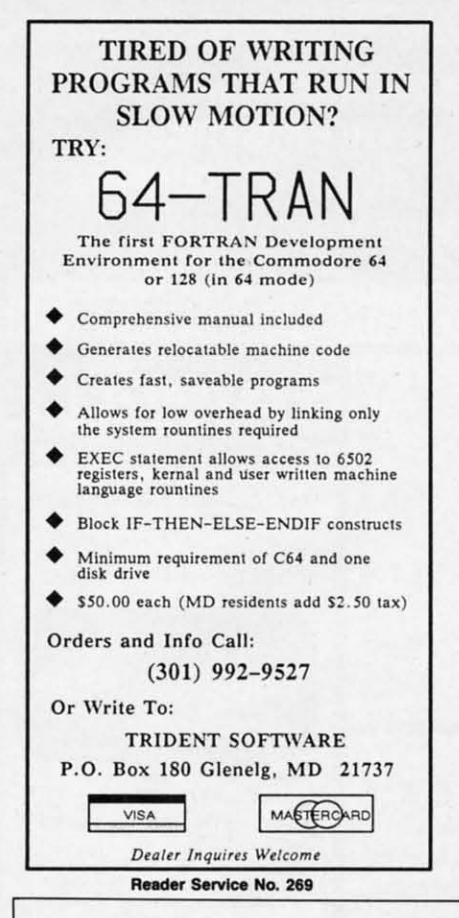

ette sequence numbering and checking. Central Coast Software, 805-528-4906 (see address list, page 12).

#### **AMIGA WP**

Precisely (\$79.95), an Amiga word processor, features a non-technical user interface designed for Amiga users with little computer experience. The program can print selected screen areas, such as an address for an envelope. Supported features include multitasking, multiple windows, keyboard macros, online help, and column cut and paste.

Central Coast Software, 805-528-4906 (see address list, page 12).

#### **WE ARE THE FORMS**

The 1987 version of Taxaid reflects all tax law changes for tax year 1987. The program will prepare IRS Form 1040, Schedules A-E, and Form 2441 (Child Care). All calculations are automatic. For the C-64 and Plus/4;

#### \$44.95.

Taxaid Software, Inc., 218-834-5012 (see address list, page 12).

#### **AMIGA SOUND SAMPLER**

The AudioMaster sampling and editing program (\$59.95) lets Amiga musicians manipulate and digitally sample sound, mix sounds together, alter their waveform, and save them as instruments to be used in other Amiga music programs. The program works with any digital sound sampling hardware for the Amiga 500, 1000, or 2000. Sample lengths vary with memory available: 512K allows up to two minutes, and 8 megabytes as much as five minutes.

Aegis Development Inc., 213-392-9972 (see address list, page 12).

#### **SATELLITE DISK**

SATCOMM-64 (\$15.95) allows amateur radio operators who communicate via satellite-based transponders and BBS-like systems to track the satellites. determining access times and antenna placement. Information can be stored for 15 different satellites; entry of a time bracket can produce a printed report of up to 31 days of access times. C-64 users who are not radio operators can use the program to track easily visible satellites like the Salyut-7, MIR, and Cosmos 1870.

Strategic Marketing Resources, Inc., 314-256-7814 (see address list, page 12).

#### **RE-ACCOUNTING**

Version 2.0 of The Accountant for the 128 features a disk file utility for rebuilding most corrupted files, a Payroll section expanded to handle 100 employees, individualized state withholding tax rates, and a third percentage deduction. The new version will not run on the 1541 disk drive.

KFS Software, Inc. (see address list. page 12).

#### **TERMINAL SOFTWARE**

The Communicator (\$39.95), a C-64 terminal program, offers a choice of nine baud rates from 50 to 1800, plus user-defined rates. A buffer of 18,686 characters is supported, along with full printer, disk, modem, and status line support. Disk files can be sent to received with or without X-modem pro-

#### **A Powerful Wordprocessor** for the Commodore 128<sup>®</sup> Selected for the 1987 **CES Software** Showcase Award. From the author of **Fontmaster II** comes **Fontmaster 128**. an enhanced version for the Commodore 128. This powerful word processor with its many different print styles (fonts), turns your dot matrix printer into a more effectual tool. Term papers, newsletters, and foreign

- languages are just a few of its many applications. \* Program disk with no protection - uses hardware key
- \* Supplement disk includes foreign language fonts
- \* 56 Fonts ready to use
- \* Font editor/creator included
- \* On screen Font preview
- \* 80 column only
- \* Supports more than 110 printers

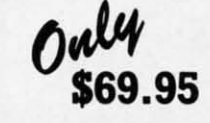

\* Includes a 102,000 word Spell Checker

Commodore 128 is a registered trademark of Commodore Business Machines, Inc.

TUBE Inc. 2804 Arnold Rd. Salina, Ks. 67401 (913) 827-0685

Reader Service No. 263

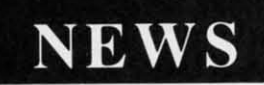

tocols; macro key options are providtocols; macro key options are provided for fast transmission of frequently used commands. Video attribute opused commands. Video attribute op-<br>tions include border, background, character, cursor color, 40/64/80 column acter, cursor color, *40/64/80* column display, cursor definition, and user-de-display, cursor definition, and user-defined character sets. fined character sets.

Free Spirit Software, Inc., 312-352- 7323 (see address list, page 12). Free Spirit Software, Inc., 312-352-7323 (see address list, page 12).

### **AMIOA row..** su~y **AMloa POWI. SUPPLY**

The CPS-500 replacement power The CPS-500 replacement power supply (\$99.95) offers Amiga 500 own-supply (\$99.95) offers Amiga 500 ers three auxiliary 117 VAC sockets ers three auxiliary 117 VAC sockets with transient/spike suppression, EMI and EPI filtering, and short circuit and and EPI filtering, and short circuit and current limit protection. Other features are a user-serviceable all-metal chas-are a user-serviceable all-metal chassis, six foot power cord, and remote sis, six foot power cord, and remote 5V D.C. sensing. 5V D.C. sensing.

Phoenix Electronics, Inc., 913-632-2159 (see address list, page 12). Phoenix Electronics, Inc., 913-632-2159 (see address list, page 12).

### **ILLECTRONIC MUSIC**

FoUowing It~ *Only Rock 'N Roll* in Following *It's Only Rock* 'N *Rol/* in EA's collection of music library disks for use with an Amiga and *Instant Mu-*for use with an Amiga and *Instant Music, DeluxeVideo,* and *Deluxe Music sic, DeluxeVideo,* and *Deluxe Music Construction Set, Hot* & *Cool Jazz Construction Set, Hot* & *Cool Jazz*  (\$29.95) contains over 40 runes ranging (\$29.95) contains over 40 tunes ranging from ragtime to modem fusion. Stufrom ragtime to modern fusion. Stu-<br>dio-recorded, digitized instruments are available for composing. available for composing.

Electronic Arts, 415-571-7171 (see address list, page 12). dress list, page 12).

### **TRY TO REMEMBER**<br>
TRY TO REMEMBER

Two C-64 memory improvement Two C-64 memory improvement programs from Sunburst, each \$65: programs from Sunburst, each \$65:

*Sinwn* Says requires kindergarteners *Simon Says* requires kindergarteners to grownups to repeat an onscreen seto grownups to repeat an onscreen sequence of colors, numbers, or letters. The chain lengthens until the student The chain lengthens until the student misses an item. Up to four may play misses an item. Up to four may play in competition. in competition.

*Teddy and Iggy* lets kindergarteners *Teddy and Iggy* lets kindergarteners to second graders stack brightly colto second graders stack brightly col-<br>ored shapes and open boxes, memorizing the sequence in which the tasks are ing the sequence in which the tasks are performed. perfonned.

Sunburst Communications, Inc., Sunburst Communications, Inc. , 800431-1934 or 914-769-5030 (see ad-800431-1934 or 914-769-5030 (see address list, page 12). dress list, page 12).

### **.AMI. OAMIS**

One or two players must use missiles to defend their *Outpost* (\$19.95) from to defend their *Outpost* (\$19.95) from an onslaught of enemy laser powered an onslaught of enemy laser powered bombs, sweepers, and shield bombs. bombs, sweepers, and shield bombs. The joystick- or trackball-controlled game for the 64 offers four levels of game for the 64 offers four levels of difficulty. difficulty.

Free Spirit Software, Inc., 312-352- 7323 (see address list, page 12). Free Spirit Software, Inc., 312-352-7323 (see address list, page 12).

*Scenery Disk Nil* (\$24.95), for use *Scenery Disk* #11 (\$24.95), for use with *Flight Simulator* II or *Jet* on the with *Flight Simulator* 1I or *Jet* on the

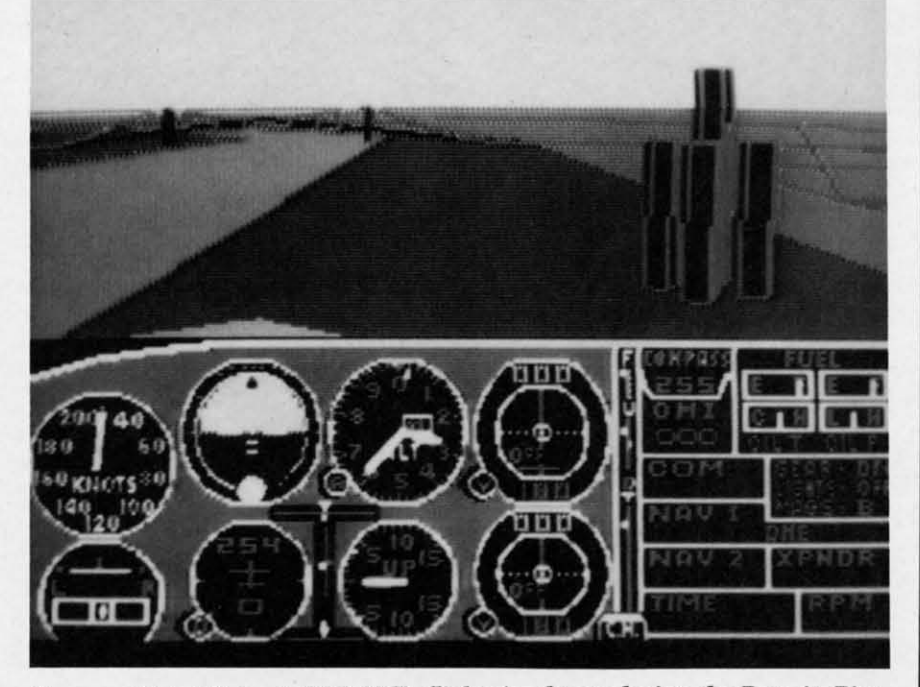

Scenery Disk #11 for SubLOGIC's flight simulators depicts the Detroit, Pitts-<br>burgh, and Niagara Falls areas. READER SERVICE NO. 286 *burgh, and* Niagara *FaJIs areas. READER SERVICE* NO. *286*

#### JASON-RANHEIM JASON-RANHEIM PRODUCTS OF QUALITY FOR YOUR PRODUCTS OF QUALITY FOR YOUR COMMODORE COMPUTER COMMODORE COMPUTER

promenade TMC1 The Eprom programmer respected around the grammer respected around the world for value. Programs all world for value. Programs all popular types. popular types. With disk software ...........99.50 With disk software . . ....... . . 99.50

#### CAPTURE II CAPTURE II

The best utility cartridge of its kind The best utility cartridge of its kind is now even better. Make backup is now even better. Make backup disks or auto-start cartridges of disks or auto-start cartridges of your memory resident software. Still only ................... 39.95 StillonJy .. ............... .. 39.95

#### CAPTURE UPGRADE KIT CAPTURE UPGRADE KIT

Upgrade your capture to Capture II Upg rade your capture to Capture II capability with new easily installed capability with new easily installed rom. rom. Includes file combiner ........ 12.95 Includes file combiner ........ 12.95

#### CPR·3 CARTRIDGE KIT CPR·3 CARTRIDGE KIT

For use with Capture II. 72 K For use with Capture II. 72 K Eprom cartridge with case. (Re-Eprom cartridge with case. (Requires promenade for programming quires promenade for programming Eproms.) .................... 29.95 Eproms.) .................... 29.95

#### STARTER SET STARTER SET

Includes Promenade C1, Capture II and CPR·3 kit.. ............. 149.95 and CPR·3 kit. .............. 149.95

#### DELUXE SET DELUXE SET

As above with datarase Eprom As above with datarase Eprom eraser and 2 CPR·3 eraser and 2 CPR-3 kits ....................... 199.95 kits ................... . . . . 199.95

#### CCSZ CLOCK/CALENDAR CCSZ CLOCK/CALENDAR

Cartridge provides time and date Cartridge provides time and date plus 8K of battery backed ram. In· plus 8K of battery backed ram. Independent of power failures or dependent of power failures or resets. resets. Many useful features .........49.95 Many useful features . . ....... 49.95

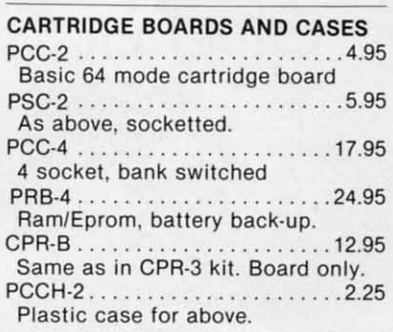

#### EPROM ERASERS EPROM ERASERS

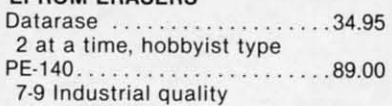

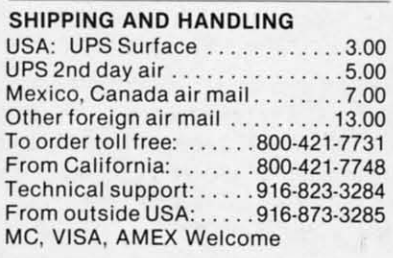

**Reader Service No. 266** 

AHOY! 11 *AHOYI* JJ

### NEWS NEWS

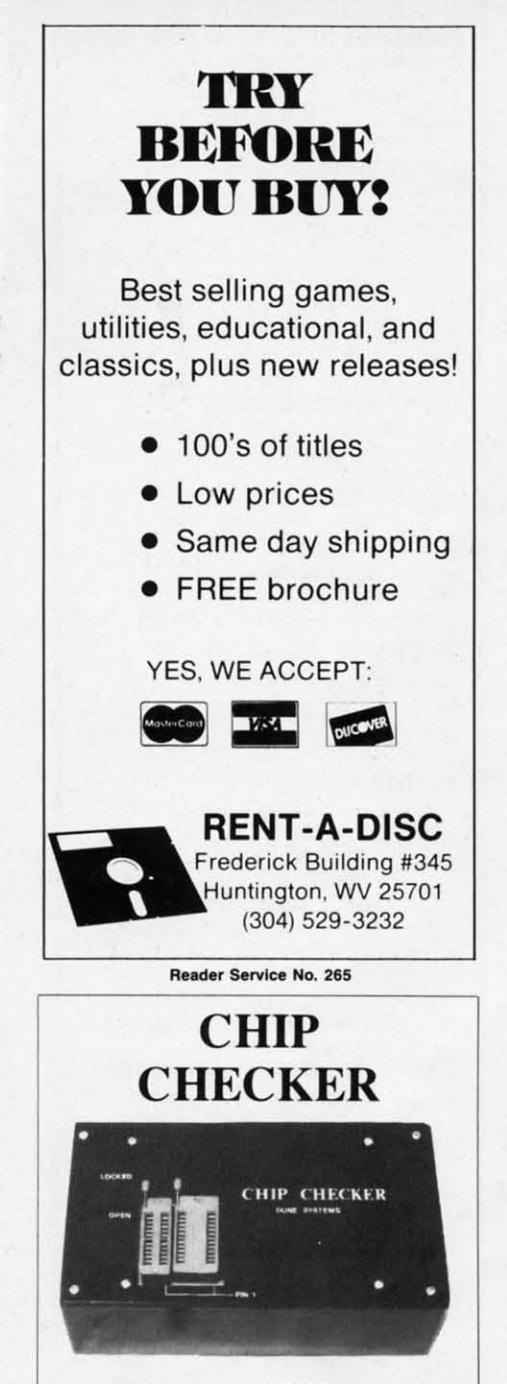

#### TESTS and/or IDENTIFIES TESTS and/or IDENTIFIES

- Over 600 Digital ICs • Over 600 Digital ICs . . .<br>• 74/54 TTL + CMOS • 14/4 CMOS<br>• 9000 TTL
- 74/54 TTL + CMOS
- 14/4 CMOS
- ·9000 TIL
- 8000 National and Signetics 8000 National and Signetics
- 14~24 Pin Chips (.3" + .6" widths) 14·24 Pin Chips (.3" + .6" widths)

Pressing a single key identifies/tests Pressing a single key identifies/tests chips with ANY type of output in seconds. chips with ANY type of output in seconds. The CHIP CHECKER now also tests popular The CHIP CHECKER now also tests popular RAM chips. The CHIP CHECKER is available RAM chips. The CHIP CHECKER is available for the C64 or C128 for \$159. The PC compatible version is \$259. patible version is \$259.

> DUNE SYSTEMS DUNE SYSTEMS 2603 Willa Drive 2603 Willa Orive 51. Joseph. MI 49085 51. Joseph. MI 49085 (616) 983-2352 (616) 983-2352

Reader Service No. 268

C-64, covers the Great Lakes area, with detailed views of Detroit, Pittsburgh, detailed views of Detroit, Pinsburgh, and Niagara Falls. A new default and Niagara Falls. A new default ground pattern simulates fields and ground pattern simulates fields and other areas of varying color on the other areas of varying color on the eanh below. earth below.

SubLOGIC Corporation, 217-359- SubLOGIC Corporation, 8482 (see address list below).

Firebinl has lauoched its Mid-Range Firebird has launched its Mid-Range line with *Druid,* Revs *Plus, Cholo,* line with *Druid, Revs Plus, Cholo, Heanland, Silicon Dreams,* and *Jewels Heartlwld, Silicon Dreams,* and *Jewels*  of Darkness for the 64 (\$24.95 each), plus the latter two for the Amiga as plus the latter two for the Amiga as well (\$29.95 each). well (\$29.95 each).

Firebird, 201-444-5700 (see address list below). list below).

From Electronic *Arts:* From Electronic Arts:

The new EA-distributed Amiga ver-The new EA-distributed Amiga version of *Quizam* (\$34.95) contains over 2000 questions in the categories of 2000 questions in the categories of Popular Culture, TV, Music, Movies, Popular Culture, TV, Music, Movies, History, Art, Geography, and Literature, plus a question-making program.

The C-64 adaptation of *Chuck Yea*ger~ *Advanced Flight Trainer (\$34.95) ger's Advanced Flight Trainer* (\$34.95) allows flight simulation fans to test and aUows flight simulation fans to test and fly formation with real and experimental aircraft. A fast frame rate lets the tal aircraft. A fast frame rate lets the player experience the feeling of mach- the second for advanced maneuvers, the second for advanced maneu vers, speed flight. Included are three levels and the third for acrobatic stunts. of onscreen instruction from General *Halls of Montezuma* (\$39.95) trac-Yeager: the first for basic flying skills, es the battle history of the United States<br> **Companies Mentioned** Strategic Marketing<br>
Resources Inc. player experience the feeling of machspeed flight. Included are three levels of onscreen instruction from General Yeager: the first for basic flying skills,

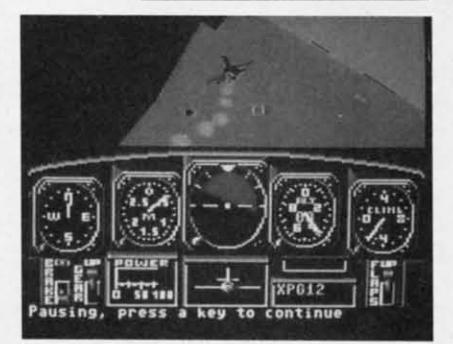

#### Advanced Flight Trainer: *mach speeds.* Advanced Flight Trainer: *nuu:h speeds. READER SERVICE NO. 287 READER SERVICE NO. 287*

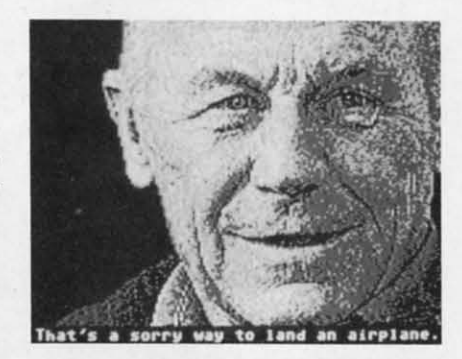

 $AFT$  *co-designer Chuck Yeager offers three levels of onscreen instruction. three levels oJ onscreen instruction.* 

### **Companies Mentioned** Strategic Marketing

#### **ActionSoft**

201 W. Springfield Ave. Champaign, lL 61820 Phone: 217-398-8388

Activision, Inc. Free Spirit Software Phone: 217-359-8482 Activision, Inc. 2350 Bayshore Parkway Mountain View. CA 94043

Phone: 415-960-0410

Largo, FL 34649-0107 Santa Monica. CA 90403 Suite 117 PA 17214 Phone: 213-392-9972 Largo, FL 34649-0107 Phone: 717-794-2191 Aegis Development, Inc. Aegis Development, Inc. P.O. Box 107 TAB Books, Inc. 2210 Wilshire Blvd. *#277* 1301 Seminole Blvd., Blue Ridge Summit. Santa Monica, CA 90403 Phone: 213-392-9972

Brown Boxes, Inc. ReadySoft Inc. Taxaid Software Inc. 606 Second Avenue 26 Concord Road P.O. Box 1222 606 Second Avenue Brown Boxes, Inc. 26 Concord Road Bedford. MA 01730 Phone: 617-Z75-0090

**Central Coast Software** Los Osos, CA 93402 Phone: 805-528-4906

Electronic Arts 1820 Gateway Drive San Mateo, CA 94404 Phone: 415-571-7171

Firebird ActionSoft Firebird Phone: 314-256-7814

71 North Franklin Tpke. Waldwick, NJ 07463 Phone: 201-444-5700

538 S. Edgewood LaGrange, IL 60525 Phone: 312-352-7323

KFS Software, Inc. P.O. Box 107 1301 Seminole Blvd.,

Suite 117

ReadySoft Inc. PO. Box 1222 Lewiston, NY 14092 Phone: 416-731-4175

Los Osos, CA 93402 Clay Center, KS 67432 La Canada, CA 91011 Phone: 805-528-4906 Phone: 913-632-2159 Phone: 818-796-0576 Central Coast Software Phoenix Electronics, Inc. Ultrabyte, Inc. PO. Box 156 Clay Center, KS 67432 Phone: 913-632-2159 268 Bowie Drive 268 Bowie Drive P.O. Box 156 P.O. Box 789

Woodhaven, NY 11421 San Mateo, CA 94404 Glenview, IL 60025 Woodhaven, NY 11421 Phone: 415-571-7171 Phone: 312-729-3000 Phone: 718-296-2385 Electronic Arts Scott, Foresman and Co. Zebra Systems, Inc. 1900 East Lake Avenue 1820 Gateway Drive 1900 East Lake Avenue 78-06 Jamaica Avenue Glenview, IL 60025 Phone: 312-729-3000

Resources, inc. Resources, Inc. P.O. Box 2183 Ellisville, MO 63011 Ellisville, MO 6301l **panies Mentioned** Strategic Marketing **in Scuttlebutt**<br> **in Scuttlebutt** P.O. Box 2183<br>
Ellisville. MO

SubLOGIC Corporation 713 Edgcbrook Drive Champaign, 1L 61820 Phone: 217-359-8482 201 W. Springfield Ave. 71 North Franklin Tpke.<br>
Champaign, IL 61820 Waldwick, NJ 07463 713 Edgebrook Drive Champaign, IL 61820<br>
Phone: 201-444-5700 Champaign, IL 61820

Sunburst Pleasantville, NY 10570 Phone: 800-431-1934 or 914-769-5030 2350 Bayshore Parkway 538 S. Edgewood<br>
Mountain View, laGrange, IL 60525 Pleasantville, NY 10570<br>
CA 94043 Phone: 312-352-7323 Phone: 800-431-1934 or<br>
Phone: 415-960-0410 KFS Software, Inc. 914-769-5030

> TAB Books, Inc. Blue Ridge Summit, PA 17214 Phone: 717-794-2191

Two Harbors. MN 55616 Bedford. MA 01730 Lewiston. NY t4092 Two Harbors. MN 55616 Phone: 218-834-5012 Phone: 617-275-0090 Phone: 416-731-4175 Phone: 218-834-5012

> Ultrabyte, Inc. P.O. Box 789

Zebra Systems, Inc. 78-06 Jamaica Avenue

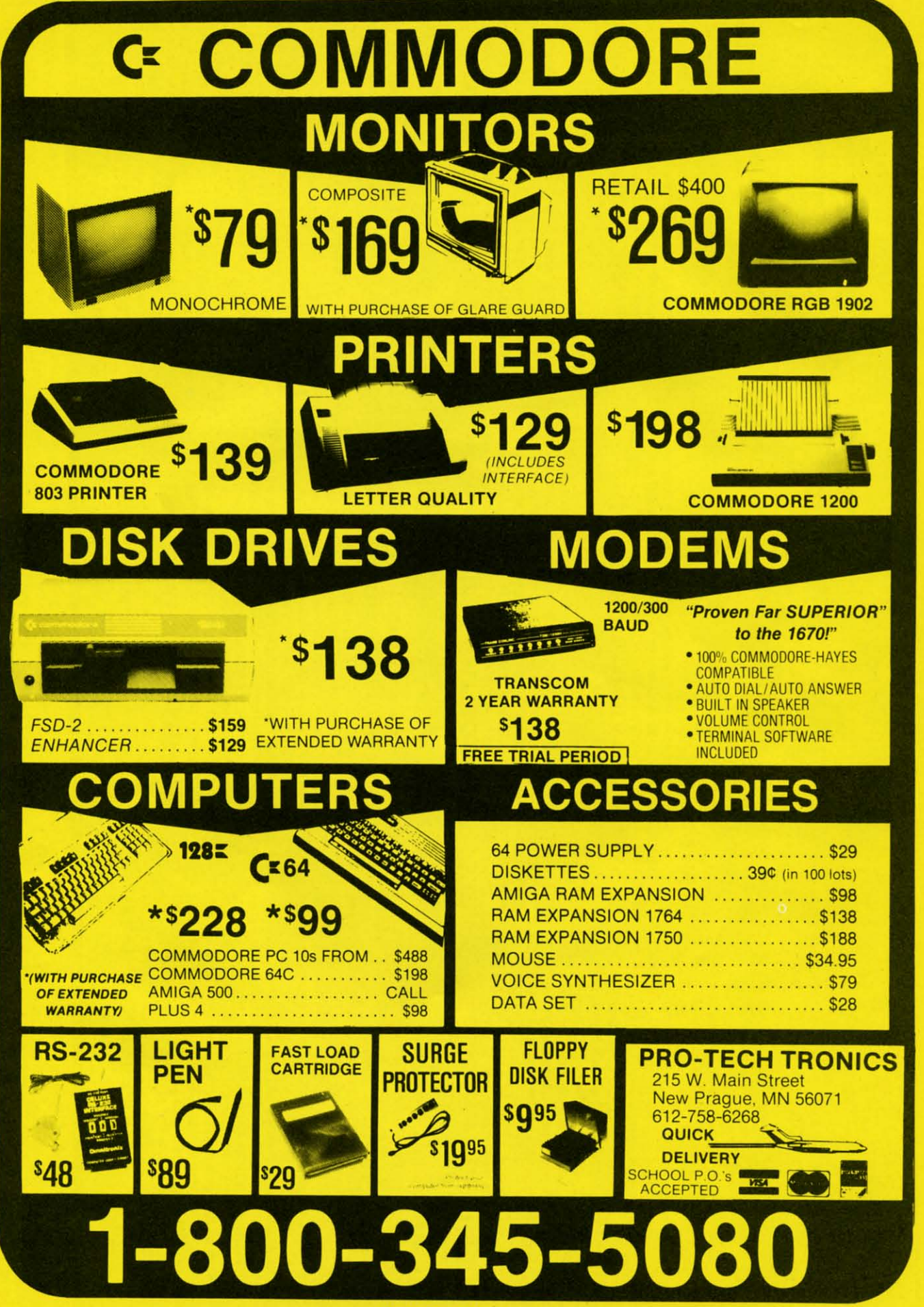

**Reader Service No. 238** 

### **UTILITIES UNLIMITED, Inc.**

12305 N.E. 152nd Street Brush Prairie, Washington 98606 Orders taken 24 hrs. a day; seven days a week.

Visa, M/C accepted. If you wish to place your order by phone. please call 206-254-6530. Add \$3.00 shipping & handling on all orders; additional \$2.00 for COD.

\*\*\*\*\*\*\*\*\*\*\*\*\*\*\*\*\*\*\*\*\*\*\*

**PARAMETERS CONSTRUCTION SET** 

The company that has THE MOST PARAMETERS is about to

do something UNBELIEVABLE. We are giving you more of our

secrets. Using this VERY EASY program, it will not only READ,

**COMPARE and WRITE PARAMETERS FOR YOU; it will also** 

CUSTOMIZE the disk with your name. It will impress you as well

as your friends. The "PARAMETER CONSTRUCTION SET" is

like nothing you've ever seen. In fact you can even READ

PARAMETERS that you may have already written; then by using

your construction set rewrite it with your new CUSTOMIZED

REMEMBER FOLKS, YOU SAW IT HERE FIRST!

\*\*\*\*\*\*\*\*\*\*\*\*\*\*\*\*\*\*\*\*\*

MENU. DON'T WAIT for months for that one

special parameter: WRITE IT!

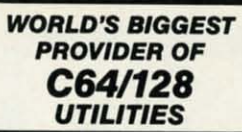

 $\ast$ 

34.95

**Software Submissions Invited** We are looking for HACKER STUFF: print utilities. parameters, telecommunications, and the unusual.

We now have over 1,000 parameters in stockl

#### **SUPER PARAMETERS 500 PAK**

At a time when many programmers are cutting back on writing parameters, we are going full steam! After getting several requests for parameters on many of the "oldies but goodies" WE DID JUST THATI ANOTHER 1st: 500 **DIFFERENT PARAMETERS** all in one pack. And these parameters are not on any of our regular 100 paks. This FANTASTIC 5-DISK SET is a value of over \$100 for less than 1/2. \$49.95

#### SUPER PARAMETERS 100 PAKS: 1 thru 4 \*

... YOU GET 100 OF THE BEST PARAMETERS, ANYWHERE. Professionally done, easy to use, reliable, fast and full of performance. This package can remove all protection. Includes titles from  $$19.95\%$ all major software publishers for the C64/128.  $\overline{\phantom{a}}$ 

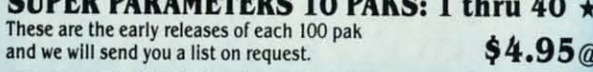

#### ALL PARAMETERS ARE TOP QUALITY-NO FILLER OR JUNK

#### SUPER NIBBLERS COMBOI  $\star$

For those who need a really super nibbler copier, for those hard to backup programs, we give you the \*ULTIMATE COPY PROGRAM \* and it works well with both C64 or C128. This package includes both a Super Fast File copier and 100 parameters.

ONLY \$24.95

#### **SUPER PARAMETERS-GEOS PAK**

This #1 seller will standardize your GEOS series utilities to work with anyone else's GEOS. Parameters are included for these: FONTPACK 1, DESKPACK 1, WRITERS WORKSHOP, GEODEX & \$9.95

#### **THE 128 SUPERCHIP** (Another first!)

There is an empty socket inside your 128 just waiting for our SUPER CHIP to give you 32k worth of great BUILT-IN UTILITIES, all at just the TOUCH OF A FINGER. You get built-in features: FILE COPIER, NIBBLER, TRACK & SECTOR EDITOR, SCREEN DUMP, and even a 300/1200 baud TERMINAL PROGRAM that's 1650, 1670 and Hayes compatible. Best of all, it doesn't use up any memory. To use, simply touch a function key, and it responds to your command. ALSO INCLUDES 100 parameters-FREE! All this for \$29.95

#### **ADULT GAME & GRAPHICS DATA DISKS**

GAME: A very unusual game to be played by a very OPEN MINDED adult. It includes a CASINO and HOUSE OF ILL REPUTE. Please, you MUST BE 18 to order EITHER ONE. DATA \*: This POPULAR disk works with PRINT SHOP and PRINT MASTER.

\$24.95 ea.

**V-MAX, RAPID LOCK** DIGITAL SOLUTIONS<sup>17</sup>

 $64 $29.95$ 

#### THE FINAL CARTRIDGE III

 $C-64$  and  $C-128$ 

THE #1 SELLING CARTRIDGE IN EUROPEI After reviewing all utilities of this type. including: Icepick, Capture, and super snap shot, we determined that THE FINAL CARTRIDGE is just that: THE LAST CARTRIDGE THAT YOU WILL EVER NEED. **EXTENSIVE** programming utilities for both beginner and the hardcore programmer alike. The most impressive utility for MEMORY-TO-DISK BACKUP that we have ever seen. We were able to copy almost every program we tried with just the PRESS OF THE BUTTON. Now, you may have seen a comparison of FINAL CARTRIDGE to super snap shot by a dealer. It is our opinion that they only printed the few items they felt were in its favor (NOT ACCURATELY) and failed to list all THE FAR SUPERIOR FEATURES OF THE FINAL CARTRIDGE. Come on guys, let's be fair. To get a much better UNBIASED OPINION, see great reviews of FINAL CARTRIDGE in:

RUN: Sept. 87, pg. 78-80: "A conventional review doesn't do The Final Cartridge justice-fun at this price is a rarity."

GAZ: July 87, pg. 44: "I can't begin to think of a cartridge which does so many useful things."

AHOY: Nov. 87, pg. 63: "Overall we were guite pleased." (NOW w/CLOCK) INFO: Aug. 87, pg. 33: "!!A super hacker's cartridge!!"

READ THEM, THEN YOU DECIDEI ONLY \$54.95

#### **CLOSE-OUT OF MegaSoft #1 SELLERS**  $-$  PRICED TO MOVE  $-$

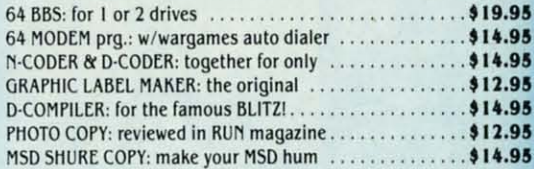

#### - OTHER SPECIALS -

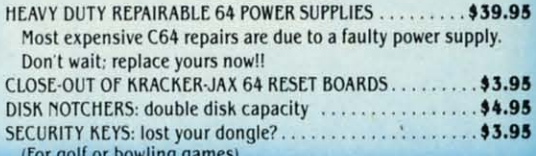

C-128 \$35.95

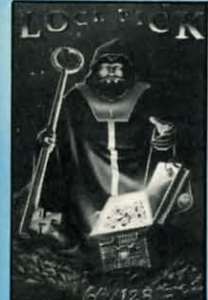

#### LOCK PICK-THE BOOKS-for the C64 and C128 Lock Pik 64/128 was put together by our crack team, as a tool for those who have a desire to see the INTERNAL WORKINGS of a parameter. The books give you STEP-BY-STEP **INSTRUCTIONS** on breaking protection for backup of 100 popular program titles. Uses HESMON and SUPEREDIT. Instructions are so clear and precise that anyone can use it. \* OUR BOOK TWO IS NOW AVAILABLE\* BOOK 1: Includes Hesmon and a disk with many utilities such as: KERNAL SAVE, I/O

SAVE, DISK LOG FILE and lots more, all with instructions on disk. A long-time favorite of many.

BOOK 2: 100 NEW PARAMETERS. Hesmon on disk. and more utilities to include: A **GENERAL OVERVIEW ON HOW TO MAKE PARAMETERS and a DISK SCANNER.**  $$29.95$  each OR BUY BOTH FOR ONLY \$49.95

Reader Service No. 258

AN IBM and ST VERSION IS ALSO AVAILABLE  $\star =$ 

C-64 and C-128 BURST ROM CHIPS

Lets your C-64 run in "BURST MODE" when using a 1571 or 1581 disk drive. Loads 100 blks in 6 sec. (1571)

and 4 sec. (1581). Features: fast directory. SEQ. and REL. file access and built-in DOS WEDGE. Simple

installation Kernal ROM U4 must be socketed. C-128 version has same features as above. For use in 64 mode.

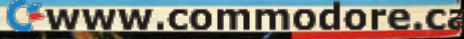

**NEWS** 

Marine Corps, from the Mexican War to Vietnam. As Corporate Commander you lead your forces into eight preprogrammed battle scenarios, or into ones of your own design.

For the 64 from the Datasoft subsidiary of Electronic Arts:

Bismarck: The North Sea Chase (\$29.95) simulates the 1941 battle between the German battleship and the British Hood. As commander of either vessel, you track your naval units with the help of a main screen map. At the same time factors like weather, time of day, and presence of mine fields and ice floes must be considered.

Force 7 (\$19.95) rockets you into the future where you must rescue earthlings held hostage on the planet Karis. Each of your seven crew members has unique qualifications that can aid you in your assignment.

Electronic Arts, 415-571-7171 (see address list, page 12).

ThunderChopper (\$29.95) puts the player in control of a Hughes 530MG Defender, offering the latest in weaponry and tracking systems. 3D graphics supplied by SubLOGIC offer detailed out-the-window views in day, dusk, and night flight modes.

ActionSoft, 217-398-8388 (see address list, page 12).

#### **NEW NIBBLER**

Ultrabyte has announced Version 4.0 of their Disk Nibbler, which will copy most commercial software in under two minutes. One or two 1541 or 1571 drives can be used. Price is \$39.95 plus \$4.00 shipping.

Ultrabyte, 818-796-0576 (see address list, page 12).

#### **64 EMULATOR**

Why you'd want to is another issue entirely. But The 64 Emulator from ReadySoft will turn your Amiga into a Commodore 64, with all video modes including sprites and raster interrupts. plus sound and color, fully supported. The program also supports all Amiga disk drives and printers; with an optional interface cable, any C-64 disk drive or printer can be connected directly to your Amiga.

ReadySoft Inc., 416-731-4175 (see address list, page 12).

#### **PURE-STAT BASEBALL**

PURE-STAT BASEBALL is a complete statistical baseball simulation for zero, one or two players, that also includes a built-in STAT COMPILER and a program to TRADE PLAYERS. GAME PLAY. MANAG-ER's DECISIONS. GRAPHICS and a complete statistical library establish PURE-STAT BASEBALL as the ULTIMATE SPORTS SIMULATION program. PURE-STAT BASEBALL's underlying statistical framework simulates the realities of baseball like never before. Within this framework the program considers each PLAYER's BATTING STATISTICS AGAINST both LEFT and RIGHTHANDED PITCH-ERS, along with the graphics and attributes of every MAJOR LEAGUE STADIUM from the optional STA-DIUM DISK. Every PLAYER's FIELDING, BASE-RUNNING and THROWING ABILITIES are also considered. Optional TEAM DISKS are available.

Available for: Commodore 64/128, IBM PC, and APPLE II

### **FOOTBALL** FOOTBALL simulates all physical aspects of the

game of football down to the finest detail, while you are controlling the movement of key players on the field. For one or two players FOOTBALL sets new standards in both REALISM and PLAYABILITY using an overhead 3D perspective of the football field giving full view of all 22 animated players. Every offensive receiver and running back has different individual physical attributes (SPEED, POWER, AND CATCHING ABILITY). Each player's performance characteristics help you determine how and when to use that player most effectively. Each quarterback has unique abilities for SHORT. LONG or FLAT PASSES, and linebackers have power ratings for tackling ability.

Retail price: \$29.95 Available for: Commodore 64/128, and IBM PC

#### **PURE-STAT COLLEGE BASKETBALL**

PURE-STAT COLLEGE BASKETBALL is a complete statistical basketball simulation for zero, one or two players, that also includes a STAT COMPILER. The game uses coaching strategy and player statistics to determine the outcome of each play, while graphically depicting the sequence with 10 animated players on a basketball court. The game comes with 20 all time great college teams from past and present, and with an optional CREATE TEAM DISK the statistics for any college team from any division can be entered.

#### Retail price: \$39.95

Available for: Commodore 64/128, IBM PC, and **APPLE II** 

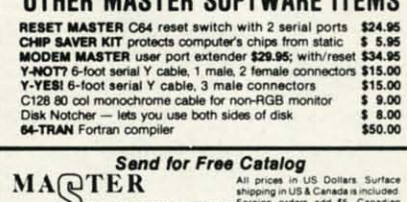

COFTWARE

6 Hillery Ct.<br>Randalistown, MD 21133

(301) 922-2962

#### Reader Service No. 264

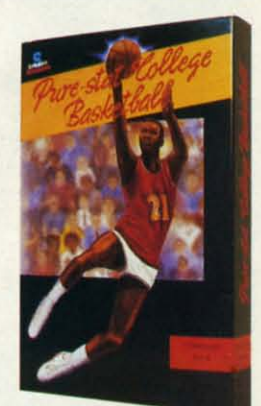

VISA

\$50.00

₩

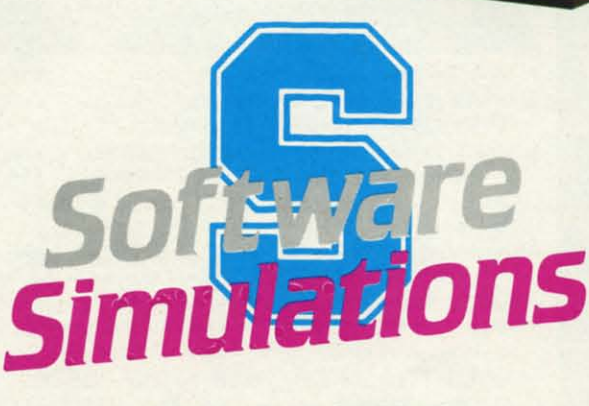

959 MAIN ST. SUITE 204 STRATFORD, CT 06497 (203) 377-4339

Reader Service No. 270

AHOY!  $15$ 

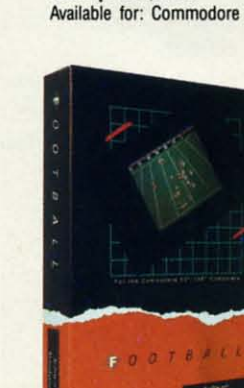

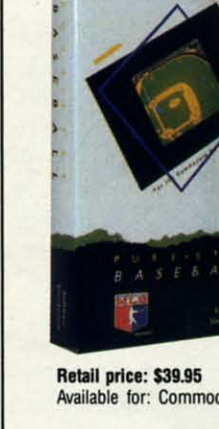

#### **WE WON'T PAY YOUR TAXES!** But TAX MASTER will help you compute them more

QUICKLY and EASILY. Be the Master of your Income Taxes with TAX MASTER, now available for your 1987 Federal Income Taxes for the C64/C128 with single,<br>twin, or dual disk drive and optional printer. • NEW Tax laws are covered.

• FORMS 1040, 4562, & Schedules A, B, C, D, E, and F.<br>• PERFORMS all arithmetic CORRECTLY.

**EASY CHANGE of any entry with automatic RECAL-CULATION of the entire form.** 

**CALCULATES** your taxes and **REFUND**. Tax tables

. DISCOUNT coupon toward the purchase of next

TAX MASTER .......(DISK ONLY).......ONLY \$30.00

**TIRED OF SWITCHING CABLES?** VIDEO MASTER 128 provides continuous 80 column color<br>(RGBI), 80 column monochrome, and audio out. Switch between<br>80 column monochrome and 40 column color for composite<br>monitor. Use up to 4 monitors at oncel Includes compos

**FED UP WITH SYNTAX ERRORS?** 

**HELP MASTER 64** provides Instant On-Line Help screens for all<br>69 BASIC commands when you need them. Takes no BASIC<br>RAM. No interference with loading, saving, editing, or running<br>BASIC programs. Includes 368 page BASIC ref

HELP MASTER 64 .......... for Commodore 64 ........ \$24.95

OTHER MASTER SOFTWARE ITEMS

· SAVES all your data to disk for future changes.

· TRANSFERS numbers between forms

**PRINTS** the data from each form.<br>**CALCULATOR** function is built in.

year's updated program is included.

re included.

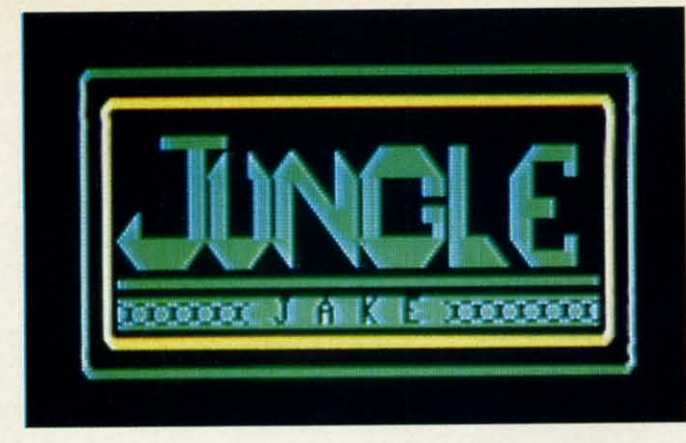

### For the C-128

### **By Cleveland M. Blakemore**

ungle Jake is an arcade-style game for the C-128<br>similar to *Donkey Kong* and other multilevel<br>challenges.<br>This is definitely a program worth having if<br>you own a C-128. You'll be amazed that so much game could similar to *Donkey Kong* and other multilevel similar to *Donkey Kong* and other multilevel challenges.

This is definitely a program worth having if be packed into so little code. There are seven colorful be packed into so little code. There are seven colorful screens of cballenging play, accompanied by a variety of screens of challenging play, accompanied by a variety of musical scores and hyper-nervousjoystick action. You may musical scores and hyper-nervous joystick action. You may play this one for a long time before you make it to screen 7. play this one for a long time before you make it to screen 7.

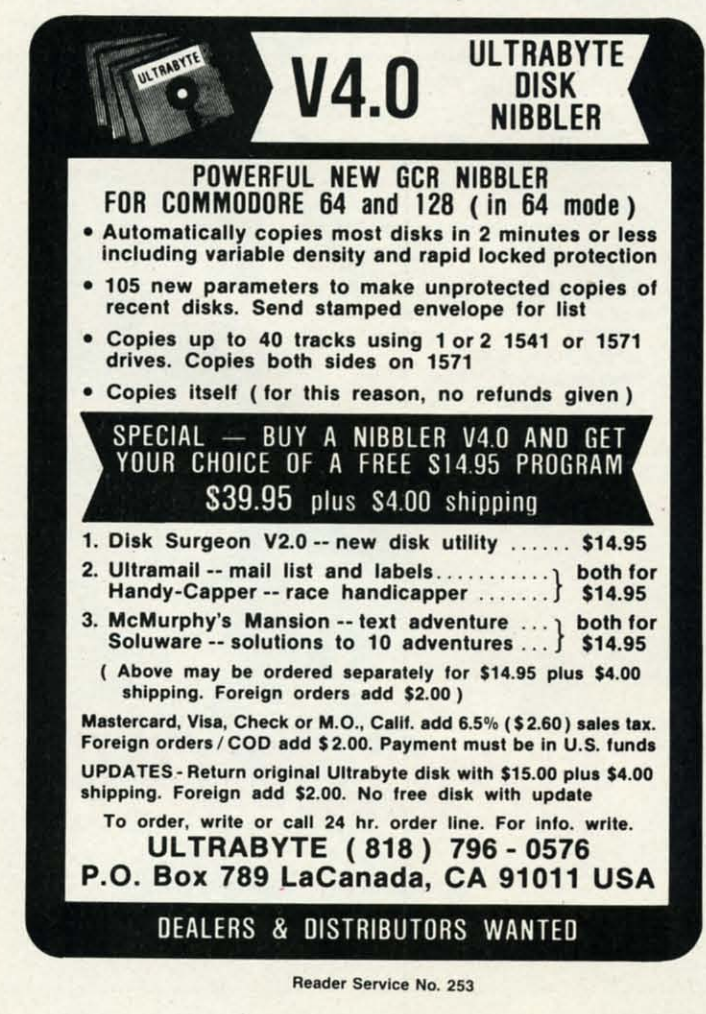

The program uses the joystick in Port 2 to control Jake, The program uses the joystick in Port 2 to control Jake, a safari explorer with the power to make Olympic-quality high jumps over obstacles. His mission is to save Clarinda high jumps over obstacles. His mission is to save Clarinda from the Zulus who have captured her and are boiling her from the Zulus who have captured her and are boiling her for dinner in the upper left band corner of the screen. for dinner in the upper left hand corner of the screen.

Move Jake left or right to get to the vines at the end of Move Jake left or right to get to the vines at the end of each platform, so he can climb up to the next canopy. To leap over the many predators Jake will encounter during leap over the many predators Jake will encounter during his adventure, push the fire button. his adventure, push the fire button.

Jake's jump has a certain amount of "float" to it, meaning he can change direction in mid-jump or even leap backing he can change direction in mid-jump or even leap back-<br>wards. You'll need to get a feel for it before you can successfully get past the critters on each level. cessfully get past the criners on each level.

To save Clarinda, leap to the edge of the pot she is in and touch her, avoiding the smoking coals beneath. The lovers will be temporarily reunited, but Clarinda will vanlovers will be temporarily reunited, but Clarinda will van-<br>ish from Jake's arms afterwards to appear on the next level.

As you make your way through the jungle, youll find *As* you make your way through the jungle, youll find yourself plagued by snakes, parrots, Zulu warriors, and monkeys, all of them skittish and unnervingly unpredictable. If any of them catches Jake, he will lose one of the four lives displayed at the upper right hand corner.

The current score and high score are displayed on the The current score and high score are displayed on the bar at the bottom of the screen. For each platform you surmount, you'll receive a lOO\*level point increase. Each completed level is worth 1000\*level points. The current level is also in the upper right band corner. is also in the upper right hand corner.

1have only made it to the seventh level three times, and I have only made it to the seventh level three times, and I've played the game several hundred times. Any score over 5000 is good. *Jungle Jake* is a very tough game indeed, 5000 is good. *Jungle Jake* is a very tough game indeed, even if you're a veteran joystick jockey. even if you're a veteran joystick jockey.

The seven screens each have individual names:

- I) BITE IN THE ASP I) BITE IN THE ASP 2) FOR THE BIRDS 2) FOR THE BIRDS 3) ZULU COUNTRY 3) ZULU COUNTRY s 4) MONKEY BUSINESS 5) SNAKE YOUR BODY 6) PECKERS FROM ABOVE  $\frac{1}{2}$
- $7)$  HEADSHRINKER HEAVEN!

There is a special score of music for those rare players  $\frac{2}{3}$ who make it to the seventh level, along with a congratulatory message. *OSEE PROGRAM USTING ON PAGE* 84 it who make it to the seventh level, along with a congratulatory message. *O SEE PROGRAM USfING ON PAGE* 84 l:

tre Cll ele an an th

*16 AHOYI 16 AHOYI* 

"FEEL LIKE **CHALLENGING A 3-TIME WORLD CHAMPION?"** 

### **"TOP FUEL CHALLENGE IS THE CLOSEST YOU CAN "TOP FUEL CHALLENGE IS THE CLOSEST YOU CAN GET TO THE HOT PAVEMENT OF THE DRAGSTRlP:' GET TO THE HOT PAVEMENT OF THE DRAGSTRIP:'**

Shirley Muldowney helped design this authentic fuel, s<br>3-D professional drag-racing simulation. Based on her know Shirley Muldowney helped design this authentic three world championship years, TOP FUEL CHALLENGE years. captures all the tbriIls and excitement of NHRA Don't red-light, smoke your tires, or blow your engine. Don't red-light, smoke your tires, or blow your engine. captures all the thrills and excitement of NHRA **competition.** 

How can a 6-second event hold your interest? Well, Put yourself in the driver's TOP FUEL CHALLENGE is an entire season, from the seat of the seat today! Call TOLL-FREE for Winternationals to the World Finals, with all the the COSMI dealer nearest you, authentic action, pre-race strategy, equipment selections **or the strategy of the strategy** or to order direct. and budget expense considerations included. Qualify, TOP FUEL CHALLENGE race through a grid of challengers, and finally face Shirley **for C-64/128** is priced at \$24.95.

in the showdown! in the showdown! Choose your lane, Choose your lane, burn out your tires, **bum out your tires,**  stage your dmg5ter, stage your dmgster, watch the Christmas watch the Christmas tree lights. Pop the tree lights. Pop the clutch, hit the throttle clutch, hit the throttle and you're off! Watch and you're off! Watch the tach, lean out your the tach, lean out your

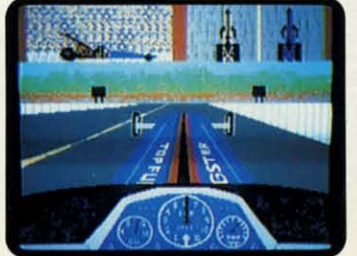

tic fuel, shift just right. By the time you pop your chute, Call<br>er know if you've beaten the champ in one of her winning years.

competition. Youll need the points and prize money.. .it's a long season. You'U need the points and prize money .. .it's a long season.

**COSM** 

Put yourself in the driver's seat today! Call TOLL-FREE for the COSMI dealer nearest you, or to order direct.

TOP FUEL CHALLENGE for C-64/128 is priced at \$24.95 .

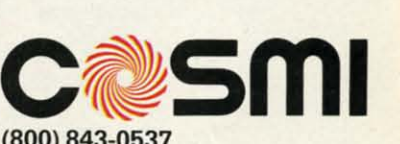

C-www.commodore.co

(800) 843-0537 (800) 843-0537 In California (800) 654-8829 In California (800) 654-8829 415 N. Figueroa Street 415 N. Figueroa Street Wilmington, CA 90744 **R• .cs.t 8etv1ce No. 2.2 Reacter Service No. 282** 

u:, Ity da Ief

m-

k-IC-

in he ınel. nd mle. ur

he Irmvel

 $nd$ er d.

of To ng

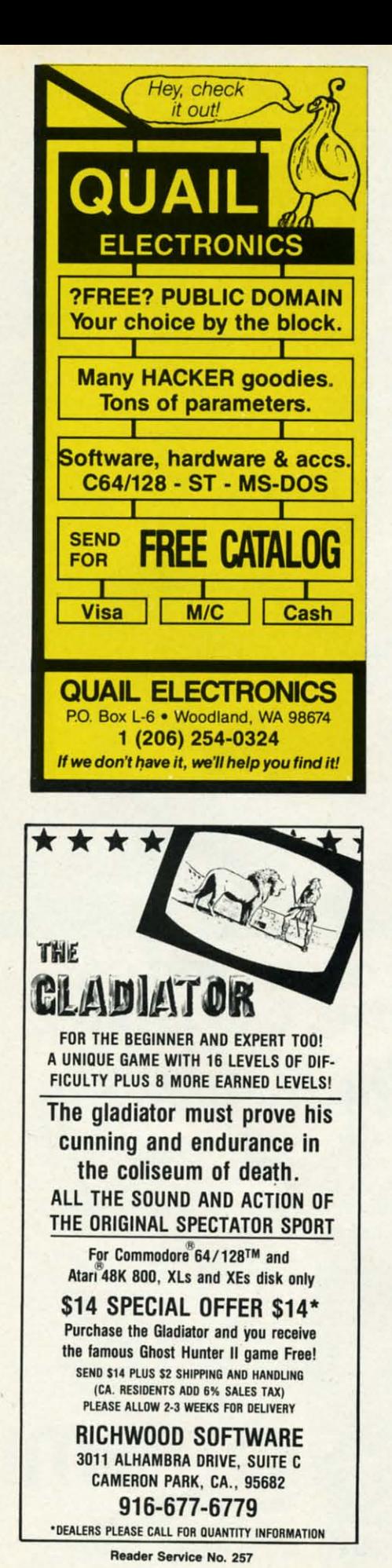

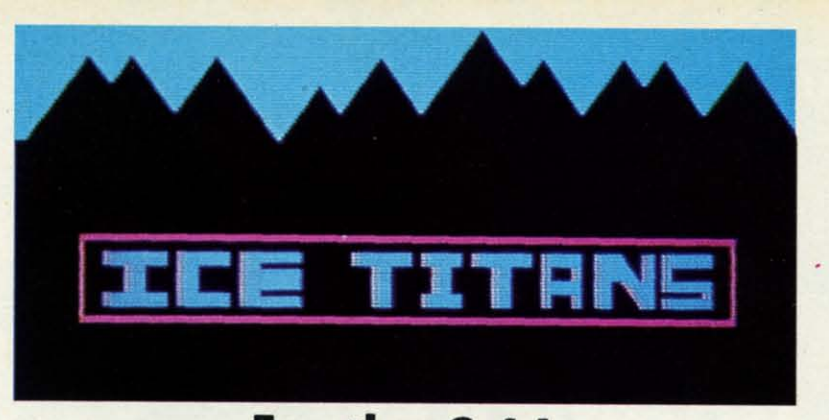

### For the (-64 **By Cleyeland II. Blakemore For the (-64 By Clevelanel M. Blakemore**

Nour shuttlecraft has crash-<br>
landed on the surface of<br>
a harsh and forbidding<br>
world — a planet of eter-<br>
nal frost and snow. Although you've our shuttlecraft has crash-<br>landed on the surface of a harsh and forbidding a harsh and forbidding world-a planet of eter-world-a planet of etermanaged to drag what remains of your managed to drag what remains of your equipment into a small underground equipment into a small underground cavern, your troubles are not over yet. cavern, your troubles are not over yet. You will have to fight for your very existence against the *Ice Titans*, the deadistence against the *Ice Titans*, the dead-<br>ly inhabitants of this misty, shrouded landscape. landscape.

*Ice* Titans is a one-player game using a joystick plugged into Port 2. The joystick controls two separate laser cannons: one that moves horizontally, the other vertically. The joystick moves eiother vertically. The joystick moves ei-<br>ther ship along its axis in both the X and Y planes. The fire button launch-and Y planes. The fire button launches photon blasts from the guns. es photon blasts from the guns. a joystick plugged into Port 2. The joy-<br>stick controls two separate laser can-<br>nons: one that moves horizontally, the

The objective is to destroy the horde The objective is to destroy the horde of fierce aliens rushing in through the of fierce aliens rushing in through the mouth of the ice cave before they de-mouth of the ice cave before they destroy you. stroy you.

The guns are independent. Each one The guns are independent. Each one can take a maximum of three blasts can take a maximum of three blasts from an alien before it will explode. from an alien before it will explode. The remaining energy level of the laser The remaining energy level of the laser cannon is indicated by its color. When

it's light gray, it is undamaged. If it's medium gray, it has sustained one hit. If it is dark gray, it is within one more If it is dark gray, it is within one more hit of being destroyed. You can continue to fight on with either remainhit of being destroyed. You can continue to fight on with either remaining gun as long as you can hold out.

With each new level, the aliens gel With each new level , the aliens get faster and more numerous, until the horrid ninth level, when they really go haywire. The flashing block between haywire. The flashing block between the current score and high score at the the current score and high score at the bottom of the screen indicates which level you are on. level you are on.

The aliens are each worth 10 points The aliens are each worth 10 points multiplied by the current level. Each multiplied by the current level. Each time you complete a level, a fanfare sounds and you are awarded a bonus sounds and you are awarded a bonus of 1000 points. of 1000 points.

Any score over 6000 is terrific. It's bard to last very long after the seventh hard to last very long after the seventh level, when the aliens really start to level, when the aliens really start to boogie. boogie.

*Ice* Titans is 100% machine lan-*Ice Titans* is 100% machine language, so you'll need *Flankspeed* (see page 83) to enter it. When you have page 83) to enter it. When you have saved a copy to disk, load the program saved a copy to disk, load the program with LOAD"ICE TITANS",8,1 and type SYS 49152 when the cursor appears.  $\Box$ The remaining energy level of the laser SYS 49152 when the cursor appears.  $\Box$ <br>cannon is indicated by its color. When SEE PROGRAM LISTING ON PAGE 89

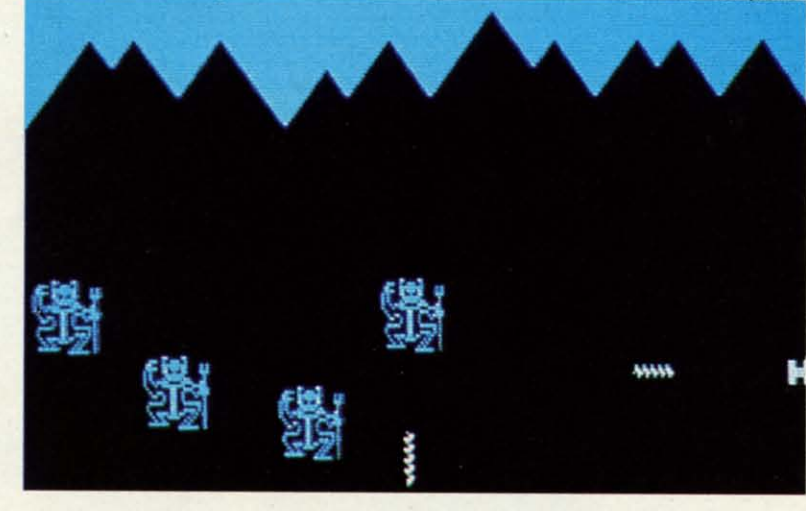

**EXPE YOU DEFCOM** You You  $\overline{a}$ nd  $\overline{a}$ n  $\frac{1}{2}$  is in you and des Usir<br>
g 9 separa<br>
g 9 separa ... Usir 9 separ: § magnet magnet

**ENEM** 

s immir ime to:

 $x$ -rays.

 $\leq$ 

PHOIOS: MICHAEL R. DA

18 *AHOYI 18 AHOYI* 

# **SAVING THE HUMAN RACE CAN BE VERY ENTERTAINING.**

**DEFCON 5: The Authentic SDI Simulation.** 

#### **ENEMY LAUNCH DETECTED AlPHA lOW 13:43- EXPECT VIOLATION lLS. AIRSPACE 111:01. ENEMY LAUNCH DETECTED ALPHA ZUW 13:43. EXPECT VIOLATION u.s. AIRSPACE 14:09.**

e ,.

> YOU are at the controls of America's "Star Wars" space-based missile defense system. YOU are at the controts of America's "Star Wars" space-based missife defense system. OEFCON 5is an authentic simulation of our Strategic Defense Initiative. OEFCON 5 is an authentic simufation of our Strategic Defense fnitiative.

Your computer is in command of anetwork of orbiting visual reconnaissance satellites Your computer is in command of a network of orbiting visuaf reconnaissance satellites and an awesome arsenal of sophisticated space-based weapons. The fate of the world and an awesome arsenaf of sophisticated space-based weapons. The fate of the worfd is in your hands. You make the split-second decisions necessary to detect, intercept is in your hands. You make the split-second decisions necessary to detect, intercept and destroy incoming enemy warheads. and destroy incoming enemy warheads.

Using realistic military commands you control Using realistic military commands you control 9separate weapon systems, including orbiting 9 separate weapon systems, including orbiting lasers, neutral particle beam emitters, electro-lasers, neutral particle beam emitters, electromagnetic launchers, and nuclear-pulsed magnetic launchers, and nuclear-pulsed x-rays. We're at Defcon 5and counting. Impact x-rays. We're at Defcon 5 and counting. Impact is imminent. Will you destroy the missiles in is imminent. Will you destroy the missiles in time to save the human race? time to save the human race?

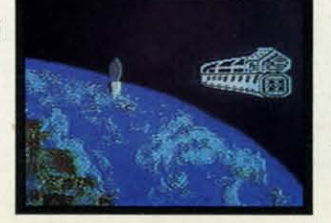

Reader Service No. 271

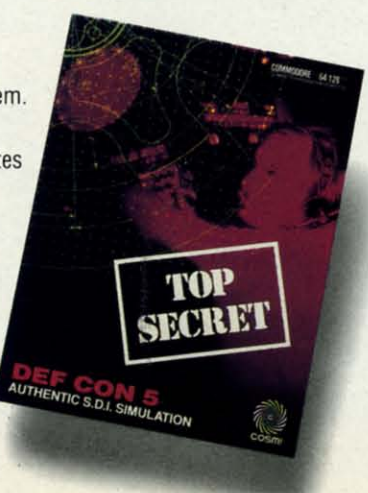

Call TOLL-FREE for the COSMI dealer nearest you, or to order dealer nearest you , or to order direct. direct.

DEFCON 5is by Paul Norman, DEFCON 5 is by Paul Norman, creator of the Super Huey flight creator of the Super Huey flight simulator series. simulator series.

DEFCON 5 for C-64/128 is priced at \$19.95. For IBM PC, \$24.95. at St9.95. For IBM PC, S24.95.

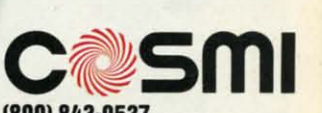

**lBDa) 843-0537 (800) 843-0537**  In California (800) 654-8829 In California (800) 654-8829 415 N. Figueroa Street 415 N. Figueroa Slreet Wilmington. CA 90744 Wilmington. CA 90744

### **TEXTSAYE TEXTSAYE**

### **Window Recovery for the C-128 By Richard Curcio** ...... **By Rlcharel Curcio**

downtown the C-128 40-column display has a number of menu," or to call attention to an error condition, use SYS<br>enhancements over its C-64 counterpart, the most TS, 2, 0 before executing the WINDOW statement. This<br>signific he C-128 4O-column display has a number of enhancements over its C-64 counterpart, the most significant being the BASIC 7.0 WINDOW statement. A major shortcoming of this feature is that once a window has been opened, whatever was under it is lost. The utility presented here can store and recall up is lost. The utility presented here can store and recaIJ up to five 4O-column text screens, including character colors to five 4O-column text screens, including character colors and editor values, enabling a BASIC program to open and and editor values, enabling a BASIC program to open and close multiple windows, each time restoring the preceding close multiple windows, each time restoring the preceding display. The routine has other uses as well. display. The routine has other uses as well. The C-128 40-column display has a number of<br>enhancements over its C-64 counterpart, the most<br>significant being the BASIC 7.0 WINDOW state-<br>ment. A major shortcoming of this feature is that<br>once a window has been opened, wh

#### **ITHE PROGRAM**

Type in *TextSave Loader* on page 88. It is a BASIC loader that POKEs a machine language program into memory er that POKEs a machine language program into memory beginning at location 2816, the cassette buffer. The ML is beginning at location 2816, the cassette buffer. The ML is relocatable, and can be POKEd elsewhere by changing the relocatable, and can be POKEd elsewhere by changing the variable SA in line 110. Be sure to SAVE the loader before RUNning it for the first time, as it erases itself with NEW RUNning it for the first time, as it erases itself with NEW when done. The loader prints the range of memory the ML occupies, adding one to the end address so that BSAVE may occupies, adding one to the end address so that BSAVE may be used to save the ML. Once the ML has been saved, BLOAD can be used to load the ML to any other location. BLOAD can be used to load the ML to any other location. Available locations include the RS-232 buffers at 3072-3583, the sprite definition area at 3584-4095, and the "applications" the sprite definition area at 3584-4095, and the "applications" area at 4864-7167. The ML requires 253 bytes. area at 4864-7167. The ML requires 253 bytes.

*TextSave* provides five storage areas for 4O-column text *TexrSave* provides five storage areas for 4O-colurnn text information. The syntax for using it is SYS TS, screen  $#$ , direction. "TS" is the location of the routine and screens are numbered 0-4. The last value in the SYS statement, "di-are numbered 04. The last value in the SYS statement, "direction," determines whether data flows from the screen or to it. If direction equals zero, the current 4O-column text to it. If direction equals zero, the current 4O-column text screen is stored. Any direction value 1-255 recalls a text screen. The C-128 must be in the "system" configuration, screen. The C-128 must be in the "system" configuration, BANK 15, before calling *TextSave.* BANK 15, before calling *TextSave.* 

To temporarily open a window, simulating a "pop-up To temporarily open a window, simulating a "pop-up

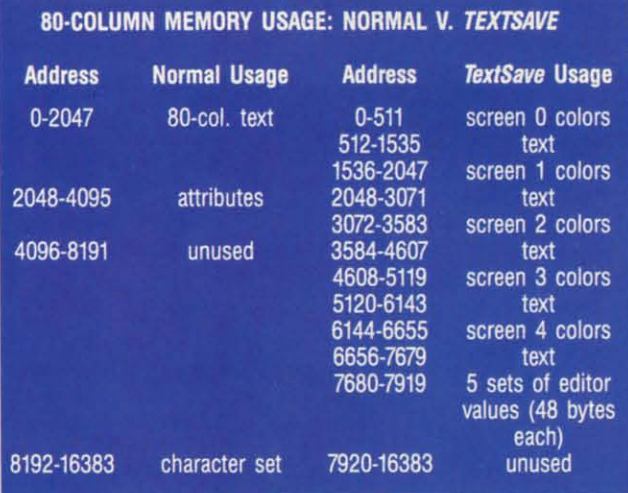

**20 AHOY/ 20 AHOYI** 

I

menu," or to call attention to an error condition, use SYS menu," or to call attention to an error condition, use SYS 1'8, 2, 0 before executing the WINDOW statement. This TS, 2, 0 before executing the WINDOW statement. This example stores the screen in area 2. To "close" the winmensions, SYS TS, 2, 1. dow, restoring the previous screen contents, colors, and di-

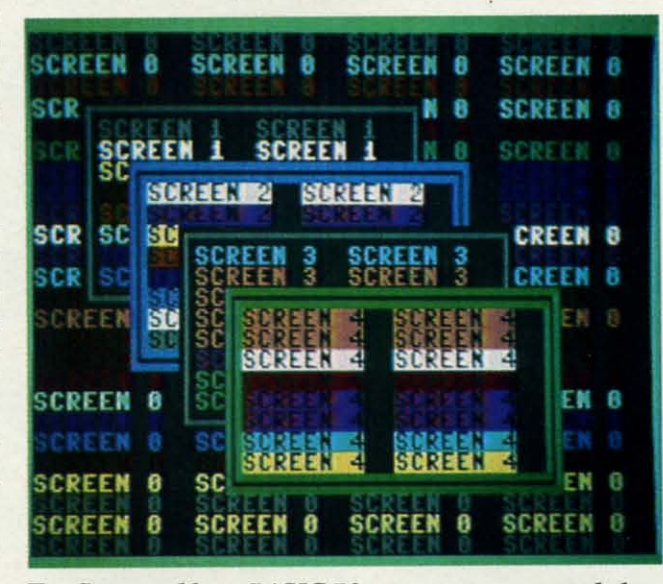

TextSave *enables a BASIC 7.0 program to open and close multiple windows, each time restoring the preceding display.* 

The video information is stored in an unusual place: 80- The video information is stored in an unusual place: 80-column RAM. The 8563 80-column Video Display Controller (VDC) has its own 16K of memory. If you have a troller (VDC) has its own 16K of memory. If you have a dual mode monitor such as the 1902, you can watch *Text-*dual mode monitor such as the 1902, you can watch *Save* move screens 0 and I into the 8D-column display. They *Save* move screens 0 and 1 into the 8O-colurnn display. They will be only partially readable. As screens 1 and 2 overwrite 8D-column attributes, the display becomes more unreadable. The 1024 nybbles of 4D-column colors are compacted into 512 bytes, so each screen occupies I.5K plus pacted into 512 bytes, so each screen occupies 1.5K plus 40 bytes for the screen editor values. The routine checks 40 bytes for the screen editor values. The routine checks for 4D-column mode before taking any action; however, the for 4O-column mode before taking any action; however, the screen editor will become confused if a screen is recalled before anything has been saved to it. before anything has been saved to it. will be only partially readable. As screens 1 and 2 overwrite 80-column attributes, the display becomes more un-<br>readable. The 1024 nybbles of 40-column colors are com-

If usage of *TextSave* is restricted to screens 3 and 4, the If usage of *TextSave* is restricted to screens 3 and 4, the 8D-column display will still be usable for dual mode applications. The routine will not save the sixteen unused bytes 80-column display will still be usable for dual mode cations. The routine will not save the sixteen unused bytes immediately after the text screen, or the eight bytes of sprite data pointers. To store and recall this information as well, POKE TS + 193,0: POKE TS + 197, 8 before calling *Text*-*Save. Save.* 

*TextSave Demo* is a BASIC program that demonslrates *TexrSave Demo* is a BASIC program that demonstrates *Tex/Save.* It relies on *TextSave* being at location 2816. Run *TexrSave.* It relies on *TexrSave* being at location 2816. Run the loader program or BLOAD the ML before running the the loader program or BLOAD the ML before running the demo. The program prints five screens with windows and demo. The program prints five screens with windows and assorted colors, saving each screen before printing the next. assorted colors, saving each screen before printing the next.

C-www.commodore.ca

Con Cald Dedi Base<br>• Bas<br>calcula<br>• Bits<br>shift fi Amorp<br>•Com<br>• <del>\</del> H

.. " " " "

 $C/$ 

.<br>6 ft :<br>6 ft : ..

 $.12h$ <br>6 ft

6 h<br>| 6 h<br>| 12 h<br>| 128 i<br>| 128 i

128<br>cable<br>your

CA CA QD·

. Auto<br>the to<br>last nu<br>of arrote

**QD**<br>• Auther to<br>last nice to<br>the function<br>Big 2-<br>numer

nunction<br>Big 2.<br>for cl<br>numer

**Vertica**<br>• Stand

• Stand<br>position<br>workstate<br>71:4° • I<br>anodized<br>finish • F  $71.4'$  • anodized<br>linish **.....,.** oj .. CPU 6'''' ·caI

> The This<br>sound<br>your speak<br>• No<br>• Also  $• 100$

> > C

**CM** 

Ret You

GF, GF .<br>AM/F<br>\* 2 W.<br>\* AC/D

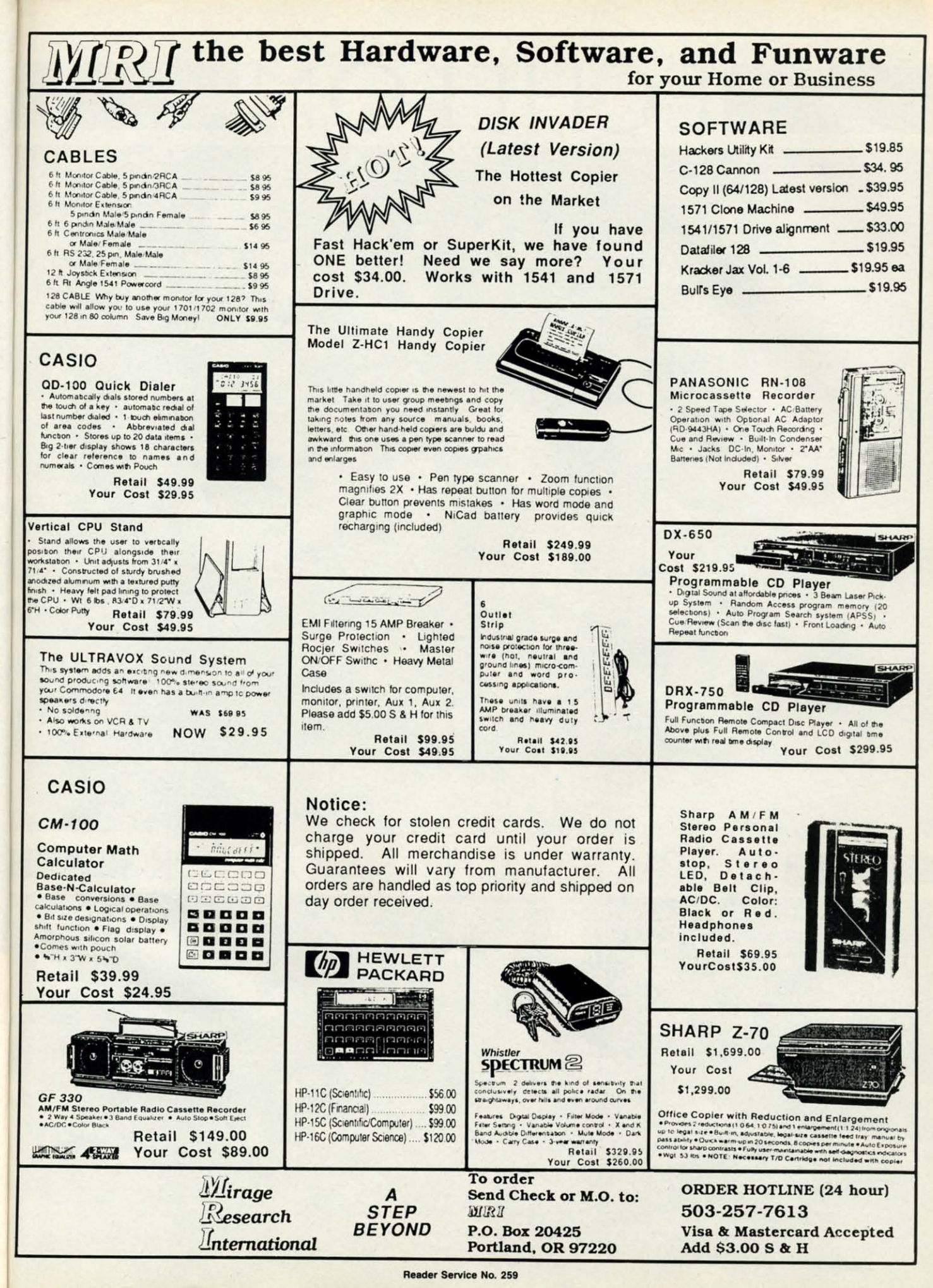

# IECHELONI

**INCLUDE** WITH TH GAM

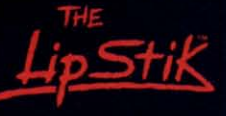

**ACTUAL AMIGA GRAPHICS** 

### **3-D SPACE FLIGHT SIMULATOR**

HELON . . . A top secret military facility where a few highly skilled pilots will be trained to operate the 21st Century's most awesome combat and exploration vehicle, the Lockheed C-104 Tomahawk. The C-104 spacecraft has the latest in advanced instrumentation, weaponry, and control systems.

**ACTUAL C-64 SCREENS** 

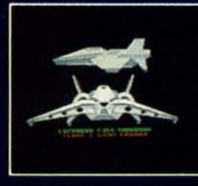

able Now For C-64/ Enhanced versions coming soon for APPLE, IBM, AMIGA, ATARI ST, and COMMODORE 128.

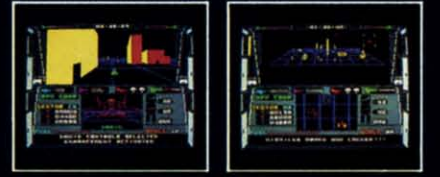

#### **VE ATTRIBUTES INCLUDE** ПS

- 4 Different "State-of-the-Art" Weapons Systems
- Bi-Directional Transporter Unit
- Unmanned RPV (Remote Piloted Vehicle) Control
- Anti-Gravity Braking and Hovering
- Forward and Reverse Thrusters
- Twin 3-D Screens
- Real-Time Infrared Vector Graphics
- Non Real-Time Computer Enhanced Graphics
- Computer Assisted Control Systems
- Computer Information Data Link
- On Board Sub-Atomic Analyzer/Decoder Voice Activated Control Button

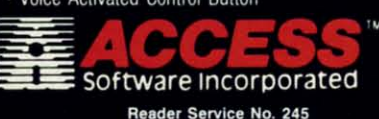

is a true 3-D space flight simulator that puts you at the controls of the C-104 Tomahawk and in the heart of the action. You'll experience the excitement and thrill of real spaceflight through superb three dimensional graphics. But, before you go exploring on your own, it would be wise to go through the carefully designed training simulators. These rigorous courses will develop your skills in manuevering the spacecraft, accurate selection and use of weapons, control of RPV's, object retrieval and refuel and docking procedures. Developing these skills are essential to your survival when encountering hostile enemy spacecraft or exploring unknown terrain. I is available now and offers you the Simulation Adventure of a Lifetime for only \$44.95.

**VOICE ACTIVATED** 

**CONTROL HEADSET** 

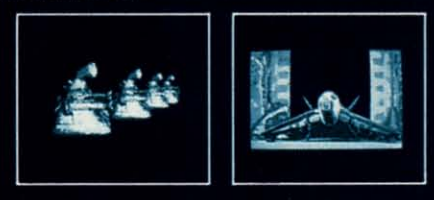

If you can't find our products at your local dealer, you can If you can't find our products at your local dealer, you can<br>plus \$1.00 shipping and handling, and specify machine<br>plus \$1.00 shipping and handling, and specify machine<br>version desired. Order by phone on VISA. MasterCard o ACCESS SOFTWARE, INC. 2561 So. 1560 W. Woods Cross, UT 84087 When the final window is printed, each keypress steps back-When the final window is printed, each keypress steps back-ward through the previous screens. The REMs provide further explanation of the program's operation. ther explanation of the program's operation.

#### **A SMALL BONUS**

INCLUDE WITH TH GAME

пK

at the

You'll

through

ring on

esigned

skills in

apons.

adures.

terrain.

nture of

you can y order. achine Card or IT 84087

when

*TexrSave* can be used to store other information in the *TextSave* can be used to store other information in the VDC RAM. Since the computer must be in BANK 15 to VDC RAM . Since the computer must be in BANK l5 to use this utility, RAM 0 up to address 16383 can be stored. use this utility, RAM 0 up to address 16383 can be stored. Above 16383 the microprocessor "sees" ROM and VO. Above 16383 the microprocessor "sees" ROM and VO. There's little point in saving ROM, although, with caution, VO register values can be stored and retrieved. 110 register values can be stored and retrieved.

To use this feature, POKE the low byte and high byte To use this feature, POKE the low byte and high byte of the starting address of RAM 0 memory to store/recall of the starting address of RAM 0 memory to store/recall into locations 195 and 196. POKE the end address  $+1$  into locations 174 and 175. Once the start and end are set up, locations 174 and 175. Once the start and end are set up,  $SYS$  TS  $+$  236, low, high, direction. "Low" and "high" refer to the starting address in VDC RAM to be accessed. SYS TS + 236, low, high, direction. "Low" and "high" fer to the starting address in VDC RAM to be accessed.

For example, to store a set of sprites at 12288 in 80-col-<br>umn memory: umn memory:

100 POKE 195, 0: POKE 196, 3584/256: REM 100 POKE 195, 0: POKE 196, 3584/256 : REM START OF SPRITE DEFINITIONS START OF SPRITE DEFINITIONS

110 POKE 174, 0: POKE 175, 4096/256: REM 110 POKE 174, 0: POKE 175, 4096/256: REM END OF SPRITES +1 END OF SPRITES +1

120 BANK 15: SYS TS +236, 0, 12288/256, 120 BANK 15: SYS TS +236, 0, 12288/256, 0 : REM STORE

This feature doesn't care which text mode (40/80) is ac-This feature doesn't care which text mode (40/80) is active. It could conceivably be used to store 8Q-column screens. tive. It could conceivably be used to store 8O-column screens.

If the number of bytes to be moved results in a VDC mem-If the number of bytes to be moved results in a VDC memory "end" address greater than 16383, the VDC will "roll ory "end" address greater than 16383, the VDC will "roll over" or "wrap" the address to the beginning of VDC RAM.

Since the five 4O-column screens stored in VDC RAM Since the five 4O-column screens stored in VDC RAM lake up slightly less than 8K, that leaves slightly more than take up slightly less than 8K, that leaves slightly more than 8K, beginning at 7920, available for other data, enough for 8K, beginning at 7920, available for other data, enough for a hi-res bit map. If you're willing to sacrifice one 4O-col-a hi-res bit map. If you're willing to sacrifice one 40-column storage area, a hi-res color map can be stored as well. umn storage area, a hi-res color map can be stored as well. (If the color matrix and bit-map are stored as one 9K chunk, (If the color matrix and bit-map are stored as one 9K chunk, any 4O-column screen editor values *TexrSave* has stored will any 4O-column screen editor values *TextSave* has stored will be overwritten. Refer to the table which follows.) be overwritten. Refer to the table which follows.)

If you're not storing any 4O-column screens, the full 16K If you're not storing any 4O-column screens, the full 16K can be used, and if you're using the 80-column display, the can be used , and if you're using the 80-column display, the normally unused 4K in VDC RAM at 4096-8191 is avail-normally unused 4K in VDC RAM at 4096-8191 is available. One warning is in order: Unless the NMI vector is able. One warning is in order: Unless the NMI vector is diverted, RUN STOP/RESTORE clears both the 40- and 80-column displays, regardless of which is active. This wipes out anything in VDC RAM below address 4096, including out anything in VDC RAM below address 4096, including *TexrSave* screens 0-2. *TexrSave* can be modified to store *TextSave* screens 0-2. *TextSave* can be modified to store screens beginning at 8448 in VDC memory. This is accom-screens beginning at 8448 in VDC memory. This is accomplished by POKE TS + 97, 33: POKE TS +29, 63. Saved screens will be protected from RUN STOP/RESTORE, but 80 columns will be unusable as screens will be stored in 80 columns will be unusable as screens will be stored in the area normally holding the character bit patterns. To re-the area normally holding the character bit patterns. To regain the 80-column character set, SYS 49191. gain the 80-column character set, SYS 49191.

By performing these POKEs "on the fly; *TexrSave* could By performing these POKEs "on the fly," *TextSave* could store ten 40-column screens. To restore *TextSave* to its orig-<br>inal form, POKE TS *+9*7, 0: POKE TS *+29*, 30. inal form, POKE TS  $+97$ , 0: POKE TS  $+29$ , 30.

The table on page 20 compares *TextSave's* usage of 80-column memory with normal usage. While not as spacious umn memory with normal usage. While not as spacious as the 1700 or 1750 Memory Expanders, the 16K of VDC memory provides a modest alternative, at no extra cost.  $\Box$ *SEE PROGRAM LISTING ON PAGE 88 SEE PROGRAM LISTING ON PAGE 88* 

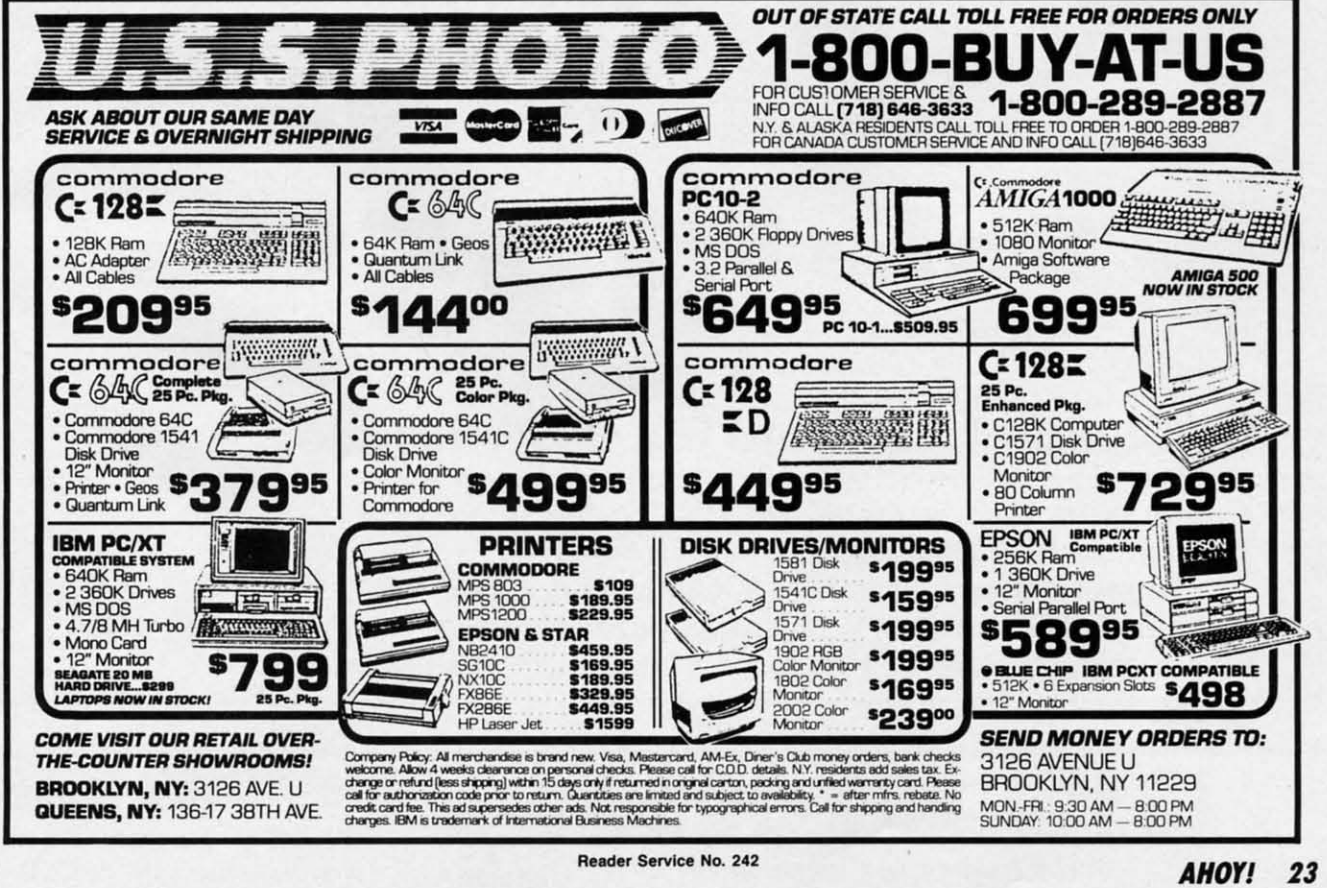

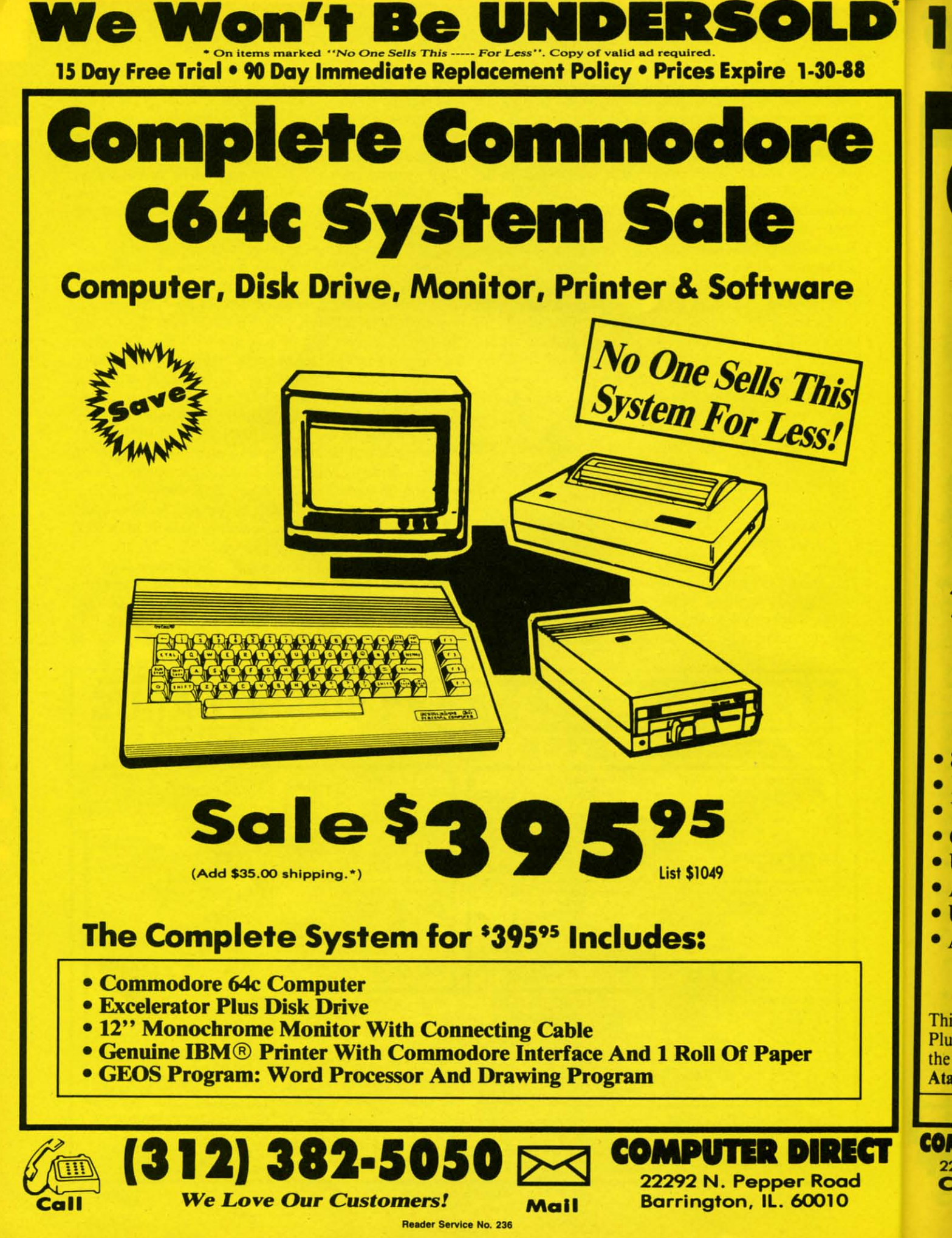

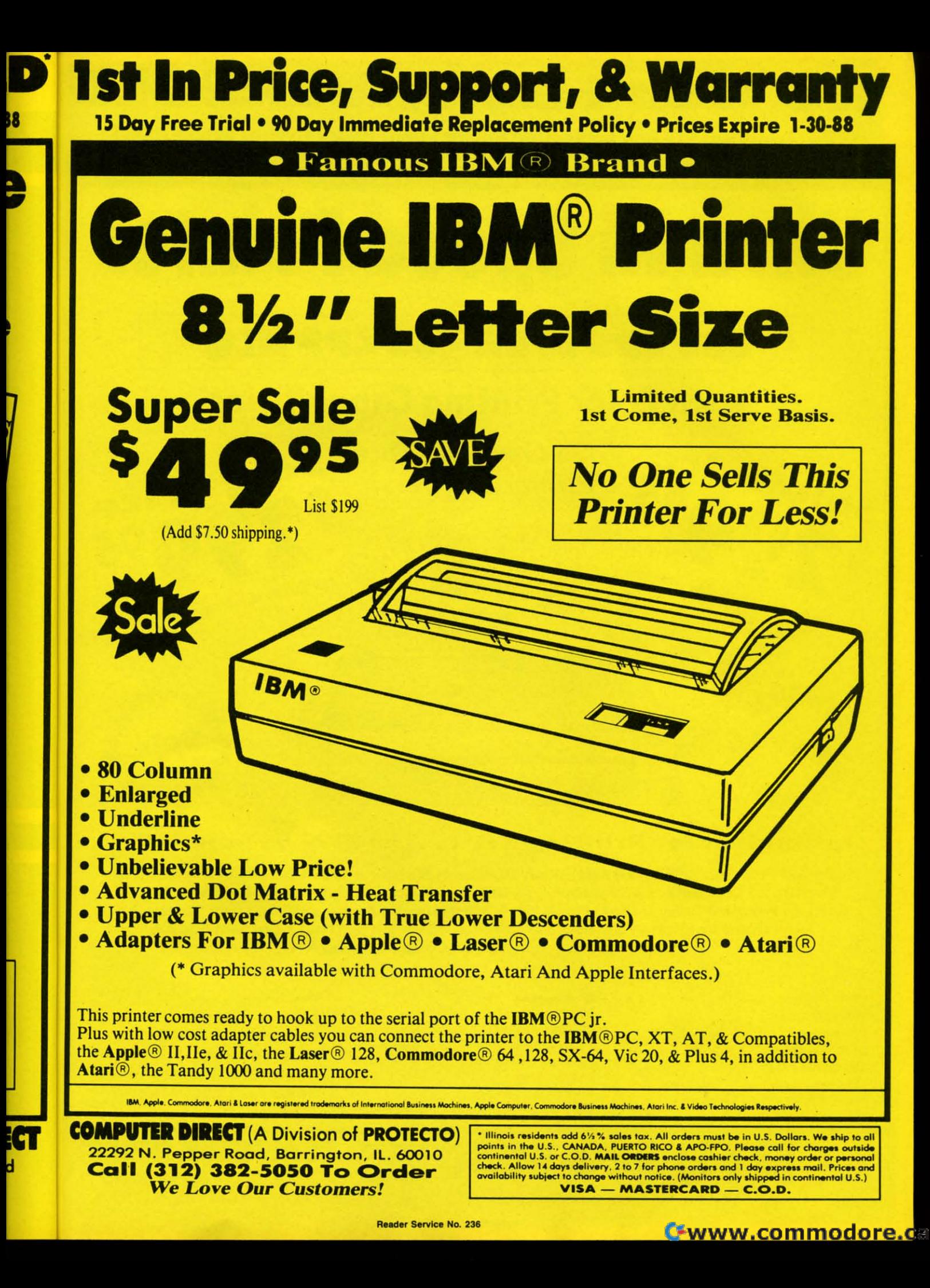

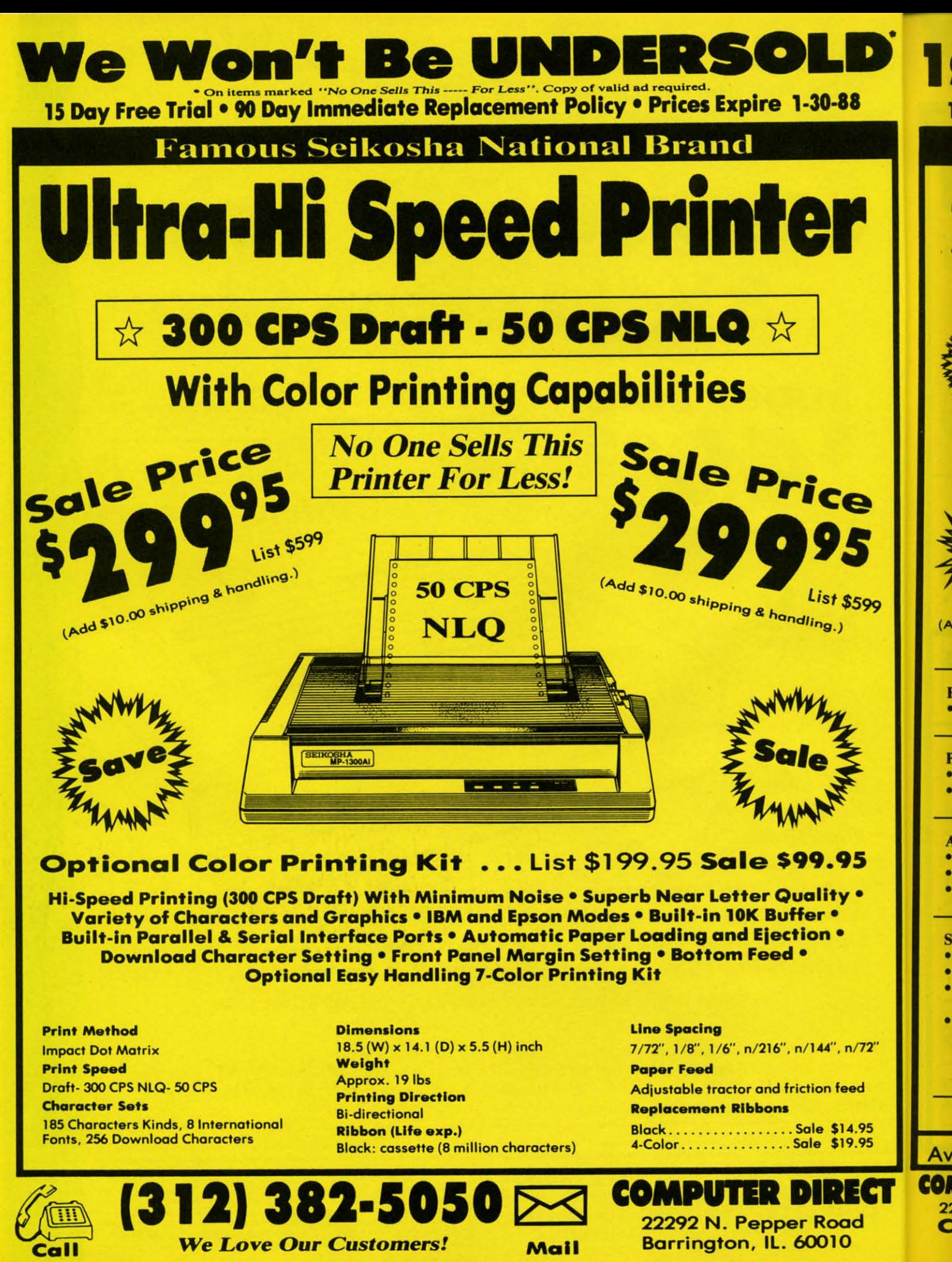

Reader Service No. 236

Gwww.commodore.ca

**WA MA** 

 $2<sup>2</sup>$ 

C

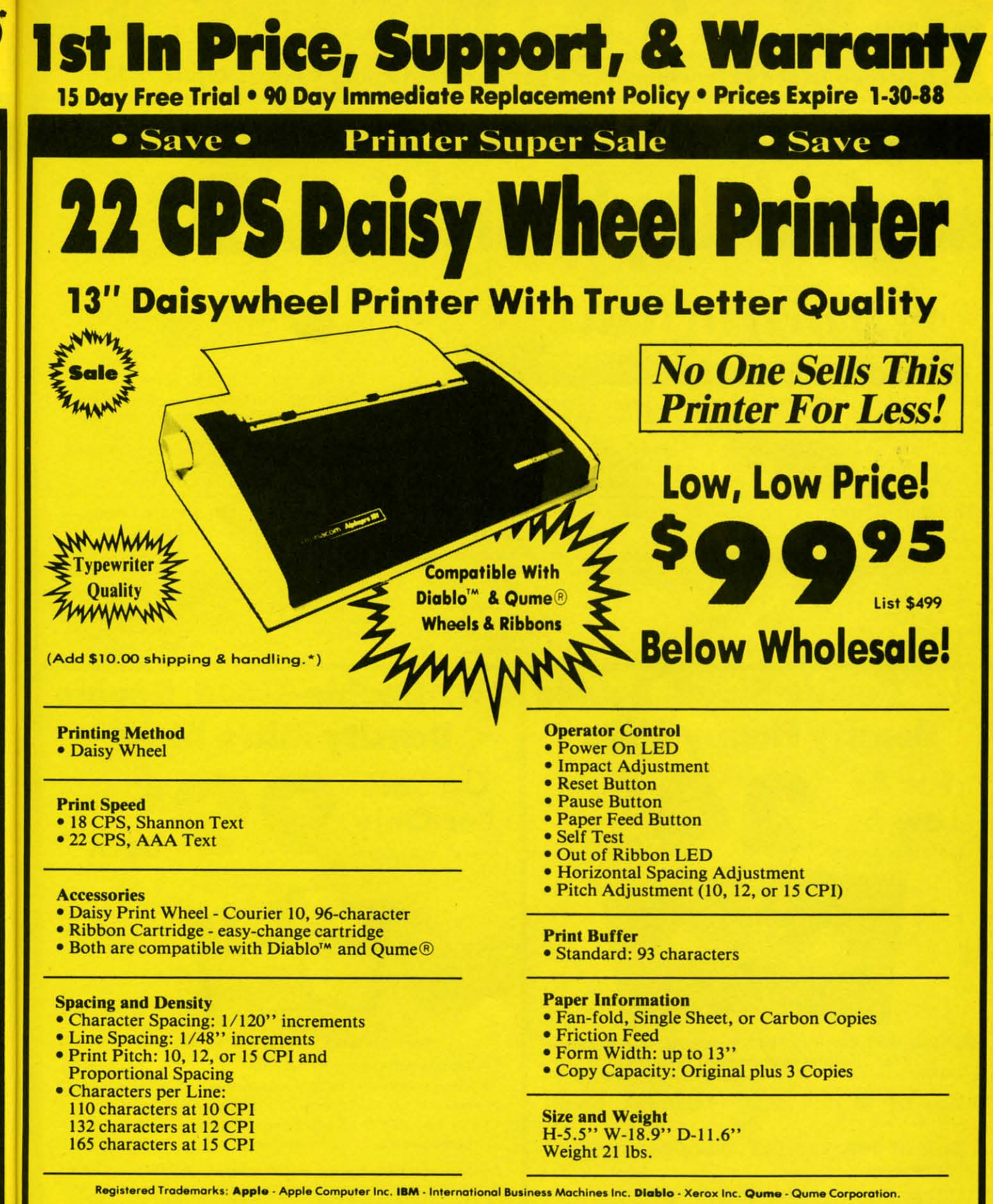

- Daisy Wheels -

Available In Courier 72, Prestige Pica, Prestige Elite, and Script 12 for \$9.95 each

**COMPUTER DIRECT (A Division of PROTECTO)** 22292 N. Pepper Road, Barrington, IL. 60010 Call (312) 382-5050 To Order **We Love Our Customers!** 

599

 $72"$ 

d

95

95

(၅၂

\* Illinois residents add 6½ % sales tax. All orders must be in U.S. Dollars. We ship to all points in the U.S., CANADA, PUERTO RICO & APO-FPO. Please call for charges outside continental U.S. or C.O.D. **MAIL ORDERS** enclo VISA - MASTERCARD - C.O.D.

<u>C-www.commodore.ca</u>

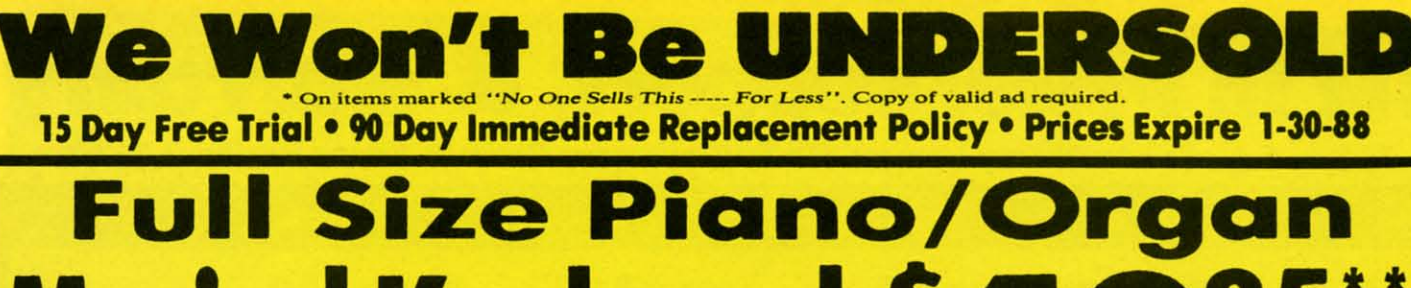

**Musical Keyboard** 

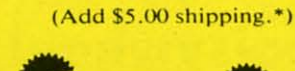

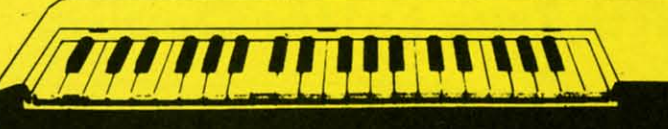

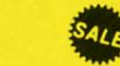

**List \$159** 

\*\* Conductor Software Required

Keyboard - 40 Keys (A-C) guage spring loaded to give the feel and response of a professional polyphonic keyboard instrument. Plugs right into the joystick port of the Commodore 64 or 128. This sturdy instrument comes with carrying handle, protective key cover and built-in<br>music stand. Size: 29" x 9" z" x 4" Weight: 9 lbs.

Registers (with the Conductor Software) — Organ . Trumpet . Flute . Harpsicord . Violin . Cello . Bass . Banjo . Mandolin . Callipoe . Concertino • Bagpipe • Synthesizer 1 & 2 • Clavier 1 & 2 • Can be played over a 7 octave range • Programmable sounds Recording (with the Conductor Software) - Three track sequencer plus over-dubbing with multiple instruments playing at the same time.

#### **The Music Teacher** List \$39.95 Sale \$24.95

Feaches how to read music and play in rhythm on the keyboard. eatures trumpet, organ, violin, synthesizer instrument sounds, built-in metronome, pause-play<br>control and set-up menu for cusomizing. (Disk)

**The Conductor Software** List \$29.95 Sale \$19.95

#### The Conductor Software teaches how a compostition is put together, note by note, instrument by instrument. You will learn to play 35 songs from Bach to Rock. Then you will be ready to compose your own songs! (Disk) Teaches - Scales . Bass lines . Popular songs "Bolero" to "Thriller"

Features — Control with attack, delay, sustain and release times • Playback tracks while you record • Stores songs on disk • Much more Requires - Above Keyboard . Commodore 64 or 128 with disk drive

List \$29.95 Sale \$19.95 Print out your compostition for others to read or play. Requires<br>The Conductor Program and<br>printer compatible with the Commodore graphics mode such as most dot matrix printers with a graphics interface. (Disk)

 $(A)$ 

P  $S$ 

P  $\overline{2}$  $4<sup>1</sup>$ 

P

 $1<sub>0</sub>$ 

P

 $S<sub>1</sub>$ 

D

4!

COI

22

**The Printed Song** 

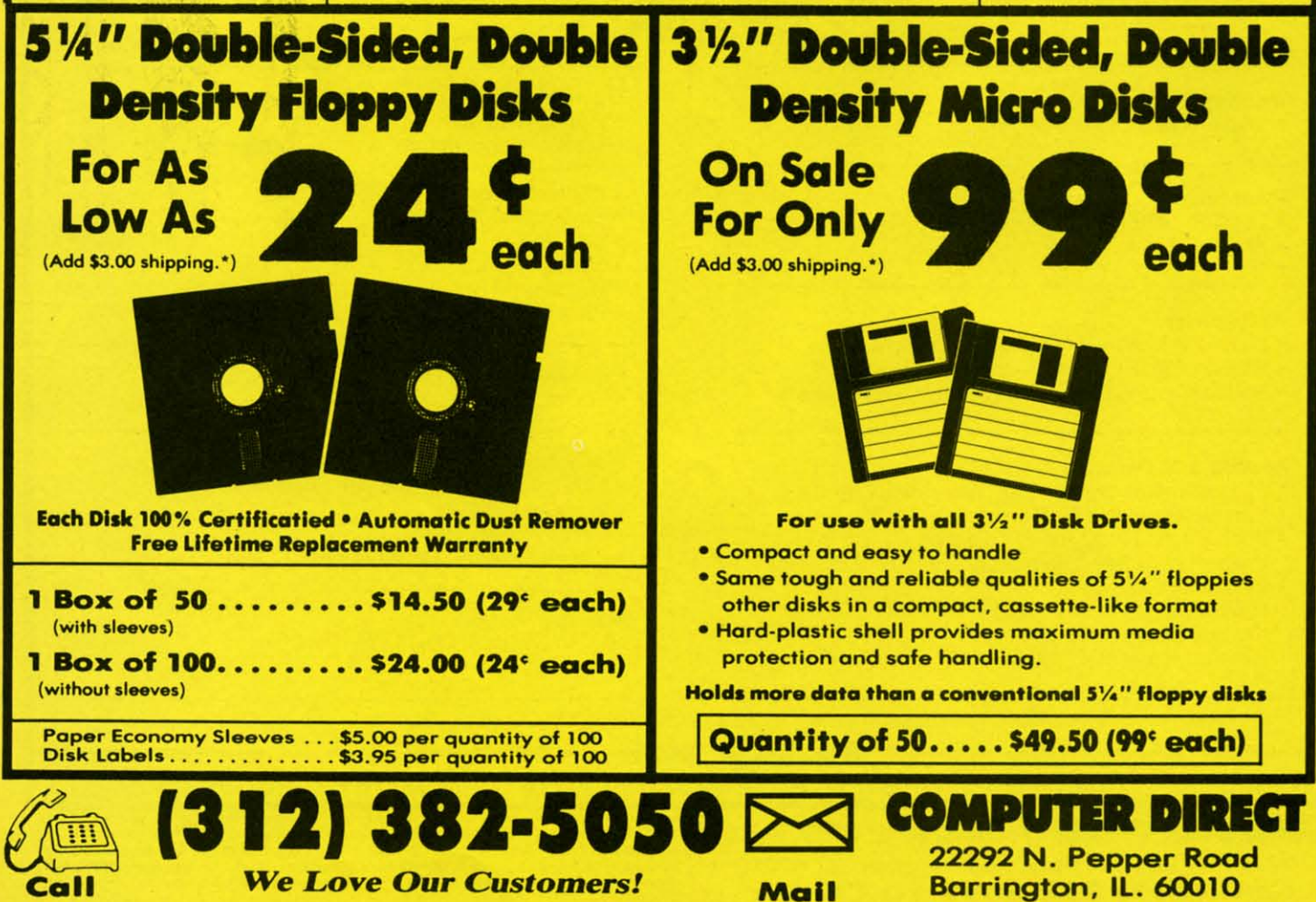

**Reader Service No. 236** 

### 1st In Price, Support, & Warram 15 Day Free Trial . 90 Day Immediate Replacement Policy . Prices Expire 1-30-88 **Famous Star Micronics National Brand Super Hi-Speed 200 CPS Printer**

### **Star Micronics LV-2010 10" Printer with Near Letter Quality**

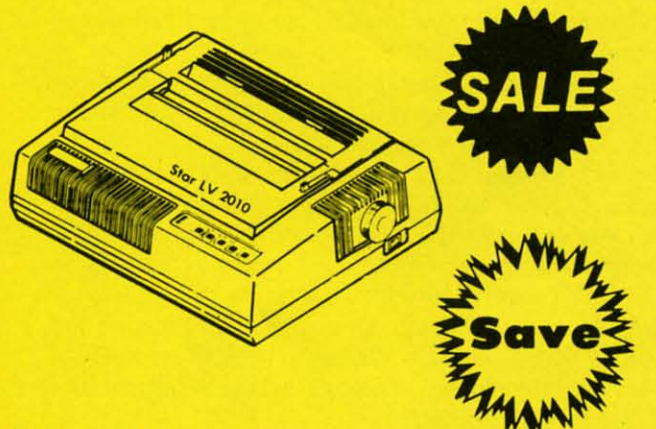

• High Speed 200 CPS Draft

• Near Letter Quality

• Standard Pull Tractor and Automatic **Single Sheet Loading** 

**• Standard Parallel and Serial Interface Ports** 

**• Continuous Underline** 

• IBM Compatible

• Ultra Hi-Resolution Bit Image Graphics

(Add \$10.00 shipping.\*)

for

iires and

the such  $th<sub>a</sub>$ 

e

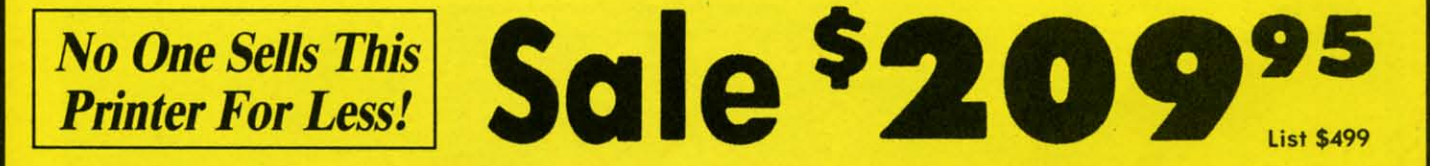

#### **SPECIFICATIONS**

**Printing Method Serial Impact Dot Matrix** 

**Printing Speed** 200 Characters Per Second Draft

45 Characters Per Second NLO

**Print Buffer** 16K Bytes

**Paper Feed Sprocket or Friction Feed** 

**Dimensions**  $4\frac{1}{2}$ " (H) x 13 $\frac{1}{2}$ " (D) x 16 $\frac{1}{4}$ " (W) **Character Sets** 96 Std. ASCII; 96 NLQ ASCII -83 Special & **50 Block Graphic Characters** 

**Printing Direction** Bidirectional, logic seeking; Unidirectional in bit image and NLQ modes

**Ports Centronics Parallel and Serial** 

**Line Spacing** 1/6", 1/8" or 7/72" Standard n/72" or n/216" Programmable

**COMPUTER DIRECT (A Division of PROTECTO)** 22292 N. Pepper Road, Barrington, IL. 60010 Call (312) 382-5050 To Order **We Love Our Customers!** 

\* Illinois residents add 61/2 % sales tax. All orders must be in U.S. Dollars. We ship to all<br>points in the U.S., CANADA, PUERTO RICO & APO-FPO. Please call for charges outside<br>continental U.S. or C.O.D. MAIL ORDERS enclos check. Allow 14 days delivery, 2 to 7 for phone orders and 1 day express mail. Prices and availability subject to change without notice. (Monitors only shipped in continental U.S.)<br> **VISA — MASTERCARD — C.O.D.** 

Reader Service No. 236

#### **CLONE-A-MAT** Easy Copy Utility for All C-64 Files By Buck Childress **By Buck Childress**  C **Easy Copy Utility for All C-64 Files**

hat a pain! Making backup copies of disk<br>files can really try your patience. BASIC<br>programs aren't too bad. You can load<br>them, then make a save to another disk.<br>This gets tiring in a hurry, though. Machine language profiles can really try your patience. BASIC programs aren't too bad. You can load programs aren't too bad. You can load them, then make a save to another disk. them, then make a save to another disk. hat a pain! Making backup copies of disk

grams can be a real problem, especially if you're not fu-grams can be a real problem, especially if you're not fumiliar with ML and ML monitors. Even if you are, you miliar with ML and ML monitors. Even if you are, you have to know the starting and ending addresses. Sequenhave to know the starting and ending addresses. Sequential and user files are another stumbling block. If you need backups, but are tired of them resulting in Excedrin head-<br>ache #64, take the easy way out with *Clone-a-Matic*. ache #64, take the easy way out with *Clone-a-Matic*.

Whether you want to make copies of BASIC or ML files, Whether you want to make copies of BASIC or ML files, *Clone-a-Matic* is a snap to use. It grabs program, sequential, and user files up to 175 blocks long with equal ease and speed. Even files from word processors can be hacked. and speed. Even files from word processors can be hacked. Here's how to use it.

After saving a copy of *Clone-a-Matic*, run it. You'll be prompted to insert the source disk into the drive. Next enprompted to insert the source disk into the drive. Next enter the filename. If you want to see the directory, enter \$ instead. Don't forget the directory function. It can be real instead. Don't forget the directory function. It can be real handy if you're making backups of several different files. Now give the type of file. Press P for Program, S for Sequential, or U for User. *Clone-a-Matic* then reads the file quential, or U for User. *Clone-a-Matic* then reads the file

into memory.

When it's through reading, you're prompted to insert the When it's through reading, you're prompted to insert the backup disk into the drive. *Clone-a-Matic* will write the file to your backup disk. Now that the backup is complete, you have the option of copying another file. Press Y if you want to. want to.

o

o

s

s

1\

1\

(

(

PA PA  $\mathsf{S}\mathsf{M}$  $D A$ W( W(

1

1

*Clolle-a-Malie* uses machine language to read and write *Clone-a-Matie* uses machine language to read and write the files and to read the directory, so these functions are the files and to read the directory, so these functions are performed without delay. performed without delay.

Should you encounter any errors while using *Clone-a-*Matic, the error channel is automatically read and you're informed as to what went wrong. informed as to what went wrong.

Because *Clone-a-matic* changes important pointers and disables the STOP and RESTORE keys, there are three times when you can exit. The first two are when you're asked to insert a disk into the drive. You can press the Q key to to insert a disk into the drive. You can press the Q key to quit at this time, if you want. The last is when *Clone-a-Malic* asks if you want to copy another file. Pressing any *Malic* asks if you want to copy another file. Pressing any key other than Y will exit. When you leave *Clone-a-Matic* the pointers are returned to normal and the STOP and RE-STORE keys are reenabled.

Give *Clone-a-Matic* a test drive. It really gets the job done fast. 0 *SEE PROGRAM LISTING ON PAGE 92* fas\. 0 *SEE PROGRAM LISTING ON PAGE 92* 

### Looking for a Supercartridge?? Don't finalize the deal!!

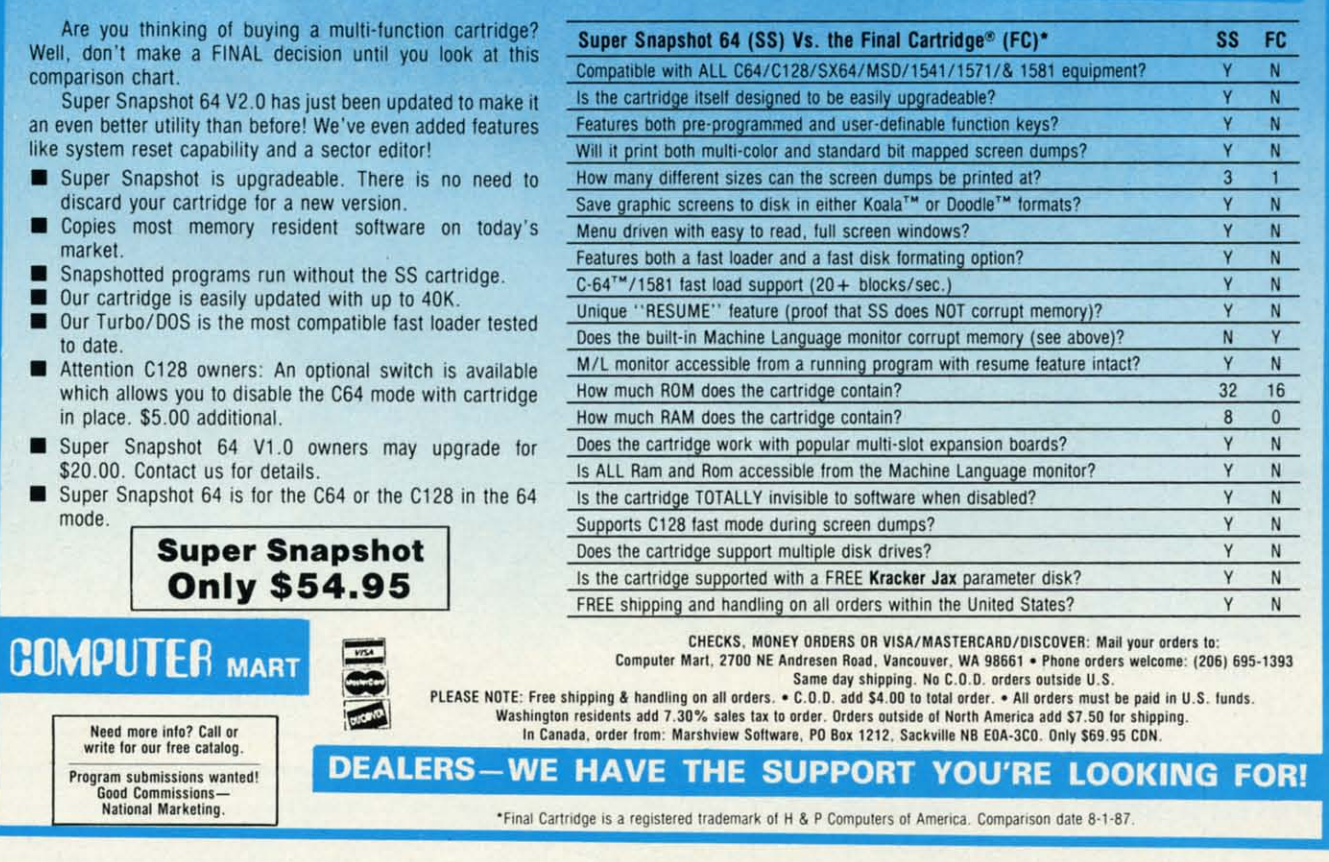

Reader Service No. 261

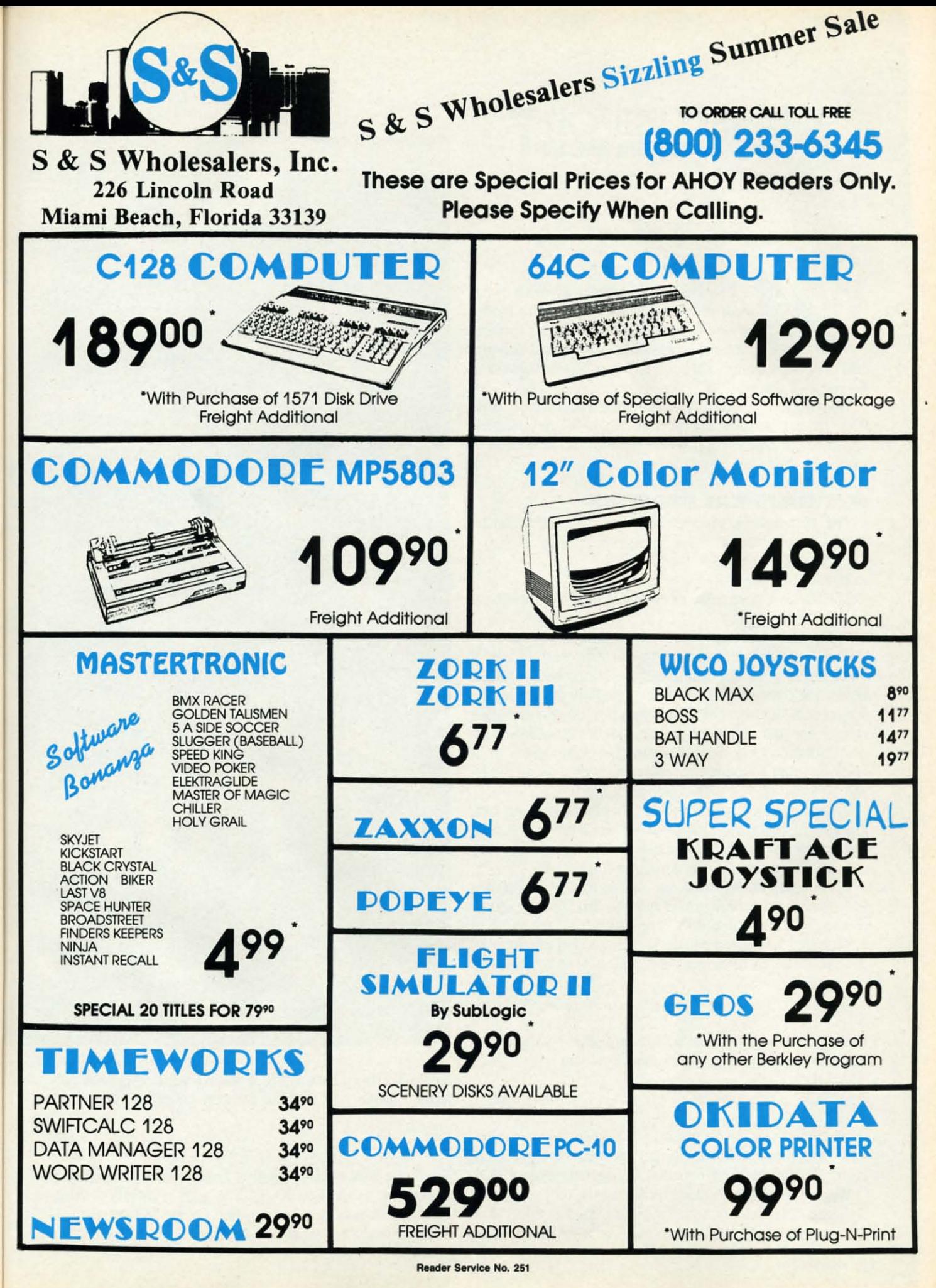

### **IPUPERT REPORT** <u>liigine</u>

e have created machines to do much of our repetitious and tedious work. This month we will investigate two different applications of repetition, mathematical iteration and graphics iteration. Of course, we will let the com repetitious and tedious work. This month repetitious and tedious work. This month we will investigate two different applicawe will investigate two different applications of repetition, mathematical iteration e have created machines to do much of our

do most of the work. do most of the work.

We will begin with a discussion of the mathematical iteration. If your interests are more of an artistic nature, look tion. If your interests are more of an artistic nature, look ahead to the next section where we will use repetition to ahead to the next section where we will use repetition to create some op-art masterpieces.

#### **MATHEMATICAL ITERATION**

The mathematical process called iteration may be repre-The mathematical process called iteration may be represented in this manner: sented in this manner:

1. Choose some value for X. I. Choose some value for X.

2. Evaluate some function of X. 2. Evaluate some function of X.

3. Choose a new value of X based upon the results of 3. Choose a new value of X based upon the results of step 2. step 2.

4. Repeat from step 2 until some criteria are met. 4. Repeat from step 2 until some criteria are met.

This looks rather abstract. An example should make it This looks rather abstract. An example should make it more meaningful. For example, there is a procedure taught more meaningful. For example, there is a procedure taught before the days of calculators for manually extracting the before the days of calculators for manually extracting the square root of a number. Through a process of successive square root of a number. Through a process of successive refinement (iteration), the square root of any number can refinement (iteration), the square root of any number can be calculated to any desired accuracy. The technique of itbe calculated to any desired accuracy. The technique of iteration to find mathematical solutions is credited to Sir Isaac Newton, and is called Newton's method. aac Newton, and is called Newton's method.

In order to calculate the square root of a number (in fact, any root of any expression), we will use a procedure rela-<br>ted to Newton's method called the secant method. It is very ted to Newton's method called the secant method. It is very easy to implement on the computer. easy to implement on the computer.

For a start, we will find the square root of 3. Perhaps For a start, we will find the square root of 3. Perhaps your mathematical background tells you that "find the square your mathematical background tells you that "find the square root of 3" is equivalent to the problem "find the value of X such that X squared equals 3." This second statement of X such that X squared equals 3." This second statement of the problem can be written algebraically: the problem can be written algebraically:

#### $X^2 = 3$

Clearly you might take the square root of both sides of this equation and arrive at the original problem: equation and arrive at the original problem:

### $X = SQR(3)$

where SQR is the BASIC square root function. Your calculator or computer effortlessly tell you that the correct valwhere SQR is the BASIC square root function. Your calculator or computer effortlessly tell you that the correct value of X in the second equation is approximately 1.732.

We will use iterative methods to find the root of the first We will use iterative methods to find the root of the first equation. The root is nothing more than the value of X which makes both sides of the expression equal. First we

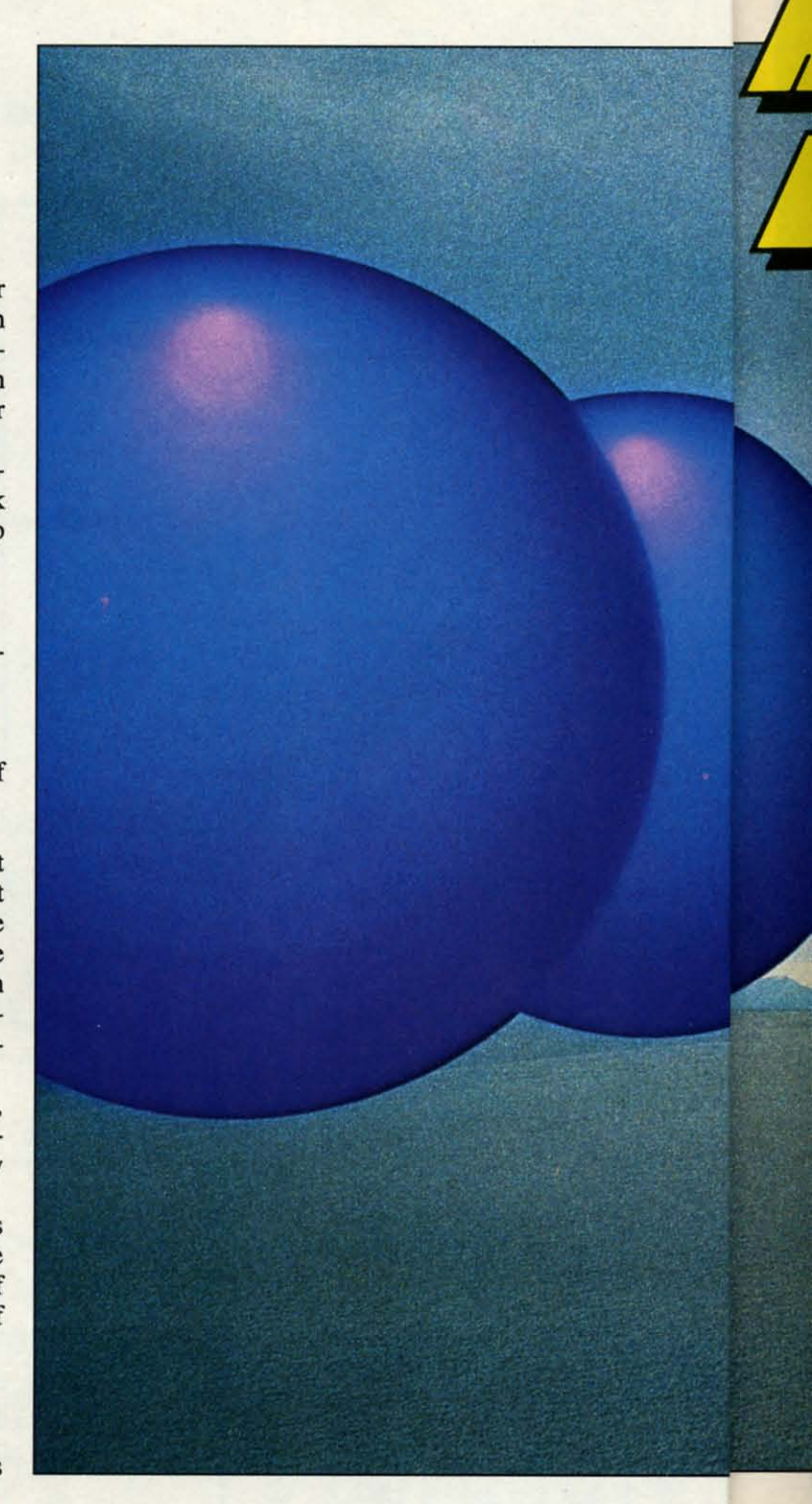

subtract 3 from both sides of the equation to get the two subtract 3 from both sides of the equation to get the two terms on one side, leaving zero on the other side: terms on one side, leaving zero on the other side:

$$
X^2 - 3 = 0
$$

Finding a root of this equation is equivalent of finding a Finding a root of this equation is equivalent of finding a zero of the expression  $X^2 - 3$ . A zero is merely a value of X which makes the expression on the left equal to O. of X which makes the expression on the left equal to O. That is just what we are looking for. That is just what we are looking for.

D D IJ tl ti  $\cdot$ 7 II ti Il 7
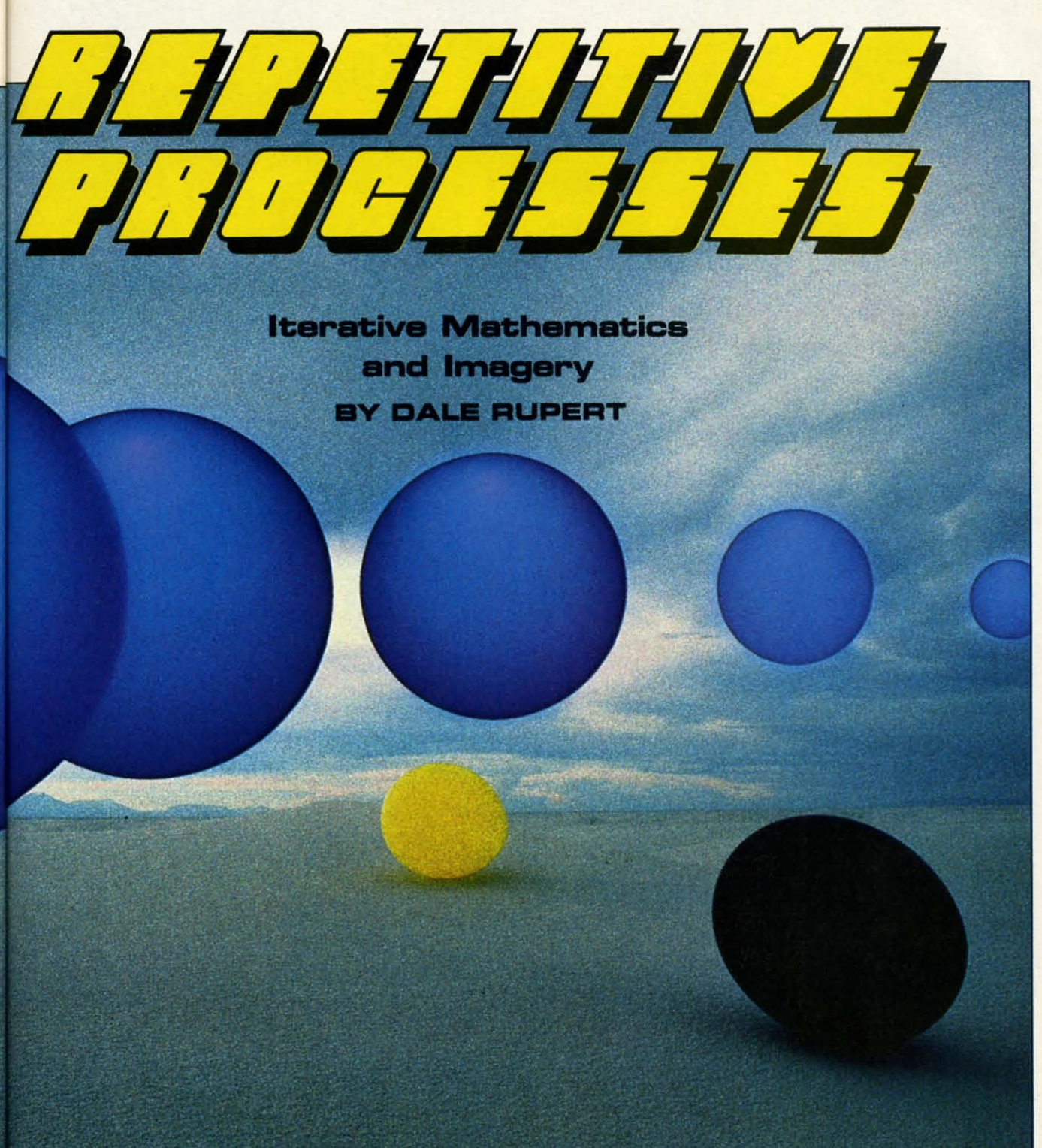

We will define the function of X this way in BASIC:

DEF  $FNA(X) = X^2 - 3$ 

If we tell the computer to PRINT FNA(7), it substitutes If we tell the computer to PRINT FNA(7), it substitutes the value 7 for X in the right side of the function defini-the value 7 for X in the right side of the function definition. It calculates 7 squared minus 3 and displays 46. Cleartion. It calculates 7 squared minus 3 and displays 46. Clearly 7 is not a zero of the expression since the result of using 7 for X gives 46, not O. If we tell the computer PRINT 7 for X gives 46, not O. If we tell the computer PRINT

FNA(1), it replies  $-2$  since 1 squared minus 3 is  $-2$ . From this we see that  $X=7$  gives a result that is too large (46) and  $X=1$  gives a result that is too small  $(-2)$ . We are looking for a result of 0. ing for a result of O.

Let's first perform a crude form of iteration to find a zero of the expression. Try this: of the expression. Try this:

10 DEF  $FNA(X) = X^2 2 - 3$ 20 FOR X=1 TO 7 STEP 0.01

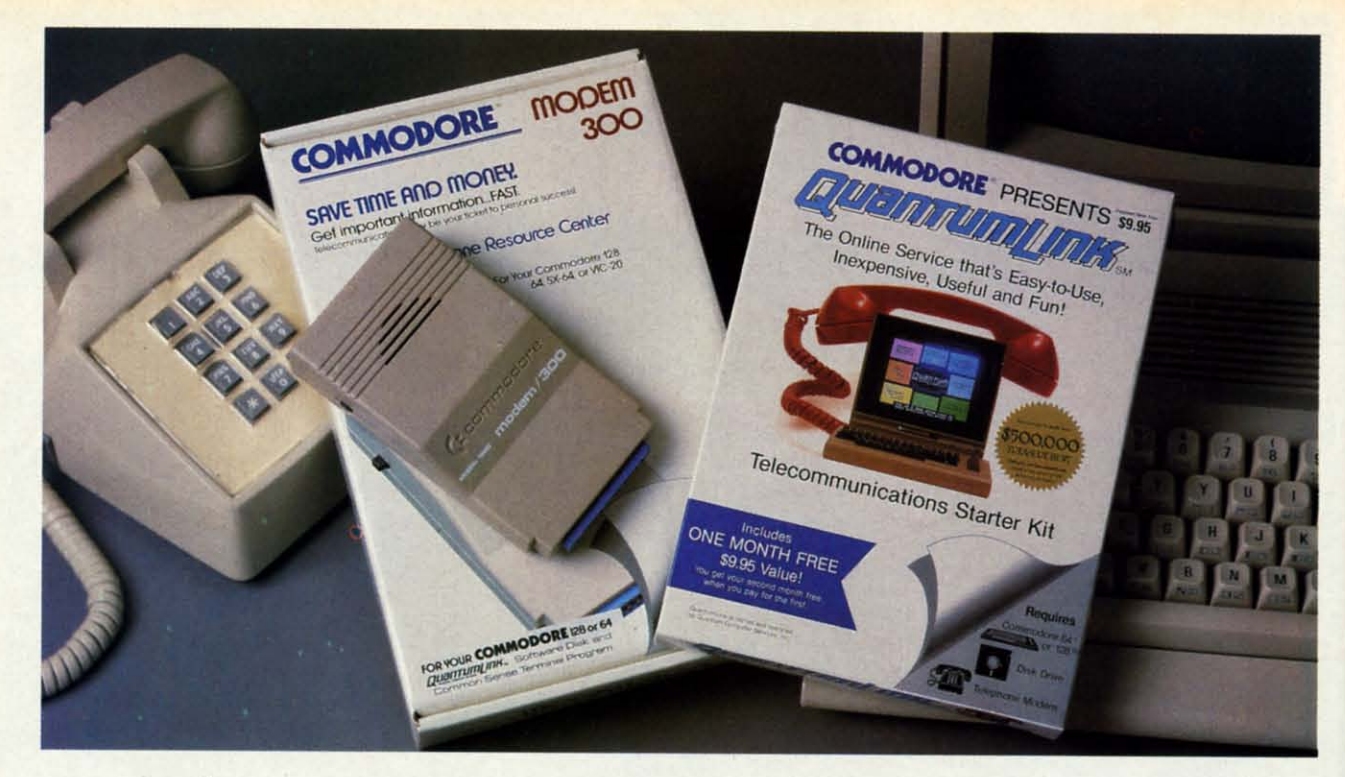

### **Bring your Commodore® to life** with a FREE modem and software!

Now you can plug your Commodore into an exclusive network that's useful, easy, fun and inexpensive. Join Q-Link now and we'll give you a free modem and software to get you started.

Enjoy unlimited access to a wide range of O-Link "Basic" services for a set fee of only \$9.95 a month. Get help from Commodore experts - use the Hotline to ask Commodore questions, or search the database of information from Commodore to answer your questions on the spot. Access Grolier's Academic American Encyclopedia<sup>™</sup>, the latest news and entertainment updates.

Special Q-Link "Plus" services let you expand your software library with more than 10,000 public domain programs - games, graphics, business and educational software and much more! Also, you can preview new copyrighted software before you buy. Get answers to your software questions from Berkeley Softworks, Electronic Arts and Activision, to name a few. Participate in full-color, multi-player games like Casino (includes Blackjack, Poker, Bingo and the Slots), Chess and Bridge. "Plus" services cost only an extra 8 cents per minute - and your first hour of "Plus" service usage each month is free!

Offer valid in the continental U.S. and Canada for new members only. Expires 6/30/88. Offer value in the continental U.S. and Canada for new members only. Expires 6/30/88.<br>Prices subject to change without notice. There is a communications surcharge for<br>connection to Q-Link from Canada: 6 cents (U.S.) per mi

Commodore is a registered trademark of Commodore Electronics, Ltd. Q-Link is a servicemark of<br>Quantum Computer Services, Inc. Grolier's Academic American Encyclopedia is a trademark of Grolier<br>Electronic Publishing.

With Q-Link, you can sharpen your computer skills... connect with people... discover new ways to aet smart...save money every day...plus have a lot of fun!

No-risk guarantee. Try Q-Link without risk. If, at any time, for any reason, you are not completely satisfied, you may cancel your membership.

Order your Q-Link software and modem today by mailing this coupon to Q-Link, 8619 Westwood Center Drive, Vienna, VA 22180 or for faster service call toll-free: 1-800-782-2278 Ext. 1205

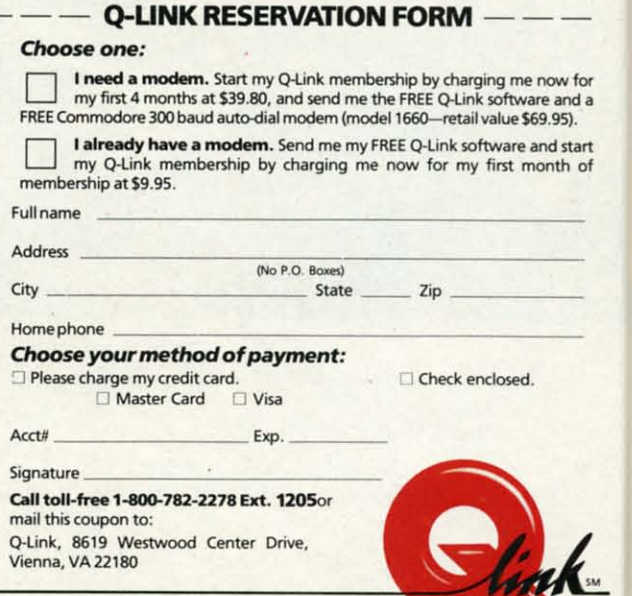

Reader Service No. 252

tw vi

 $\mathbf{c}$ 

d

tl

 $\mathbf{u}$ 

is

tł

tł

tł

 $\mathbf n$ 

 $\mathbf{o}$ 

 $\Omega$ 

 $\overline{\mathbf{n}}$ 

 $\overline{O}$ 

ū.

 $\mathbf{b}$ 

SĮ

 $S($ 

 $2($ 

in

 $\pi$  $($   $\Gamma$ th  $\mathbf{1}$ 

The Commodore Connection.

### 30 PRINT X, FNA(X) 40 NEXT X

Watch the numbers in the right hand column flow by. Be ready to press the RUN STOP key when you see the values change from negative to positive. You know that the zero of the expression is right at that transition.

On my screen the relevant values of X and  $FNA(X)$  shown are

1.72999998 -7.10005499E-03 1.73999998 .0275999429

In rounded terms, FNA(1.73) is roughly  $-0.007$  and FNA $(1.74)$  is 0.028. That means the zero we are looking for is an X value between 1.73 and 1.74. If two-digit accuracy is all we need, then we have found the square root of 3. It is 1.7.

You could easily change the STEP size in line 20 if you need more accuracy. It would not be difficult to add some logic to the program to stop whenever the values of  $FNA(X)$  change from negative to positive. Your program could automatically tighten up the FOR-NEXT limits and repeat the process with smaller STEP sizes until any desired accuracy within the limits of the machine is obtained. This is a very understandable form of iteration. There is nothing mysterious about it.

ter

to

lot

at

ely

by

юd

ісе

The secant method uses some mathematical sophistication to speed up the iteration process. We won't go into the theory of the method. Books on numerical analysis and numerical methods for the computer provide the theory if you are interested. The imple-

mentation is very straightforward. Refer to *Iterative Solutions* on page 87. (The program as listed is for the C-128; C-64 users see below.)

We must provide two initial values, X0 and X. They may be any two differing values, but their choice may affect the speed of finding a solution, and it may affect the particular solution which is found (if there are more than one). Line 20 arbitrarily picks 0 and 1 for initial values.

The iteration is performed within the loop defined by DO in line 30 and LOOP WHILE in line 80. Lines 40 through 70 are repeated as long as the condition in line 80, ABS  $(DELTA) > 0.0001$ , is true. Then the loop is exited and the program ends. (C-64 users refer to the changes in lines 110 through 130.)

The quantity which is called DELTA is a function of two different values of X, the current value X and one previous value X0:

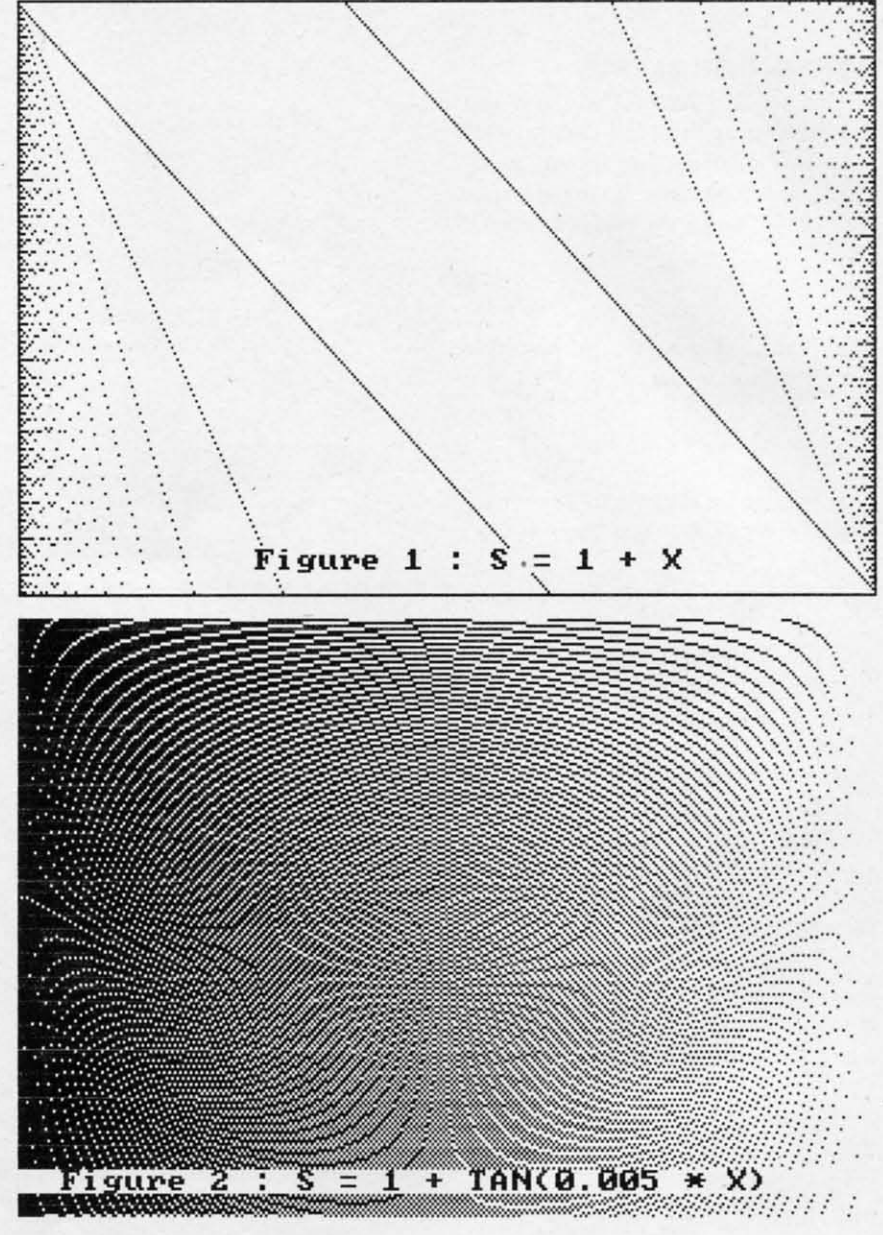

DELTA =  $(X-XG) / (1 - FNA(XG)/FNA(X))$ 

Line 50 saves the current value as the previous value once it has been used to calculate DELTA. In line 60, a new yalue of X is calculated from the current value of X and DELTA:

$$
X = X - DELTA
$$

Line 70 displays the progress, printing  $X$  and  $FNA(X)$ . If all goes well, DELTA approaches zero, implying that X is not changing much.  $FNA(X)$  eventually gets close to zero and the value of X is then the desired zero of the expression.

It would be possible to replace the conditional test in line 80 with ABS(FNA(X)), since as DELTA approaches zero, so does FNA(X). However, this gives a speed disadvantage, since FNA(X) would have to be evaluated again. The absolute value ABS is used since it gives a measure of the "dis-

**AHOY!** 35

tance" that a number is from 0, regardless of the sign of the number. less of the sign of the number.

### **OTHER PROBLEMS**

The iterative method we have just The iterative method we have just discussed is applicable to many other discussed is applicable to many other problems than finding square roots. problems than finding square roots. How about cube roots? To find the cube How about cube roots? To find the cube root of 40, write the equation root of 40, write the equation

 $X^4 3 = 40$ 

then rearrange it as we did before to then rearrange it as we did before to get all terms on one side: get all terms on one side:

 $X^4$  3 - 40 = 0

Now change the definition of the function in line 10 to tion in line 10 to

DEF 
$$
FNA(X) = X \cdot 3 - 40
$$

and run the program. In a few moand run the program. In a few mo-<br>ments, the computer states that FNA(X) is essentially zero when X is FNA(X) is essentially zero when X is 3.41995189. That is pretty close to the 3.41995189. That is pretty close to the cube rool of 40. cube root of 40.

How would you find a value of X for How would you find a value of X for which the trigonometic sine of X which the trigonometic sine of X equals the tangent of  $X+3$ ? Use the same procedure. Write the equation, same procedure. Write the equation, then rearrange it: then rearrange it:

 $SIN(X) = TAN(X + 3)$ 

 $SIN(X) - TAN(X+3) = 0$ 

Change the function definition in line Change the function definition in line 10 to 10 to

DEF  $FNA(X) = SIN(X) - TAN(X+3)$ 

and very quickly have the answer  $X=0.729$  radians.

What number is 5 more than its own square root? Find What number is 5 more than its own square root? Find the answer by writing the answer by writing

$$
X = SQR(X) + 5
$$

or or

$$
X - SQR(X) - 5 = 0
$$

Line 10 becomes Line 10 becomes

DEF  $FNA(X) = X - SQR(X) - 5$ 

Here we quickly run into trouble. With the initial values Here we quickly run into trouble. With the initial values given, the denominator of FNA(X) is zero, producing a given, the denominator of FNA(X) is zero, producing a "Division by zero error in 40". "Oivision by zero error in 40".

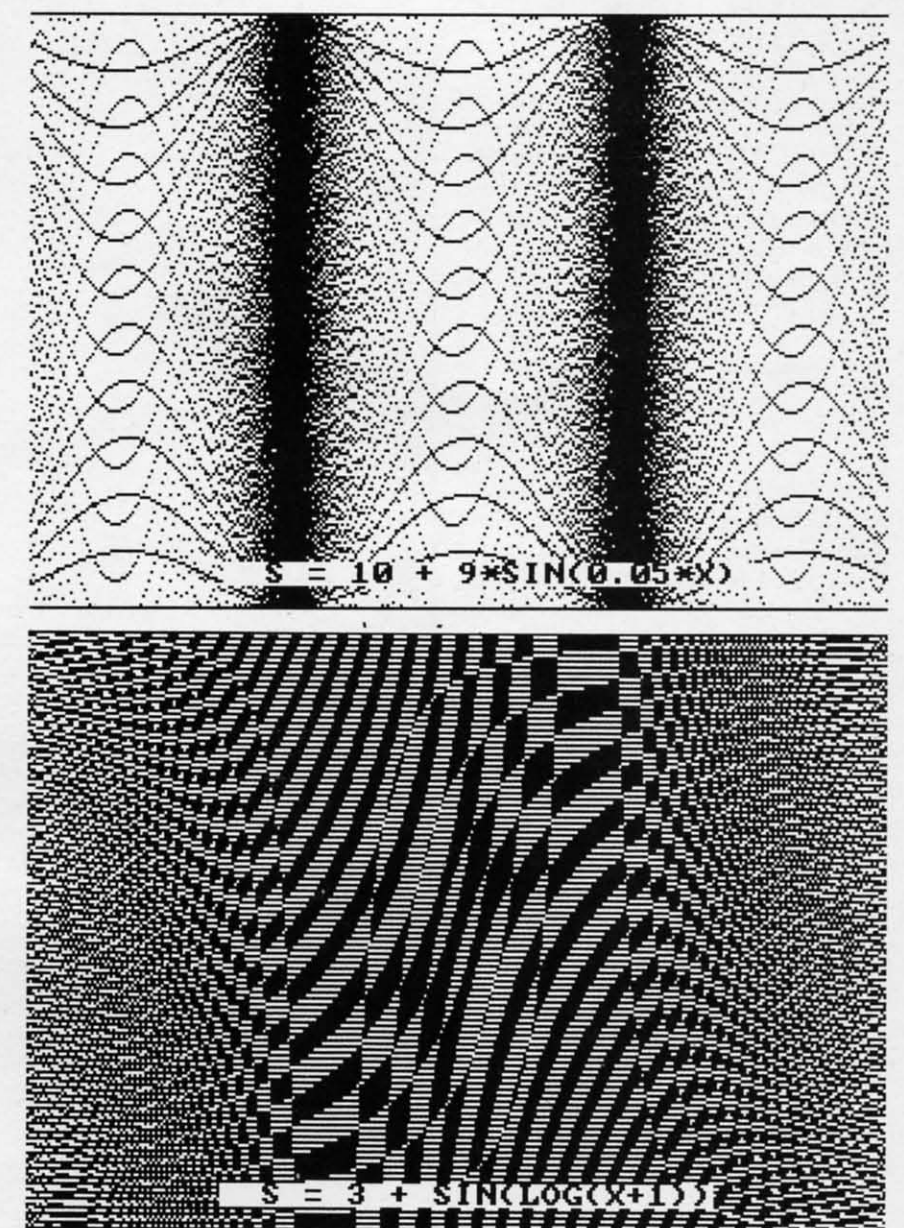

Changing the initial values to  $X0=0$  and  $X=3$  leads to another problem. The value of X becomes negative, and another problem. The value of X becomes negative, and the computer gives an "llIegal quantity error in 70" when the computer gives an "lIIegal quantity error in 70" when it tries to evaluate the square root of a negative number. it tries to evaluate the square root of a negative number.

One possible way around this problem is to substitute One possible way around this problem is to substitute Y for SQR(X) so that X becomes  $\overline{Y}$   $\uparrow$  2. Change line 10 to

### DEF  $FNA(Y) = Y^2 - Y - 5$

(Note that the variable used in the DEF statement does not (Note that the variable used in the OEF statement does not really matter.) Since we are now trying to solve an equareally matter.) Since we are now trying to solve an equation which is the square of the original variable, we may end up with an answer which doesn't belong to the original. end up with an answer which doesn't belong to the original. (In the words of our algebra teachers, we had better check (In the words of our algebra teachers, we had better check our answers.) our answers.)

In fact, this time we succeed. The computer gives a val-In fact, this time we succeed. The computer gives a value 2.7912874 as the root of our equation. This corresponds to Y which is actually the square root of X. The answer to Y which is actually the square root of X. The answer

C-www.commodore

# **COMES TO EA**

Now you can have the same quality software that for millennia has been available throughout the universe. With titles like THE GRAPHICS TRANSFORMER, MOVING PICTURES, QUACKDAS and LEXCHECK, that have been number one sellers

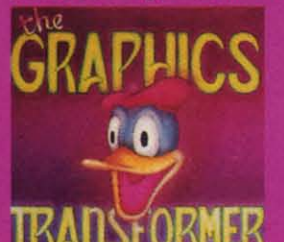

THE GRAPHICS TRANSFORMER -<br>\$34.95

 $\star \star \star$  (Megagalactic

**SEP** 

ANAMAN MENTANG PANGKAN ANG KAN

**EXERCITY ASSAMPLE STANDARD SOFTWARE ASSAMPLES TRANSFORMER IS**<br>
Software Weekly)<br>
".... THE GRAPHICS TRANSFORMER is<br>
tease of OMNI-PAINT. It allows you to<br>
quickly and easily convert between ALL<br>
of the popular drawing pro

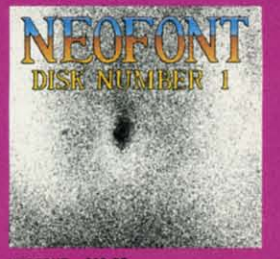

**NEOFONT - \$29.95**<br>(C-64/C-128/GEOS compatible)<br>+ = - + 11 (Crabnebula Computer) Art & Design)

Art a *Dissippi)*<br>"... NEOFONT is the most artistic and<br>well designed collection of fonts for the<br>GEOS operating system. It contains over<br>23 different fonts, that are simply sub-<br>lime. Do yourself a favor, and appreciate<br>s

P.O. Box 1052, Yreka, CA 96097<br>(916) 842-3431

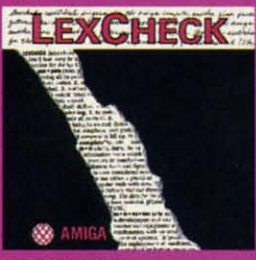

LEXCHECK - \$29.95 S S S S S (Business Software &<br>Galaxian Report)

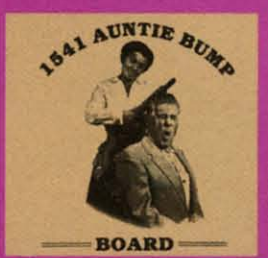

1541 AUNTIE BUMP BOARD - \$49.95

\* \* \* \* (Buyit Magazine)

The state of the principal that the generic mortal species hadn't come up with a device<br>to ELIMINATE the damaging knock on the<br>1541 disk drive before now. After looking<br>at the circuit board, I've come to the con-<br>citizen o

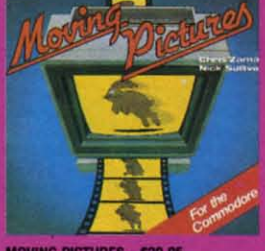

MOVING PICTURES - \$29.95

 $(C-64/C-128)$ <br>  $\star \star \star \star \star$  Transmission —<br>
The intelligence Journal)<br>
The intelligence Journal)<br>
The consistent Magazine, Earth) did it again<br>
with the most comprehensive animation<br>
program yet available for any silicon<br> to be intelligent to use it.

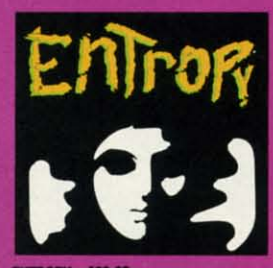

10PY - \$29.95<br>ga/C-64/C-128 compatible)<br>? ? ? ? ? (The Hitchhiker's Guide to ian Software)

... an interesting implementation of an<br>wenture game. It's hard to believe that<br>many abstract perversions can be<br>thated in one place. ENTROPY is des-<br>ed to become another milestone in the<br>alm of interactive fiction.

CDA

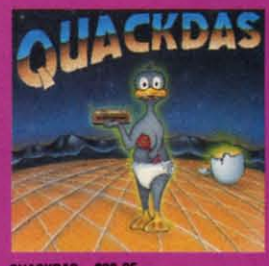

QUACKDAS - \$39.95<br>(C-64/C-128 mode/1541/1571 mode)  $\star \star \star \star$  (Operating Systems &

mergenation and and accriting that speeds<br>SAVE's as well as LOAD's (fast format,<br>Cluded FREE!). QUACKDAS comes co<br>piete and ready to use with its bind<br>speed, built in DOS wedge, sector edil<br>and a token disk copier! Definit to write home about.

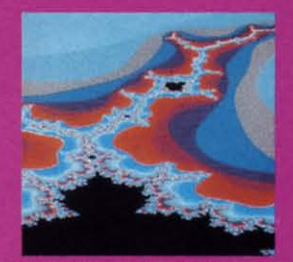

THE MANDELBROT POSTER - \$9.95 \* \* \* \* (Fractagalactic &

"... what can you say about a software<br>company that markets posters. The fa-<br>bied Mandelbrot Set is now captured on<br>paper (where available — some restric-<br>tions might apply), using the highest respection ever experienced t

Please include \$3.00 s/h<br>California residents add 6% sales tax

Dealers Inquiries Invited

Reader Service No. 246

C www.commodore.ca

### The Mission is Vital. The Odds are Against You.

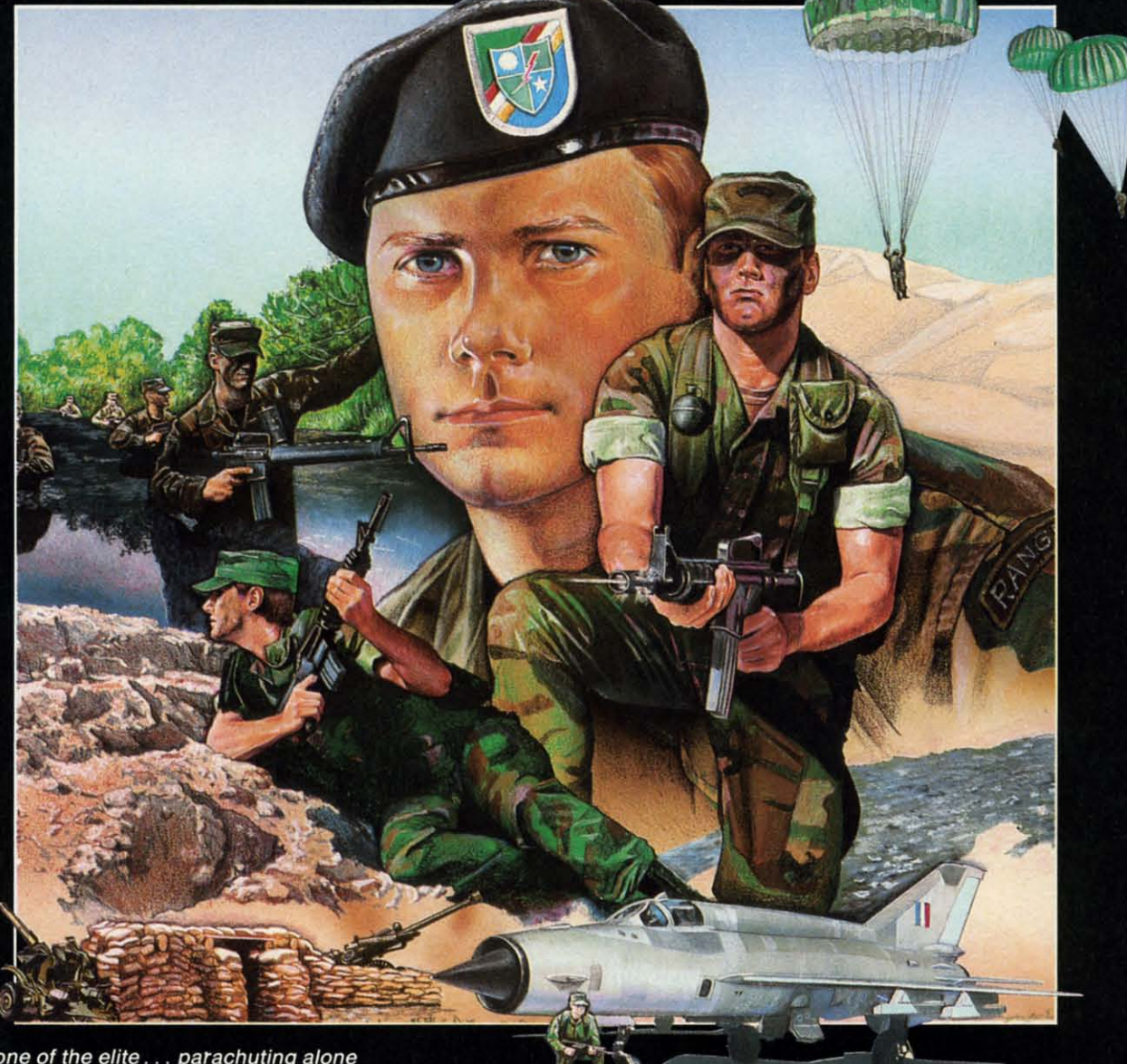

You're one of the elite . . . parachuting alone behind enemy lines. The enemy controls<br>the terrain, hidden in bunkers and machine

gun nests . . . you may be surrounded. You might complete the mission if you crawl through the ravine and approach from the rear... or maybe a frontal attack will take them by surprise.

MicroProse has broken new ground with AIRBORNE the quality action game where tactical thinking and lightning reflexes determine your fate. Your missions will vary as much as the climate and terrain. Slip silently into position to rescue prisoners trapped in "tiger pits" from a P.O.W. camp, or throw caution to the wind and try to destroy a key munitions dump in the desert. But watch out... enemy troops can attack from any direction.

The action is fierce as you control one soldier's battle against overwhelming odds. You'll need skill and strategy to out-

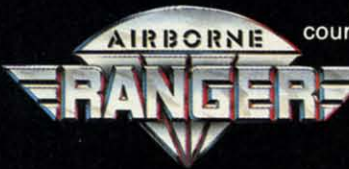

maneuver your enemy, plus courage and some luck to make your escape. Along the way, search out that hidden cache of weapons and first aid supplies... you'll probably need them.

AIRBORNE RANGER is a fast-paced, quick-to-learn game<br>with 12 desperate missions in three different regions of the world. You'll be running, walking and crawling across full-<br>scrolling, 3-D terrain. Arm yourself with an M-16 assault rifle, bayonet, LAW rocket (Light Antitank Weapon) or time bomb, but be wary of enemy submachine guns, antitank rockets, robot minitanks, minefields and flamethrowers.

#### AIRBORNE RANGER... More than just a great game. It's an adventure.

AIRBORNE RANGER is available from a "Valued MicroProse Retailer" (VMR) near you. Call us for locations! For Commodore 64/128, IBM-PC/compatibles and Apple II+/e/c. Call or write for specific machine availability, and for MC/VISA orders if product not found locally.

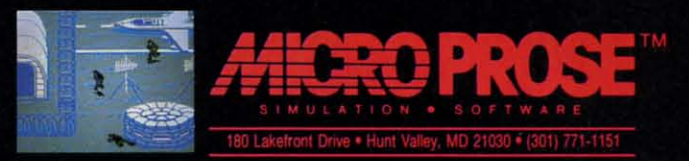

Reader Service No. 247

to our problem is  $X = 7.7912878$ , and it checks! This number is 5 more than it checks! This number is 5 more than its square root.

If you want real troubles, try finding the number which is 5 *Less* than its the number which is 5 *less* than its square root. You will quickly get into square root. You will quickly get into complex numbers (with real and imcomplex numbers (with real and im-<br>aginary parts), a topic we will reserve for future discussions. With this probfor future discussions. With this problem, the secant method happily iterates as long as you let it. It never conlem, the secant method happily iterates as long as you let it. It never con-<br>verges to a root, since there is no real root.

are several other iterative methods problems of more complicated pro-<br>gramming, slow performance, or limproblems of more complicated ited applications. The secant method it is not foolproof. Refer to a text on **ities.** ities. numerical analysis for other possibil-

We will leave mathematical iterations with a final example which shows the importance of the initial values for X0 and X. Change line 10 to and X. Change line 10 to

### 10 DEF FNA(X)=SIN(X) 10 DEF FNA(X)=SIN(X)

What values of X make SIN(X) zero? n is any integer, PI is roughly 3.14, and X is in radians.

When you run *Iterative Solutions*  with  $X0=0$  and  $X=1$ , the program gives a divide by 0 error. In line 20 change XO to I and X to 3, and the root

6.28. In general, the solution reached depends upon the in- rection) from 0 to 199. 6.28. In general, the solution reached depends upon the in-rection) from 0 to 199.

### **ITERATIVE IMAGES ITERATIVE IMAGES**

me the ullfle. nb, ets,

lťs

near and /ISA

After that mathematical workout, let's take it easy with After that mathematical workout, let's take it easy with some interesting graphics. We will experiment with a very some interesting graphics. We will experiment with a very simple program to produce surprisingly complicated-looking simple program to produce surprisingly compucated-looking graphics. Refer \_0 the program *Iterative Designs* on page 87. graphics. Refer .0 the program *Iterative Designs* on page 87.

The program draws points on the screen. The points are The program draws points on the screen. The points are drawn along vertical lines from the top of the screen to the bottom, and the lines progress from left to right. The vertical spacing between the points on each line depends upon cal spacing between the points on each line depends upon a formula whicb we will manipulate. a formula which we will manipulate.

The program is written for the C-128, which uses the The program is written for the C-128, which uses the DRAW I,X,Y command to plot a point at coordinate (X,Y). DRAW I,X,Y command to plot a point at coordinate (X,Y). (Use *Iterative Designs* 64 for the *C-64.)* The screen coor-(Use *Iterative Designs* 64 for the C-64.) The screen coordinate system runs left-to-right horizontally (the X direc- dinate system runs left-to-right horizontally (the X direc-

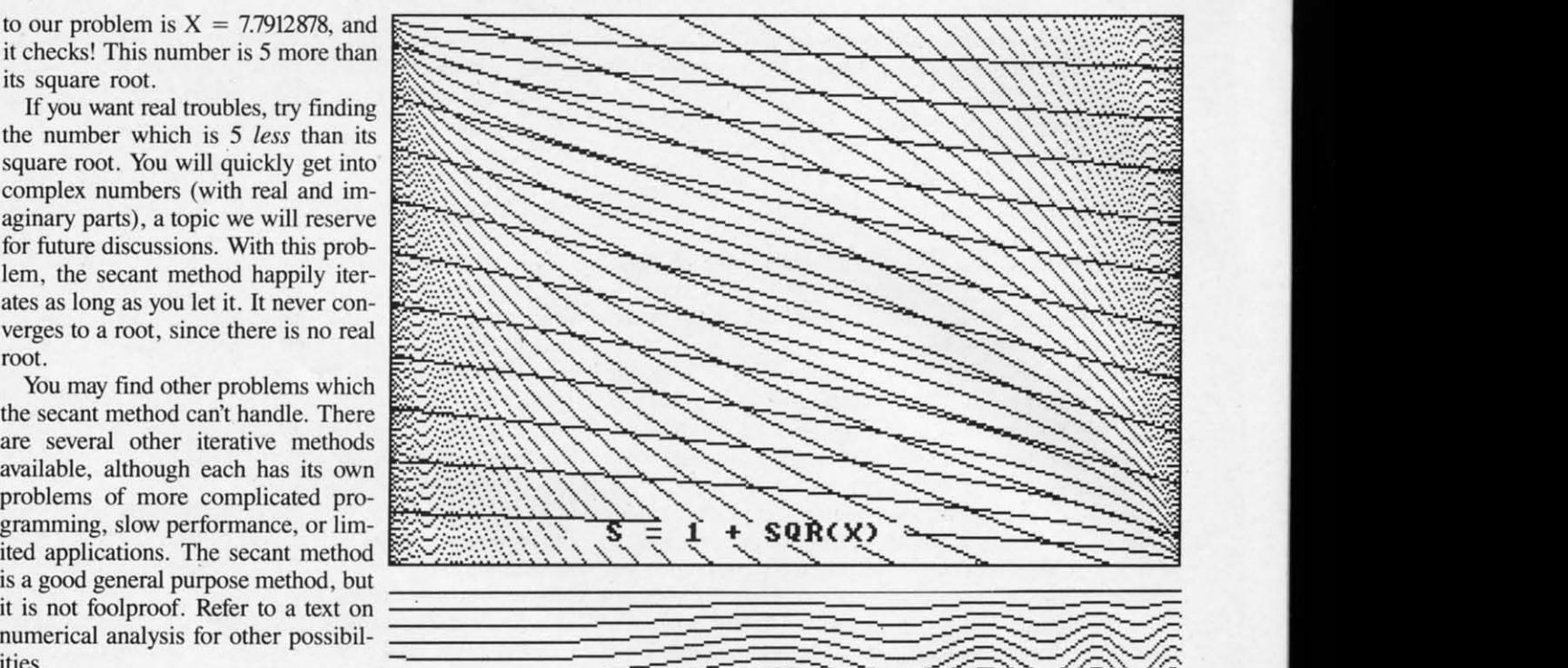

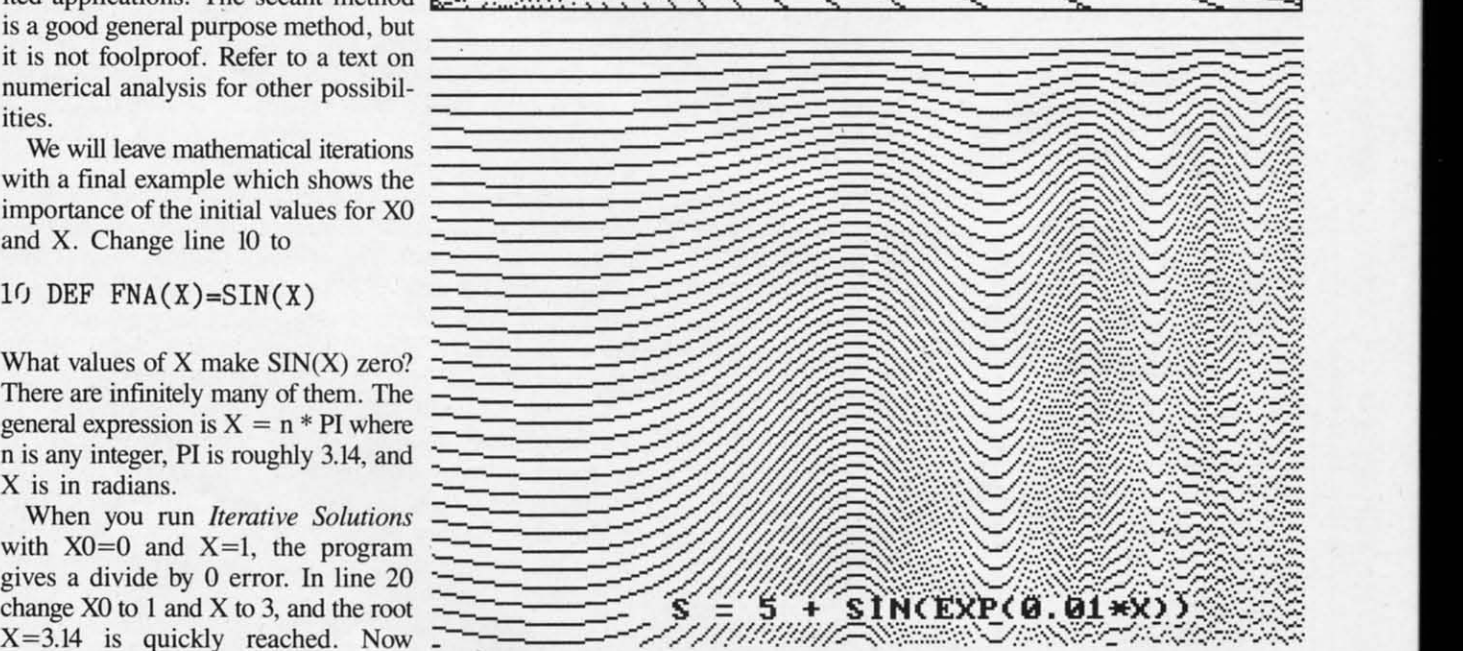

change X0 to 3 and X to 6. The solution is found to be tion) from 0 to 319, and vertically top-to-bottom (the Y di-

itial values. A rough graph of the equation may help to The outer X loop defines the horizontal position of each choose the initial values in order to find the desired root. vertical line. The inner Y loop moves downward with step size S along the given line, plotting a point at every position which is a multiple of S. tion which is a multiple of S.

> For example, assume the formula for S in line 40 is  $S = X$ + I, where X runs from 0 to 319. The first venical line at +I, where X runs from 0 to 319. The first venical line at  $X=0$  would consist of all points a distance 1 apart  $(S=1)$ . The next vertical line at  $X=1$  would contain every other point since S has the value 2. The third vertical line at  $X=2$ would contain every third point since S is 3, and so on. would contain every third point since S is 3, and so on. This continues until the last vertical line at  $X=319$  is plot-This continues until the last vertical line at  $X=319$  is plotted. Here Y is initially 0, so the top dot is plotted. The step size S is now 320, so Y is incremented to 320. Since step size S is now 320, so Y is incremented to 320. Since that is outside the range of the Y loop, the program ends. that is outside the range of the Y loop, the program ends.

> Consequently the result of  $S=X+1$  is a collection of vertical lines, each of which has fewer points plotted on it than the adjacent one to the left has. That's how it should look the adjacent one to the left has. That's how it should look

theoretically. In actuality, the eye is tricked into seeing a theoretically. In actuality, the eye is tricked into seeing a series of diagonal lines fanning outward from the upper left corner of the screen. comer of the screen.

If you change line 40 in *Iterative Designs* to S=X+1 and add line 65, add line 65,

### 65 DRAW I, 319-X, 199-Y 65 DRAW 1, 319-X, 199-Y

you will get the results shown in Figure I. Line 65 draws you will get the results shown in Figure I. Line 65 draws the same image as line 60 except that its X and Y coordin-the same image as line 60 except that its X and Y coordinates are reversed. X goes left to right from 319 to 0, and ates are reversed. X goes left to right from 319 to 0, and Y goes top to bottom from 199 to O. Y goes top to bottom from 199 to O.

Notice that if S were set to X rather than to X+I, the Notice that if S were set to X rather than to X+I, the program would be stuck. X is initially 0, so the step size program would be stuck. X is initially 0, so the tep size of the first Y loop would be 0. FOR-NEXT loops take forof the first Y loop would be 0. FOR-NEXT loops take for-<br>ever when the increment value is 0! Keep that in mind when you try some of your own formulas for S. you try some of your own fonnulas for S.

Line 10 of the program saves the current graphics mode Line 10 of the program saves the current graphics mode of the C-128 in GO. If the RGR function returns a value of the C-I28 in GO. If the RGR function returns a value of 6 or greater, it means that the original screen mode was of 6 or greater, it means that the original screen mode was 80-eolumn mode 5. My computer automatically switches 80-column mode 5. My computer automatically switches from 80-eolumn mode to 4O-eolumn mode when the from 80-column mode to 4O-column mode when the GRAPHlC 0 statement is executed in line 20 (see *Green* GRAPHIC 0 statement is executed in line 20 (see *Green Screen Blues,* August 1987 Ahoy!). GRAPHIC 1,1 selects *Screen Blues,* August 1987 *Ahoy!).* GRAPHIC 1,1 selects and clears the hi-res graphics screen. and clears the hi-res graphics screen.

If you generally use the 8O-eolumn screen but must man-If you generally use the 8O-column screen but must

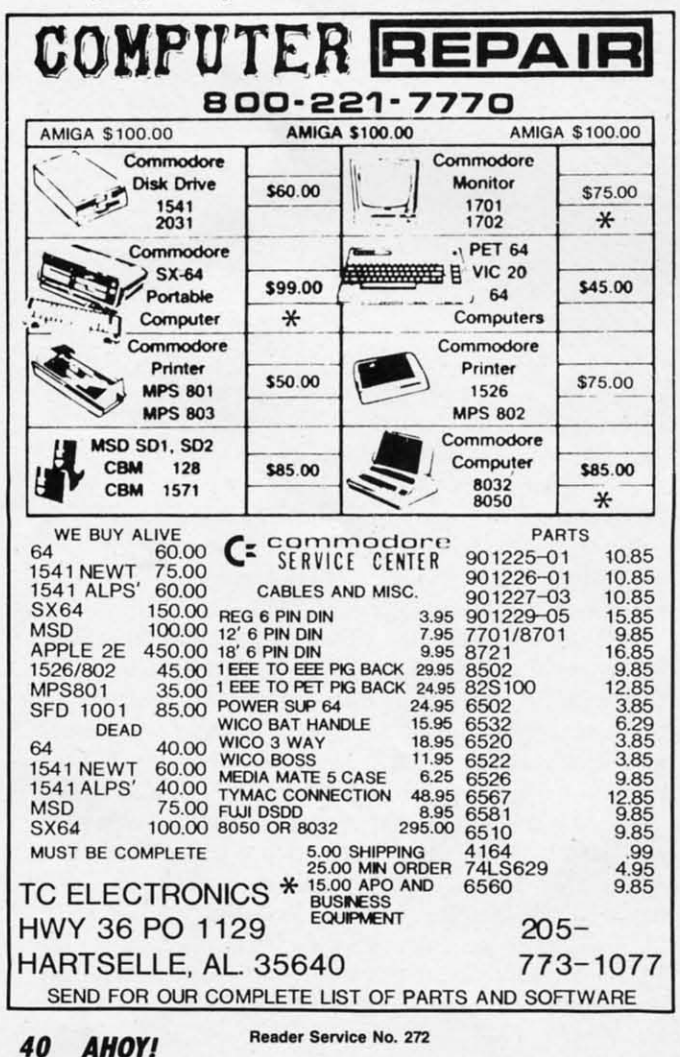

ually switch your monitor back and forth to the 40-column screen, you might add a statement prompting you to switch screen, you might add a statement prompting you to switch the monitor and to press any key when ready. Something like this will work: like this wiJI work:

### 15 PRINT "FLIP THE SWITCH TO 40-COLUMNS THEN PRESS ANY KEY" : GETKEY A\$ THEN PRESS ANY KEY" : GETKEY A\$

Line 90 causes the program to wait for you to press any Line 90 causes the program to wait for you to press any key to continue. That way you can get a screen dump to key to continue. That way you can get a screen dump to your printer or to a disk file (if you have such software loaded) before switching back to the text screen. Line 100 loaded) before switching back to the text screen. Line 100 returns to the original text mode. returns to the original text mode.

Not much more needs to be said about the operation of Not much more needs to be said about the operation of this program. I have had several evenings of enjoyment this program. I have had several evenings of enjoyment changing the formula for S in line 40 and watching the dis-<br>play. Hopefully you will too. play. Hopefully you will too.

The main problem with the program is its speed. You The main problem with the program is its speed. You can increase the speed significantly by putting a STEP statecan increase the speed significantly by putting a STEP statement at the end of line 30. STEP 5 would cause every fifth vertical line to be drawn. This is a handy way to get a rough vertical line to be drawn. This is a handy way to get a rough idea about the looks of a new S formula without waitipg idea about the looks of a new S fonnula without waitipg so long. If the image looks promising, change the X loop step size back to 1 to get the highest resolution. If you have step size back to I to get the highest resolution. If you have a compiler, this would be a program for it. a compiler, this would be a program for it.

C-64 users must use *Iterative Designs* 64 which produces the same results as *Iterative Designs*just discussed, although the same results as *Iterative Designs* just discussed, although it is somewhat slower. The graphics routines were originit is somewhat slower. The graphics routines were originally presented in June 1985's *Rupert Report, The Ultimate Resolution.* This program uses a set of subroutines in or-*Resolution .* This program uses a set of subroutines in order to duplicate the graphics modes and the point DRAW der to duplicate the graphics modes and the point DRAW statement of the C-128. GOSUB 1000 initializes the graphics screen. GOSUB 3000 returns to text mode. ics screen. GOSUB 3000 returns to text mode.

Line 60 (and any other DRAW statements such as line Line 60 (and any other DRAW statements such as line 65 mentioned above) are replaced with GOSUB 2000. The 65 mentioned above) are replaced with GOSUB 2000. The routine at  $2000$  lights the pixel at coordinate  $(X,Y)$ . Refer to the June and July 1985 *Rupert Reports* for a discussion to the June and July 1985 *Rupen Repons* for a discussion of the graphics routines and for an assembly language im-of the graphics routines and for an assembly language implementation of them. plementation of them.

Figure 2 shows the results for S given in the listings: S Figure 2 shows the results for S given in the listings: S  $= 1 + \text{TAN}(0.005 * X)$ . Figures 3 through 12 show some of the other patterns possible with these programs. You of the other patterns possible with these programs. You might add other lines such as might add other lines such as

### 66 DRAW 1,199-Y,199-X 66 DRAW 1,199-Y,199-X

for even more variation. for even more variation.

We have briefly delved into the concepts of mathematical and graphical iteration. More sophisticated iterative processes are available which can produce even more powerful images. We will discuss some of these other procedures in future articles. This was just our first iteration of the in future articles. This was just our first iteration of the subject. 0 *SEE PROGRAM USTINGS ON PAGE 87* subject. 0 *SEE PROGRAM liSTINGS ON PAGE 87*  We have briefly delved into the concepts of mathematical and graphical iteration. More sophisticated iterative processes are available which can produce even more power-

t

For more information on products ad-For more information on products advertised or pictured in *Ahoy!,* fill out vertised or pictured in *Ahoy!,* fill out and return the reader service card and return the reader service card bound between pages 66 and 67. bound between pages 66 and 67.

Cwww.commodore.ca

### **ENTERTAINMENT SOFTWARE SECTION**

### **THE YEAR'S THE YEAR'S BEST ENTERTAINMENT BEST ENTERTAINMENT**

**Finest Funware of 1987 for the (·64/128 Finest Funware of 1987 for the (·64/128 By Ami. Katz anel the editors of AMyl By Amle Katz and the editors of Alloy'** 

The biggest Commodore software The biggest Commodore software news story of 1987 concerns something news story of 1987 concerns something which *didnt* happen. Despite dire prewhich *didn't* happen. Despite dire pre-<br>dictions, the Commodore 64 and 128 home computers are alive and thriv-home computers are alive and thriving as 1988 begins. The 64 and 128 still ing as 1988 begins. The 64 and 128 still represent the third largest potential audrepresent the third largest potential aud-<br>ience for home computer software, trailing only MS-DOS and Apple II. trailing only MS-DOS and Apple II.

f t

f

5 e 7

' s e 7

; e I

e

Some of the software publishers who had backed away from the C-641128 in had backed away from the *C-641128* in mid-1986 reconsidered and then inmid-1986 reconsidered and then in-<br>creased new product introductions in mid-1987. mid-1987.

Over 200 titles joined the Commo-Over 200 titles joined the Commodore 64/128 library of entertainment dore *64/128* library of entertainment software in 1987, counting US editions software in 1987, counting US eclitions of programs originally distributed in of programs originally distributed in England, Japan, and other countries. England, Japan, and other countries. Although the number of entertainment Although the number of entertainment software programs developed primarsoftware programs developed primar-<br>ily for the Commodore is still declining, there is no shortage of new top quality titles. quality titles.

When *Ahoy!* entertainment 'editors When *Ahoy!* entertainment 'eclitors reviewed the year just ended, they reviewed the year just ended, they quickly compiled a list of nearly 50 quickly compiled a list of nearly 50 outstanding new programs. There were at least another 50 which the judges at least another 50 which the judges felt they could recommend wholeheartedly. We've winnowed those 100 or so serious contenders down to the best of serious contenders down to the best of the best for this annual presentation. the best for this annual presentation. It was hard to leave so many fine pro-It was hard to leave so many fine programs unrecognized. There's no doubt that many of them would have won that many of them would have won awards in 1986 or 1985. awards in 1986 or 1985.

The introduction of 16-bit computers The introduction of 16-bit computers has sharply reduced new product dehas sharply reduced new product development on the Commodore, but the effect has not been totally negative. The process of transferring games origin-process of transrerring games originally designed on higher memory systems to the C-641128 has taught programmers a lot about how to get the biggest bang for the byte. The Combiggest bang for the byte. The Com-<br>modore editions of titles like *Defender of the Crown and The Pawn have ap*parently raised the standard of quality parently raised the standard of quality ally designed on higher memory systems to the *C-64/128* has taught programmers a lot about how to get the

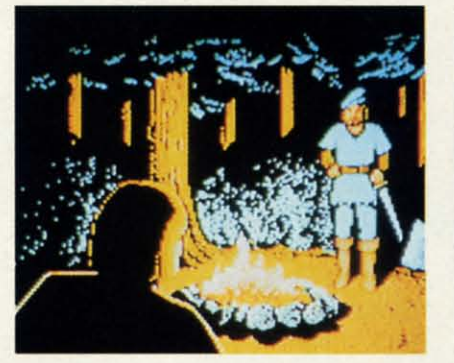

Defender of the Crown: *more options*. *READER SERVICE NO. 2J3 READER SERVICE NO. 213* 

for the entire Commodore software for the entire Commodore software field. field.

The writers who regularly cover en-The writers who regularly cover entertainment software for *Ahoy!* have collaborated on this survey of the best funware for the Commodore. The comfunware for the Commodore. The com-<br>pilers hope that readers whose favorites didn't make this year's list will be ites didn't make this year's list will be understanding and charitable about this understanding and charitable about this difference of opinion. The judges also apologize to publishers whose worthy apologize to publishers whose worthy submissions arrived just a little too late submissions arrived just a little too late to make the deadline for inclusion. Rest to make the deadline for inclusion. Rest assured, these disks will get their de-assured, these disks will get their deferred justice next January. ferred justice next January.

The authors' modesty prohibits the The authors' modesty prohibits the inclusion of several new titles in this inclusion of several new titles in this survey: *Omnicron Conspiracy* (Epyx) survey: *Omnicron Conspiracy* (Epyx) and *WWF Microleague Wrestling* and *WWF Microleague Wrestling*  (MLSA) were designed by Subway (MLSA) were designed by Subway Software (Arnie Katz, Bill Kunkel, and Software (Arnie Katz, Bill Kunkel, and Joyce Worley). Modesty does have its Joyce Worley). Modesty does have its limits, however, so we hope you rush limits, however, so we hope you rush out and buy them.

Now, let's go to the games...

### **Strategy Strategy**

Although the Commodore 641128 re-Although the Commodore *641128* mains an excellent medium for action mains an excellent meclium for action contests, the brain games continue to contests, the brain games continue to dominate. The Game of the Year in dominate. The Game of the Year in 1986, Elite (Rainbird/Firebird Licensees), was a strategic challenge, and so sees), was a strategic challenge, and so is this year's top disk, *Shanghai* (Acti-is this year's top disk, *Shanghai* vision). vision).

It would be hard to imagine two more It would be hard to imagine two more

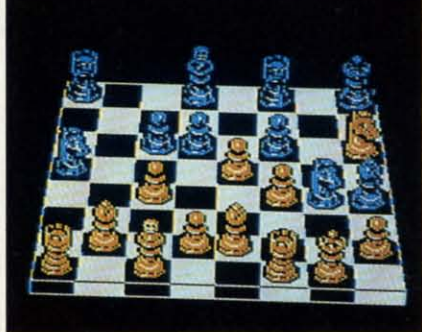

Chessmaster 2000: *multiple views.* Chessmaster 2000: *multiple views. READER SERVICE NO. 214 READER SERVICE NO. 214* 

different products. *Elite* is a science fic-different products. *Elite* is a science fiction epic which crams an unbelievable tion epic *which* crams an unbelievable amount of detail into a highly playable amount of detail into a highly playable simulation of economic and military simulation of economic and military activity in outer space. This year's winactivity in outer space. This year's winner, *Shanghai*, is an elegantly simple contest which is the closest thing to a contest which is the closest thing 10 a classic strategy game yet developed for classic strategy game yet developed for the computer. the computer.

*Shanghai* contains elements of both *Shanghai* contains elements of both solitaire and Mah-Jongg. The process solitaire and Mah-Jongg. The process of removing matching pairs of tiles of removing matching pairs of tiles from the playfield exerts an almost hyp-from the playfield exerts an almost *hyp*notic effect on players, some of whom notic effect on players, some of whom claim that an evening with *Shanghai* claim that an evening with *Shanghai*  is the closest thing to a Zen experience is the closest thing to a Zen experience the electronic world can offer. the electronic world can offer.

The ultimate strategy game, chess, The ultimate strategy game, chess, gets a fresh treatment in *Chessmaster* gets a fresh treatment in *Chessmaster 2000* (Software Toolworks). Not only 2000 (Software Toolworks). Not only does this program push pawns as expertly as any previous disk, but its flexpertly as any previous disk, but its flexibility and features, including multiple ibility and features, including multiple views of the board and several sets of views of the board and several sets of pieces, make *Chessmaster 2000* the top pieces, make *Chessmaster* 2000 the top choice for novices and grandmasters choice for novices and grandmasters alike. alike.

Another boardgame, *22JB Baker* Another boardgame, 2218 *Baker Street* (lntellicreations), has also found *Street* (Intellicreations), has also found new glory on the computer screen. new glory on the computer screen. Amateur sleuths travel around the elab-Amateur sleuths travel around the elaborate playfield to collect clues and solve mind-teasing crimes. mind-teasing crimes.

*Robot &scals* (Electronic Arts) is a *Robot Roscals* (Electronic Arts) is a multiplayer contest which mixes onmultiplayer contest which mixes on-<br>screen action with non-electronic ac-

tivity. Participants swap cards, set tactical traps for the unwary, and interaet tical traps for the unwary, and interact in a personal way which is rare in a in a personal way which is rare in a computer game. This souped-up scavcomputer game. This souped-up scavenger hunt guarantees evenings of fun for the entire family. for the entire family.

*President Elect* 1988 (Strategic Sim-*President Elect* 1988 (Strategic Simulations) falls into a gray area with reulations) falls into a gray area with regard to our honor roll, since it isn't completely new. An early version of completely new. An early version of the program premiered in 1983. the program premiered in 1983.

The revision's graphics are still prim-The revision's graphics are still primitive, but *President Elect's* premise is so compelling that most computerists so compelling that most computerists will gladly overlook this shortcoming. will gladly overlook this shortcoming. The opportunity to personally experience historical and hypothetical elections makes *President Elect* 1988 a ter-ence historical and hypothetical tions ntakes *President Elect* 1988 a terrific strategy game. rific strategy game.

### **MiIIlwy Simulations Military Simulations**

Wargames, though nominally strat-Wargames, though nominally strategy contests, are a breed apart. Many computer generals play no other type computer generals play no other type of game, and quite a few ardent gamers are largely ignorant about military ers are largely ignorant about military simulations. simulations.

Actually, computers are breaking Actually, computers are breaking down the walls of the wargarne ghet-down the walls of the wargame ghetto. Computerized military simulations to. Computerized military simulations are easier to learn, set up, and play than are easier to learn, set up, and play than the non-electronic equivalent. This has the non-electronic equivalent. This has allowed some of those who previously shied away from wargames to enjoy the shied away from wargames to enjoy the mental challenge without the drudgery mental challenge without the drudgery associated with military boardgarnes associated with military boardgames and tabletop miniature soldiers. and tabletop miniature soldiers.

The same game-system which made The same game-system which made *Gettysburg: The Turning Point* a win-*Gettysburg:* The *Turning Point* a winner last year put the sequel, *Rebel* ner last year put the sequel, *Rebel Charge at Chickamauga* (Strategic *Charge at Chickamauga* (Strategic Simulations), over the top in 19S7. This Simulations), over the top in 19S7. This

recreation of a pivotal Civil War bat-recreation of a pivotal Civil War battle exemplifies the strengths of statetle exemplifies the strengths of state-<br>of-the-art computer wargaming. Lucid documentation and smooth play medocumentation and smooth play mechanics let armchair commanders concentrate on winning the battle rather centrate on winning the battle rather than navigating safely through a 100- than navigating safely through a 100page rulebook. page rulebook.

The futuristic *Ogre* (Origin Systems) The futuristic *Ogre* (Origin Systems) presents a situation so unique that it presents a situation so unique that it will probably interest many computer-will probably interest many computerists who normally keep wargames at arm's length. The tactical situation is arm's length. The tactical situation is unusually clear-cut, since the human unusually clear-cut, since the human player has only a few units in the strugplayer has only a few units in the struggle against a computer-directed supertank on the battlefield of tomorrow. tank on the battlefield of tomorrow.

*Marship* and *Wargame Construction Set* (both SS) appeal to somewhat more *Set* (both SS) appeal to somewhat more experienced wargamers. Their scenar-<br>io construction systems extend the life io construction systems extend the life of the game, because they permit the of the game, because they permit the user to concoct fresh situations after user to concoct fresh situations after the old ones are thoroughly played. the old ones are thoroughly played.

Definitely for the wargaming con-Definitely for the wargaming connoisseur are *Russia* and *&nles in Nor-*noisseur are *Russia* and *&ules in* 

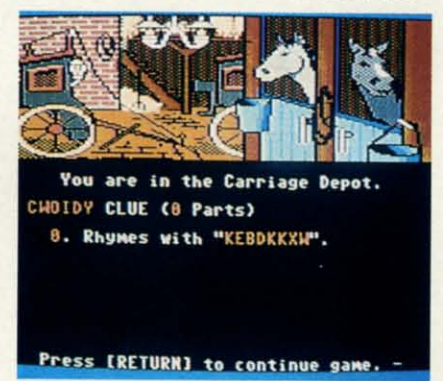

221B Baker Street: *mind-teasing*. *READER SERVICE NO. 215 READER SERVICE NO. 215* 

Load Game Save Game 6m  $UF$ N s Return DH. loatrone. 'co ERST **atrone.**  EAST **are sitting in a chair<br>he Janac Salon. Off to<br>east you see a rack of<br>htly colored clothes ou are Sitting in a chair** in the Janac Salon. Orr to **he east you see <sup>a</sup> rack or** ri9htl~ colored clothes **hrouqh a dooruay.** [haz~ **ugh a dooruay .** ChdZ <sup>~</sup> onetown's fanous<br>**Example:** [Nore]

*Onscreen u:ons Onscreen icons make it possible to play* 'Thss *to play* 'Thss TImes in Thne-TImes **in** Tone-Town *with a minimum of typ-minimum of typing. The object is ing. The object is to* find *Grumps, to find Gromps, missing* in *a missing* in *a viItage* in *a village* in *a*  strange altef7UlJe *stronge alternate dimension. dimension. READER READER SERVICE NO. 216 SERVICE NO. 216* 

mandy (Strategic Studies Group). The *mandy* (Strategic Studies Group). The computer wargame field's leading decomputer wargame field's leading design team scored a double hit in 1986 with expert level simulations of Eastwith expert level simulations of East-<br>ern and Western front action in World War II. Authors Roger Keating and Ian War II. Authors Roger Keating and Ian Trout create the most accurate, chal-Trout create the most accurate, challenging, and mentally demanding comlenging, and mentally demanding<br>puter wargames on the market.

 $\overline{S}$ 

Sl

 $\overline{O}$  $S$ t

jo f,

 $\overline{c}$ S e1  $\mathbf{o}$ 

g:

 $S_{l}$ 

th "i w, lil

si *N* Pi Si D

as pi

al

si C( st es  $g<sub>i</sub>$ C(

W<sub>\</sub> ar ca 11 pi ha Ai *ni* 

sp g: V<sub>t</sub>

### **AIIyentural Adventures**

Diversity continues to be the hall-Diversity continues to be the hall-<br>mark of adventures for the Commodore 64/128. This year's best includes ev-64/128. This year's best includes everything from a parser-driven text quest erything from a parser-driven text quest to a joystick-driven graphic adventure. Themes are similarly varied.

Sid Meier reveals a previously hidden talent for designing adventures in Sid Meier reveals a previously den talent for designing adventures in *Pirates* (MicroProse). Though widely *Pirates* (MicroProse). Though widely known as a creator of simulators, Meier shows a deft hand in constructing this shows a deft hand in constructing this romantic high seas epic. romantic high seas epic.

Interplay Productions teamed with Interplay Productions teamed with independent designers to contribute two titles to the honor roll, Tass Times in *ToneTown* (Activision) and *Bard's Tale* II (Electronic Arts) this year. The for-<br>II (Electronic Arts) this year. The for-<br>mer is a science fictional "Through the mer is a science fictional "Through the Looking Glass" which sends the play-Looking Glass' which sends the player into a strange alternate world, while er into a strange alternate world, while the latter continues the fantasy rolethe latter continues the fantasy replaying fun of 1986's *Bard's Tale*.

Master Designer Software specially Master Designer Software specially revamped its *Defender of the Crown* (Mindscape) for the C-64/128. Their efforts yielded an arcade adventure with forts yielded an arcade adventure with more strategic options than the Ami-more strategic options than the Amiga original. It also looks better than almost all other Commodore garnes. almost all other Commodore games. The arcade sequences won't tax the The arcade sequences won't tax the average adult's coordination, yet effectively convey the spirit of the England of Robin Hood. of Robin Hood.

Some of Lucasfilm's previous titles seemed like little more than sophisti-<br>cated videogames, but *Maniac Man*cated videogarnes, but *Maniac Man-*

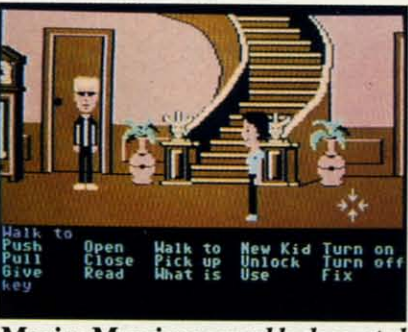

**Maniac Mansion:** *superbly decorated. READER SERVICE NO. 217 READER SERVICE NO. 217* 

-

-

*sion* (Activision) is on the cutting edge *sion* (Activision) is on the cutting edge of the computer adventure field. The of the computer adventure field. The superb artwork, cute onscreen characters, and haunted house plot give this ters, and haunted house plot give this joystick-actiwted contest tons of appeal joystick-activated contest tons of appeal for children and adults alike. for children and adults alike.

Martial arts action enlivens the more Martial arts action enlivens the more cerebral aspects of *Moebius* (Origin cerebral aspects of *Moebius* (Origin Systems). The player must master sev-Systems). The player must master several mental and physical disciplines in eral mental and physical disciplines in order to succeed in this exotic quest order to succeed in this exotic quest game. game.

### **Sports Sports**

Quantity rose, but quality remained Quantity rose, but quality remained spotty in this popular category. Several spotty in this popular category. Several games featured a frustrating blend of games featured a frustrating blend of very good and very bad features. Still, very good and very bad features. Still, there were at least four new entries which would improve anyone's software library. library.

The wait for a basketball statistical The wait for a basketball statistical simulation with good graphics is over. simulation with good graphics is over. *NBA* (The Avalon Hill Game Co.) and *NBA* (The Avalon Hill Game Co.) and *Pure-Stat College Basketball* (Software *Pure-Stat College Basketball* (Software Simulations), both designed by Ed Simulations), both designed by Ed Daniels and crew, are the hoop equivalent of *Super Bowl Sunday.* And that, Daniels and crew, are the hoop alent of *Super Bowl Swulay.* And that, as regular *Ahoy!* readers know, is high as regular *Ahoy!* readers know, is high praise indeed. praise indeed.

*Superstar Ice Hockey* (Mindscape) *Superstar Ice Hockey* (Mindscape) signals the return of Ed Ringler to the signals the return of Ed Ringler to the computer sports arena. This actioncomputer sports arena. This action-<br>strategy treatment of the world's fastest tearn sport provides for individual est team sport provides for individual games and extended league play against games and extended league play against computer or human coaches. computer or human coaches.

Skeptics have wondered when Epyx Skeptics have wondered when Epyx would run out of subjects for sports would run out of subjects for sports anthologies. *Colifornia Games* indi-anthologies. *California Games* cates that the well hasn't gone dry yet. cates that the well hasn't gone dry yet. This disk lacks the drama of an Olym-This disk lacks the drama of an Olym-<br>pic competition, but the games are handsomely illustrated and fun to play. handsomely illustrated and fun to play. As befits the subject matter, *Califor-*As befits the subject matter, *Colifornia Games'* many humorous touches *nia Games'* many humorous touches

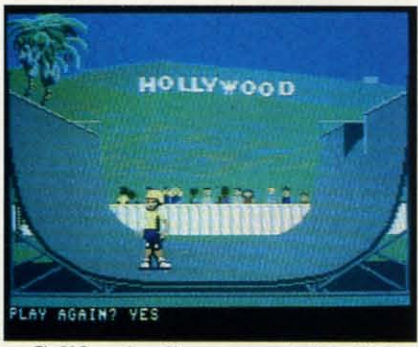

California Games: suitably light. *READER SERVICE NO. 2/8 READER SERVICE* 

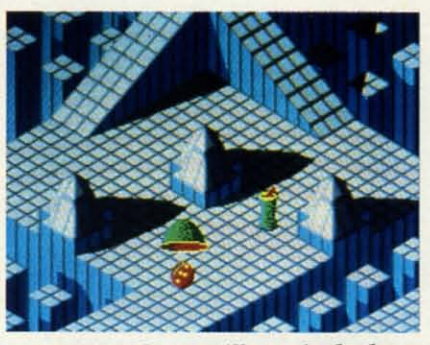

Marble Madness *will stymie the best.* Marble Madness will *stymie Ihe best. READER SERVICE NO. 219 READER SERVICE NO. 219* 

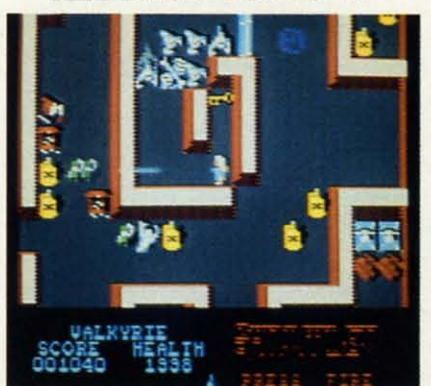

Gauntlet: gripping fantasy adventure. *READER SERVICE NO. 220 READER SERVICE NO. 220* 

keep participants in a suitably light .. UXB has transferred the concepts in-keep participants in a suitably light mood during events like skateboarding troduced in *Way of the Exploding Fist* mood during events like skateboarding and the flying disk toss.

Carver Brothers have further improved typical hand-to-hand combat program. last year's already excellent *Leader* Beautiful fine-line graphics are the Board. This is now the best golf pro- greatest attraction of *Starglider* (Rain-*Board.* This is now the best golf pro-Also meriting mention is World *Class Leader Board* (Access). The gram for the Commodore 641128 computer system.

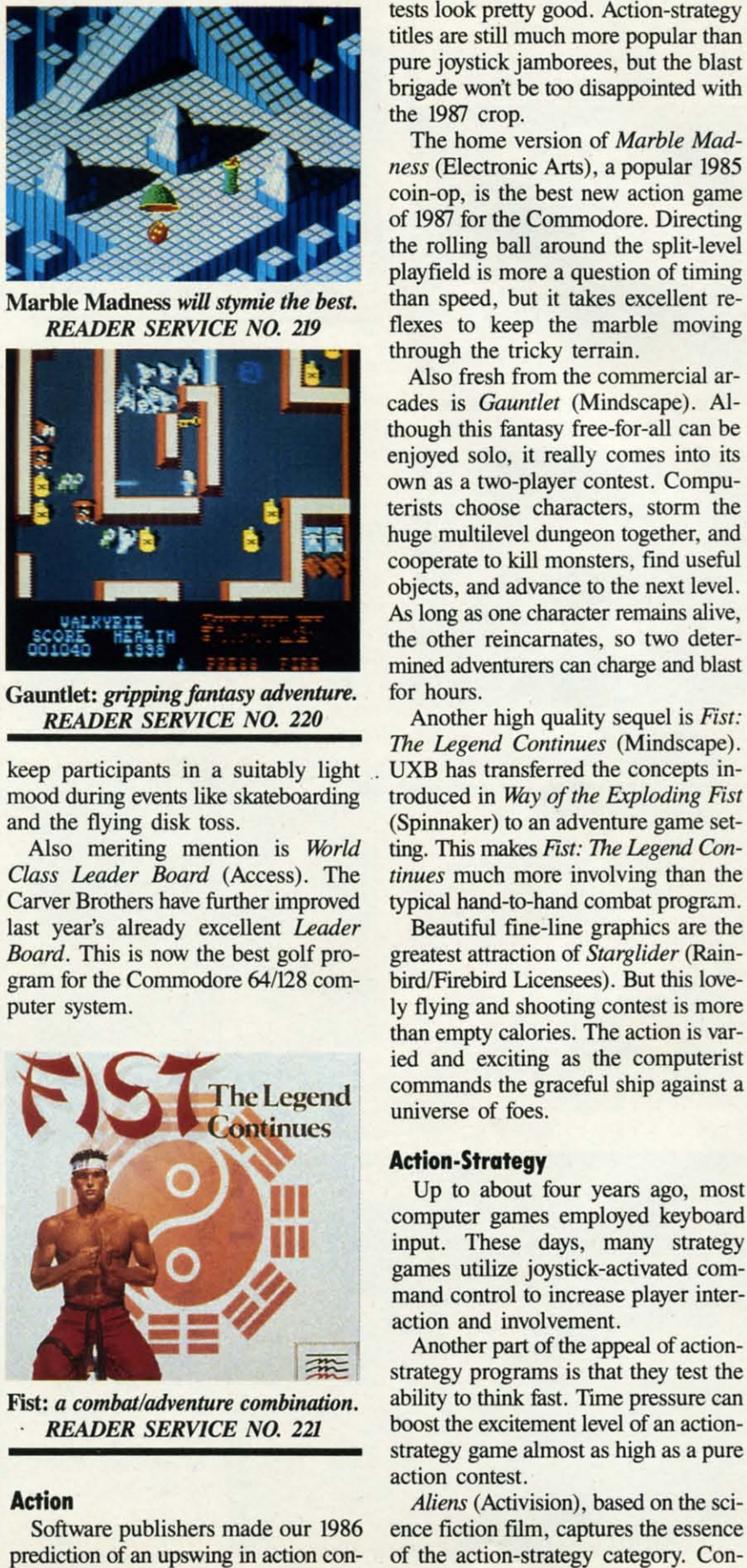

Fist: *a combat/adventure combinotion.* Fist: *a combat/adventure combination. . READER SERVICE NO. 22/ . READER SERVICE NO. 221* 

### **Action Action**

Software publishers made our 1986 Software publishers made our 1986 prediction of an upswing in action con-

### **ENTERTAINMENT SOFTWARE SECTION**

tests look pretty good. Action-strategy titles are still much more popular than titles are still much more popular than pure joystick jamborees. but the blast pure joystick jamborees, but the blast brigade won't be too disappointed with brigade won't be too disappointed with the 1987 crop. the 1987 crop.

The horne version of *Marble Mad-*The home version of *Marble Madness* (Electronic Arts), a popular 1985 coin-op, is the best new action game coin-op, is the best new action game of 1987 for the Commodore. Directing of 1987 for the Commodore. Directing the rolling ball around the split-level the rolling ball around the split-level playfield is more a question of timing playfield is more a question of timing than speed, but it takes excellent reflexes to keep the marble moving than speed, but it takes excellent flexes to keep the marble moving through the tricky terrain. through the tricky terrain.

Also fresh from the commercial ar-Also fresh from the commercial arcades is *Gauntlet* (Mindscape). Al-<br>though this fantasy free-for-all can be though this fantasy free-for-all can be enjoyed solo, it really comes into its enjoyed solo, it really comes into its own as a two-player contest. Compuown as a two-player contest. Compu-<br>terists choose characters, storm the huge multilevel dungeon together, and huge multilevel dungeon together, and cooperate to kill monsters, find useful cooperate to kill monsters. find useful objects, and advance 10 the next level. objects. and advance to the next level. As long as one character remains alive, As long as one character remains alive, the other reincarnates, so two deterthe other reincarnates, so two deter-<br>mined adventurers can charge and blast for hours. for hours.

Another high quality sequel is *Fist:* Another high quality sequel is *Fist: The Legend Continues* (Mindscape). *The Legend Continues* (Mindscape). (Spinnaker) to an adventure game setd the flying disk toss. (Spinnaker) to an adventure game set-<br>Also meriting mention is *World* ting. This makes *Fist: The Legend Con*-*Class Leader* Board (Access). The *tinues* much more involving than the *tinues* much more involving than the . UXB has transferred the concepts intypical hand-to-hand combat program.

bird/Firebird Licensees). But this lovegram for the Commodore 64/128 com-<br>puter system.<br>Iy flying and shooting contest is more than empty calories. The action is varthan empty calories. The action is varied and exciting as the computerist commands the graceful ship against a commands the graceful ship against a universe of foes. universe of foes. Beautiful fine-line graphics are the greatest attraction of *Starglider* (Rain-

### **Action·Strategy Action-Strategy**

Up to about four years ago, most Up to about four years ago, most computer games employed keyboard computer games employed keyboard input. These days, many strategy input. These days, many strategy games utilize joystick-actiwted com-games utilize joystick-activated command control 10 increase player inter-mand control to increase player interaction and involvement. action and involvement.

Another part of the appeal of action-Another part of the appeal of action-<br>strategy programs is that they test the ability to think fast. Time pressure can boost the excitement level of an actionstrategy game almost as high as a pure boost the excitement level of an strategy game almost as high as a pure action contest. action contest.

*Aliens* (Activision), based on the sci-*Aliens* (Activision), based on the science fiction film, captures the essence of the action-strategy category. Confrontations with the marauding creatures are arcadelike sequences, but winning requires the computerist to skillfully deploy crew members to meet

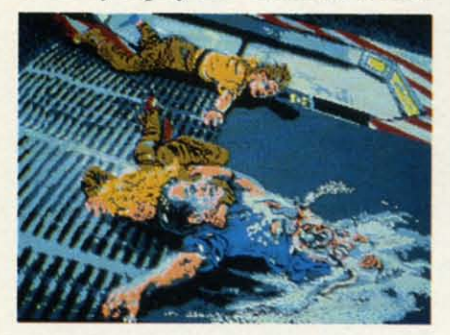

Aliens: out of this world action. **READER SERVICE NO. 222** 

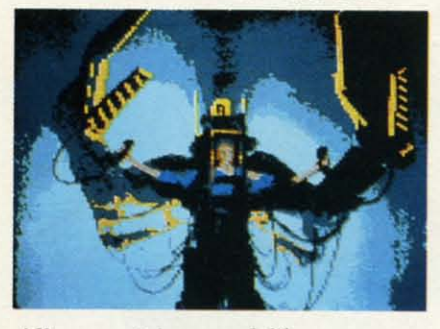

Aliens contains arcadelike sequences, but winning requires strategy.

the constant threats from the dreaded aliens.

Rocky Horror Show (Activision), based on the cult classic film and stage play, gives the player the chance to do more than just wear a costume and shout lines at an uncaring movie screen. In truth, Rocky Horror Show could be called a graphics adventure with equal justice, because the player really gets into the bizarre world of Dr. Frankenfurter, Magenta, and the rest. We placed it here because it empha-

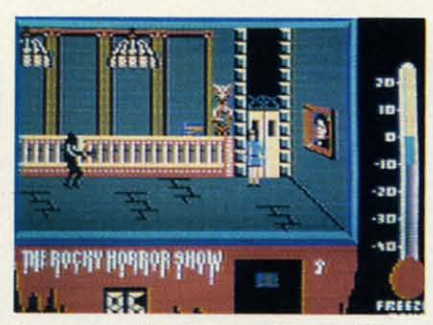

A toast to the Rocky Horror Show. **READER SERVICE NO. 223** 

sizes movement around the mansion and avoidance of contact with computercontrolled objects as well as puzzlesolving.

Monster Movie (Epyx) allows the computerist to take the role of one of several different movie menaces and ravage various world capitals. The cities, depicted in two-thirds perspective, make enticing targets, and the game's movie theater framing device puts players in the proper frame of mind for all the monster mayhem.

Auto Duel (Origin Systems) blends menu-activated adventuring with realtime vehicular combat. The non-elec-

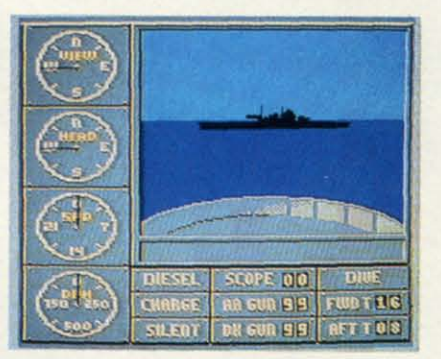

Sub Battle Simulator: lots of detail. **READER SERVICE NO. 224** 

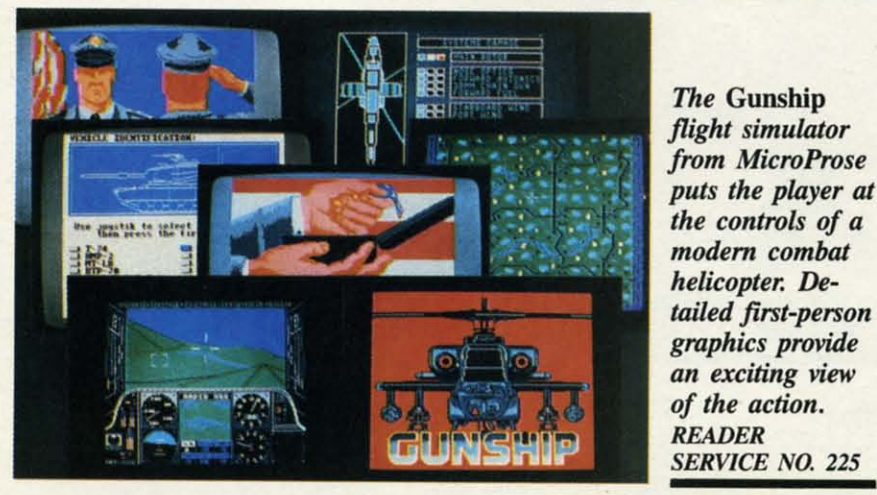

### ENTERTAINMENT **SOFTWARE SECTION**

tronic "Car Wars," on which Auto Duel is based, is a straight strategy contest, but the addition of action elements makes the electronic version much more immediate and exciting.

Into the Eagle's Nest (Mindscape) is a distant cousin of the venerable Castle Wolfenstein. The player uses the joystick to control a heroic commando who must infiltrate a four-story stronghold to accomplish a series of risky missions. Into the Eagle's Nest has enough shooting to wear out any trigger finger, but the action is far from mindless. Each of the enemy positions is a tactical problem which the commando must handle before German guns put a period to his exploits.

Computerized simulators are the most sophisticated action-strategy games for the home computer. This type of program is still gaining popularity, and there were at least three great ones produced last year.

Gato (Spectrum Holobyte) and Sub Battle Simulator (Epyx) concern undersea warfare, while Gunship (Micro-Prose) is the first comprehensive helicopter combat program. All sport good graphics, extensive documentation, and plenty of realistic detail.

### **Looking Forward**

Development of new entertainment software for the Commodore rebounded as predicted a year ago. Now the big question is: Will the resurgence continue in 1988?

It is always tempting to forecast a boom, because it makes everyone happy. It would be overly optimistic, however, to predict that Commodore 64 entertainment will ever again equal 1985's output in quantity. The higher memory systems are here, and they will gain increasing acceptance through the end of this decade.

On the other hand, the Commodore 64/128 has not disappeared, and hardware is still selling well. Software publishers won't abandon Commodore owners as long as they represent such a huge potential sale. So, though quantity won't set records in 1988, there won't be any shortage of new products either. And with design and programming techniques still marching forward, it is likely that these new programs will keep gamers playing happily during the next 12 months.  $\Box$ 

WH AB sv thant arran or twi<br>share parall again anoth ber if meet  $s<sub>s</sub>$  $VIC-2$ femal

SU

 $VIC-2$ comp 6 pin PAI

> All pir able metal use. F

PAI All pir

guara<br>case. **PAF** 

All pi rotary two p CA

Drive<br>Drive

Drive. **Drive** Monit Monit Monit Joysti Joysti Joysti Power Parall Parall Parall Parall Parall Serial Serial **IBM** p IBM p **IBM**<sub>p</sub> Gend Gend Gend Gend **INFO** buyer TO OI mone days t **SHIP** 

powe vice o Foreig must **TERM** order canne **Defec** Retur to chi

VAI 364 Port

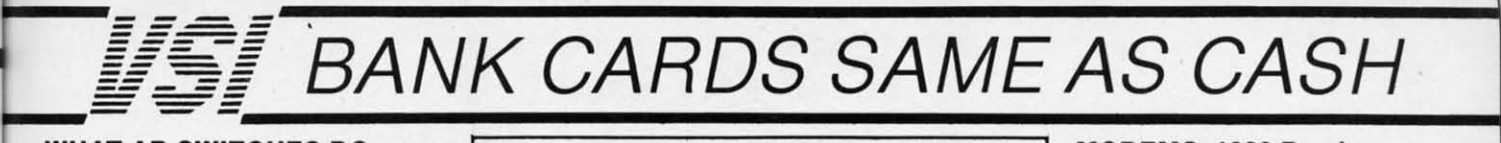

#### WHAT AB SWITCHES DO WHAT AB SWITCHES DO<br>AB switches allow the user to share equipment rather

than buy costly duplication. Many configurations may be arranged, two computers to one disk drive and printer,<br>or two printers to one computer etc.. In our office we share a printer between a PC clone and a C128 via a parallel switch. No need to ever plug and unplug cables again, just turn a knob to swich from one peripheral to another. Below are the types we have in stock, remember if you need extra cables, we carry a large selection to meet your needs.

### \$ SAVER AB \$29.95

VIC-20, C16, Plus 4, C-64, OR C128 compatible. Three female 6 pin sockets, rotary switch, all metal case.

#### SUPER SAVER ABCD SUPER SAVER ABCD

NEW LOW PRICE \$49.95<br>VIC-20, C16, Plus 4, C-64, OR C128 compatible. Four computers to one printer and or disk drive. Five female 6 pin SOCkels, rotary switch. 6 pin sockets. rotaty switch.

### PARALLEL or SERIAL AB PARALLEL or SERIAL AB

NOW ONLY \$29.95

NOW ONLY \$29.95<br>All pins switched, 3 female sockets, all gold pins for reliable contact, high quality rotary switch, heavy-duty<br>metal case. Built to last for many years of dependable  $use. Parallel = 36 pins, serial = 25 pins.$ 

### PARALLEL or SERIAL ABCD PARALLEL or SERIAL ABCD

NOW ONLY \$39.95 NOW ONLY \$39.95<br>All pins switched. Has five female sockets, all gold pins,<br>guarantees positive contact, rotary switch, all metal  $case.$  Parallel =  $36$  pins, serial =  $25$  pins.

### PARALLEL CROSSOVER Aa X Bb PARALLEL CROSSOVER Aa X Bb

, NEW \$44.95 **NEW \$44.95**<br>All pins switched. Four female sockets, all gold pins, rotary switch, sturdy metal case. Two computers share two printers, either computer can access printer A or B.

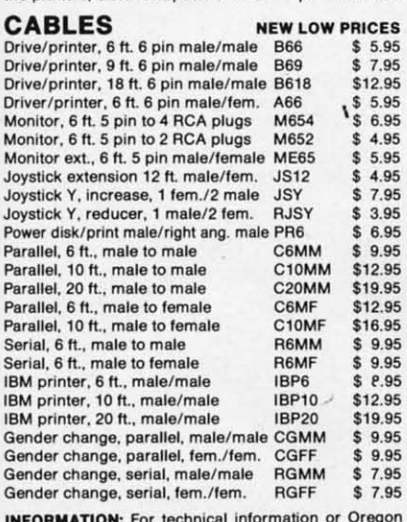

**INFORMATION:** For technical information or Oregon<br>buyers phone: 503-246-0924.

TO ORDER BY MAIL: We accept VISA, MASTER CARD. money orders, certified, and personal checks. Allow 21 days for personal checks to clear.

SHIPPING: AQd \$3.00 per order. power supplies *\$4.00.* SHIPPING: Add \$3.00 per order. power supplies *\$4.00,*  power center \$5.00, \$3.00 ser-<br>vice charge on all COD orders (no personal checks). Foreign orders twlce U.S. shipping charges. All payment Foreign orders twlce U.S. shipping charges. All payment

must be in U.S. funds. TERMS: All in stock items shipped within 48 hours of order. No sales tax or surcharge for credit cards. We<br>cannot guarantee compatibility. All sales are final. Defective items replaced or repaired at our discretion. Return authorization required. Prices and items subject

VALUE SOFT INC<br>3641 S.W. Evelyn<br>Portland. OR 97219 3641 S.W. Evelyn Portland. OR 97219 Portland. OR 97219 to change without notice.

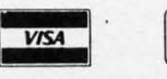

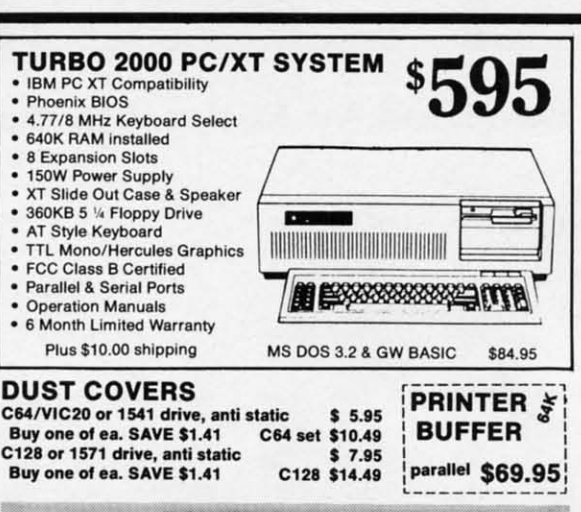

### POWER SUPPLIES

**POWER SUPPLIES**<br>MAXTRON C-54, dependable heavy duty replacement. Output: 5V<br>DC, 1.7A, 9V AC, 1.0A. UL Approved. 90 day warranty \$29.95<br>PHOENIX C-54, fused, repairable, all metal case. Output: 5V DC,

DC, 1.7A, 9V AC, 1.OA. UL Approved. 90 day warranty \$29.95<br>PHOENIX C-64, fused, repairable, all metal case. Output: 5V DC,<br>1.7A, 10V AC, 1.OA. UL approved. 1 year warranty \$39.95<br>PHOENIX C-128, fused, repairable, all metal PHOENIX C-64, fused, repairable, all metal case. Output: 5V DC,<br>1.7A, 10V AC, 1.OA. UL approved. 1 year warranty \$39.95<br>PHOENIX C-128, fused, repairable, all metal case, 3 sockets, spike<br>protection, EMI RFI filtering, ligh

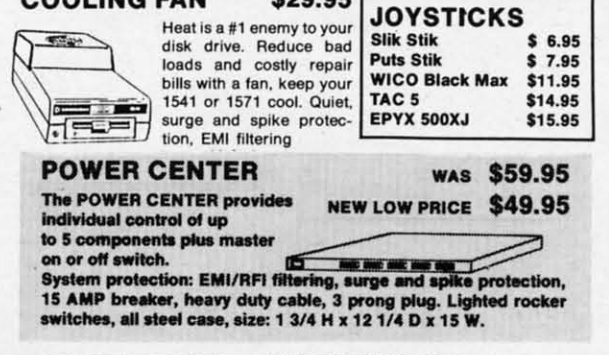

INKWELL INKWELL SYSTEMS SYSTEMS

Clip Art II \$19.95

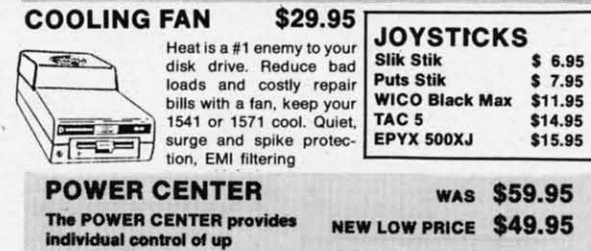

15 AMP breaker, heavy duty cable, 3 prong plug. Lighted rocker switches, all steel case, size: 1 3/4 H x 12 1/4 D x 15 W.

### INTERFACES INTERFACES

MODEM RS-232INTEAFACE. \$29.95 MODEM RS·232 INTERFACE. \$29.95 Use standard Hayes compatible RS-232 modems with V1C-2O, c.64. C-12S. modems with VIC-20, C-64, C·128. DELUX RS232C INT., Omnitronix \$39.95 Use standard RS-232 equipment with the 064. C12S. C64. SX64. VIC20 C64, C128, C84, SX64. VIC20 HOT SHOT, printer HOT SHOT. printer Cardco G·WIZ printer Cardco G·WIZ printer Cardco Super G printer PPI printer interface .;;;;;;;;;;;;;;;;;;;;;;;;;;;~~~ XETEC Super-Graphics prInter ~;;;;;;;;;;;;;;;;;;;;;;;;;~~~ XETEC Super Graphics printer XETEC Super Graphics Jr. printer Flexidraw \$84.95 Flexifont \$24.95 Graphics Int. II \$24.95 Holiday Theme \$19.95

33.95<br>Every once in a while, our buyers find one of those odd gadgets they<br>just can't resist. The Joy Stick Reducer is odd and low-priced. It just can't resist. The Joy Stick Heducer is odd and low-priced. It<br>allows one joystick to be plugged into both ports at the same time. I know you are saying, what's it good for. Stop and think, how many know you are saying, what's it good for. Stop and think, how many<br>times have you had to try both ports before finding the right one? Every once in a while, our buyers find one of those odd gadgets they<br>just can't resist. The Joy Stick Reducer is odd and low-priced. It

### "THE STRIPPER" The "Stripper" removes >.....~~r'' perforated edges Irom "THE STRIPPER" The Str pper" removes > .... ':Z' r', print-outs. Insert 1 to perforated edges from

### 20 sheets, presto edges are gone. Clean, quick are gone. Clean. quick

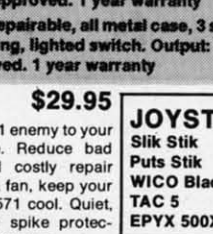

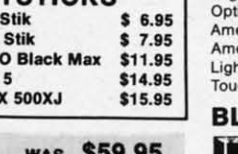

### MODEMS, 1200 Baud Aprotek 12C. C64, C128. compatible MODEMS, 1200 Baud Aprolek 12C, C64, C128. compatible

Aprotek 12AM, AMIGA compatible Aprotek 12AM, AMIGA compatible Avatex 1200

Avatex 1200HC, Hayes compatible

### 40/80 COL. CABLE \$19.95<br>One cable for both 40 or 80 columns on the C128. Flip a

switch to change modes. Plugs to the back of the monitor white in 80. Not for RGB monitors or television sets.

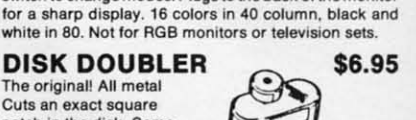

Cuts an exact square<br>notch in the disk. Same notch in the disk. Same spot every time! spot every time!

S 99.95 \$ 99.95 \$119.95 S119.95 S 99.95 \$ 99.95 \$119.95 \$119.95

**READY RESET 64 NEW \$11.95**<br>A reset button that you place where you want, not some

A reset button that you place where you want, not some out of the way place. Plugs into the serial port (of course the port is replaced for your disk drive), the button is on the end of a 15 inch cable.

#### BLASTER C64, C128 \$5.95 BLASTER C64, C128 \$5.95<br>Add automatic firepower to your games, plug-in module

that makes the fire button of your joystick have machine gun action. Adjustable speed control.

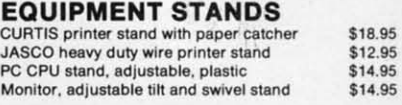

### LIGHT PENS and MICE LIGHT PENS and MICE

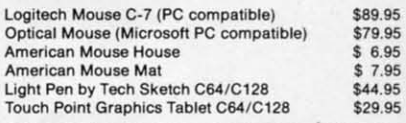

### **BLACK BOOK of C128 \$15.95**<br>The best friend a C128 user ever had

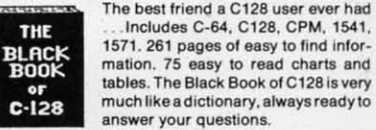

### **PROTECTION REVEALED C 64 \$15.95**<br>A beginners guide to software protection. Written to give

A beginners guide to software protection. Written to give you a fundamental understanding of a disk and BASIC protection. Identify what you are seeing when examining a disk. Become a master 01 Illusion. Reveals countless a disk. Become a master 01 illusion. Reveals countless tricks and tips that mystify the user. The book is 141 pages and includes a free disk of 21 utility programs.

•

\$49.95 \$49.95 139.95 \$39.95 \$49.95 \$49.95 \$44.95 \$44.95 \$5-4.95 \$54.95 \$34.95 \$34.95

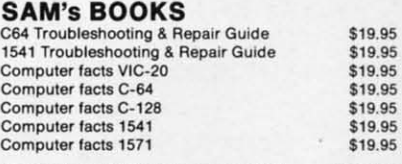

#### "TOUCH ME BUTTON" \$9.95 Static can KILL your COMPUTER and your PRO· "TOUCH ME BUTTON" \$9.95 Static can KilL your COMPUTER and your PRO·

GRAMS. Touch Me rids your system of harmful slatlc like MAGIC belore you touch your computer periphefeJs, GRAMS. Touch Me rids your system 01 harmful static like MAGIC belore you touch your computer peripherals or other devices. The controlled electrical resistance of Touch Me, drains static charges harmlessly away to ground at low energy levels. Touch Me can add years of life to your equipment.

### GROUND FAULT IND. \$5.95 GROUND FAULT IND. \$5.95

Computer equipment is very sensitive to ungrounded household wiring. Disk drives have a bizarre way of mixhousehold wiring. Disk drives have a bizarre way of mix-<br>ing up data. The Ground Fault Indicator tells you if your outlet is properly grounded. outlet is properly grounded.

#### MISCELLANEOUS MISCELLANEOUS

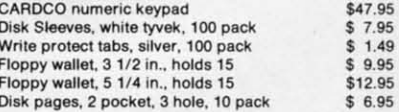

C-www.commodore.ca

---- --- --- ----- --------- -- 45 CALL TOLL FREE 1-800-544-SOFT CALL TOLL FREE 1-800-544-SOFT FREE 5

CARDCO numeric keypad Disk Sleeves, white tyvek, 100 pack Write protect tabs, silver, 100 pack Floppy wallet, 31/2 in.. holds 15 Floppy wallet. 5 1/4 In., holds 15 Disk pages, 2 pocket, 3 hole, 10 pack CAROCO numeric keypad Disk Sleeves, white tyvek, 100 pack Write protect tabs, silver, 100 pack Floppy wallet, 3 1/2 in., holds 15 Floppy wallet, 5 1/4 in., holds 15 Disk pages. 2 pocket, 3 hole, 10 pack

<u>|IIS|</u>

plugs into the cartridge port, has 4 cable. Move boards and car-<br>tridges to the side of your comswitchable slots, fuse port, nasterling protected puter. In stock.<br>and a reset button.

JOYSTICK REDUCER \$3.95 JOYSTICK REDUCER \$3.95

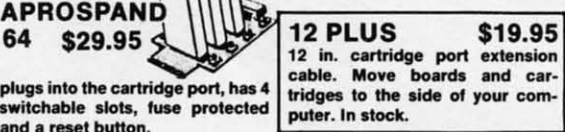

### **Compiled by Michael R. Davila Compiled by Michael R. Davila**

11 25 Al-10 Y

Contributors to Tips Ahoy! will be compensated at highly Contributors to *TIps Ahoy!* will be compensated at highly competitive industry rates inunedialely upon acceplance. Send competitive industry rates immediately upon acceptance. Send your best programming and hardware hints to *Tips Ahoy!*, c/o Ion International Inc., 45 West 34th Street-Suite 500, New York, NY 10001. You must include a stamped and self-New York, NY 10001. You must include a stamped and selfaddressed envelope if you want your submissions returned. **addressed envelope if you want your submjssions returned.** 

### **USI A THRlI-SAYI A 1'R11 USI A THRII-SAYI A TRII**

The program below illustrates how to acbieve paperless The program below illustrates how to achieve paperless debugging by opening output to device 3 (the screen). The debugging by opening output to device 3 (the screen). The program prints 10 address labels spaced for tractor-fed program prints 10 address labels spaced for tractor-fed gummed labels. After modification of the program to suit gummed labels. After modification of the program to suit your needs, test with screen output until everything is peryour needs, test with screen output until everything is per-<br>fect. Next change D=3 to D=4 in line 10 for a painless conversion to printer output. This technique is ideal with conversion to printer output. This technique is ideal with the C-128 80 column screen; bowever, it also works on the the C-128 80 column screen; however, it also works on the 64 and most other Commodore computers. This method 64 and most other Commodore computers. This method also allows testing disk output onscreen, then changing  $D=3$ to D=8 after debugging. -Jim Frost to D=8 after debugging. - Jim Frost

La Mesa, CA La Mesa, CA

```
·10 D=3:0PEN1,D:REM FOR PRINTER D=4
```

```
•10 D=3:OPEN1,D:REM FOR PRINTER D=4<br>•20 SP$="[3" "]":REM ADJUST TO FIT LABEL
```
- S S ·30 PRINT#l
- ·40 REM CENTER TEXT ON LABEL ·30 PRINT#! ·40 REM CENTER TEXT ON LABEL '
- ·50 PRINT#l,SP\$"AHOYI" 50 PRINT#! ,SP\$"AHOYI" '
- .60 PRINT#1,SP\$"45 WEST 34TH ST SUITE 500
- •7r) PRINT!l1, SP\$"NEW YORK, NY" "<br>"70 PRINT#1,SP\$"NEW YORK, NY"<br>"CO PRINT#1,SP\$"1[3"C"-11"
- .80 PRINT#1,SP\$"1[3"0"]1"
- '9r) PRINT!l1 9r) PRINT#l
- ·100 I=I+1:IFI<10 THEN30 · 100 I=I+1:IFI<10 THEN30
- 'llr) CLOSE1 'IF) CLOSE1

### **'LIP 'LOP PLIP PLOP**

Here's one more way to add some excitement to those Here's one more way to add some excitement to those monotonous GET and WAIT statements. *F1ip F10p* rums monotonous GET and WAJT statements. Flip Flop rums your screen inside out and outside in... llippity flop, flop-your screen inside out and outside in ... flippity flop, floppity flip. It'll add some zing to your screen. It works on pity flip. It'll add some zing to your screen. It works on both the C-64 and the C-128 with a 40 column display. If both the C-64 and the C-128 with a 40 column display. If you're using a C-128 in 128 mode, be sure to change the you're using a C-128 in 128 mode, be sure to change the variable S in line 63000 to 4864 or some other suitable variable S in line 63000 to 4864 or some other suitable location. location.

Add *F1ip F10p* to your own programs. Whenever you want Add Flip Flop to your own programs. Wbenever you want the flipping and flopping to begin, have your program SYS the flipping and flopping to begin, have your program SYS 49152 for the C-64 or SYS 4864 for the C-128. For example: 49152 for the C-64 or SYS 4864 fur the C-128. For example:

10r) SYS 49152 Fh SYS 49152

activates *F1ip F10p* until a key is pressed. For the C-128, activates Flip Flop until a key is pressed. For the C-128,

100 SYS 4864

**46 AHOY! 46 AHOr,** 

### does it.

On both computers, the value of the keypress is returned in location 254. Lf your program is using *F1ip F10p* instead in location 254. If your program is using Flip Flop instead of a GET statement, a line such as of a GET statement, a line such as

### 110 PRINT PEEK(254) 110 PRINT PEEK(254)

tells what key was pressed.

You can activate *Flip Flop* in direct mode, too. As a matter of fact, give yourself a demonstration. List a program, then have some fun. SYS 49152 [RETURN] activates the then have some fun. SYS 49152 [RETURN] activates the C-64 version. SYS 4864 [RETURN] works the C-128. Press C-64 version. SYS 4864 [RETURN] works the C-I28. Press a key to exit. Flip Flop waits until everything is back to normal before exiting, so it might take a second or two after the keypress. ter the keypress.

*Flip Flop* can be relocated by changing S in line 63000. Remember to SYS to the new location if you do change it. Remember to SYS to the new location if you do change it. - Buck Childress -Buck Childress

```
Salem, OR
Salem, OR
```
- ·63000 S=49152:REM \*\*\* CHANGE S TO 4864 F ·63000 S=49152 :REM \*\*\* CHANGE S TO 4864 F OR THE C-128 \*\*\* OR THE C-128 \*\*\*<br>•63002 REM \*\*\* S CAN ALSO BE CHANGED TO R
- ELOCATE IN BOTH COMPUTERS \*\*\* ELOCATE IN BOTH COMPUTERS \*\*\*<br>• 63004 FORJ=STOS+92:READA:POKEJ,A:X=X+A:N
- EXTJ EXTJ
- ·63th6 IFX<>14751THENPRINT"ERROR IN DATA[ ' 630r)6 IFX<>14751THENPRINT"ERROR IN DATA[ 3"."1":END 3" . " ]" :END
- ·63008 DATA169,4,162,216,160,0,133,252,13 · 63008 DATA169,4,162,216,160,0 , l33,252 , 13 4,254,132,251 4,254,132,251
- ·63010 DATA132,253,169,7,162,219,160,231, ·63010 DATA132,253,169,7,162,219 , 160, 231, 133, 100, 134, 102
- ·63012 DATA132,99,132,101,160,0,177,99,72 · 63012 DATA132,99 , 132,101, 160,0,177,99,72 ,177,101,72
- ·63014 DATA177,251,145,99,177,253,145,101 ·63014 DATA177,251,145,99,177,253,145,101 ,104,145,253,104 ,104,145,253,104
- ·63016 DATA145,251,162,0,232,208,253,165, · 63016 DATA145,251,162,0,232,208,253 , <sup>165</sup> , 99, 2r)8, F), 198 99,208,10,198
- .63018 DATA100,198,102,165,100,201,3,240, 16,198,99,198 16 , 198,99,198
- ·63020 DATA101,230,251,230,253,208,205,23 ·63020 DATA101 , 230,251,230,253,208 , 205 , 23 0,252,230,254,208 0 , 252,230,254,208
- ·63022 DATA199,32,228,255,240,166,133,254 ·63022 DATA199,32,228,255 , 240,166,133,254 ,96 ,96

### **80 COLUMN TEXT DUMP**

Do you ever create a screen in 80 columns that you'd like Do you ever create a screen in 80 columns that you'd like to print to the printer, but can't? Here is what the doctor to print to the printer, but can't? Here is what the doctor prescribed: an 80 column text dump that will work on all Commodore and commercial printers. The program is writ-Commodore and commercial printers. The program is written entirely in BASIC 7.0, except for a short ML routine found in the 128 Programmer's Reference Guide. The program only prints a Low-Res Text screen, which includes gram only prints a Low-Res Text screen, which includes

### C-www.commodore.ca

# The wait is over...<br>but the excitement<br>has just begun.

ore than two years in the making, Warriors of Destiny sets the new standard for roleplaying games. No other game can offeryou as beautifully detailed a world or as exciting an adventure. Ultima V is the game for all role-playing gamers: Warriors of Destiny will enchant the novice and challenge the expert.

### **Highlights of Ultima V**

with you.

ned ead

 $nat -$ 

ım,

the

ess

 $\overline{\phantom{a}}$  to

af-

00. : it.

ess

OR

4 F

 $0 R$ 

 $A:N$ 

TA<sub>[</sub>

,13

31,

,72

101

65,

4Ŋ,

,23

254

ke  $\overline{or}$ 

all itne  $\overline{\mathbf{0}}$ es

- Powerful new combat and magic systems, increasing in sophistication as your skill increases.
- Over twice the graphic detail, animation and sound effects of earlier games.

Warriors of Destiny

• Hundreds of truly life-like people who can carry on complex conversations and interactions

Screen displays shown from the Apple<sup>rM</sup>. Others may vary.<br>Allows the use of Ultima IV<br>characters. No previous Ultima<br>experience required.

Reader Service No. 240

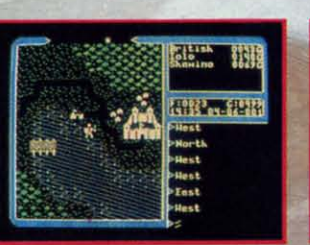

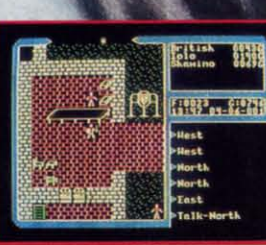

Available on Apple and Commodore

## <u>THE MONTHLY</u> SOFTWARE COLLECTION FOR COMMODORE® - ONLY \$6.65

### **Lots of Great Software Every Month**

Loadstar" is a collection of exciting new Commodore programs, published monthly on 51/4-inch diskettes. Disk issues contain quality, ready-to-run Commodore 64 and 128 software: home and business, education, music, graphics, animation, utilities, tutorials, games, and bonus programs from popular software developers.

Loadstar provides an endless number of things to do with your Commodore. Subscribers enjoy more than a hundred programs every year for pennies each, including C-64 and C-128 programs from Commodore Magazine. At only \$6.65 per issue,<br>Loadstar is your best software value.

### **The Best of Loadstar Yours FREE**

Loadstar will deliver three months of software, for a total of \$19.95. That's only \$6.65 per month. Order now and we will include The Best of Loadstar #3 absolutely FREE! The Best of Loadstar #3 is a double-sided disk filled with the finest programs published in Loadstar issues. You can't lose.

### **Satisfaction Guaranteed**

As a Loadstar subscriber, you will get software variety to make your Commodore investment pay off - plus the convenience of home delivery and our unconditional money-back guarantee. If you are not 100% satisfied with your first issue of Loadstar, you may return it for a full \$19.95 refund. The Best of Loadstar is yours to keep.

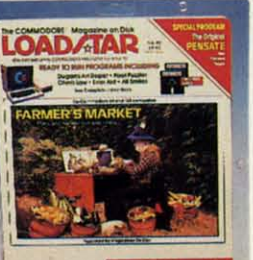

### **Commodore Microcomputers** Review by Steve Levin

... I highly recommend Loadstar. If you can afford only one disk service, make it Loadstar..."

### **Loadstar Subscribers Say...**

"Loadstar contains a variety of programs that are usually not available anywhere else. The format is great!"

"Being user-friendly is a big plus for LOADSTAR, and what a value!"

"I have recommended LOADSTAR to my friends and they love it."

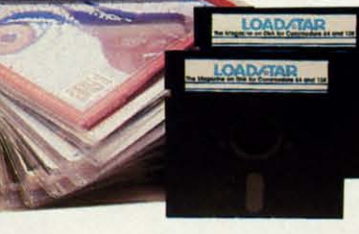

**Every issue of Loadstar contains** ready-to-run software for everyone in the family. For example, Loadstar Issue #40 is contained on two disks and features all of the following programs:

- . All Smiles . Ohms Law . Farmer's Market
- · Error Aid · Pixel Puzzler · Dugan's Art Depot
- · Print Shop Composite · Beginning Bytes
- . Byte by Byte . Bit by Bit . Lullaby
- · Gensprite · Seq Edit · Join Four · Big League
- · Matches · Math Help · Window Demo 128
- . Auto-Answer Disabler . Sound Synthesizer
- · plus the complete arcade game Pensate from
- Penguin/Polarware, and regular monthly features

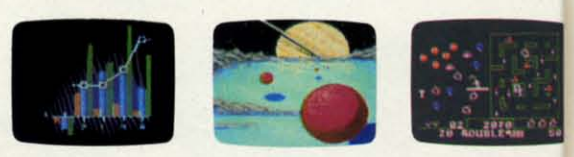

Available at Waldenbooks, B. Dalton Booksellers, and fine bookstores everywhere (cover price \$9.95). Apple and IBM PC versions also available.

ED: Please rush The Best of Loadstar disk #3 with the first issue of my 3-month Loadstar trial subscription. Only \$19.95 postage paid! (Overseas \$27.95)

-------

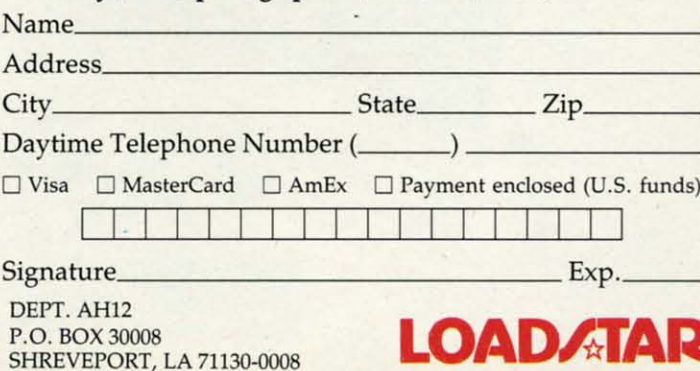

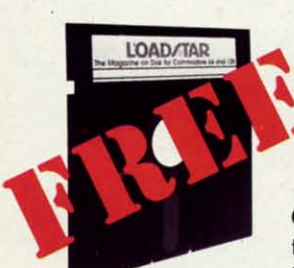

### **3-Month Trial Subscription plus FREE Best of Loadstar** Disk  $#3$

Order your 3-month Loadstar trial subscription today for just \$19.95 postage-paid. Act now

and we will include our latest Best of Loadstar disk ABSOLUTELY FREE with your first issue.

CALL TOLL FREE AND ORDER NOW  $0 - 831 - 2$ 0 (In Louisiana call 318-221-8718)

Reader Service No. 230

### C-www.commodore.ca

R. lo to h

 $\cdot$ <sub>5</sub>

 $\cdot$ 1

M

 $\cdot$ <sub>1</sub>

 $\cdot$  2

 $\begin{array}{c}\nL \\
S \\
-2\n\end{array}$ 

 $\cdot$ 3

 $\overline{\cdot 8}$ 

 $-9$ <br>5

 $\cdot$ 9

 $\mathbf{D}$ 

 $\overline{\cdot}$ 9

 $\cdot$ 9

 $-5$ <br> $-9$ 

 $\tilde{A}$ 

 $\cdot$ 9

all the characters, and even the Commodore Low-Res Graphics; and only one mode, Uppercase/Graphics, although you can change OPEN 4,4 (line 9010) to OPEN 4,4,7 which will print the Upper/Lowercase set.

When entering this program, use it as a subroutine. The first couple of lines demonstrate the program, while the main program is from 9000-9040. When the program is running, press [LINE FEED] to print the screen. Have fun! -Richard C. Jones Throop, PA

·5 FAST

vice,

tures

with

ion.

funds)

A P.

- .10 PRINT"[CLEAR] PRESS [LINE FEED] TO DU MP SCREEN, ANYTHING ELSE EXITS": SLEEP3
- $\cdot 15$  SCNCLR
- .20 R=0:DO:R=R+1:PRINT"\* THIS IS AN 80 CO LUMN TEXT DUMP DEMO MADE BY RICH JONES U SING BASIC AND ML. ";:LOOP UNTIL R=25
- .25 GETKEYK\$: IF K\$=CHR\$(10)THEN GOSUB9000  $-30$  END
- •8999 END
- .9000 VI=DEC("1800"): VO=DEC("180C"): BANK1 5
- .9005 READA\$: DO UNTIL A\$="END": POKE VI+I,  $DEC(A$):I=I+1:READA$:LOOP$
- $-9010$  OPEN 4, 4: R=0: DO: AD=R\*80
- .9015 DO:SYS VO, AD/256, 18:SYS VO, AD AND 2 55,19:SYS VI,,31
- $-9020$  RREG A:A=A+((A<32)\*-64+(A>95)\*-64+(  $A>63$  AND  $A<96$ <sup>\*</sup>-32)
- .9025 R\$=R\$+CHR\$(A):AD=AD+1:LOOP UNTIL AD

 $=R*80+80$ 

- .9030 PRINT#4, R\$: R\$="": R=R+1: LOOP UNTIL R  $=25:CLOSE4:RETURN$
- .9035 DATA 8E, 00, D6, 2C, 00, D6, 10, FB, AD, 01,  $D6, 60$
- .9040 DATA 8E, 00, D6, 2C, 00, D6, 10, FB, 8D, 01, D6,60, END

#### **INPUT ROUTINE**

I have noticed that in many computer magazines readers have needed a controlled input routine. I have used this routine on several computers over the years. This version of the routine was written for a Commodore 64, but it would not be very difficult to modify it to another computer's BASIC. -Michael D. Stemle Mansfield, OH

.10 PRINT" [CLEAR] PLEASE SEE DOCUMENTAION"

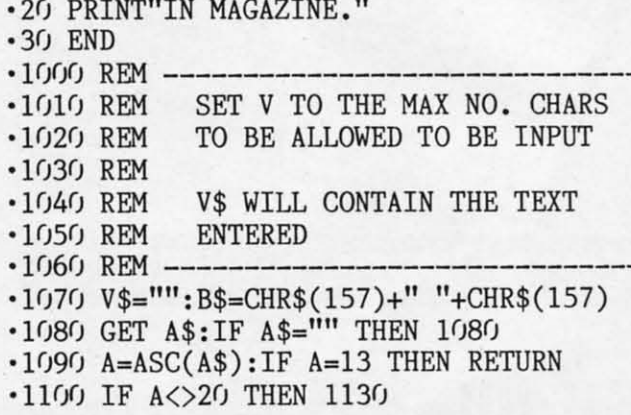

Introducing Race Analysis Systems III. As in all three included (Harness, Thoro, Greyhound), for one low price.

But don't let the low price fool you. Systems III utilizes a state-of-the-art Database Management System that is capable of storing the past performance lines of more than 2000 race entrants on a single 5¼" floppy disk. With an average record retrieval time of only four seconds, fast, accurate handicapping is virtually guaranteed.

There is more. Systems III performs a Complete Wager Analysis" on every race. Checking the viability of eleven different wager types. Pin-pointing the most efficient way to wager on a given race.

Other features include full support of the C-128's numeric key-pad; screen dumps to printer; betting tips; Quickcapper<sup>™</sup> mode; built in fast-loader, and much, much more.

C-64/128 Disk ................... ONLY \$49.95

**RACE ANALYSIS SYSTEMS III** 

### **30 DAY MONEY BACK GUARANTEE**

Race Analysis Systems III is part of The Alsoft Team of exceptional handicapping software. To Order: Ask your local retailer or call (412) 233-4659 for MasterCard & Visa orders. To order by mail send check or money order to ALSOFT, 305 Large Avenue, Clairton, PA 15025. Price includes shipping. All Orders are shipped within 24 hours of receipt.

Reader Service No. 229

**AHOY! 49** 

C-www.commodore.ca

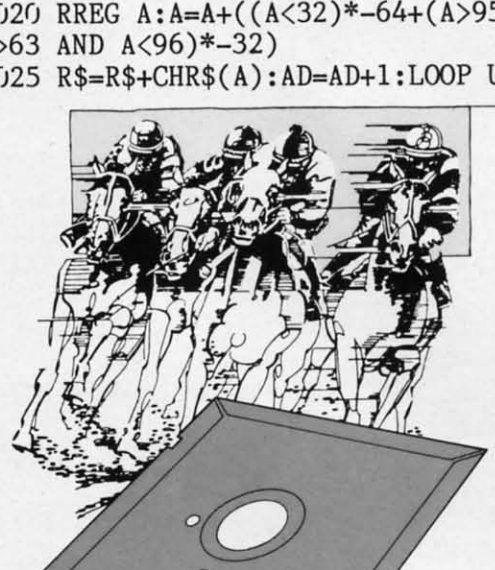

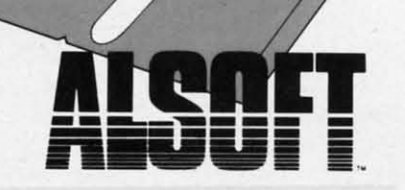

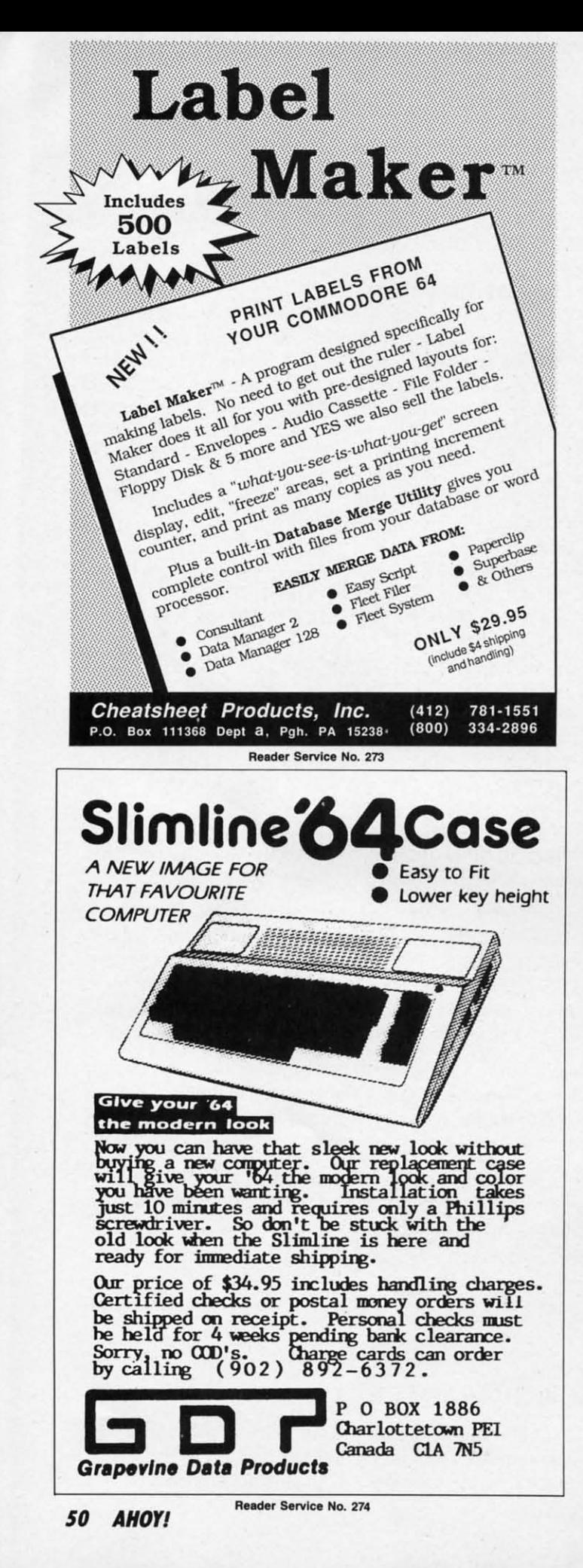

- $\cdot$ 1110 IF LEN(V\$)>0 THEN V\$=LEFT\$(V\$,LEN(V \$)-I):PRINT B\$; \$)-l):PRINT B\$;
- $\cdot$ 1120 GOTO 1080
- $\cdot$ 1130 IF (A<32) OR ((A>127) AND (A<160)) OR (A>255) THEN 1080 OR (A>255) THEN 1080
- ·1140 IF LEN(V\$)=>V THEN 1080 ·1140 IF LEN(V\$)=>V THEN 1080
- '1150 V\$=V\$+A\$:PRINT A\$; '1150 V\$=V\$+A\$:PRINT A\$;
- .1160 IF A=34 THEN POKE 212,0<br>.1170 GOTO 1080
- •1170 GOTO 1080

### **PULSATOR PULSATOR**

*I'lIlsator* for the C-64 creates a pulsating effect with the *Pulsator* for the C-64 creates a pulsating effect with the high resolution screen located at S192/\$2000. nigh resolution screen located at *8192/\$2000.* 

\*\*\*\*  $4.77$ ... -. .....  $2.71127$ 

There are two modes to this program. When you use the There are two modes to this program. When you use the fade out feature, your hi-res screen will fade out until the screen is blank. It is stored in memory starting at 3276S/ screen is blank. It is stored in memory starting at *3T1681*  \$SOOO. To fade in the screen, use the number one after the \$8000. To fade in the screen, use the number one after the SYS command and comma. The following line creates a SYS command and comma. The following line creates a pulsating effect: pulsating effect:

### 10 FORI=0TO1:SYS your starting address, I :NEXTI:GOTO10

I designed two modes to let you design your own intro-I designed two modes to let you design your own introductions to your hi-res screens. For example, if you load ductions to your hi-res screens. For example, if you load your screen into 32768/\$8000, you can use the fade in fea-<br>ture to display this screen. Then, while the screen is being ture to display this screen. Then, while the screen is being displayed, you can load another one into memory and disdisplayed, you can load another one into memory and oplay it. This could be useful for a slide show effect.

*Note:* This program does not enable the high resolution *Note:* This program does not enable the high resolution mode for you. - Michael Jaecks Alamogordo, NM Alamogordo, NM

- '10 REM PULSATOR BY MICHAEL JAECKS '10 REM PULSATOR BY MICHAEL JAECKS
- ·20 S=49152:REM CHANGE TO RELOCATE ML ·20 S=49152:REM CHANGE TO RELOCATE ML
- $\cdot$  30 FOR I=0TO107:READA:POKES+I,A:B=B+A:NE
- XTI XTI .40 IFB<>15963THENPRINT"ERROR IN DATA!":E ND ND
- ·50 HI=INT((S+99)/256):POKES+36,S+99-HI\*2 56:POKES+37 ,HI 56: POKES+37, HI
- .60 HI=INT((S+107)/256):POKES+69,S+107-HI \*256:POKES+70,HI \*256 : POKES+70, HI
- '70 PRINT:PRINT"SYNTAX: ";S;CHR\$(157);",O =FADE OUT OR I=FADE IN" =FADE OUT OR l=FADE IN"
- 80 PRINT"SPEED: POKE"; S+107; CHR\$(157);" ,0-255 (INITIALLY 10)"
- '100 DATA 32,155,183,134,254,162,0,169,0 '100 DATA 32,155,183,134,254,162,0,169,0
- ·110 DATA 133,250,133,252,138,72,162,32 ·110 DATA 133,250,133,252,138,72,162,32
- '120 DATA 160,128,165,254,208,6,134,251 '120 DATA 160,128,165,254,208,6,134,251
- ·130 DATA 132,253,240,4,134,253,132,251 ·130 DATA 132,253,240,4,134,253,132,251
- ·140 DATA 104,170,188,99,192,169,64,197 ·140 DATA 104,170,188,99,192,169,64,197
- ·150 DATA 250,208,10,169,63,197,251,240 ·150 DATA 250,208,10,169,63,197,251,240
- ·160 DATA 43,197,253,240,39,177,250,145 ·160 DATA 43,197,253,240,39,177,250,145
- ·170 DATA 252,165,254,208,4,169,0,145 ·170 DATA 252, 165,254,208,4,169,0,145
- '180 DATA 250,138,72,174,107,192,202,208 '180 DATA 250,138,72,174,107,192,202,208
- ·190 DATA 253,104,170,165,250,24,105,8 ·190 DATA 253, 104,170 ,165,250, 24 ,105, 8 '2rft) DATA 133,250,133,252,144,207,230 *'2(ft)* DATA 133,250,133,252,144,207,230
- '210 DATA 251,230,253,208,201,232,224,8 ' 210 DATA 251, 230 ,253,208,201, 232 ,224 ,8
- ·220 DATA 208,165,96,0,4,2,6,1,5,3,7,10 ·220 DATA 208,165,96,0,4,2,6,1,5,3,7,10

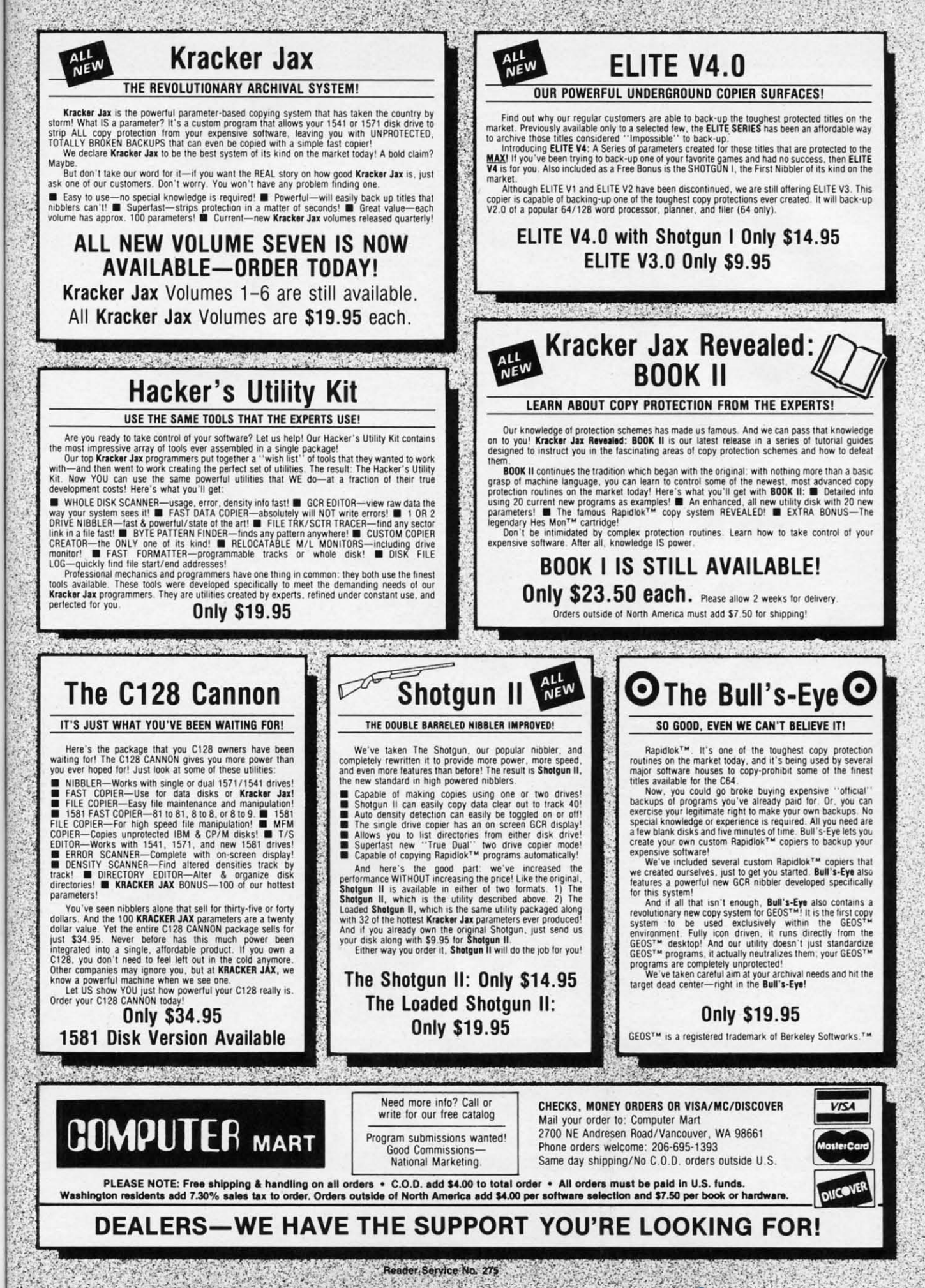

(V

NЕ

 $E$ 

 $*2$ 

II

 $\sqrt{ }$ 

 $\mathbf{H}$ 

### "SOMETHING TO BYTE INTO"

**MICROPROSE** 

### **ABACUS**

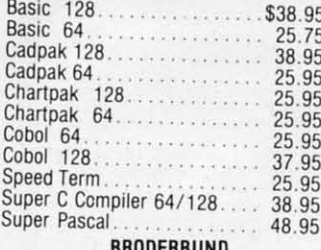

#### **BRODERBUND**

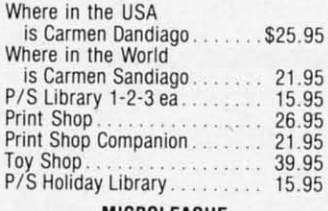

### MICROLEAGUE

![](_page_55_Picture_238.jpeg)

### **RIBBON**

#### (Min. 6 per order)

![](_page_55_Picture_239.jpeg)

#### **DATAEAST**

![](_page_55_Picture_240.jpeg)

![](_page_55_Picture_241.jpeg)

### Data Manager 128

![](_page_55_Picture_242.jpeg)

![](_page_55_Picture_243.jpeg)

![](_page_55_Picture_244.jpeg)

### **ACCOLADE** ambusters..............\$18.95 eceptor..................... 12.95 omics . . . . . . . . . . . . . . . . . . 18.95 **ACTIVISION** liens . . . . . . . . . . . . . . . . . . \$21.95 iamemaker Bundle<br>
1976 - Accord Carlo 21.95<br>
1976 - Aurder on the Mississippi<br>
1976 - 21.95<br>
1976 - 21.95<br>
1976 - 21.95<br>
21.95<br>
21.95<br>
Irans Times in Tonetown<br>
1987 - 21.95<br>
1976 - 21.95<br>
1976 - 21.95<br>
1976 - 21.95<br>
1976 -EPYX ast Load................\$23.95 orld Karate Championship ............ 18.95 orld's Greatest Baseball................ 23.95 uper Cycle<br>
States<br>
Vorld Games<br>
24.95<br>
24.95 Football ................... 24.95 ovie Monster............ 24.95 hampionship Wrestling ................ 24.95 estroyer<br>
finter Games<br>
23.95 **FIREBIRD** . . . . . . . . . . . . . \$19.95 ite. olossus Chess-IV<br>
usic Systems<br>
dwance Music Systems<br>
dwance Music Systems<br>
28.95<br>
ter Piator<br>
28.95<br>
24.95 arGlider . . . . . . . . . . . . . . . . 24.95 acker................... 24.95 SSI attle of Antietam..........\$29.95 arrier Force............... 36.95 hantasie II. 24.95<br>
ings of Zelphin 24.95<br>
izard's Crown 24.95<br>
24.95 padwar 2000............... 24.95 SUBLOGIC ight Sim II...............\$34.95 tadium Disk (baseball)..... 14.95 p Periscope.............. 18.95

### 95 **CALL US** ER 33 HII **2800 6325A Orders** Only

O

R

D

E

R F

N

 $\circ$ 

**Customer Service** 718-351-1864 10AM to 6PM **E.S.T.** 

![](_page_55_Picture_20.jpeg)

AMERICAN INTERNATIONAL **COMPUTER PRODUCTS** P.O. Box 13-1861 Staten Island, N.Y. 10313-0010 Reader Service No. 255

21.95

21.95

18.95

Mini Putt. . . . . . . . . . . . . . . . . .

Paperboy................. 21.95

In stock items shipped within 24 hours for prepaid orders (cert, Check, visa mc) C.O.D. Orders accepted, please add \$4.00, must be cash or cert, check<br>ONLY. NYS residents add 8%% sales tax. Advertised prices reflect a 4% dis-<br>count for cash, credit card add 4%. All orders add \$3.50 shipping and han withing the Continental U.S. Personal checks allow 2 wk. for clearance.<br>Availability and pricing subject to change without notice. Free shipping in Continental U.S. on software orders over \$150.00. DEFECTIVE EXCHANGE ONLY FOR SAME PRODUCT. Restocking fee on unopened no-defective items returned.<br>Returns accepted within 15 days of shipping date only. All returns require Return Authorization numbers. WE DO NOT GUARANTEE COMPATIBILITY.

d

o

 $\mathbf h$ 

 $\mathbf{k}$ 

### **TOPS IN AMIGA TOPS IN AMIGA ENTERTAINMENT ENTERTAINMENT**

### **A Baker's Dozen of 1987's A Baker's Dozen of 1987's Best Entertainment Programs Best Entertainment Programs**

**By Amie Katz and the editors of Alroyl** By Amie Katz and the editors of Ahoy/

In its first full year in the market-In its first full year in the marketplace, the Amiga has begun to build place, the Amiga has begun to build up a truly impressive catalogue of enup a truly impressive catalogue of entertainment software. Beginning this month and continuing on an annual bamonth and continuing on an annual basis, the editors who cover Amiga entertainment for *Ahoy!* will survey the year's output of games and recreations year's output of games and recreations and pick the best. and pick the best.

There were fewer than half as many new games introduced for the Amiga as for the Commodore 64/128. Fortunately, impressive quality makes the ately, impressive quality makes the somewhat restricted selections easier somewhat restricted selections easier to bear. to bear.

95 95

.95

,95

95 95 95

95 95 95

.95 .95 .95 .95 95 95

95 95

,95 ,95 ,95 ,95

.95 .95 .95 .95 .95 .95 .95

,95 ,95 ,95 95 ,95 ,95 ,95

,95 ,95 ,95 ,95 ,95

95 95 .95 .95 .95

.95 ,95 ,95 ,95

.95 .95 .95

,95 ,95 ,95

.95 .95

,95 ,95

.95 .95 .95

,95 ,95 ,95

95 95 95

.95 .95 .95 .95 .95 .95

95 ,95 ,95 ,95

,95 ,95

.95 .95 ,95 .95 ,95

.95 .95 ,95 .95 ,95

.95 .95

,95 .95

visa, "" ding nce<br>Con Con-<br>Mi Y WLY ned<br>|uir guire<br>.

visa. ....<br>disding<br>nce IliLY puire ~.

The judges, as usual, crave the in-The judges, as usual, crave the indulgence of those whose favorites didn't quite make our admittedly short list. quite make our admittedly short list. In a similar vein, regrets are extended In a similar vein, regrets are extended to those publishers whose products did to those publishers whose products did not reach our office in time for inclunot reach our office in time for inclu-<br>sion in this year's survey of the Amiga entertainment scene. As fans of the old Brooklyn Dodgers shouted each 0cto-Brooklyn Dodgers shouted each ber, "Wait till next year!" ber, "Wait till next year!"

Here, then, are the 13 best Amiga Here, then, are the 13 best Amiga entertainment programs of 1987, pre-<br>sented in alphabetical order: sented in alphabetical order:

Chris Crawford's *Balance ofPower* Chris Crawford's *Balance of Power*  (Mindscape) makes such good use of (Mindscape) makes such good use of artificial intelligence that it is aetually artificial intelligence that it is actually more fun to play against the computer more fun to play against the computer than a human opponent. Players pain-than a human opponent. Players painlessly absorb knowledge about the lessly absorb knowledge about the world political situation while wrest-world political situation while wrestling with the problems of leading the ling with the problems of leading the Free World in the nuclear age. Free World in the nuclear age.

**Chessmaster 2000 (Software Tool**works) really gives the machine's auworks) really gives the machine's audiovisual capabilities a workout. Move over, *Sargon*; flexibility and ease of use have made *Chessmaster* 2000 the new king of the 64-square world. king of the 64-square world.

*Defender of the Crown* (Mindscape) was the first of Master Design Softwas the first of Master Design Soft-<br>ware's Cinemaware line, and many feel

A MIGA SECTION

*Top to bottom: 1/Jp to bottom:*  Defender of the Defender of the Crown: *finest* Crown: *finest Amiga sound. Amiga sound. READER READER SERVICE NO. 226 SERVICE NO. 226*  Phantasie III: *best in series. best* in *series. READER READER SERVICE NO. 227 SERVICE NO. 227*  Balance of Power: Balance of Power: *good use ofAI. good use of* AI.

*READER READER SERVICE NO. 228 SERVICE NO. 228* 

![](_page_56_Picture_12.jpeg)

hit. The sound and graphics are the hit. The sound and graphics are the best found in any Amiga action game.

The Pawn (Rainbird/Firebird Licensees) introduced a superb parser which understands more words and context understands more words and context than any other rival systems. Excep-than any other rival systems, Exceptional artwork, accessed through pull-tional artwork, accessed through pulldown windows, adds visual excitement down windows, adds visual excitement to this text-based tale of Kerovnia. to this text-based tale of Kerovnia.

![](_page_56_Picture_15.jpeg)

it is still the best. Lush animated artwork and the best sound yet heard on work and the best sound yet heard on an Amiga game enrich this adventure an Amiga game enrich this adventure set in England in the period after the set in England in the period after the Norman Conquest. Norman Conquest.

*Earl "l!aver Baseboll* (Electronic *Earl lli?aver Baseball* (Electronic Arts) is the first statistical baseball sim-Arts) is the first statistical baseball simulation written expressly for the Amiga. This hardball title, which can also be played as an action contest, is loaded be played as an action contest, is loaded with extra features. For example, a manager who can't figure out what to do next can ask Weaver for advice!

*Flight SimulatorI* (SubLOGIC) is a *Flight Simulator* I (SubLOGIC) is a classic computer simulator that has classic computer simulator that has never looked or played better. The scenever looked or played better. The sce-<br>nery, in particular, benefits greatly from the Amiga's astounding graphics. De-the Amiga's astounding graphics, Designer Bruce Artwick's flight simula-signer Bruce Artwick's flight simulator is deservedly one of the best sell-<br>ing games of all time. ing games of all time.

*Marble Madness* (Electronic Arts) is *Marble Madness* (Electronic Arts) is a faithful home version of the coin-op

![](_page_56_Picture_20.jpeg)

![](_page_56_Picture_21.jpeg)

The third title in Doug Wood's The third title in Doug Wood's graphics adventure trilogy, *Phantasie* graphics adventure trilogy, *Phantasie*  III: Wrath of Nikademis (Strategic Sim-

**AHOYI 53** AHOYI S3

![](_page_57_Picture_0.jpeg)

Reader Service No. 254

![](_page_57_Picture_3.jpeg)

Roadwar 2000: hard driving action. *READER SERVICE NO. 233 READER SERVICE NO. 233* 

ulations), is the best game in the se-ulations), is the best game in the series. The ability to move characters in ries. The ability to move characters in

### A20 (20 Meg Hanl Drive) A20 (20 Meg Hard Drive) Comp-U-Save Amiga 1000 Hardware: \$785

As anyone who has used an Amiga As anyone who has used an Amiga for more than 10 minutes can teU you, for more than 10 minutes can tell you, AmigaDOS is a disk-based operating AmigaDOS is a disk-based operating system. In fact AmigaDOS is so intimately involved with external storage mately involved with external storage that all its commands must be loaded in prior to execution. By contrast, most in prior to execution. By contrast, most other disk operating systems have a small selection of often-used com· small selection of often-used commands which are memory resident. It mands which are memory resident. It is for this reason we strongly recom-is for this reason we strongly recommend the purchase of a second disk mend the purchase of a second disk drive for all Amiga users. drive for all Amiga users.

Although Amiga disks are a mere Although Amiga disks are a mere 31/2" in diameter, they each store a respectable 880 kilobytes of data. Nevspectable 880 kilobytes of data. Nevertheless, for many Amigas, the amount of online RAM will exceed the amount of online RAM will exceed the capacity of available disk storage. This is in sharp contrast to the rule of thumb for early microcomputer enthusiasts, for early microcomputer enthusiasts, which recommended a disk capacity of which recommended a disk capacity of five to six times the available RAM. five to six times the available RAM.

![](_page_57_Picture_9.jpeg)

*Play* Shanghai and *an hour later. ... Play* Shanghai *and an hour later. ... READER SERVICE NO. 234 READER SERVICE NO. 234* 

a party independently and the more de-a party independently and the more detailed wound system are two of many

This was fine in those bygone days when RAM was measured in four kilobyte increments and 64 kilobytes was byte increments and 64 kilobytes was virtually unheard of. For the Amiga, the basic unit ofRAM is the megabyte the basic unit of RAM is the megabyte or some large fraction thereof. or some large fraction thereof.

A popular alternative to additional A popular alternative to additional floppy disk storage is the hard disk floppy disk storage is the hard disk drive. Hard drives are characterized by drive. Hard drives are characterized by a rigid, rapidly spinning, magnetical-a rigid, rapidly spinning, magnetically coated disk whose storage capacity ly coated disk whose storage capacity is measured in tens of megabytes. Ten is measured in tens of megabytes. Ten megabytes, even by today's standards, megabytes, even by today's standards, is a respectable amount of online storis a respectable amount of online stor-<br>age. Most microcomputer hard disks are  $5\frac{1}{4}$ " in diameter, with  $3\frac{1}{2}$ " units starting to appear. They achieve their starting to appear. They achieve their massive storage capacity by a combin· massive storage capacity by a combination of high mechanical precision and ation of high mechanical precision and the total isolation of the storage me-the total isolation of the storage dium from the environment. dium from the environment.

In fact the read/write heads in the hard disk drive never make direct phy-hard disk drive never make direct physical contact with the magnetic media. sical contact with the magnetic media. Instead the heads float a few millionths Instead the heads float a few millionths of an inch above the data platter on a cushion of air. The inadvertent contact cushion of air. The inadvertent contact

*The A20 is built* around *a Seagate around a Seagate ST225N SCSI SI225N SCSI hord drive mod-hard drive ule (bottom) with ule* (bottom) with *Us own power its own power supply (top) and supply (top) and Amiga to SCSI Amiga to SCSI interface (right). READER READER SERVICE NO. 235 SERVICE NO. 235* 

![](_page_57_Picture_16.jpeg)

 $\mathbf$ C a a d d f f e e c c tl tI a a p If p<br>tl d ū  $\mathbf{o}$ E  $\overline{c}$ P th W p th  $O<sub>1</sub>$  $($ pı to W st

p n il il 2 2

Ii P n il il

te Tł

tal

 $S_1$ 

improvements Wood made in his already excellent system.

*Portal* (Activision) is the year's most innovative entertainment product for the Amiga. This electronic science fiction novel tells a story which could not have been presented in any comparable form without the computer.

Roadwar 2000 (Strategic Simulations) concerns vehicular combat in a post-catastrophe United States. What makes it fascinating is that the fighting is merely a means toward achieving a larger goal. To win Roadwar 2000, the player must find the scien-

ny

ys

1S

te

al

sk

Ŋ

ty

en:

s,

**kS** 

 $t<sub>s</sub>$ 

ir

n-

ıd

ıe

hs

a

 $ct$ 

tists who can save the shattered remnants of the country before invaders, brigands, and disease destroy it.

No abstract strategy game has captivated computerists like Shanghai (Activision). Clearing the colorful playfields one pair of matching tiles at a time has become an addiction for thousands. Play Shanghai once, and you'll know why.

Space Quest (Sierra On Line), written by Two Guys from Andromeda, applies to science fiction the interactive graphics adventure system perfected in the King's Quest series. The zany coauthors maintain a light tone through this interstellar romp.

**MIGA** 

ECTION

Starglider (Rainbird/Firebird Licensees) is science fictional, too, but it emphasizes piloting and shooting action. The glowing linework and unusual airbrush effects of Starglider's illustrations make it a visual delight.

The best part of surveying the Amiga entertainment software of 1987 is knowing how much better 1988 will be. Increased understanding of the Amiga's capabilities will lead to recreational software that sets new standards for sound, graphics, and play value.  $\square$ 

of a head with the platter, referred to as a head crash, results in the loss of data. The drive unit must be sealed from contact with the atmosphere, as even the most minute dust particle can crash the head. Unlike a floppy disk, the hard disk platter is fixed in place and is not readily changeable.

In addition to its larger storage capacity, the hard disk drive enjoys a substantial speed advantage over its flexible brethren. When we consider the storage and speed improvements we can begin to appreciate the advantages of the hard drive. For the Amiga the large disk capacity is of particular importance. Most users rapidly discover that the 880K capacity of the floppy disk is insufficient space for Amiga-DOS, fonts, printer drivers, and the utilities which inevitably become part of the operating environment.

The A20, manufactured by Phoenix Electronics, is the first hard drive to come into our possession. Although Phoenix Electronics has been serving the Commodore market for some time with a substantial line of replacement power supplies, you may not have seen their name. Phoenix is primarily an original equipment manufacturer (OEM) which prefers to market their product through third party distributors. In this case it is Comp-U-Save who will sell you the drive and will stand behind its one year warranty. Such are the intricacies of the free enterprise system.

### **The Hard Drive's Hardware**

This hard drive comes in an all-metal, 3" high enclosure whose length, width, and color are a reasonable

match for the Amiga 1000. In point of fact the drive is designed to sit right on top of the Amiga. Connection to the Amiga's 86 pin expansion port is via a U-shaped "staple" which also provides a straight, unbuffered pass through the expansion bus. All three of the staple's edge card connectors are of the female persuasion. This means that an additional printed circuit extension card will be required to utilize the pass through with devices which are normally designed to mate with the 86 contact printed circuit edge card connector on the Amiga.

Inside the vented metal enclosure we found a Seagate 225N hard drive module equipped with a small computer systems interface (SCSI, usually pronounced scuzzy). The front panel of the 225N is set through the front of the enclosure. Drive activity is indicated by a flickering LED set in this front panel. The SCSI port is interfaced to the Amiga's expansion port through a custom adapter designed by Phoenix Electronics. According to Phoenix, they are licensing the programmed array logic (PAL) chips for the adapter from C Ltd. These are the same PALs used by C Ltd in their own hard drive.

The hard drive is equipped with its own power supply which has sufficient capacity to power the drive and an external memory board. It should be possible to modify the supplied pass through so that an external RAM card would obtain its power from the power supply inside the hard drive. We did not do this modification for this review. The case is ventilated by a small fan which sucks air in from the rear and expels it through ventilation slots on

the left side. The hard drive components occupy about half of the volume inside the enclosure.

### **The Setup**

We set up our hard drive on a system consisting of an Amiga 1000 with one 5¼" and two 3½" floppy drives, a half megabyte of internal RAM, and an aMega 1 megabyte external RAM

![](_page_58_Picture_20.jpeg)

C-www.commodore.ca

### **A20 DISK PERFDRMANCE TEST RESUUS A20 DISK PERFORMANCE TEST RESUIJS** started. The

![](_page_59_Picture_2523.jpeg)

card by C Ltd. This arrangement vio-card by C Ltd. This arrangement violates Commodore's specifications with lates Commodore's specifications with regard to the loading of the expansion regard to the loading of the expansion bus. Much to our surprise, the entire bus. Much to our surprise, the entire setup functioned flawlessly. setup functioned flawlessly.

### **The Performance Test The Performance Test**

The speed at which the disk drives The speed at which the disk drives transfer data is important in a diskbased operating system. In this regard based operating system. In this regard AmigaDOS' floppy disk activity has AmigaDOS' floppy disk activity has not earned a reputation for high speed. The use of a hard drive does improve The use of a hard drive does improve matters substantially. We ran several tests to measure the relative performance of the Comp-V-Save drive as tests to measure the relative mance of the Comp-U-Save drive as compared to other systems. The first compared to other systems. The first series of tests consisted of copying the "C" directory from both hard and soft disks to RAM and back again. In our disks to RAM and back again. In our case the "C" directory contained 53 files and occupied 453 disk blocks. The files and occupied 453 disk blocks. The results are summarized in the follow-<br>ing table: ing table:

![](_page_59_Picture_2524.jpeg)

Direct comparison of these test results with similar data published for other drives should be done with cau-other drives should be done with caution. Disk drive speed benchmarks are tion. Disk drive speed benchmarks are affected by a variety of system parameters including buffer size, disk coneters including buffer size, disk contents, the time of day, and the state of mind of the system operator. In genermind of the system operator. In gener-<br>al, speed tests should be viewed as a measure of the relative performance of measure of the relative performance of similar systems. For the above tests the similar systems. For the above tests the hard drive had aboul one megabyte of hard drive had about one megabyte of bench disk and the destination floppy (DFI:) was empty. The dedisk performance test by Rick Spanbauer as found on number 48. The number 48. The

data before we started. The source floppy

results were as shown in the table on this page. this page.

All tests were done with the default number of disk buffers. The test of number of disk buffers. The test of DHO: was done with about two mega-DHO: was done with about two mega-<br>bytes of data on the disk. The test of OF!: was with a freshly fonnatted disk. DF!: was with a freshly formatted disk. Perhaps the most significant result of Perhaps the most significant result of these tests is contained in the first line of the table, which shows the total time required for the complete series of tests on each device. on each device.

### The Software **The Software**

Very little is provided in terms of Very little is provided in terms of software support and very little is resoftware support and very little is re-<br>quired. The Comp-U-Save hard disk comes with a copy of Workbench 1.2 comes with a copy of Workbench 1.2 on a floppy disk and on the hard drive on a floppy disk and on the hard drive itself. There are two files of importance to the system. The first is the "hard-<br>disk.device" file located in the "devs" disk.device" file located in the "devs" directory. This ftle should be copied directory. This file should be copied 10 the "devs' directory of all your boot to the "devs" directory of all your boot disks, as it contains the operating code which controls the hard disk drive. The which controls the hard disk drive. The second is the "mountlist" list file which is also contained in the "devs" directory. This file defines the structure of tory. This file defines the structure of the hard disk in terms of how its stor-the hard disk in terms of how its storage capacity will be organized. The A M I A

![](_page_59_Picture_13.jpeg)

fault arrangement, DHO:, sets up the fault arrangement, DHO:, sets up the hard drive as a single unit with a capacity of 21,307,392 bytes. pacity of 21 ,307,392 bytes.

You should also note the "startup-sequence" file in the "s" directory for an example of how to assign control of the exannple of how to assign control of the system to the hard drive after booting system to the hard drive after booting up. This lets you remove the Work-up. This lets you remove the bench disk from DFO: after the system bench disk from DFO: after the system is initialized. Note that the contents of is initialized. Note that the contents of the provided "mountlist" file should be the provided "mountlist" ftle should be appended to your own "mountlist" file appended to your own "mountlist" file if you are already adding a device to if you are already adding a device to your system such as a 5.25" floppy your system such as a 5.25" floppy drive. The AmigaDOS Append com-drive. The AmigaDOS Append command can be used to combine the files. mand can be used to combine the files.

The accompanying manual contains The accompanying manual contains brief setup and installation instructions, brief setup and installation instructions, listings of the mountlisl files, and the listings of the mountlist files, and the drive's specifications. We also received drive's specifications. We also received a copy of the Seagate Universal Installation Handbook. Examination of the lation Handbook . Examination of the latter manual revealed that the ST225N does not have an automatic read/write does not have an automatic read/write head parking function at power off. head parking function at power off. The parking function moves the read/ The parking function moves the read/ write head to an unused portion of the write head to an unused portion of the disk. This is to prevent loss of data if the head contacts the disk surface while the drive is being transported. The lack the drive is being transported. The lack of an auto-park function mandates that the task be done via user software. We pointed out this deficiency 10 Phoenix, pointed out this deficiency to Phoenix, who will rectify it by providing the util-<br>ity for the drive. ity for the drive.

#### **Condusion Conclusion**

The Comp-V-5ave hard drive per-The Comp-U-Save hard drive performed well in our tests. In compariformed well in our tests. In comparison to previously published results for similar units, it would appear to be similar units, it would appear to be among the faster units which are pres-<br>ently available. It is also among the ently available. It is also among the least expensive of the Amiga hard least expensive of the Amiga hard drives. drives.

Comp-V-Save, 414 Maple Ave., Comp-U-Save, 414 Maple Ave., Dept. F, Westbury, NY 11590 (phone: Dept. F, Westbury, NY U590 (phone: in NY 516-997-6707; rest of USA 800- in NY 516-997-6707; rest of USA 800-*356-9997). -Morton Kevelson* Direct comparison of these test re-<br>
age capacity will be organized. The de-<br>
356-9997). - Morton Kevelson

### LEAD THE AMIGA **GOlD RUSH' GOLD RUSH'**

We're now dishing out *Ahoy!* doubloons for the most stunning type-in games and utilities available for the Amiga. Send your best type-in games and utilities available for the Amiga. Send your best AmigaBASIC, C, or machine language programs, along with doc-AmigaBASIC, C, or machine language programs, along with documentation and a SASE, to *Ahoy!* Program Submissions Dept., 45 West 34th Street-Suite 500, New York, New York 10001. West 34th Street-Suite 500, New York, New York 10001.

**Stea Spa** unde oper miss Prec of Ai sive at M desig pow<sub>6</sub> Slip famil soph array But r The i radar seap PRO soph innoy PROJ Retaile For Co write f not for

### **Preview The Future!** PROJECT: STEALTH FIGHTER

Stealth aircraft... the hottest topic of discussion in aviation circles today. Space age technology and engineering make these aircraft virtually undetectable by enemy radar. Stealth fighters are believed to now be operating from top secret military bases, flown only on the most sensitive missions and only by the most experienced pilots.

Precise information about this next generation of Air Force jets is highly classified. But extensive research has enabled the aviation experts at MicroProse to incorporate the potential design and performance characteristics in a powerful new simulation.

Slip into the cockpit of PROJECT: STEALTH FIGHTER and<br>familiarize yourself with the advanced "heads-up display"(HUD) and sophisticated 3-D out-the-cockpit view. At your disposal is a dazzling array of state-of-the-art electronics, weapons and countermeasures.

But remember, flying a stealth aircraft takes more than just fighter pilot reflexes. The real challenge is mastering the jet's electromagnetic profile to avoid enemy radar, while executing a deep-strike mission into North Africa or conducting delicate photo reconnaissance over Eastern Block seaports. Also featured are carrier and land-based takeoffs and landings, as well as land, sea, and air targets and threats.

**ECT: STEALTH FIGHTER combines the combat action thrills of the best-selling F-15 STRIKE EAGLE with the** sophisticated flight environment pioneered in GUNSHIP. Add the danger and suspense of clandestine missions in an innovative "invisible aircraft" and you have PROJECT: STEALTH FIGHTER, the latest flying challenge from MicroProse!

F: STEALTH FIGHTER is available from a "Valued MicroProse Retailer" (VMR) near you. Call us for locations!

For Commodore 64/128, IBM-PC/compatibles and Apple II/e/c. Call or write for specific machine availability, and for MC/VISA orders if product not found locally.

![](_page_60_Picture_8.jpeg)

![](_page_60_Picture_9.jpeg)

Reader Service No. 232

![](_page_61_Picture_0.jpeg)

Gwww.commodore.ca

### **'HE INS AND OUTS OF THE C-64/128 E INS AND OUTS OF THE C·64/128 EXPANSION PORT, PART II EXPANSION PORT, PART II**

**here We Apply Our Hard-Earned Knowledge to Expand EPROM Memory We Apply Our Hard·Earned Knowledge to Expand EPROM Memory** 

### **By Morton Kevelson**

ast month we had examined the expansion port in sufficient detail to permit us to go ahead with the construction of a typical ROM cartridge. Since the ROM cartridge is one of the simplest types of addons which utilize most sufficient detail to permit us to go ahead with the sufficient detail to permit us to go ahead with the construction of a typical ROM canridge. Since the construction of a typical ROM canridge. Since the ROM cartridge is one of the simplest types of addons which utilize most of the expansion port's lines, it will be instructive to examine it in detail. We will also show how be instructive to examine it in detail. We will also show how

large capacity, low cost ROMs which are now available. large capacity, low cost ROMs which are now available. WARNING: In these projects, as in all construction projects, the users must assume all responsibility for any damage which the users must assume all responsibility for any dannage which may be inflicted upon themselves or their equipment. Incor-may be inflicted upon themselves or their equipment. incorrect application of the following suggestions could result in permanent disability to your equipment. These discussions are for informational purposes only! for informational purposes only!

the basic design can be easily expanded upon to utilize the the basic design can be easily expanded upon to utilize the

The accompanying table (see page 61) shows the connections The accompanying table (see page 61) shows the connections to the expansion port for an eight kilobyte cartridge using a 1764 EPROM mapped into the address range of \$8000 to 2764 EPROM mapped into the address range of \$8000 to \$9FFF (32768 to 40959). The majority of commercial game canridges are of this type. The EPROM's pin designations cor-canridges are of this type. The EPROM's pin designations correspond to those used by Intel in their Memory Components respond to those used by Intel in their Memory Components Handbook. Other manufacturers may use slightly different designations. For example the data lines, D0- D7, may be called

output lines, 01-08. Regardless of their labels the pin functions of all 1764 EPROMs should be the same. of all 2764 EPROMs should be the same. output lines, 01-08. Regardless of their labels the pin functions

In addition to the connections shown in the table, contact [n addition to the connections shown in the table, contact 9 on the expansion port should also be connected to ground (contacts I, 22, A, or Z). When the C-64 or C-128 is pow-(contacts 1, 22, A, or Z). When the C-64 or C-128 is powered up with this cartridge installed, the RAM in address range \$8000 to \$9FFF (32768 to 40959) will automatically be replaced by the ROM in the external canridge. We have also placed by the ROM in the external cartridge. We have also provided a schematic representation of the table for the 1764 provided a schematic representation of the table for the 2764 EPROM (Figure I). Note that we have shown the 1764 as EPROM (Figure I). Note that we have shown the 2764 as viewed from the top. The EPROM may be properly oriented by noting the position of the notch at one end of the chip. Some chip manufacturers may replace this notch with a small dimple or dOl next to pin number I. or dot next to pin number I.

With the proper code this cartridge will autostart. In this case the first two bytes in the ROM must contain the program case the first two bytes in the ROM must contain the program startup address. The next two bytes should contain the address to go to when the RES10RE key is pressed and the next five to go to when the RESTORE key is pressed and the next five bytes contain the characters CBM80 (SC3, SC2, SCD, S38, bytes contain the characters CBM80 (\$C3, \$C2, \$CD, \$38, \$30). Note that the first three bytes of this sequence have their \$30). Note that the first three bytes of this sequence have their high bits set. Of course the initiating program code for auto-<br>starting cartridges must be written in machine language. Howstarting cartridges must be written in machine language. How-

![](_page_62_Picture_9.jpeg)

### **THE SERIES** ..v.. **DISK-INVADER COPIES** 99.90% **OF PROTECTED SOFTWARE THE SERIES** " V" **DISK-INVADER COPIES** 99.90% **OF PROTECTED SOFTWARE**  EASILY WITH POWER AND PARAMETERS TO SPARE & UPDATING ADDS EVEN MORE

- OVER 40 SPECIAL PARAMETERS built into the INVAOER Copying OVER 40 SPECIAL PARAMETERS buill into Ihe INVAOER Copying Modules are AUTOMATiCALLY called when copying the "Tough Modules are AUTOMATICALLY called when copying Ihe "Tough **to Copy" Disks. This method of copying olten produces a working 10 Copy" Disks. This method of copying alten produces a working copy without usIng a parameter. These are alllnstaJled copy without using a parameter. These are** all Installed on DiSK·INVAOER SlOE 1. on OISK·INVAOER SlOE I .
- OVER 200 EXTRA PARAMETERS to make working copies ot recent OVER 200 EXTRA PARAMETERS 10 make working copies 01 recenl **disks that were impossible before are installed on DISK·INVADER disks that were impossible before are Installed on** DISK· INVADER **SIDE 2. Because we UPDATE on a regUlar basis the quantity <sup>01</sup> slOe 2. Because we UPDATE on a regular basis the quantity of extra parameters grows laster than we can advertise. We will exira parameters grows faster than we can advertise. We will**  always ship the LATEST CURRENT VERSION to purchasers. always ship Ihe LATEST CURRENT VERSION 10 purchasers. **Registered owners may update earlier versions at any time Registered owners may update earlier versions at any lime**  for \$15.50 P& Pincluded. lor \$15.50 P & P included.
- Quebec residents add 9% sales tax. **All orders shipped within 48 hours.**

We accept VISA.

**• FOR USE WITH 1 or 2 1541/1571 Drives and compatibles or** MSD Dual Drive and a CDMMOOORE 64 or the COMMOOORE 128 MSO Oual Drive and a CDMMOOORE 64 or Ihe COMMOOORE 128 (used in 64 mode). (used in 64 mode).

FAST FILE COPIER included with 8 second NO KNOCK PERFECT FAST FILE COPIER included wilh 8 second NO KNOCK PERFECT FORMATTER and the ability to issue DISK COMMANDS & DELETE **unwanted tiles. unwanted liles.** 

FAST FULL DISK COPIER for 2 1541/1571 copies in under 1 minute. FAST FULL DISK COPIER for 1 1541/1571 copies in under 2 minutes.

POSTAGE & PACKING INCLUDED US \$36.50 POSTAGE & PACKING INCLUDED US \$36.50 CANADIAN \$49.50 CANAOIAN \$49.50

> **TO ORDER** send Check or Money Order to: AVANTGARDE 64 Quebec J6Z 3X9, Canada

**Telephone: 1-514-621-2085** 

**Ruder service No. 2T1**

9

849

**GRAPHIC LABEL WIZARD** 

This is the final step in the evolution of graphic labeling utilities. The Graphic Label Wizard can use Print Shop, Printmaster, and Software Solutions graphics!

NOW M'S TIME

This program achieves the perfect balance of power and flexibility. You can print a graphic and up to 8 lines of text on a standard mailing label. And you can print those 8 lines in any combination of styles that your printer supports! Print just one label-or all the labels from your data disks. Print catalog pages displaying 28 disk graphics on a single page. And our exclusive hi-res display feature allows you to load and preview on screen up to four different graphics simultaneously!

The Graphic Label Wizard works with both Commodore printers and Epson-compatible printers. And we even include 50 exciting new graphics free, just to get you started! If you're going to use a graphic labeling utility, you may as well use the best-order yours today!

FOR THE C64/C128 (IN 64 MODE) AND 1541/<br>1571/1581 DRIVES. UNPROTECTED (EASILY TRANSFERRED TO 1581 DISKS)-ONLY \$24.95.

### **GRAPHIC ART DISKS**

Let's face it: you can be a bright, talented, creative person-and still not be able to draw a straight line with a ruler. Well, we can help.

We've created an exciting new series of clip art disks. Each disk is a library of 100 outstanding graphics. Each graphic is stored on the disk in both Print Shop (Side A) and Printmaster graphic formats! Disk 1 ....Variety Pack Disk 5. Americana

Variety Pack

. Sports

Disk 2 . Christmas Disk 6 . . . . ....Variety Pack Disk 3 Disk 7. . . . . . . . Disk 4 . . . . . . . . Animals

Disk 8 . . . . . . . . Holidays You can use these superb images in your signs, cards, banners, invitations, flyers, or whatever else you have in mind. These graphics are also perfect for use with the dynamic Graphics Label Wizard program! So order yours today-great art was never so affordable! FOR THE C64/C128 (IN 64 MODE) AND 1541/ 1571/1581 DRIVES. UNPROTECTED (EASILY TRANSFERRED TO 1581 DISKS)

#### **ONLY \$14 95 FACL**

### **SYSRES ENHANCED**

THRED OF PLAYANG GAMES?

TOR SOME REAL FUN!

This is the program that will change the way you think about BASIC. SYSRES resides in memory, out of the way. It's the ultimate **BASIC enhancement system for Commodore** computers. It adds over 25 major commands to BASIC. It also incorporates an extended SUPER Dos-wedge, reducing even the most complex command sequences to a few simple keystrokes. It even allows you to scroll forward and backward through your BASIC programs.

SYSRES has long been the program of choice among professionals working in BASIC. It lets you create powerful macros. It allows you to edit text files and assembler source code without leaving BASIC. SYSRES can find and change any variable, phrase, or keyword anywhere in your program, with over 700 search variations available. It allows you to do a partial RENUMBER. It can list BASIC programs, sequential files, and even relative files without loading them into memory. You can even debug using a variable speed TRACE. Yet all this doesn't even scratch the surface of what this remarkable tool is capable of! And while SYSRES is addictive to programmers, it isn't addictive to the programs themselves-no run-time library is needed for SYSRES created programs!

We've enhanced SYSRES itself. We've also unprotected it, dropped \$60.00 off the original price, and included over 100 pages of detailed documentation in a professional, high quality 3 ring binder. Face it: you've just run out of excuses not to own the very best! Order yours today!

FOR THE C64/C128 (IN 64 MODE) AND 1541/1571/1581 **DRIVES. UNPROTECTED** (EASILY TRANSFERRED TO 1581 DISKS)-ONLY \$39.95.

### **C128 HELPER**

We're going to give you two very good reasons to buy this remarkable programming acheivement. Reason One: The C128 Helper is an exciting new type of software-a program that allows you, the user, to easily create your own customized, menu-driven information systems! These disk based systems operate from BASIC, and appear at the touch of the HELP key. You can create your own memo pads, appointment calendars, electronic helpers for other programs, and anything else your imagination can come up with!

Reason Two: To show you just how powerful this application can be, we've included an amazing example-a complete electronic reference manual for the C128's powerful BASIC 7.0! Select a specific command, and a full screen of detailed info and examples appear. One key dumps a hardcopy to your printer, another puts you right back in BASIC 7.0, exactly where you left off!

FOR THE C64/C128 (IN 64 MODE) AND 1541/ 1571/1581 DRIVES. UNPROTECTED 5.25" VER-**SION (1541/1571 DRIVES) UNPROTECTED 3.5" VERSION (NEW 1581)** DRIVE)-ONLY \$32.45

### **SUPERCAT**

Using a disk catalog system takes an investment of time and money-so why not use the very best system available? Supercat packs more power and features than any other disk library utility on the market! Supercat can catalog up to 640 disks with 5000 titles per catalog-or twice as many with two drives! It lets you load, save, edit, change, delete, and update your catalog entries.

While Supercat can print an impressive variety of lists and reports, it also incorporates advanced search and display capabilities that are perfect for the user without access to a printer. Armed with machine language routines and extensive menus and help screens, Supercat is lightning-fast, yet easy to use. And Ahoy magazine called Supercat " ...a very powerful and versatile program." Find out why Supercat is considered the most advanced disk catalog system available-order yours today!

FOR THE C64/C128 (IN 64 MODE) AND 1541/ 1571 DRIVES. COPY PROTECTED (FREE  $-$ ONLY \$24.95

**VISA** 

osterCa

**DICOVER** 

E-www.commodore.ca

Your computer is only as good as the software you use-so don't play around with second-rate software. When you're ready for some serious fun, you're ready for us! Special Bonus to Dec.-Jan.-Feb. buyers: ON-LINE HELP PROGRAM free with each order.

### **COMPUTER MART**

PLEASE NOTE: Free shipping and handling on all orders. C.O.D. add \$4.00 to total. All orders must be paid in U.S. funds. Washington residents add 7.3% sales tax to order. Orders outside of North America add \$4.00 per item, SYSRES™ add \$7.50.

CHECKS, MONEY ORDER OR VISA/MC/DISCOVER CARD Mail your order to: Computer Mart 2700 NE Andresen Road

Vancouver, WA 98661 Phone orders welcome: 206/695-1393

Same day shipping/NO C.O.D. orders outside U.S.

Reader Service No. 279

ever, it is possible to write the bulk of the program in BASIC. ever, it is possible to write the bulk of the program in BASIC.

With a slight modification to the above table it is possible to add a second EPROM which will appear in the address to add a second EPROM which will appear in the address range of \$AOOO to \$BFFF (40960 to 49151). This will replace range of \$AOOO to \$BFFF (40960 to 49151). This will replace the BASIC ROM in the C-64. One application for the second the BASIC ROM in the C-64. One application for the second ROM would be to modify the C-64's BASIC ROM and pro-ROM would be to modify the C-64's BASIC ROM and program it into an EPROM which would then be available on pow-gram it into an EPROM which would then be available on power up. Simply wire up a second EPROM as before with pins er up. Simply wire up a second EPROM as before with pins 20 and 22 on the EPROM connected to contact B (ROMH) 20 and 22 on the EPROM connected to contact B (ROMH) on the expansion port (Figure 2). Contact 8 (GAME) will also have to be grounded along with contact 9 (EXROM). have to be grounded along with contact 9 (EXROM).

An even simpler approach to the same application would be to substitute a 27128 EPROM for the 2764. The 27128 has be to substitute a 27128 EPROM for the 2764. The 27128 has a capacity of 128 kilobits (16 kilobytes), double that of the 2764. It has been designed to be pin compatible with the 2764 so It has been designed to be pin compatible with the 2764 so that existing designs will require minimal modification. The that existing designs will require minimal modification. The only difference between the two chips is that pin 26, which was not used on the 2764, becomes address line AI3. Of course was not used on the 2764, beeomes address line AJ3. Of course it only requires one additional address bit to double the capa-it only requires one additional address bit to double the capacity of a memory chip. The quickest way to configure the 27128 city of a memory chip. The quickest way to configure the 27128 as the 16K cartridge described above is to connect pin 26 (A13) as the 16K cartridge described above is to connect pin 26 (AJ3) to cartridge port contact B (ROMH) (Figure 3). Note that ROMH is active low, which means that it will be a logical ROMH is active low, which means that it will be a logical zero when address range \$AOOO to \$BFFF (40960 to 49151) zero when address range \$AOOO to \$BFFF (40960 to 49151) is being accessed. To get the EPROM to function properly, is being accessed . To get the EPROM to function properly, simply reverse the programming of the two eight kilobyte simply reverse the programming of the two eight kilobyte blocks. Thus the code for address range \$8000 to \$9FFF blocks. Thus the code for address range \$8000 to \$9FFF (32768 to 40959) will be placed into the EPROM's address (32768 to 40959) will be placed into the EPROM's address range of 8192 to 16384. range of 8192 to 16384.

An alternative use for the larger capacity EPROM is to treat An alternative use for the latger capacity EPROM is to treat the 16 kilobytes as two 8 kilobyte program blocks. In this case the 16 kilobytes as two 8 kilobyte program blocks. In this case a 27128 EPROM has the capacity to store two 8 kilobyte proa 27128 EPROM has the capacity to store two 8 kilobyte programs. The switching arrangement is simple, requiring minimal modification of the original design. We have shown a manual method which uses a miniature switch to select the EPROM method which uses a miniature switch to select the EPROM bank (Figure 4). Closing the switch will select the EPROM's bank (Figure 4). Closing the switch will select the EPROM's first 8 kilobytes. Opening the switch selects the second 8 kilo-first 8 kilobytes. Opening the switch selects the second 8 kilobYte bank. byte bank.

The same method can be extended to the 27256 and 27512 EPROMs. These have a capacity of 32 kilobytes and 64 kilo-EPROMs. These have a capacity of 32 kilobytes and 64 kilobytes respectively. In this case up to four 8 kilobyte blocks bytes respectively. In this case up to four 8 kilobyte blocks can be placed into the 27256 and as many as eight blocks into the 27512. Bank switching the 27256 will require the use of two miniature switches (Figure 5) and the use of three switches (Figure 6) for the 27512. (Figure 6) for the 27512.

Although these are rather simple projects, there are still a Although these are rather simple projects, there are still a large number of electrical connections which must be made. large number of electrical connections which must be made. Prefabricated cartridge boards are readily available at minimal cost. For example, the PCC-2 from Jason-Ranheim is a prefabricated expansion port printed circuit board which can accommodate two 2764 EPROMs as described in our second example. The board, complete with sockets for the ROMs, is ample. The board, complete with sockets for the ROMs, is only \$5.95. The board also has traces which may be modified to accommodate 27128 (16 kilobytes), 27256 (32 kilobytes), and 27512 (64 kilobyte) EPROMs. 27512 (64 kilobyte) EPROMs.

An alternative to the hardware switches we have described An alternative to the hardware switches we have described is <sup>10</sup> use a set of soft switches for banking the EPROM. In is to use a set of soft switches for banking the EPROM. In this case the manually operated mechanical switch is replaced this case the manually operated mechanical switch is replaced

![](_page_64_Figure_7.jpeg)

AHOY/ 61 AHOY/ 61

![](_page_65_Figure_0.jpeg)

![](_page_65_Figure_1.jpeg)

by an electrically operated electronic switch in the form of an by an electrically operated electronic switch in the form of an electronic switch or latching circuit. The soft switches appear electronic switch or latching circuit. The soft switches appear as one or two locations in the C-64's I/O address space. The as one or two locations in the C-64's I/O address space. The switches are set or reset by writing the appropriate data <sup>10</sup> the switches are set or reset by writing the appropriate data to the selected address. The advantage of this approach is that the EPROMs may be banked under program control. This allows EPROMs may be banked under program control. This allows the EPROMs to be used for extended program slorage. Since the EPROMs to be used for extended program storage. Since the EPROMs are simply memory, any programs or data can the EPROMs are simply memory, any programs or data can

### **WIN YOUR WIN YOUR STATE LOTTO STATE LOTTO**  WITH YOUR COMPUTER!

"The home computer is the most power-WITH YOUR COMPUTER! "The home computer is the most powerful tool ever held by man" (or woman ful 1001 ever held by man" (or woman for that matter)!

Ale you still wasting money with ran-Are you still wasting money with random guesswork? dom guesswork?

This amazing program will analyze the This amazing program will analyze the past winning lotto numbers and pro-past winning lotto numbers and pro. duce a powerful probability study on easy to read charts In just seconds. With easy 10 read charts In just seconds. With single key presses from a menu you'll single key presses from a menu you'll see trends. patterns. odd/even. sum see trends. patterns. odd/even. sum totols. number frequency and more on totals, number frequency and more on either your screen or printer. Includes either your screen or printer. Includes automatic number wheelfng, insfonl automatic number wheeling, insfant updating and a built-In tutO(ial to gel updating and a built·ln tutorial to get you started fast and easy! you started fast and easy!

![](_page_65_Picture_7.jpeg)

• •

> Reader Service No. 278 62 AHOY! 62 AHOY!

be instantly avail-be instantly available. The only disadvantage of the able. The only advantage of the soft switch apsoft switch ap-<br>proach is that the switch setting may be inadvertently be inadvertently changed by a write changed by a write to the wrong ad-<br>dress. dress.

For an example For an example of this approach of this approach we refer you to the PCC4 cartridge PCC4 cartridge board (\$17.95) boa rd (\$17.95) from Jason-Ran-from Jason-Ranheim. This board, which fits into a which fits into a standard sized PCCH2 C-64 cart-PCCH2 C-64 cartridge case (\$2.25), ridge case (\$2.25), will accommodate will accommodate up to four EPROMs. These EPROMs. These EPROMs may be 2764s, 27128s, or 2764s, 27128s, or 27256s in any 27256s in any combination. This combination. This gives the PCC4 a gives the PCC4 a total capacity of total capacity of 128 kilobytes! The 128 kilobytes! The onboard soft

![](_page_65_Figure_11.jpeg)

switches lei you bank in the ROM in 8 kilobyte increments switches let you bank in the ROM in 8 kilobyte increments or bank out the EPROMs entirely. Of course all these pro-or bank out the EPROMs entirely. Of course all these projects require some means of programming the EPROMs. The jects require some means of programming the EPROMs. The Promenade (\$99.95) from Jason-Ranheim can handle all of Promenade (\$99.95) from Jason-Ranheim can handle all of the EPROMs we have mentioned plus many others. For a dethe EPROMs we have mentioned plus many others. For a detailed discussion of EPROM programming, along with a review of the Promenade, see PROM Programming Made Easy in the July 1985 issue. July 1985 issue.

There are only eight contacts on the expansion port which we have not yet examined. Contact C is the popular RESET line. Momentarily connecting this contact to ground and releasing it will cause the computer to reset to the power on condition. Note that the reset sequence starts when the connection is released. In terms of software the microprocessor will start executing the code at the address which is stored in locations executing the code at the address which is stored in locations \$FFFC and FFFD (65532 and 65533). In the case of the Commodore 64 this address is \$FCE2 (64738). A reset may be \$FFFC and FFFD (65532 and 65533). In the case of the modore 64 this address is \$FCE2 (64738). A reset may be executed from BASIC by a SYS 64738 command. line. Momentarily connecting this contact to ground and releasing it will cause the computer to reset to the power on condition. Note that the reset sequence starts when the connection

Contact D is connected directly to the microprocessor's nonmaskable interrupt line (NMI). If the NMI line is momentarily grounded, the microprocessor will stop whatever it is doing at the completion of the current instruction and execute ing at the completion of the current instruction and execute the NMI routine whose address is stored in addresses \$FFFA and \$FFFB (65530 and 65531). An NMl cannot be ignored. and \$FFFB (65530 and 65531). An NMl cannot be ignored. Contact 4 is tied directly to the microprocessor's interrupt re-Contact 4 is tied directly to the microprocessor's interrupt request line (fRQ). This functions similarly to the NMl except quest line (IRQ). This functions similarly to the NMJ except that the IRQ can be ignored if the interrupt flag is set. that the lRQ can be ignored if the interrupt flag is set. Contact D is connected directly to the microprocessor's non-<br>maskable interrupt line (NMI). If the NMI line is momentar-<br>ily grounded, the microprocessor will stop whatever it is do-

Continued on page 98

![](_page_65_Figure_16.jpeg)

# EVIE

### **THE ADVANCED OCP ART STUDIO THE ADVANCED OCP ART STUDIO Firebird Licensees, Inc. Commodore 64 Commodore 64 PrIce: \$39.95 Price: \$39.95**

--------------------- <sup>~</sup> - **.- -**

----- ---

It has been some time since we have It has been some time since we have examined a dedicated graphics pack-examined a dedicated graphics package for the C-64. Part of the reason is that the programs introduced early in that the programs introduced early in the history of the C-64 did a satisfactory job for most users. In fact, the matory job for most users. In fact, the majority of our *Art Gallery* submissions were done with *Koala* or *DOODLE!,* were done with Koala or *DOODLE!,*  both of which have been around for both of which have been around for nearly as long as the C-64.

We were pleasantly surprised to see a new entry in the C-64 graphic market. *The Advanced OCP An Studio* ket. The *Advanced OCP An Studio*  from Rainbird Software is a British from Rainbird Software is a British product being distributed here by Fire-product being distributed here by Firebird Licensees, Inc. When we opened bird Licensees, Inc. When we opened the package we found two sets of pro-the package we found two sets of program disks and manuals. A carefu) exgram disks and manuals. A careful examination revealed that we did indeed have two different programs and not have two different programs and not merely a duplicate set. We were a bit merely a duplicate set. We were a bit confused by the nomenclature which confused by the nomenclature which was chosen for the supplied program was chosen for the supplied program disks. One was identified as *The OCP* disks. One was identified as The *OCP*  Art Studio and the other was labeled *The Advanced OCP An Studio.* The *Advanced OCP An Studio.* 

We shortly realized that the package We shortly realized that the package actually did contain two different pro-actually did contain two different programs. The disk labeled *The OCP An* grams. The disk labeled The *OCP An Studio* contained a graphics program *Studio* contained a graphics program which operated in the C-64's high resolution display mode. The program on lution display mode. The program on the other disk, labeled *Advanced OCP* the other disk, labeled *Advanced OCP An Studio,* functioned in the multicol-*Art Studio,* functioned in the multicolor display mode. To avoid further confusion during the remainder of this review we will refer to these programs view we will refer to these programs as the hi-res *An Studio* and the multi-as the hi-res *An Studio* and the multicolor Art Studio respectively. We will continue to call the entire package *The* continue to call the entire package The *Advanced OCP An Studio* as shown on *Advanced OCP Art Studio* as shown on the box. the box.

The hi-res *An Studio* utilizes the The hi-res *Art Studio* utilizes the C-64's high-resolution graphic bit map C-64's high-resolution graphic bit map 3' as its canvas. In this mode the C-64's 3' as its canvas. In this mode the C-64's  $\frac{3}{5}$  screen display consists of 320 horizon- $\frac{5}{5}$  tal pixels by 200 vertical pixels. All six- $\frac{1}{2}$  teen colors may be displayed in high  $\frac{9}{2}$  resolution mode; however, there is a  $\frac{2}{10}$  limitation whereby only two colors may  $\frac{f}{f(x)}$  limitation whereby only two colors may  $\frac{f}{f(x)}$  be used in an eight pixel square charz acter cell. z acter cell.

![](_page_66_Picture_6.jpeg)

Top: screens created with the hi-res Art Studio. Bottom: the multicolor Art Studio's *built-in brushes and windows. READER SERVICE NO. 284* Studio's *built-in brushes and windows. READER SERVICE NO. 284* 

The multicolor *An Studio* manipu-The multicolor *Art Studio* manipulates the C-64's multicolor graphic bit lates the C-64's multicolor graphic bit map display. In this mode the C-64 screen display consists of 160 horizon-screen display consists of 160 horizontal pixels by 200 vertical pixels. The use of color in the multicolor mode is use of color in the multicolor mode is a bit more flexible than in the high-a bit more flexible than in the highresolution mode. Each four by eight pixel character cell may contain any pixel character cell may contain any three colors plus a common screen three colors plus a common screen background color. The tradeoff is in the loss of horizontal screen resolution. loss of horizontal screen resolution. Note that a multicolor pixel is twice Note that a multicolor pixel is twice as wide as a high resolution pixel. For as wide as a high resolution pixel. For additional details on the C-64's bit map additional details on the C-64's bit map graphics, refer to the tutorial on this graphics, refer to the tutorial on this subject in the July 19S7 issue. subject in the July 1987 issue.

### **Operating Features**

Since the versions of *The Advanced* Since the versions of The *Advanced OCP An Studio* are very similar, we *OCP Art Studio* are very similar, we will describe them simultaneously, re-will describe them simultaneously, referring to them as hi-res and multicol-ferring to them as hi-res and multicolor, while noting the differences as they occur. The operation of the package is occur. The operation of the package is based upon the windows, icons, and based upon the windows, icons, and menus type of user interface. The top menus type of user interface. The top three character rows, or 24 pixels, are three character rows, or 24 pixels, are occupied by the main menu bar. The occupied by the main menu bar. The missing part of the bit map can be missing pan of the bit map can be scrolled up, allowing the entire bit map scrolled up, allowing the entire bit map to be utilized. The menus can be turned to be utilized. The menus can be turned

off to inspect the entire image: how-off to inspect the entire image: however, the image cannot be manipulated ever, the image cannot be manipulated in view mode. The menu bar of the in view mode. The menu bar of the multicolor *An Studio* also includes the multicolor *Art Studio* also includes the bit map coordinates of the current cursor position. sor position.

The desired operation is selected The desired operation is selected from the menus, after which the bit from the menus, after which the bit map manipulation is performed. All map manipulation is performed. All changes to the bit map which were changes to the bit map which were done between menu selection may be done between menu selection may be completely cancelled by using the UN-completely cancelled by using the UN-DO feature on the main menu. DO feature on the main menu.

The comfort and response of the in-The comfort and response of the in-<br>put device is an important factor in the overall performance of a computer graphics package. *The Advanced OCP* graphics package. The *Advanced OCP An Studio* supports a variety of input *Art Studio* suppons a variety of input devices. The user may interface with devices. The user may interface with the package via the keyboard, joystick, the package via the keyboard, joystick, mouse, or Koala pad. Input device se-mouse, or Koala pad. Input device selection is via the space bar and the lection is via the space bar and the Commodore key. An icon at the right Commodore key. An icon at the right end of the menu indicates the currently active device. Both joystick ports are continuously active, supporting the racontinuously active, supporting the ra-<br>pid switching between two devices. Of course some operations require the use course some operations require the use of a particular device such as the keyof a particular device such as the key-<br>board for text. Most operations will accept input from any of the supported cept input from any of the supponed devices. devices.

### NOW'S THE BEST TIME TO CONNECT YOUR COMMODORE COMPUTER TO A SEIKOSHA PRINIER

### Because we're offering a \$20 SEIKOSHA Utility Disk for only \$7.95!

If you've got a Commodore® C-64 or C-128<sup> $<sup>th</sup>$ </sup> in</sup> your home or office. SEIKOSHA's got good news for you. We make three outstanding. easy-to-use printers that are Commodore-compatible: the SP-I80VC ... the SP-lOOOVC ... and the SP-I200VC.

And starting January 1st, we're offering you a SEIKOSHA Utility Disk. valued at \$20.00. for only \$7.95 with the purchase of any of our Commodorecompatible printers. This floppy disk offers a halfdozen software programs. including: Disk Label Maket Letterhead Maker and Calendar Maker.

All Commodore-compatible SEIKOSHA printers offer outstanding value. reliability. perfor-

mance and price. And each one comes with a connecting cable. so you don't have to buy one.

### OUTSTANDING SERVICE AND SUPPORT.

Our operating philosophy accepts nothing less than the finest product technology can produce. We support that product with personal touch service of equally high professional standards. including:

- The best warranties in the business
- A National Hotline number
- 150 Authorized SEIKOSHA Service Centers in the United States and Canada

IT'S TIME YOU CONNECTED WITH COMMOOORE-COMPATIBLE SEIKOSHA PRINTERS . . . AND GOT A SEIKOSHA UTILITY DISK FOR ONLY \$7.95!

> For more information, see your local SEIKOSHAdeaIer or call 1-800-422-7768 or 1-201-529-4655.

![](_page_67_Picture_13.jpeg)

SP Series (clockwise from bottom) SP-1200VC, SP-180VC, SP-1000VC.

> We're Seikosha America Inc., established in 1985 to be the North American marketing arm for SEIKOSHA-branded printers. Two decades ago, we began to design and manufacture high quality printers for Original<br>Equipment Manufacturers (OEM) ..... our name unknown by users like<br>you. But our tradition of making quality technological products goes<br>back nearly a hundr is to be first among printers with a name you can recognize and trust

![](_page_67_Picture_16.jpeg)

Technology with the Human Touch

© Copyright 1987, Seikosha America Inc. 1111 Macarthur Blvd., Mahwah, NJ 07430<br>Registered trademark: Commodore—Commodore Electronics Ltd.<br>**Reader Service No. 283** 

ve ve

by jo:

m ad W

y v A o Ii Ii  $\mathbf{z}$ th th st lil *d'* re  $\overline{0}$ al

th po n<sub>o</sub> st<sub>:</sub> m m th na<br>in in <sup>of</sup>  $\mathfrak{m}$ 

Bit Vii 8a

Cwww.commodore.ca

If you happen to have a Koala pad If you happen to have a Koala pad you will find that the package works you will find that the package works very well with it. The results with the very well with it. The results with the Animation Station from Suncom were Animation Station from Suncom were nearly as good. The only problem with nearly as good. The only problem with the latter device was the tendency for the latter device was the tendency for the cursor to jump to the top of the the cursor to jump to the top of the screen when the stylus was lifted from screen when the stylus was lifted from the pad. The solution was to release the pad. The solution was to release the pad's pushbutton before lifting the the pad's pushbutton before lifting the stylus. We were surprised at how well stylus. We were surprised at how well the pad worked with the hi-res *Art Stu-<br>dio*, in that it does not have sufficient dio, in that it does not have sufficient resolution for the 320 horizontal pixels resolution for the 320 horizontal pixels of the high resolution display. The Koof the high resolution display. The Ko-<br>ala pad was also the only device which would only work in Port 1.

The supported mouse is the 1350, or the 1351 in trackball mode. The prothe 1351 in trackball mode. The pro-<br>portional mode of the 1351 mouse is not supported. We found that an Atari not supponed. We found that an Atari style trackball worked very well in style trackball worked very well in mouse mode. Note that the joystick and mouse mode. Note that the joystick and the mouse/trackball send similar sig-the mouse/trackball send similar signals to the computer. The selection of nals to the computer. The selection of input device adjusts the response time input device adjusts the response time of the program to better accommodate the characteristics of the device. In the multicolor Art Studio it is possible to adjust the mouse response speed. adjust the mouse response speed. When using a joystick we found it con-When using a joystick we found it convenient to take advantage of this option by switching between the mouse and by switching between the mouse and joystick input devices. joystick input devices.

Although the package was supplied Although the package was supplied on disk, the file menus include options for tape storage. File operations are not for tape storage. File operations are not limited to the storage and retrieval of limited to the storage and retrieval of full screen images. The multicolor Art Studio includes the ability to save fonts, patterns, and windows. The hi-res Art Studio only supports file operations for full bit maps and fonts. The table shows the file fonnats for full bit maps as used the file formats for full bit maps as used

### *ART STUDIO* **FILE FORMATS ART STUDIO FILE FORMATS**

![](_page_68_Picture_2770.jpeg)

by the package. by the package.

One of the most powcrful features One of the most powerful features of both programs is the ability to man-of both programs is the ability to manipulate sections of the bit map or winipulate sections of the bit map or win-<br>dows. Any section of the image, including the entire screen, may be defined ing the entire screen, may be defined as a window. Once defined, a window as a window. Once defined , a window may be flipped, rotated in increments of 90, 180, or 270 degrees, rescaled horizontally and vertically, cleared, and cut and pasted. A multiple flag lets the cur-and pasted. A multiple flag lets the current operation be repeated any number rent operation be repeated any number of times. The hi-res Art Swdio also of times. The hi-res *An Studio* also supports two types of merges with the background, as well as a direct overlay background, as well as a direct overlay on the existing image. The disk file support for windows in the multicolor Art Studio lets you easily create clip art collections.

### **Color Color**

In view of the differing restrictions In view of the differing restrictions placed on color by the C-64's two bit placed on color by the C-64's two bit map display modes, it is important to note how each program handles color. note how each program handles color. The hi-res Art Studio provides for independent selection of the foreground dependent selection of the foreground and background colors. In addition, ei-and background colors. In addition, either color may be set to transparent. ther color may be set to transparent. This allows operations to be perfonned This allows operations to be perfonned on the bit map without affecting either on the bit map without affecting either of the existing foreground or back-<br>ground colors in a character cell. ground colors in a character cell.

The multicolor Art Studio lets you define an exclusion list and a priority define an exclusion list and a priority list, each of which may contain up to list, each of which may contain up to 15 colors. The exclusion list defines 15 colors. The exclusion list defines which colors will not be used when which colors will not be used when perfonning many operations. For ex-performing many operations. For example, adding blue to the exclusion list ample, adding blue to the exclusion list will prevent the blue parts of a brush from being painted. The priority list from being painted . The priority list effectively lets you define foreground effectively lets you define foreground and background colors for the entire and background colors for the entire picture. For example, placing red at the top of the priority list will fix all red areas of the bit map. The use of the areas of the bit map. The use of the two lists in conjunction with the wintwo lists in conjunction with the win-<br>dow feature results in a very powerful way to manipulate the image. way to manipulate the image.

#### **Hordcopy Hardcopy**

Both programs offer extensive printer support. The program comes set up for the Commodore MPS-801 printer. This will also work with a dot matrix This will also work with a dot matrix printer and a graphics interface in emulation mode. A printer setup program lation mode. A printer setup program is provided which configures the disk is provided which configures the disk to work with an Epson type printer.

### **REVIEWS REVIEWS**

The user is required to enter the print-The user is required to enter the printer's specific control codes for initiating er's specific control codes for initiating bit map graphics. The setup program bit map graphics. The setup program prompts you for the data while showprompts you for the data while show-<br>ing specific examples. The user will need sufficient technical expertise to need sufficient technical expenise to pick the proper codes from the print-pick the proper codes from the printer's manual. We managed to get The Advanced OCP Art SllIdio to work *Advall ced OCP Art Studio* to work with a Gemini lOX after some experi-with a Gemini lOX after some experi**mentation. mentation.** 

The program supports several types of printer dumps. The hi-res Art SII/- of printer dumps. The hi-res *Art Stu*dio will scale the dump from I x J up *dio* will scale the dump from I x I up to 5 x 5 times the original bit map. The to 5 x 5 times the original bit map. The availability of the larger scalings is de-availability of the larger scalings is dependent on the resolution of the print-pendent on the resolution of the er. The program will also translate coler. The program will also translate colors into a dot pattern gray scale. The ors into a dot pattern gray scale. The dot patterns which are used for the gray scale cannot be adjusted by the user. scale cannot be adjusted by the user. For Epson type printers, you have the For Epson type printers, you have the option of using double density mode option of using double density mode as well. as well .

The multicolor Art Studio generates only gray scale translations of the color image. The multicolor Art Studio supports scaling of the printout from 1 x I up to 16 x 16 with the independent I up to 16 x 16 with the independent setting of the horizontal and vertical scale factors. The actual range of available scale factors depends on the reso-able scale factors depends on the resolution of your printer or the number lution of your printer or the number of dots on a printed line. Note that if of dots on a printed line. Note that if you use roll paper, or if you ignore the you use roll paper, or if you ignore the perforations, there is no limit on verti-**perforations, there is no limit on verti**cal scaling. Printouts may be left juscal scaling. Printouts may be left ju<br>tified, right justified, or centered.

### **Text Text**

Both programs support either left to right or top to bottom placement of text on the image. The multicolor Art Studio also supports right to left and botdio also supports right to left and bottom to top placement of text in regular, bold, or italic. The hi-res Art Studio does not support italic text. The scaling of text ranges from one to three with of text ranges from one to three with the independent setting of the horizontal and vertical scale factors.

A well-designed font editor is included with both programs. The char-cluded with both programs. The character sets used by the package may contain up to 91 characters. The editors acter sets used by the package may tain up to 91 characters. The editors display the entire set in normal size. display the entire set in normal size. Three characters are presented en-Three characters are presented enlarged, of which one may be edited. larged, of which one may be edited. The character to be edited may be se-The character to be edited may be selected by scrolling through the set or lected by scrolling through the set or by clicking on a character in the nor-by clicking on a character in the nor-

. **AHOY! 65** . **AHOY! 65** 

mal size display. Editing operations include the dot by dot creation and modification of the individual characters. Characters may also be inverted, flipped, rotated, scrolled to the right, or scrolled down. In the multicolor Art Studio characters may also be scrolled up or to the left. These additional operations make it easier to experiment and to correct for inadvertent overshoot

The inclusion of a versatile text mode combined with the scalable printer dumps makes The Advanced OCP Art Studio a useful tool for the creation of posters or signs.

### **Brushes and Patterns**

In addition to a selection of variously sized and shaped paint brushes there is a collection of 12 built-in patterns in the multicolor Art Studio and 32 built-in textures in the hi-res Art Studio. The patterns may be used for area fill operations. As with the windows, there is more than one way to perform a fill. An interesting technique involves

### **COMMODORE AUTHORIZED SERVICE**

![](_page_69_Picture_424.jpeg)

Free Return Freight - Continental US Add \$10 for APO, FPO, AIR Save COD charge - send Check or Money Order. (Purchase Order Accepted)

### **Second Source Engineering**

2664 Mercantile Drive Rancho Cordova, CA 95670  $(916) 635 - 3725$ 

the use of a pattern as a wash. This lets you overlay a second pattern over an area which has already been filled. The technique is difficult to describe, although it can generate very interesting results. Both programs include the ability to edit the patterns or textures, but only the multicolor Art Studio lets you save the patterns to disk or tape.

Sketching or painting with any of the 16 available pens is only one of the ways to create an image. The Shapes menu provides for the automatic creation of discrete and continuous lines. rectangles, triangles, circles, and rays. Solid shapes are created by simply filling one of the hollow shapes.

#### Zoom

As with any pixel-based graphics package, a magnify option is required for detailed editing of the image. The magnify mode may be entered in any of three levels of magnification. Once in magnify mode, the degree of magnification may be changed. Magnify mode may be entered at any point on the bit map screen. Once in magnify mode the image may be scrolled about. Simultaneous viewing of the normal sized and magnified image is not supported. However, in the multicolor Art Studio you may momentarily switch to a full screen view to check the progress of your work. The current cursor coordinates are displayed only by the multicolor Art Studio while in magnify mode. Both programs offer a switchable grid overlay for two of the magnification levels.

### **Conclusion**

The Advanced OCP Art Studio is an easy to use, high performance bit map graphics package for the C-64. It is particularly attractive as it contains both high-resolution and multicolor programs in the same package. We did find several features in the multicolor Art Studio which we felt should have been included in the hi-res Art Studio as well.

We expect this package to be a popular choice in the Commodore 64 graphics community. We have already found several support utilities for it on QuantumLink, in particular a Koala/ DOODLE! to Art Studio conversion program.

Firebird Licensees, Inc., Box No. 49,

Ramsey, NJ 07446 (phone: 201-444- $5700$ ). -Morton Kevelson

### **HOTSHOT PLUS** Omnitronix, Inc. C-64/128, Plus/4, VIC 20 Hardware; \$99.95

It seems that when the weather begins to cool we find ourselves looking at printer interfaces. Or perhaps it is the arrival of the printer interfaces that brings on the cooler weather. Whatever the case, we once again turn our attention to the link between the Commodore computer and the non-Commodore printer.

#### Why an Interface

For the rest of the microcomputer world there are two accepted "standards" which define the nature of the connection between the computer and the printer. For the Commodore world there is only one standard, and it is nothing like everybody else's. The most popular connection follows the Centronics standard, which is basically an arrangement which permits the parallel transfer of eight bit data. In reality the Centronics connection is not a standard, although for all practical purposes it has become one. The RS-232 standard, which is a real industry standard, is also widely represented among printers. The RS-232 standard is designed for serial transmission of data one bit at a time. The main application of the RS-232 connection is for telecommunications devices like modems.

a

s.

 $\mathbf{c}$ 

t

 $i$ 

a

li

 $\mathbf{C}$ 

te

 $\mathbf{t}$ 

d

as

al

th

th

A

tio

 $cc$ 

do

 $n<sub>c</sub>$ 

flu

TI

fo

af

siz

V

The Commodore computers and operating systems provide partial hardware and software support for the RS-232 standard. A special adapter cable is required to match the non-standard connector and voltage of the computer's user port to the official RS-232 devices. The Centronics connection is not supported by the Commodore computers, although it is possible via software and a suitable cable to configure the user port to behave just like a Centronics port. The driving software for the Centronics port must be loaded separately, as the computer's operating system does not support it directly. Many commercial software packages, most notably word processors, provide for support of an RS-232 or a Centronics device on the user port in addition to the approved Commodore standard.

The Commodore operating system directly supports printer output to the proprietary serial port. All Commodore printers and disk drives are designed to daisy chain from the serial port. Thus for maximum compatibility with the Commodore operating system, the best way to connect a printer is via the serial port. This has the added advantage of making it very easy to LIST a BASIC program.

### **The Fundamental Task**

The printer interface connected to the serial port must perform two tasks. First and foremost, it must provide the hardware translation between the serial port and either a Centronics or an RS-232 connection. The majority of printer interfaces are designed for use with the Centronics standard. Second, the interface should also provide for the translation of the non-standard Commodore character set to the standard ASCII which is understood by the printer. Most serial port interfaces will also perform some form of translation of the Commodore graphics symbols in a program listing to a more readable form.

The Commodore computers actually support two character sets. The default set contains the upper case alphabet and a diverse collection of graphic symbols. The alternate character set consists of the upper and lower case text characters and a part of the graphics characters. All of the characters may also be displayed in reverse mode as light text on a dark background. Under certain conditions the reverse characters are used as screen and printer control codes. The code for the Commodore character sets is often referred to as PETSCII in deference to the original PET computers which introduced the system. For most everybody else, the text code is known as ASCII for American Standard Code for Information Interchange.

Of course Commodore printers are completely conversant in the Commodore character sets. On the other hand, non-Commodore printers tend to get flustered when spoken to in PETSCII. The first Commodore printer intended for "home" use was the VIC-1515, which afflicted the user with a substandard sized paper among other things. The VIC-1515 was superseded by the VIC-

### **REVIEWS**

1525 which used standard paper but was still somewhat lacking in terms of print speed and print quality. Commodore users of four years ago tolerated these printers in spite of their shortcomings, as at a \$300 selling price they were considerably less expensive than anything else on the market.

In spite of their shortcomings, the VIC-1515 and 1525 set the emulation standard which all Commodore printer interfaces adhere to. The reason is simply that every piece of commercial software we have seen which requires the use of a printer will directly support the VIC-1515 and 1525 as a bare minimum. For some software the VIC-1515 is the only directly supported printer.

#### **The Hot Shot Plus**

The Hot Shot Plus is the most recent entry in the Commodore printer interface competition. Not unexpectedly it provides several unique features above and beyond the basic tasks of printer interfacing and 1525 emultion. Some of these unique features include builtin software, special graphics modes, and the direct support of a very large RAM buffer.

### **Hardware and Buffer**

As with many other interfaces we have seen, the Hot Shot Plus is packaged in a VIC 20 cartridge case. Inside the Hot Shot Plus we found the mandatory microprocessor, 32 kilobytes of ROM, 8 kilobytes of RAM, no less than 16 miniature DIP switches, a reset pushbutton, and a collection of TTL "glue" chips. This works out to nearly 3300 bytes of memory per square inch of interface, somewhat more than what we have previously come across. This memory density may be boosted by the user to nearly 7900 bytes per square inch. The Hot Shot Plus will support up to 64 kilobytes of onboard static RAM. Simply replace the supplied 8 kilobyte RAM chip with a 32 kilobyte chip and install a second 32 kilobyte chip in the remaining empty socket. The onboard jumpers let the Hot Shot Plus recognize 16 kilobyte and 40 kilobyte RAM configurations as well.

The primary advantage of a large print buffer is that it will accept text at a faster rate than the printer can put

### **READER SERVICE INDEX**

![](_page_70_Picture_261.jpeg)

The publisher cannot assume responsibility for errors in the above listing.

it on paper. This should free up the it on paper. This should free up the computer somewhat faster than if it had to wait for the printer to finish its job. to wait for the printer to finish its job. For this application, even the Commo-For this application, even the Commodore slow serial bus is still several dore slow serial bus is still several times faster than the typical printer.

The buffer in the Hot Shot Plus did The buffer in the Hot Shot Plus did offer some improvement over a direct offer some improvement over a direct connection to the printer. However, the connection to the printer. However, the buffer was not as fast as it could have been. We have seen other buffered serial port devices, with an 8K buffer, acial port devices, with an 8K buffer, accept a short document in one third the time it took the Hot Shot Plus. The time it took the Hot Shot Plus. The most notable shortcoming of the buffmost notable shortcoming of the buff-<br>er's operation was its refusal to accept more than a minimum of text if the more than a minimum of text if the printer was not online. We had devel-<br>oped the habit of sending entire docuoped the habit of sending entire documents to our interface's buffer before ments to our interface's buffer before even slaning the printer. This was just even staning the printer. This was just not possible with the Hot Shot Plus. not possible with the Hot Shot Plus.

The Hot Shot Plus draws its power The Hot Shot Plus draws its power from the 5 volt supply at the compu-from the 5 volt supply at the computer's cassette port. We measured its current drain at a healthy 250 milliamperes. This is not a significant amount ter's cassette port. We measured its current drain at a healthy 250 milliam-<br>peres. This is not a significant amount

### Knowledge will Increase Knowledge will Increase

many shall run to and fro-Daniel 12:4 many shall run to and fro-Daniel 12:4

Of man's inventions, the printing press has benefited the WORD more than any other. Now, the personal computer offers a new inovation in the presentation and study of the BIBLE! LANDMARK The Computer study of the BIBLE! LANDWAKK The Computer<br>Reference Bible can actually HELP in your study by assisting you in gathering text and keeping permament and organized notes and references. LANDMARK TCRB and organized notes and references. LANDMARK 7<br>can enhance your Bible Study in three major ways:

• Searching the Bible for words, phrases or sentences. • Creating your own Topical Files covering a Bible<br>Study topic. Your LANDMARK files can even be converted for use in wordprocessors like Paperclip and GEOS (with Writer's Workshop)!

• Creating your Personal Bible(s). You can outline text in color, add notes to the individual verse references or directly to the text and create supplimental study files.<br>NEW C64 UPDATE!

C128 Owners! Version 2.0 is now being developed, and will be added to the C64 version!  $\emph{LANDMARK The Computer Reference Bible}$ consists of the entire King James version with *Individual Verse References, the Words of Christ* in color, and a Concordance of 3300+ words!

LANDMARK TCRB for the Commodore 64/128 (in 64 Mode) is \$164.95

CALL or WRITE for our FREE Brochure!

P.A.V.Y. Software P.O. Box 1584 P.A.V.Y. Software P.O. Box 1584 Ballwin, MO 63022 (314) 527-4505<br>DEALER INQUIRIES INVITED! Ballwin, MO 63022 (314) 527-4505 DEALER INQUIRIES INVITED! Ballwin, MO 63022 (314) 327-4303<br>DEALER INQUIRIES INVITED!

Re.der Service No. 281 Reeder Service No. 281

for the C-128. However, the C-64's for the C-128. However, the C-64's power supply has been noted for its in-power supply has been noted for its intolerance of additional loads. Users of the Hot Shot Plus with the C-64 should consider a supplemental 5 volt power consider a supplemental 5 volt power supply for it, as described in the De-supply for it, as described in the December 1986 issue. cember 1986 issue.

### Fonts Galore Fonts Galore

The Hot Shot Plus's buffer does have The Hot Shot Plus's buffer does have a number of other uses, particularly if a number of other uses, panicularly if it is expanded to the full 64 kilobYtes. it is expanded to the full 64 kilobytes. The Hot Shot Plus comes with six near The Hot Shot Plus comes with six near letter quality fonts in its 32 kilobyte letter quality fonts in its 32 kilobyte ROM. These fonts are printed at the ROM . These fonts are printed at the maximum available resolution of your maximum available resolution of your printer. For example, on an Epson-type printer. For example, on an Epson-type printer the maximum available resoluprinter the maximum available resolution is 240 dots per inch. Compare this to the 60 dots per inch of the draft quality text on the same printer. ity text on the same printer.

Using the built-in fonts does extract Using the built-in fonts does extract a speed penalty. For many printers, graphics are printed unidirectionally graphics are printed unidirectionally while text can be printed bidirectionwhile text can be printed bidirection-<br>ally. In addition, the quad-density graphics on Epson-type printers requires two passes of the printhead to graphics on Epson-type printers quires two passes of the printhead to access every dot. Thus near letter qual-access every dot. Thus near letter quality text will be printed at less than one ity text will be printed at less than one fourth the speed of draft quality text. We emphasize that this is a Jimilation We emphasize that this is a limitation of the printer, not the Hot Shot Plus of the printer, not the Hot Shot Plus interface. Printers with a built-in near letter quality mode will operate with letter quality mode will operate with the same speed restrictions. the same speed restrictions.

The Hot Shot Plus's set of six builtin fonts acrually consists of a Correin fonts actually consists of a Correspondence font and a Helvetica font in regular, italic, and bold formats. Three regular, italic, and bold formats. Three of the DIP switches are devoted to font selection. This allows for the hardware selection. This allows for the hardware selection of up to two additional fonts selection of up to two additional fonts from RAM. The default eight kilobyte buffer can accept two regular fonts or buffer can accept two regular fonts or one high resolution font. Regular fonts one high resolution font. Regular fonts are designed on a 9 by 16 dot grid. are designed on a 9 by 16 dot grid . High resolution fonts are designed on High resolution fonts are designed on an 18 by 16 dot grid. an 18 by 16 dot grid .

If the built-in buffer is expanded to its maximum of 64 kilobYtes, then up its maximum of 64 kilobytes, then up to 36 additional regular fonts can be uploaded to the interface. As before, only the first eight fonts can be accessed via the DIP switches; however, cessed via the DIP switches; however, all of the fonts may be accessed under software control. sofrware control.

### Interface Control Interface Control

The Hot Shot Plus may be controlled The Hot Shot Plus may be controlled

by the user in several ways. The hardby the user in several ways. The hard-<br>ware approach involves indirect tactile manipulation of the 16 DIP switches. manipulation of the 16 DIP switches. A small pointed object is best for this, A small pointed object is best for this, as the switches are much too small for as the switches are much too small for the typical ham-handed hacker or even the typical ham-handed hacker or even the most dainty of programmers. As we mentioned above, three of these switches are devoted to font selection. Four es are devoted to font selection. Four more are accounted for by printer semore are accounted for by printer se-<br>lection, although only eight distinct printer types are implemented. printer types are implemented.

Two switches are occupied with the Two switches are occupied with the mundane tasks of device number (4 or 5) and linefeed control (to linefeed or 5) and linefeed control (to Iinefeed or not to Iinefeed upon a carriage rerum). not to linefeed upon a carriage return). The interface has four distinct operating modes which fully occupy two ing modes which fully occupy two more DIP switches. The first operat-more DIP switches. The first operating mode results in total emulation of the 1525 printer. We must note that the the 1525 printer. We must note that the first two operating system ROM revi-first two operating system ROM revisions we received did have some emusions we received did have some emulation bugs. Hopefully these will all be swatted by the time this review sees swatted by the time this review sees print. The Enhanced Fearures Mode is print. The Enhanced Features Mode is an enhanced emulation mode which in-an enhanced emulation mode which includes easy to read program listings. cludes easy to read program listings. The ASCII Translation Mode converts all text characters from PETSCII to ASCII while passing all control codes to the printer without any modification. to the printer without any modification. The Transparent Mode turns off all code translation, allowing the compu-code translation, allowing the computer to communicate directly with the ter to communicate directly with the printer. printer.

A single switch is devoted to a so-A single switch is devoted to a socalled CP/M mode. This is intended called CP/M mode. This is intended to correct the missing carriage returns, associated with linefeeds, which afflicted the early release of the C-128 ted the early release of the C-128 CP/M. Hopefully, active CP/M users CP/M. Hopefully, active CP/M users have upgraded their CP/M disks by have upgraded their CP/M disks by now. now.

Last, but far from least, we acknowledge the font selection switch and the edge the font selection switch and the Graphics Enhancement Mode switch. Graphics Enhancement Mode switch. The former enables the built-in fonts. The former enables the built-in fonts. The latter causes your printer to switch The latter causes your printer to switch to double density mode. We cannot unto double density mode. We cannot understate the significance of double density mode. It causes 1525 graphics emulation to be printed at 120 dots per ulation to be printed at 120 dots per inch on printers which can handle it. inch on printers which can handle it. This does not add any additional de-This does not add any additional tail to the 1525 mode graphics dumps. tail to the 1525 mode graphics dumps. By doubling and overlapping the print-By doubling and overlapping the print-<br>ed dots, double density does result in a denser printed image with noticeably a denser printed image with noticeably higher contrast. This switch will also higher contrast. This switch will also

r t g

r l ~
# **REVIEWS REVIEWS**

I

implement double density when doing implement double density when doing a single density dump directly to the a single density dump directly 10 Ihe printer. printer.

Perhaps the greatest beneficiaries of the double density feature will be the double density feature will be GEOS users. We noticed a marked im-GEOS users. We noticed a marked improvement in GEOS output, in both 1525 mode and direct to printer mode, with the double density feature. The with the double density feature. The font selection switch has an additional effect when used in conjunction with effect when used in conjunction with the Graphics Enhancement Mode the Graphics Enhancement Mode switch. When both switches are on, a switch. When both swilches are on, a 1525 type graphics dump will be 1525 type graphics dump will be printed, using the quad-density mode printed, using Ihe quad-density mode on those printers which can handle it. This effectively raises the dOl density This effeclively raises the dOl density to 240 dots per inch while resolution 10240 dots per inch while resolution remains at 60 dots per inch. Once again, enhanced contrast and print uni-again, enhanced contrast and print uniformity are the prime benefits. We feel that the Hot Shot Plug's Enhanced Graphics Mode may be this interface's Graphics Mode may be this interface's most useful feature. most useful feature.

We have wandered somewhat from We have wandered somewhal from the topic of interface control. The Hot Shot Plus is controlled by the tradition-Shot Plus is controlled by the tradition-<br>al Commodore technique of changing secondary addresses. It also recognizsecondary addresses. It also recogniz-<br>es an extensive set of direct Escape code control sequences. Last but not least, the Hot Shot Plus supports a command channel as secondary adcommand channel as secondary ad-<br>dress 15, just like the disk drive. As a result, many of the Hot Shot Plus's features may be accessed in four ways: features may be accessed in four ways: hardware switches, secondary addresshardware switches, secondary address-<br>es, direct Escape codes, and command channel. channel.

### **ROMware and Diskware ROMware and Diskware**

The Hot Shot Plus is accompanied The HOI ShOl Plus is accompanied by several utility programs and a floppy disk. Interestingly enough, the utility programs are not found on the floppy disk. They are stored in the interface ROM which is treated as a ROM disk with device number 4. You can-disk with device number 4. You cannot SAVE to this ROMdisk, but you can LOAD the utility programs from can LOAD the utility programs from it. The simplest program is a status report from the interface which is USTed to the screen. The ROMdisk LISTed 10 the screen. The ROMdisk also contains a full-featured font edialso contains a full-featured font edi-<br>tor for creating or modifying interface fonts. New fonts may be stored on disk for subsequent uploading. Uploading for subsequent uploading. Uploading may be done via the font editor or via may be done via Ihe font editor or via the Autoup utility. This ROMdisk prothe Autoup utility. This ROMdisk program reads a textfile on the disk which py disk. Interestingly enough, the util-<br>ity programs are not found on the flop-<br>py disk. They are stored in the inter-<br>face ROM which is treated as a ROM

tells it which fonts to upload to the intells it which fonts to upload to the interface. The program which creates the Autoup texl file is found on the floppy Autoup lexl file is found on the floppy disk. disk.

The floppy disk also contains a copy The floppy disk also contains a copy of the built-in fonts as well as nine adof the built-in fonts as well as nine additional fonts. This is obviously a long way from the 42 fonts which may be needed to fill the interface's 64 kilo-<br>byte buffer. Since font designing is a bYte buffer. Since font designing is a time-consuming process, a possible altime-consuming process, a possible al-<br>ternate source was provided for. The floppy disk contains an X-O convener floppy disk contains an X-O convener program. X-O is short of Xetec to Omnitronix. In this case Xerec refers 10 the nitronix. In this case Xetec refers 10 the Xetec Super Graphix printer interfuce. Xelec Super Graphix printer inlerface.

The Super Graphix was the first The Super Graphix was the first printer interface to make extensive use of fonts. It has a built-in near letter quality font and an eight kilobyte buff-quality fom and an eighl kilobyte buffer, and is accompanied bY a floppy disk er, and is accompanied by a floppy disk which contains dozens of fonts. The Xwhich contains dozens of fonts. The X-<br>O converter program converts the Xe-<br>tec fonts to a form compatible with the tec fonts to a form compatible with the Omnitronix interface. Since the Xetec font disk is not readily available withfont disk is not readily available with-<br>out the Super Graphix interface, it is not clear to us how one would apply the X-O converter utility to it. Since the Super Graphix is a very competent the Super Graphix is a very competent interface in its own right, we cannot see a strong incentive to give it up just to get access to its font disk.

While we are on the lopic of Xelec While we are on the topic of Xetec we should mention that we are eagerly awaiting the appearance of the Suwe should mention that we are eager-<br>ly awaiting the appearance of the Su-<br>per Graphix Gold printer interface. We understand il has already passed FCC understand it has already passed FCC approva1 and we should have a sample approval and we should have a sample Real Soon Now. The Super Grapbix Real Soon Now. The Super Graphix Gold is expecled to have a 32 kilobyte Gold is expected to have a 32 kilobyte buffer, eight operating modes, fast serial 110 with the C-128, and numerous ial *VO* with the C-128, and numerous other features. In some ways it is reminiscent of the Device One printer interface we looked at in the December 1986 issue. Obviously the interfuce 1986 issue. Obviously the inlerface competition is not yet over. other features. In some ways it is reminiscent of the Device One printer interface we looked at in the December

#### **Conclusion Conclusion**

That about wraps it up for this installment on printer interfacing. The Hot Shot Plus is definitely shaping up as a strong contender in the Printer In-as a strong contender in the Printer Interface finals. Its font handling and high density grapbics make it well wonh density graphics make il well worth considering. considering.

Omnitronix, Inc., 760 Harrison St., Omnitronix, Inc., 760 Harrison SI. , Seattle, WA 98109 (phone: 206-624-4985). - *- Morton Kevelson* 

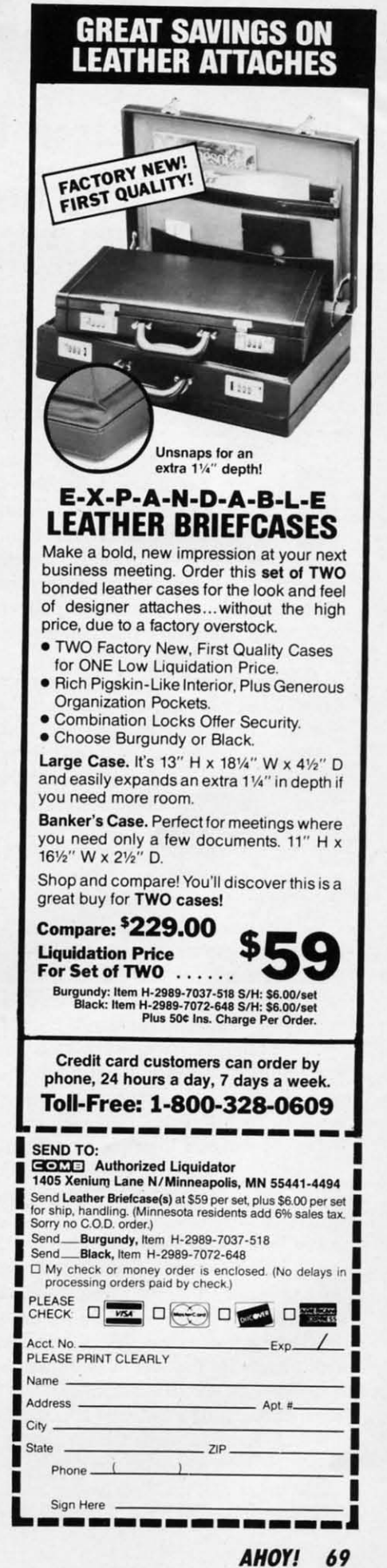

**AHOYI 69 AHOYI 69** 

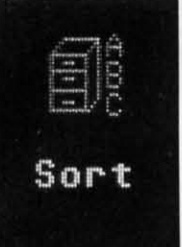

INFOFLOW 64

## **Icon Database for the (-64 Icon Database for the (-64**

### **By Cleveland M. Blakemore By Cleveland M. Blakemore**

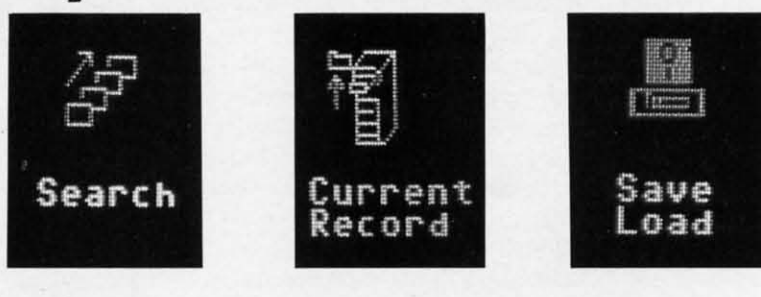

f you're familiar with *Infoflow 128*, you'll find this version for the 64 nearly identical to that program, published in the April 1987 *Ahoy!* The *Infoflow* database uses icons (pictures) instead of a menu for selection f you're familiar with *In/oflow 128,* youll find this f you're familiar with *Infoflow* 128, you'll find this version for the 64 nearly identical to that program, version for the 64 nearly identical to that program, published in the April 1987 *Ahoy!* The *Infoflow* data-published in the April 1987 *Ahoy!* The *Infoflow* base uses icons (pictures) instead of a menu for seic choice, you use an arrow or pointer to select different pictures, at which time program flow is directed to the appropriate subroutine. propriate subroutine. base uses icons (pictures) instead of a menu for selection of different functions. Rather than type in a numeric choice, you use an arrow or pointer to select different

Although the following program is designed to work with Although the following program is designed to work with Commodore's mouse, the 1350, it will also work with any Commodore's mouse, the 1350, it will also work with any high-quality joystick plugged into Port 2.

The program lakes a few seconds to boot up, as it has The program takes a few seconds to boot up, as it has to POKE some data into memory. When the screen reapto POKE some data into memory. When the screen reap-<br>pears, you will be looking at the screen of *Infoflow 64*, an icon-operated database. icon-operated database.

A database is a software envirooment that is used to keep A database is a software environment that is used to keep track of information, and to organize and store it in such track of information, and to organize and store it in such a way as to make the information useful to human beings. a way as to make the information useful to human beings.

All databases have several things in common. They have All databases have several things in common. They have the capability to add information, modify existing informathe capability to add information, modify existing information, delete information, sort information, list information, search through information, and print out information. search through information, and print out information.

*Infoflow* is intended to simulate a physical filing system, *Infoflow* is intended to simulate a physical filing system, with file cabinets, file drawers, trash cans, and folders. This with file cabinets, file drawers, trash cans, and folders. This type of layout makes it easier for the human mind to visualize exactly what's going on at the storage level. You can alize exactly what's going on at the storage level. You can think of each different file, with categories like Stamps, think of each different ftle, with categories like Stamps, Tapes, or Personal Information, as being a drawer in a file cabinet. Each folder in this file cabinet would be a REC-cabinet. Each folder in this ftle cabinet would be a REC-ORD, and each record would have several FIELDS, or categories of information. gories of information.

For instance, in a drawer called PERSONAL DATA, we For instance, in a drawer called PERSONAL DATA, we might have 50 records. Each record might have three fields, might have 50 records. Each record might have three fields, such as Name, Address, Phone Number. Each field should such as Name, Address, Phone Number. Each field should have an entry, so that any time we want, we can find inforhave an entry, so that any time we want, we can find infor-<br>mation for that record, like the phone number of one of our friends, in the record with his name. our friends, in the record with his name.

*Infoflow* 64 accesses this information through icons, each *Infoflow* 64 accesses this information through icons, each icon representing a different operation to be performed on icon representing a different operation to be performed on the data. There are eight icons to choose from on the screen. the data. There are eight icons to choose from on the screen. Touch an icon and push the fire button to access it.

The upper four icons are labeled SAVE/LOAD (disk drive with disk above it), NEW FILE (filing cabinet), DELETE with disk above it), NEW FILE (ftling cabinet), DELETE (trash can), and VIEW/ADD (eyeball). (trash can), and VIEW/ADD (eyeball).

The lower four are labeled SORT (fIle cabinet with let-The lower four are labeled SORT (file cabinet with letters "ABC" beside it), SEARCH (picture of several folders with arrow running alongside them), HARDCOPY (arrow with arrow running alongside them), HARDCOPY (arrow pointing to manuscript), CURRENT RECORD (file cabi-pointing to manuscript), CURRENT RECORD (file cabinet with drawer open and folder to left side). net with drawer open and folder to left side).

Our fIling cabinet is empty when the program first stans, Our filing cabinet is empty when the program first starts, so we'll either have to load in an old file previously created or initialize a new file. To create a new file, select the icon NEW FILE. There is a beep, and we see the prompt "File-NEW FILE. There is a beep, and we see the prompt "Filename", indicating *Infoflow* needs to know what we are going to call the new file we are creating. We'll type in "Person-<br>al" and hit RETURN. al" and hit RETURN.

*In/oflow* has a special input routine that accepts commas, *Infoflow* has a special input routine that accepts commas, colons, and even quotation marks. Using commas in ad-colons, and even quotation marks. Using commas in addresses and lists is often very important, but BASIC 2.0 dresses and lists is often very important, but BASIC 2.0 issues an EXTRA IGNORED error when it finds a comma issues an EXTRA IGNORED error when it finds a comma in the input buffer. *In/oflow's* input routine also ignores all in the input buffer. *Infoflow's* input routine also ignores all cursor movements and control characters, accepting only cursor movements and control characters, accepting only alphanumeric input. The only control keys functioning are alphanumeric input. The only control keys functioning are the DELETE key to back up over mistakes, and the RE-TURN key. This input routine saves a lot of hassle and trouble normally associated with BASIC's input command. *Infoflow* also uses GET# to retrieve and save information to *flow* also uses GET# to retrieve and save information to disk, because INPUT# does not properly receive strings with embedded commas. with embedded commas. the DELETE key to back up over mistakes, and the RE-TURN key. This input routine saves a lot of hassle and trouble normally associated with BASIC's input command. *Info-*

Since *Infoflow* prefixes files on the disk with an "IF[" to identify only those fIles pertinent to it, filenames are limi-identify only those files pertinent to it, ftIenames are limited to 10 characters or less. This should not prove to be a problem, unless you have similar fIles you want to save, a problem, unless you have similar ftIes you want to save, and 10 characters is not enough to give them distinctive and 10 characters is not enough to give them distinctive names. You could label one fIle in uppercase, and the other names. You could label one file in uppercase, and the other in lowercase, if you have such a problem. in lowercase, if you have such a problem.

After typing in the fIle name, you will be asked for the After typing in the file name, you will be asked for the number of fields. Type in "3" (Name, Address, Phone) and hit RETURN. The maximum number of fields permitted  $\leq$ is 22. Now the program prompts you for the Name and  $\frac{1}{3}$ Length of each field. Type in the name of each field and  $\frac{1}{\alpha}$ the maximum length, in characters, you will want each field  $\vec{y}$ to be limited to. If you are not sure, the default is 160. Hit  $\frac{3}{5}$ the space bar and RETURN at the length prompt if you  $\frac{8}{3}$ want the field to default to 160 characters. The max length  $\frac{3}{8}$  want the field to default to 160 characters. The max length  $\frac{3}{8}$ for any field is 254 characters, which is pretty darned big,  $\tilde{\xi}$ 

o o

~

 $\frac{1}{2}$ c c c

8 C o

Hardcopy

I

I

# ARCADE GAMES

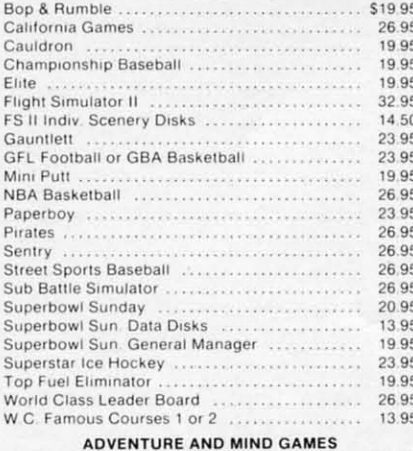

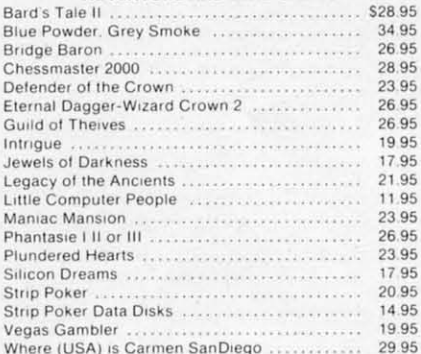

#### **EDUCATIONAL PROGRAMS**

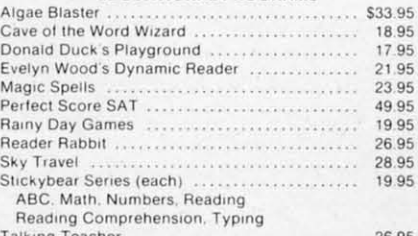

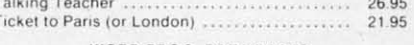

### **WORD PROC.-DATA BASES**

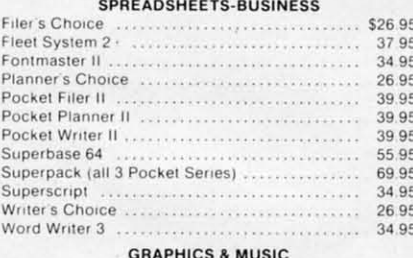

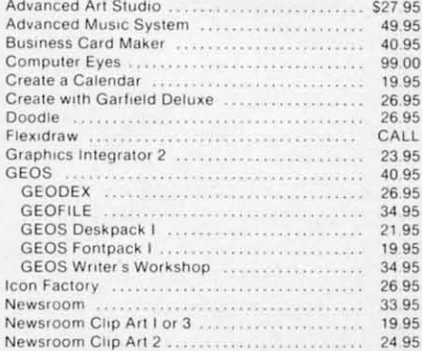

MICHAEL R. DAVILA

PHOTOS:

### BONUS GIFT WITH ANY SOFTWARE ORDER - AN EXCELLENT PUBLIC DOMAIN VERSION OF AN ARCADE HIT GAME ON ITS OWN DISK.

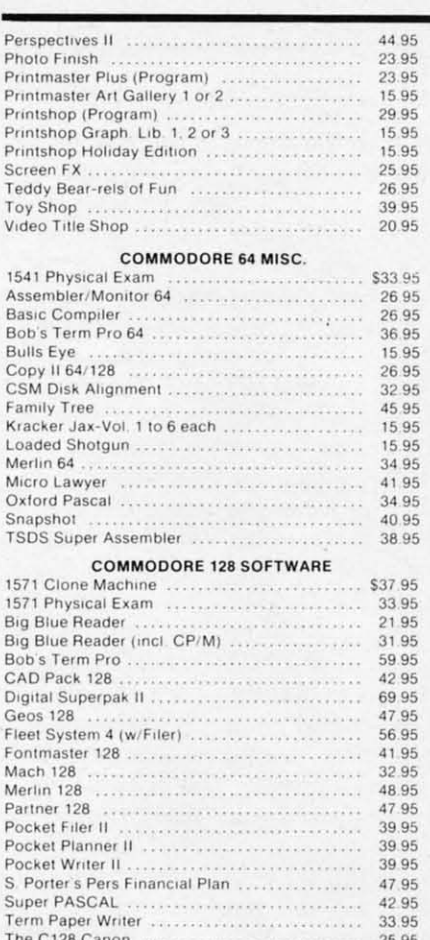

#### AMIGA SOFTWARE - CALL

Timeworks Swiftcalc w/Sideways ..............<br>Timeworks Word Writer 128 ...................

Timeworks Data Manager 128

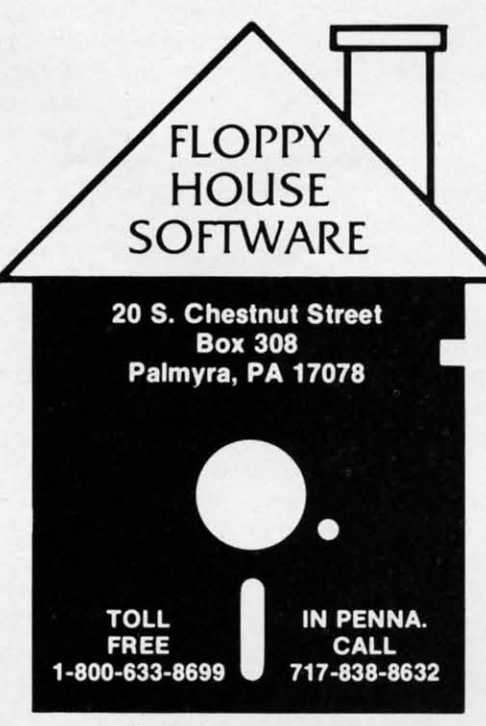

Reader Service No. 250

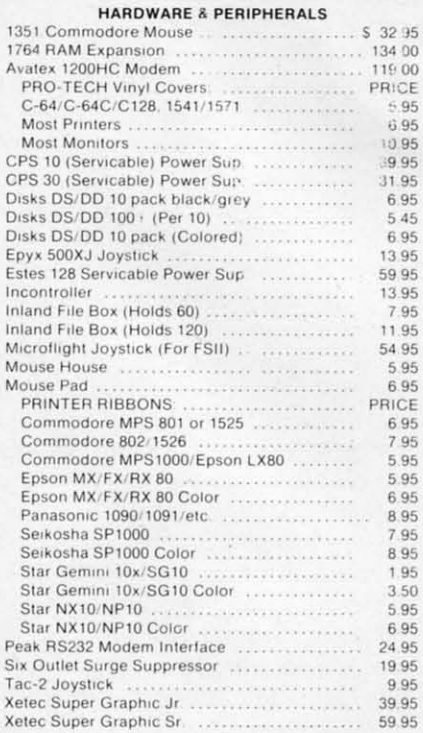

#### LEROY'S C-64 CHEATSHEETS \$2.95 ea. Blanks (Set of 3)

Basic Calc Result (Adv) Comal Data Manager 64 Doodle Easy Script Fleet System 2 For the Beginner **HES Writer** Manager Newsroom Pocket Writer Practicalc II<br>Printer 1526/802 Printer Gemini 10 Programmer's Aid Script 64 Sky Travel Speedscript<br>Superbase 64 Swiftcalc Vidtex Word Pro 3/+

47 95

47.95

4795

Calc Result Easy Consultant Disk 1541 Easy Calc Elite Flight Sim. II<br>GEOS LOGO Sheet 1 or 2 Multiplan Paperclip Practicald Printer 1525/801<br>Printer Epson MX Printer Okidata Quick Brown Fox Simon's Basic Smart Terminal 64 Sprites Only<br>Superscript Term 64 VIP Terminal Word Pro 64 Write Now

#### LEROY'S 128 CHEATSHEETS \$6.50 ea.

Basic 7.0<br>Data Manager 128 Easy Script Fleet System 3<br>For the Beginner Newsroom Paperclip II Superbase 128 Word Pro

Blanks (Set of 3)<br>Disk 1571 Elite Flight Sim. II Multiplan Paperclip 128 Pocket Writer Superscript Word Writer 128

C-www.commodore.ca

#### **MAILING CHARGE ON LEROY'S CHEATSHEETS** \$1.00

### **ORDERING & TERMS**

- VISA & Master Card no additional charge<br>\$2.50 Shipping charge Shipping free on orders over
- \$100.00 LEROY'S total mailing charge \$1.00 for any quantity
- C.O.D. orders add \$1.90 extra
- \* PA residents add 6% Sales Tax<br>\* FPO & APO no additional charge
- 

\* We try to keep our prices as low as possible to serve our<br>valued customers. In order to do this we are prosecuting credit card fraud to the full extent of the law

a lot bigger than the BASIC input buffer can even handle! a lot bigger than the BASIC input buffer can even handle!

Now the computer will approximate how many records Now the computer will approximate how many records can be held in memory simultaneously and ask you if you can be held in memory simultaneously and ask you if you want to proceed. If you like the file you have designed, hit A for accept. If you hit R the program will return to the main menu without creating the file. It will take a moment main menu without creating the file. It will take a moment for the program to erase the file and return to the com-for the program to erase the file and return to the command screen. **mand screen.** 

When you return to the command screen, you will notice When you return to the conunand screen, you will notice that CURRENT RECORD has been set to I and that the that CURRENT RECORD has been set to I and that the available record space left in memory is displayed at lower avaiJable record space left in memory is displayed at lower right, to keep you infonned of how many more records you right, to keep you informed of how many more records you can fit into this file. can fit into this file.

Now that we have a file created, let's go to VIEW/ADD and start putting something into it. Once you enter VIEW/ ADD you will find yourself looking at the record number ADD you will find yourself looking at the record number set in CURRENT RECORD. You can flip forward through set in CURRENT RECORD. You can flip forward through the records by moving the mouse orjoystick right, and you the records by moving the mouse or joystick right, and you can go back by moving it left. If you push your controller can go back by moving it left. If you push your controller up, you will be in Insert/Modify mode, at which time you up, you will be in Insert/Modify mode, at which time you can make new entries in each field, or hit RETURN to leave can make new entries in each field, or hit RETURN to leave the previous entry for that field unchanged. You will be the previous entry for that field unchanged. You will be limited to the matimum number of characters for that field limited to the maximum number of characters for that field that you set when you created the file. If you go over the that you set when you created the file. If you go over the 40 column line length, the screen will be scrolled down 40 column line length , the screen will be scrolled down to make room for your input. If you input more than 80 to make room for your input. If you input more than 80 characters, it may mess up some of the screen formatting, but when you are finished, the record will be printed over but when you are finished, the record will be printed over again correctly formatted. again correctly formatted .

If you enter a new record at the end of the file, the endof-files pointer will be bumped up by one. Each time you of-files pointer will be bumped up by one. Each time you enter a new record at the end of the file, the pointer will be bumped up by one to make room for another entry. The be bumped up by one to make room for another entry. The first field of each record is considered the "header"-if this header is blank, the record is considered blank. To make header is blank, the record is considered blank. To make a new entry, you must put something in the header. a new entry, you must put something in the header.

To exit from Insert/Modify, hit the button on your controller to return to the icon screen. You will notice that the troller to return to the icon screen. You will notice that the last record you accessed will be set beneath the CURRENT RECORD icon. RECORD icon.

It may seem too slow to move to the record you want It may seem too slow to move to the record you want in Insert/Modify. You might want to jump around very in Insert/Modify. You might want to jump around very quickly in a large file, from record to record. This is the purpose of the CURRENT RECORD icon. Move your arrow to it and push the button. Now you can move rapidly forwards or backwards with your controller through the record numbers. For a fast change, move it left or right. For a really fast change, move up to count by tens through the a really fast change, move up to count by tens through the records forward, or down to count backwards by tens. Once records forward, or down to count backwards by tens. Once you have the record you want set beneath the icon, hit the you have the record you want set beneath the icon, hit the button to exit. Now this is the first record you will examine if you enter VIEW/ADD again. ine if you enter VIEW/ADD again.

If you want to get rid of some old records in a hurry, If you want to get rid of some old records in a hurry, select DELETE, the trash can. You will be prompted to select DELETE, the trash can. You will be prompted to delete the (C)urrent record, (S)can, delete (A)ll Records, or (E)xit (in case you decide you were a bit hasty). Hit C and the current record number will be erased. If you hit and the current record number will be erased. If you hit S, you will be able to flip through the records as in VIEW/ S, you will be able to flip through the records as in VIEW/ ADD, and select records to be deleted by pushing SHIFf-ADD, and select records to be deleted by pushing SHlFT-D.Hit SHIFf-E to exit Scan. You will notice that when-D.Hit SHIFT-E to exit Scan. You will notice that when-

ever a record is deleted, all the records above it are moved ever a record is deleted, all the records above it are moved down to fill in the blank, and the end-of-file pointer is dec-<br>remented by one. remented by one.

If you select A for All records, the program will verify If you select A for All records, the program will verify with a Yes-No prompt in case you have second thoughts. with a Yes-No prompt in case you have second thoughts. Otherwise the whole file will be erased irretrievably from memory, and you will be returned to the icon screen. memory, and you will be returned to the icon screen.

You will probably want to SORT your records alphabeti-You will probably want to SORT your records alphabetically sooner or later, and there is a very fast Shell-Metz-cally sooner or later, and there is a very fast Sheil-Metzner sorting routine in the program for just this purpose. Select the field you want the sorting routine to use for comparisons (usually 1 for the header) and there will be a de-parisons (usually I for the header) and there will be a delay as the sort routine works, depending on the size of the file. The program returns with SORT COMPLETE before you are returned to the icon screen. you are returned to the icon screen.

If you are looking for a certain entry, group of letters, or subject in your database ftle, you will want to use the or subject in your database file, you will want to use the SEARCH icon. The maximum length of the string to search SEARCH icon. The maximum length of the string to search for is 24 characters. After you hit RETURN, the program for is 24 characters. After you hit RETURN, the program will display every occurrence of that string in your file, at which time you can either modify or insert information for that entry, just like in VIEW/ADD. Each time you hit the that entry, just like in VIEW/ADD. Each time you hit the button, the computer will begin the search again, displaying button, the computer will begin the search again, displaying each occurrence of that string, until it reaches the end-ofeach occurrence of that string, until it reaches the end-of-<br>file marker. The search command does not find imbedded strings; it only locates strings that are the first occurrence strings; it onJy locates strings that are the first occurrence in that field. For example, if you type in "Letter" for your in that field . For example, if you type in "Letter" for your search string, *Infoflow* will find "Letterman, Dave" but would miss "Dave Letterman." miss "Dave Letterman."

If you are going grocery shopping, or you want to caJl If you are going grocery shopping, or you want to call each customer you have in your database, you wiJl need each customer you have in your database, you will need a HARDCOPY. The program prompts you for the range of records you want printed. The defaults are the beginning and ending markers for the file. The hardcopy will ning and ending markers for the file. The hardcopy will be aborted if the printer is not turned on. be aborted if the printer is not turned on.

After all this arrow moving and clicking, you may want After all this arrow moving and clicking, you may want to wrap things up and call it a day, so go to SAVE/LOA0 to wrap things up and call it a day, so go to SAVE/LOAD and save your file to disk. Any existing file with the same name will be scratched and replaced with the new one. name will be scratched and replaced with the new one.

Now that your data is safe on the disk, move your arrow Now that your data is safe on the disk, move your arrow to the lowest line on the screen and hit the button. The QUIT? bar lights up. Moving your arrow in any other di-QUIT? bar lights up. Moving your arrow in any other direction will take you back to the screen, but clicking the button twice exits *Infoflow*.

The SAVE/LOAD routines and all program *VO* are mon-The SAVE/LOAD routines and all program *VO* are monitored for errors to prevent system crashes if the printer is itored for errors to prevent system crashes if the printer is off line, if the drive device number is wrong, etc.

You'll find that *Infoflow* is one of the simplest, fastest databases you'll ever use. C-64 owners need no longer envy the 128 version, since this adaptation is almost identical the 128 version, since this adaptation is almost identical to that program, with the exception of memory. *Infoflow* 64 has less than 30% of the memory available to the 128 64 has less than 30% of the memory available to the 128 mode program, but it should come in handy for any small mode program, but it should come in handy for any small filing application. A moderate sized Address file can hold about 200 records – more than enough for ordinary use.

If you should accidentally hit RUN STOP/RESTORE, you'll have to type POKE648,4 blindly to get the cursor back, you1J have to type POKE648,4 blindly to get the cursor back, since *Infoflow 64* operates up in the third bank of the VIC chip. The best way to exit is through the QUIT icon.  $\Box$ *SEE PROGRAM LISTING ON PAGE 93 SEE PROGRAM LISTING ON PAGE 93* 

### SUPER DISK UTILITIES SUPER DISK UTILITIES

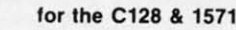

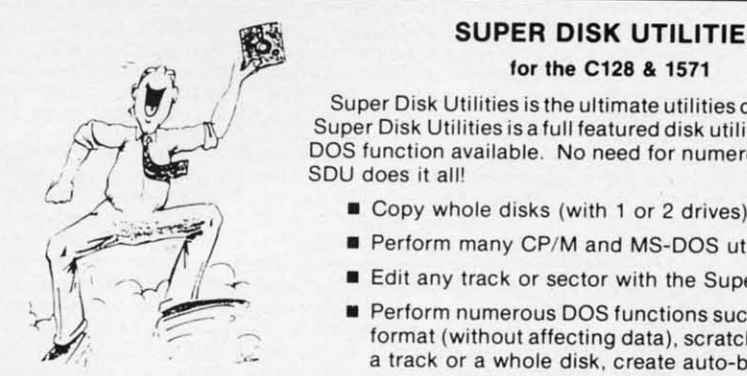

for the C128 & 1571<br>Super Disk Utilities is the ultimate utilities disk for the 1571 disk drive and C128 computer.<br>Super Disk Utilities is a full featured disk utility system that will perform virtually every CBN<br>DOS funct  $\sqrt{1-\frac{1}{2}}$  Super Disk Utilities is a full featured disk utility system that will perform virtually every CBM Super Disk Utilities is a full featured disk utility system that will perform virtually every CBN<br>DOS function available. No need for numerous utility disks to perform various functions. U does it all!<br>■ Copy whole disks (with 1 or 2 drives)<br>■ Perform many CP/M and MS-DOS utility functions Super Disk Utilities is the ultimate utilities disk for the 1571 disk drive and C128 computer.

- 
- 
- **F** Fedit any track or sector with the Super Disk Editor
- Perform numerous DOS functions such as rename a disk, rename a file, change disk Fremommunierous DOS functions such as rename a disk, rename a file, change disk<br>format (without affecting data), scratch or unscratch files, lock or unlock files, erase ■ Perform many CP/M and MS-DOS utility functions<br>
■ Edit any track or sector with the Super Disk Editor<br>
Perform numerous DOS functions such as rename a disk, rename a file, change disk<br>
format (without affecting data), s a track or a whole disk, create auto-boot and much more!

these options you can assemble, disassemble any section of drive RAM or ROM. Use the Ram Writer to program the 1571 RAM yourself! SDU uses an options window to display all possible choices available at any given time. No need to memorize hidden commands. SDU fully supports a second 1571 drive. Many of the utility functions also work on the 1541 drive. SOU performs many MFM utility functions including analyze MFM disk formal. format MFM disks, read a 1541 drive. SOU performs many MFM utility functions including analyze MFM disk format, format MFM disks. read a CP/M + directory, format in CP/M + (GCR format) and more. Super Disk Utilities is available for only \$39.95!

### SUPER 81 UTILITIES SUPER 81 UTILITIES

Super 81 Utilities is a complete utilities package for the 1581 Super 81 Ulililies is a complete utilities package for the 1 581 disk drive and C128 computer. Among the many SuperBl disk drive and C128 computer. Among the many Super 81 Utilities features are: Utilities features are:

- CoPy whole disks from 1541 or 1571 format to 1581 Copy whole disks from 1541 or 1571 format to 1581 partitions partitions
- Copy 1541 or 1571 files to 1581 disks
- Copy 1581 files to 1571 disks Copy 1581 files to 157' disks
- Backup 1581 disks or files with 1 or21581's Backup 1581 disks or files with 1 or21581 's
- 1581 Disk Editor. Drive Monitor, RAM Writer 1581 Disk Editor. Drive Monitor. RAM Writer
- $\bullet$  Supplied on both 31/2" and 51/4" diskettes so that it will load on either the 1571 or 1581 drive on either the' 571 or 1581 drive
- Perform many CP/M and MS-DOS utility functions
- Perform numerous DOS functions such as rename a disk, Perform numerous DOS functions such as rename a disk. rename a file, scratch or unscratch files, lock or unlock rename a file. scratch or unscratch files. lock or unlock files, create auto-boot and much more!

Super 81 Utilities uses an option window to display all choices available at any given time. A full featured disk choices available at any given time. A full featured disk utilities system for the 1581 for only \$39.95! utilities system for Ihe '58' for only \$39.951

### SECURITIES ANALYST·128 SECURITIES ANALYST-128

securities Analyst·128 displays text information in 80 Securities Analyst·128 displays text information in 80 column mode while simultaneously displaying charts and graphsin 4OcoIumn mode. Stock data may be saved on disk graphs in 40column mode. Stock data may be saved on disk or printed on a dot matrix or 1520 Printer/Plotter. Among the many types of charts which may be prepared are weekly many types of charts which may be prepared are weekly performance, moving average, accumulation/distribution, performance. moving average. accumulation/distribution, railing stops, point and figure. Analysis includes P/E ratios, CO"efficient of variability, beta factor and more. Use the co·efficient of variability. beta factor and more. Use the hvestment tool of the pros! Only \$49.95!

'3'tU- ~p.i'tit ~oftwa't£., *[Inc. '3uo£.* ~p-i'tit ~oftwa't£.1 *!7nc\_* 

905 W. Hillgrove. Suite 6 905 W. Hillgrove. Suite 6 a Grange, IL 60525 (312) 352-7323 (3 12) 352-7323

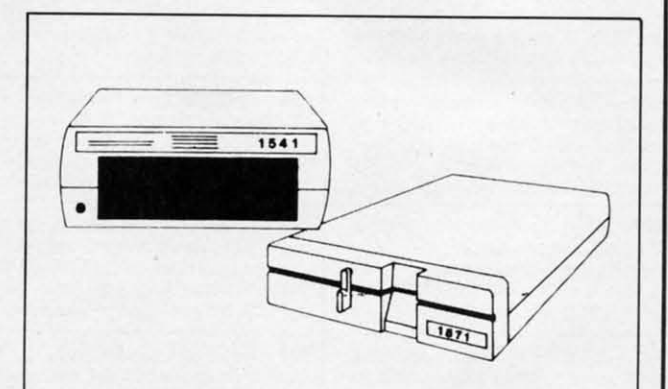

#### 1541/1571 Drive Alignment 1541 / 1571 Drive Alignmeni

1541/1571 Drive Alignment reports the alignment 1541/1571 Drive Al ignment reports the alignment condition of the disk drive as you perform adjustments. condition of the disk drive as you perform adjustments. On screen help is available while the program is On screen help is available while the program is running. Includes features for speed adjustment and running. Includes features for speed adjustment and stop adjustment. Complete instruction manual on stop adjustment. Complete instruction manual on aligning both 1541 and 1571 drives. Even includes aligning both 1541 and 1571 drives. Even includes instructions on how to load alignment program when instructions on how to load alignment program when nothing else will load! Works on the C64. SX64. C128in nothing else will load! Works on theC64. SX64. C128in either 64 or 12 mode. 1541. 1571 in either 1541 or 1571 either 64 or 12 mode. 1541, 1571 in either 1541 or 1571 mode! Autoboots to all modes. Second drive fully mode! Autoboots to all modes. Second drive fully supported. Program disk, calibration disk and supported. Program disk. calibration disk and nstruction manual only 34.95!

#### THE COMMUNICATOR THE COMMUNICATOR

Fastest, easiest, most efficient, feature-packed terminal pro· Fastest, easiest. most efficient, feature·packed terminal pro· gram available for the C641 Terminal emulation includes gram available for the C64! Terminal emulation includes VT52. Tektronix·4010 & more. Supports Commodore & VT52, Tektronix·4010 & more. Supports Commodore & Hayes compatible modems. \$39.95

### FREE SHIPPING & HANDLING! FREE SHIPPING & HANDLING!

Order with check. money order. VISA, Mastercard. COD Order with check, money order. VISA. Mastercard. COD orders add \$4.00. Foreign orders (except APO, FPO & canada) add \$4.00. Illinois residents add 8% sales tax. Canada) add \$4.00. Illinois residents add 8% sales tax. Immediate shipping! Immediate shipping!

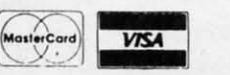

# **BACK ISSUES OF A hoy!**

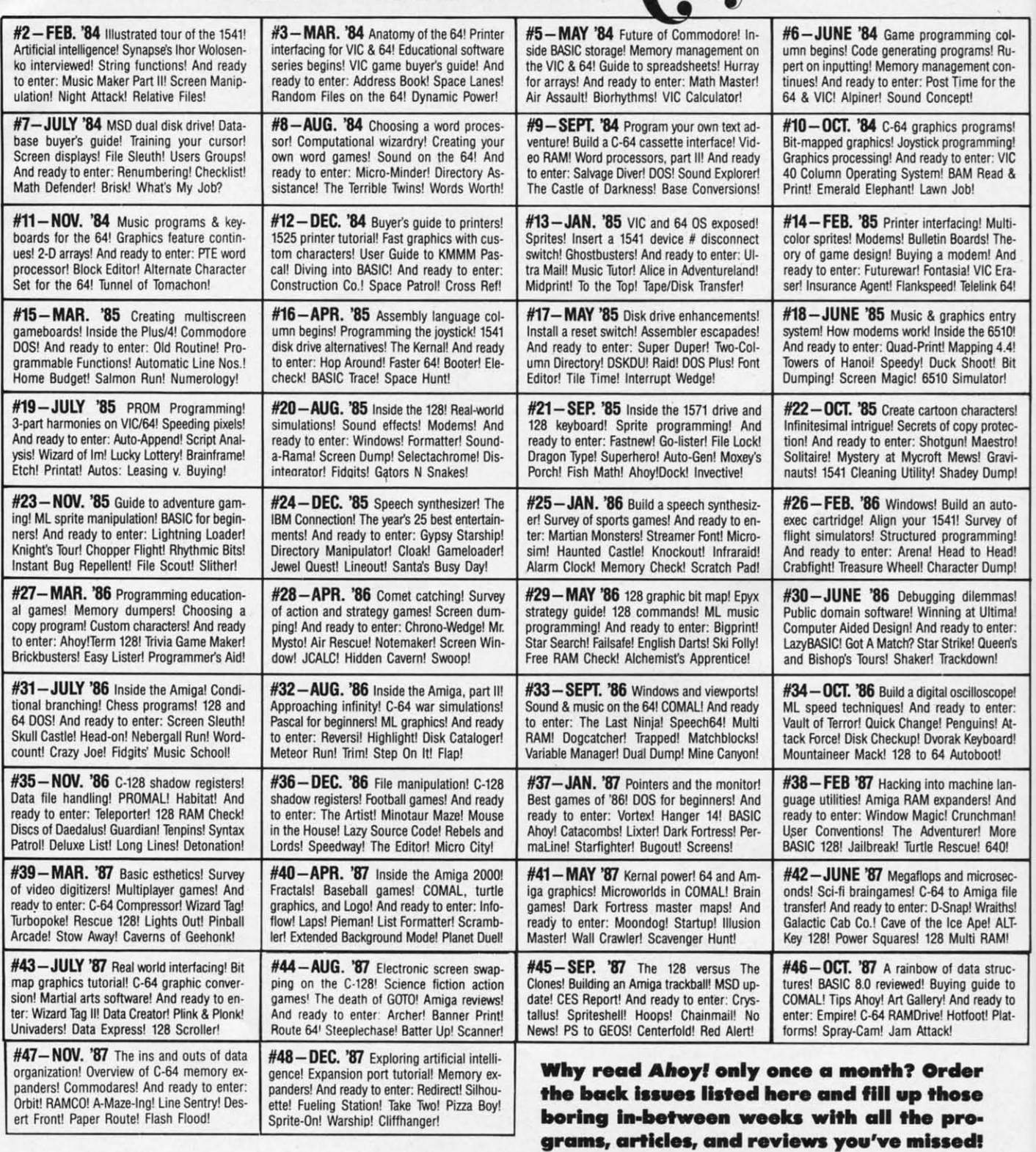

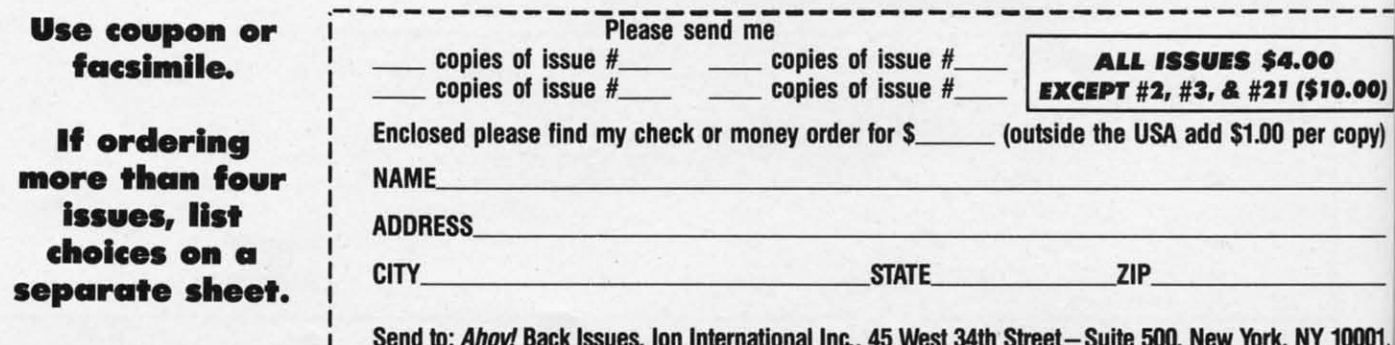

### **By Dale Rupert By Dale Rupert**

**ASSEMINCIDARES** 

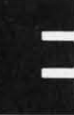

.<br>Multi-The-<br>And **Era** era<br>k 64

ams ning " VIC ad &

IcoI-1Au- **d Ru-**:eon- con- • tile .tIIe

I col-

tor!

cters! rotecestro! Gravilump! autoey of Head! ump! mas! tima! enter leen's nl cope! enter s! Atoard! bt! e lan-And man! More 640! osec pa file aithsl ALT-AM! trucde to dy to<br>Plat-

6510!  $14.4!$ t! Bit ach month, we'll present several challenges de-<br>signed to stimulate your synapses and toggle the<br>bits in your cerebral random access memory. We<br>invite you to send your solutions to:<br>Commodates elo Abov signed to stimulate your synapses and toggle the signed to stimulate your synapses and toggle the bits in your cerebral random access memory. We invite you to send your solutions to: invite you to send your solutions to:

*Commodores, elo Ahoy! Commodores, clo Ahoy!*  PO. Box 723 P.o. Box 723 Bethel, cr <sup>06801</sup> Bethel, cr <sup>06801</sup>

We will print and discuss the cleverest, simplest, shortest, most interesting and/or most unusual solutions. Be sure est, most interesting *andlor* most unusual solutions. Be sure to identify the *name* and *number* of the problems you are to identify the *name* and *IlLlmber* of the problems you are solving. Also show sample runs if possible. Be sure to tell what makes your solutions unique or interesting, if they are.

Programs on diskette (1541 format only) are welcome, but they must be accompanied by listings. You must en-but they must be accompanied by listings. You must enclose a stamped, self-addressed envelope if you want any close a stamped, self-addressed envelope if you want any of your materials returned. Solutions received by the mid-of your materials returned. Solutions received by the middle of the month shown on the magazine cover are most dle of the month shown on the magazine cover are most likely to be discussed, but you may send solutions and com-likely to be discussed, but you may send solutions and comments any time. Your original programming problems, suggestions, and ideas are equally welcome. The best ones will gestions, and ideas are equally welcome. The best ones will become *Commodores!* become *Commodores!* 

### **..R081.1M #49.': ROAll' R.V..,nD PROBUM #49-', ROMI RIV,.,nD**

This problem was submitted by Richard van Frank (Mont-This problem was submitted by Richard van Frank (Mont-<br>clair, NJ). Very simply, the user enters an integer from 1 to 3999. The computer displays the Roman numeral for that to 3999. The computer displays the Roman numeral for that integer. Some of you may recall this problem from the October 1984 *Commodares*. I don't generally accept duplicainteger. Some of you may recall this problem from the October 1984 *Commodares*. I don't generally accept duplications, since I know some of you have been solving these problems since the first issue of *Ahoy!* in January 1984. On problems since the first issue of *Ahoy!* in January 1984. On the other hand, those of you who solved this problem before the other hand, those of you who solved this problem before are probably much better programmers than you were then, so give it another try. (1t might be interesting to compare so give it another try. (It might be interesting to compare your present solution with your previous one.) your present solution with your previous one.)

### **..R081.1M #49-2: .eOR' KIf...R PROBLIM #49-21 leORI KIIPIR**

Try this one from Joseph Sweely (Pennsauken, NJ). Write Try this one from Joseph Sweely (Pennsauken, NJ). Write a routine which allows the user to enter a score and his a routine which allows the user to enter a score and hi initials. The routine saves and displays the top five scores initials. The routine saves and displays the top five scores in order (along with the initials) that have been entered since in order (along with the initials) that have been entered since the program was started. This routine would typically be the program was staned. This routine would typically be used as part of a game program.

#### **PROBLEM #49-3: SPRITE FLIPPER**

**..00)** COpy)

10001.

**PROBLEM #49-3: SPRITE FLIPPER**<br>Here is another one from Joseph Sweely. Write a program hat flips (reverses) a sprite from left to right. Define a sprite with DATA statements and display it. Then call the Sprite Flipper routine which flips the sprite and displays it facing Flipper routine which flips the sprite and displays it facing the opposite direction. the opposite direction.

### **PROBLEM #49-4: EASY AS...**

Using only  $+$ , $-$ , $/$ , $*$ , and exponentiation operations (no trigonometric or transcendental functions), calculate pi as trigonometric or transcendental functions), calculate pi as accurately as you can. PRINT 22/7 is a start, but surely you can do better than that.

This month we will discuss the best solutions to *Com-*This month we will discuss the best solutions to *Commodares* from the September issue of *Ahoy!* Before we be-<br>gin, let me mention a letter from Charles Kluepfel (Bloomgin, let me mention a letter from Charles KJuepfel (Bloomfield, NJ) concerning the probability calculation for *Prob-Lem* #42-2: *Cliff Hanger.* Charles sent an analysis of the *lem* #42-2: *Cliff Hanger.* Charles sent an analysis of the problem which is more complicated than the analysis origin-problem which is more complicated than the analysis originally presented. The following program calculates the prob-ally presented. The following program calculates the probability of successfully reaching one end of the log or the ability of successfully reaching one end of the log or the other to be 0.087, or roughly once out of every 12 tries. other to be 0.087, or roughly once out of every 12 tries. This agrees with the trial runs I made with this problem. This agrees with the trial runs I made with this problem. Send a self-addressed, stamped envelope to me if you would like to see Charles' analysis of this problem. like to see Charles' analysis of this problem.

- -I REM ================================== ·2 REM PROBABILITY CALCULATION FOR '1 REM ==================================
- ·3 REM PROBLEM #42-2:CLIFF HANGER · 3 REM PROBLEM #42-2:CLIFF HANGER · 2 REM PROBABILITY CALCULATION FOR
- 
- ·4 REM BY ·4 REM *BY*
- ·5 REM CHARLES KLUEPFEL ·5 REM CHARLES KLUEPFEL
- ·6 REM ================================== '10 N=10:Y=10:F=2[UPARROW](-10):T=F '10 N=10:Y=10:F=2[UPARROW]C-10) :T=F · 6 REM ==================================
- 
- '20 FOR N=11 TO 17 ' 20 FOR N=ll TO 17
- $Y-30 F=F*(2*N-Y-2)*(2*N-Y-1)/(N*(N-Y))/4$  $T=T+F$
- .4f) NEXT ' M) NEXT
- '50 PRINT USING u#.[6U#U]U;2\*T Sf) PRINT USING "# . [6" #"]"; 2\*T

Now for this month's solutions. The first was *ProbLem* Now for this month's solutions. The first was *Problem #45-1: IdeaL Input* suggested by Bret Ekstrand (Signal Hill, *#45-1: ldeo/lnput* suggested by Bret Ekstrand (Signal Hill, CA). The challenge was to write a routine which allows CA). The challenge was to write a routine which allows the user to input commas, quotation marks, and colons as the user to input commas, quotation marks, and colons as well as text without the "Extra Ignored" error or other prob-well as text without the "Extra Ignored" error or other problems associated with the INPUT command. The subroutine lems associated with the INPUT command. The subroutine should take exactly whatever the user types and store it in should take exactly whatever the user types and store it in US. Also the INST/DEL key should work properly. U\$. Also the INST/DEL key should work properly.

There were many solutions to this one. The most obvi-There were many solutions to this one. The most obvi-<br>ous answer is to use the GET statement (Commodore 64) or the GETKEY statement (Commodore 128). These stateor the GETKEY statement (Commodore 128). These statements read a character at a time and are not affected by commas or other troublesome keystrokes. The two prob-commas or other troublesome keystrokes. The two problems with using the GET or GETKEY statements are I) lems with using the GET or GETKEY statements are I) they don't display the input characters on the screen, and they don't display the input characters on the screen, and 2) they don't provide a cursor. 2) they don't provide a cursor.

The following program from Jim Speers (Niles, Ml) The following program from Jim Speers (Niles, MI) solves the cursor problem with the POKE statements in lines solves the cursor problem with the POKE statements in lines 110 and 150. 1I0 and 150.

**AHOY/ 75 AHOY! 75** 

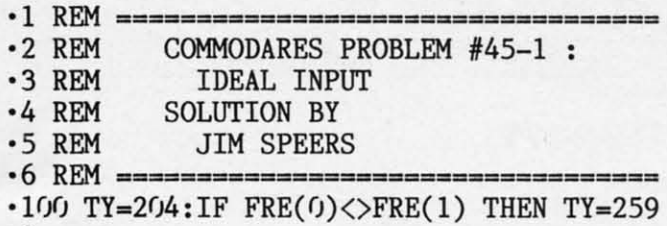

9 9 .110 U\$="": POKE TY, 0

.120 GET Z\$: IF Z\$="" THEN 120

·130 IF Z\$=CHR\$(13) THEN 150 ·130 IF Z\$=CHR\$(13) THEN 150

```
·140 U$=U$+Z$:PRINT Z$;:GOTO 120
·140 U$=U$+Z$:PRINT Z$;:GOTO 120
```
'150 POKE TY, 1: PRINT" ": PRINT: PRINT" [DOWN )[ DOWN ]"u\$ )[ DOWN] "U\$

Line 100 determines the proper POKE location for the C-64 or the C-128. FRE(0) and FRE(1) have the same value on the C-64, hence TY is given the value 204. On the C-128, FRE(O) returns the amount of free program memory, and FRE(O) returns the amount of free program memory, and FRE(I) gives the amount of free' variable storage. These FRE(I) gives the amount of free' variable storage. These two numbers will generally be different, and TY will have two numbers will generally be different, and TY will have the value 2599. the value 2599.

POKE TY,0 turns the cursor on, and POKE TY,1 turns it back off, but only for the 40-column screen. If you use the 8O-column screen on the C-128, Brendon Bourdo (Grand the 8O-column screen on the C-128, Brendon Bowdo (Grand Haven, MI) suggested using this Escape-U command to en-<br>able the cursor: able the cursor:

115 PRINT CHR\$(27)"U" : REM ENABLE 80-CO LUMN CURSOR LUMN CURSOR

Another alternative is to use Escape-S (pRINT CHR\$(27) Another alternative is to use Escape-S (PRINT CHR\$(27)

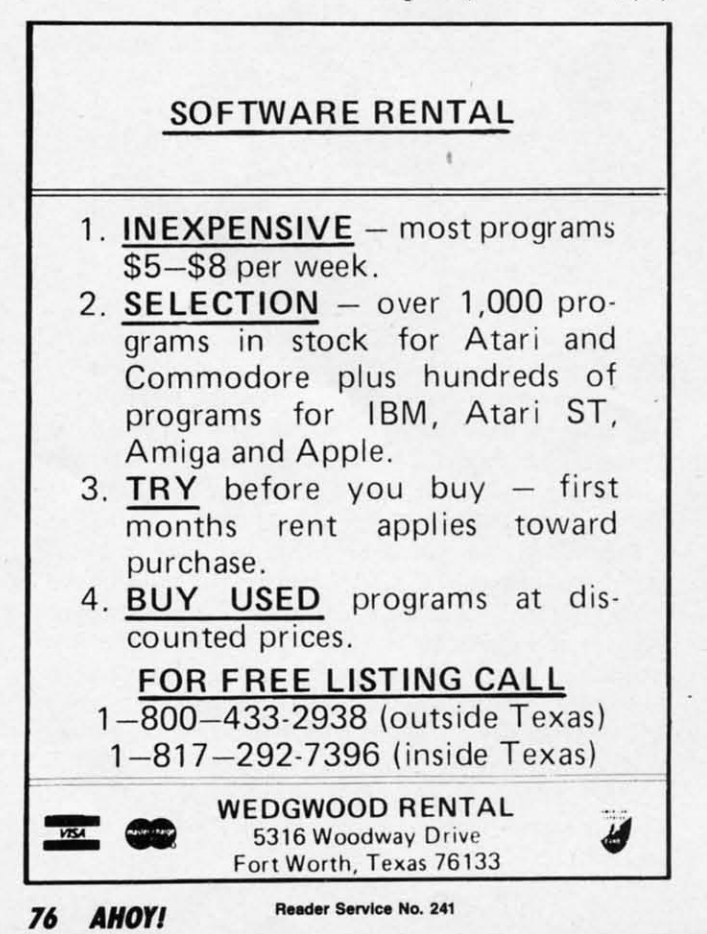

"S"). Escape-S turns on a block cursor, and Escape-U turns on an underline cursor. Take your pick.

With this program, you may enter any keystrokes. If you press the quotation mark, it is displayed and the computer press the quotation mark, it is displayed and the computer enters "quote mode." Now the cursor movements and color codes are displayed as ASCII characters. A second quotation mark exits from quote mode. Now cursor movements tion mark exits from quote mode. Now cursor movements and color commands are implemented immediately. In either case, all keystrokes are saved in US. case, all keystrokes are saved in U\$.

Pressing DEL deletes the previous character as it normal-Pressing DEL deletes the previous character as it normally does, but the DEL keystroke is also saved in U\$. As a result, when you press Enter to terminate your input, you may momentariJy see the deleted character displayed on the may momentarily see the deleted character displayed on the screen before it is erased. Some readers used statements screen befure it is erased. Some readers used statements such as these to treat the DEL key separately so that it did such as these to treat the DEL key separately so that it did not become part of U\$: not become part of U\$:

IF K\$=CHR\$(20) THEN U\$=LEFT\$(U\$,LEN(U\$)- IF K\$=CHR\$(20) THEN 1) : PRINT K\$ 1) : PRINT K\$

CHR\$(20) is the ASCII code for the DEL key. The LEFT\$ statement drops the previously typed character from the end statement drops the previously typed character from the end of Us. The PRINT statement causes the last character to of U\$. The PRINT statement causes the last character to be erased from the screen. be erased from the screen.

Bill Stech (Coshocton, OH) said if you don't like the way the BASIC INPUT statement works, the simple solution the BASIC INPUT statement works, the simple solution is to rewrite BASIC. And here's how he did it on the C-64. is to rewrite BASIC. And here's how he did it on the C-64.

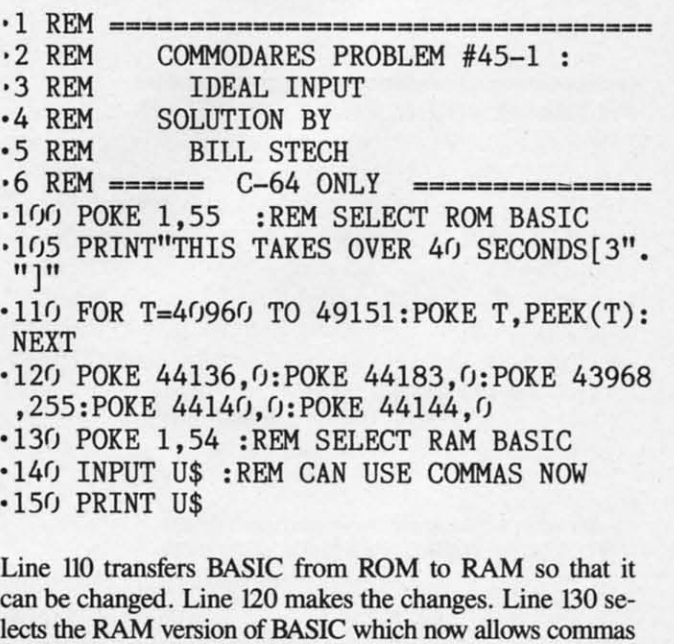

lects the RAM version of BASIC which now allows commas (and everything else) to be entered with the INPUT state-(and everything else) to be entered with the INPUT state-<br>ment. Bill said the only side effect is that multiple items cannot be contained in DATA statements since commas are cannot be contained in DATA statements since commas are not allowed there either. The solution is to select ROM not allowed there either. The solution is to select ROM BASIC first with POKE 1,55, then READ the data, and finally switch back to RAM BASIC with POKE 1,54. If finally switch back to RAM BASIC with POKE 1,54. If a reset occurs, just POKE 1,54 to reactivate RAM BASIC. a reset occurs, just POKE 1,54 to reactivate RAM BASIC. That's the easy way to fix the parts of BASIC you don't like.

Problem #45-2: Fade Away was an interesting challenge from John Yergaw (London, ONT). The only requirement from John Yergaw (London, ONT). The only requirement was to make a word on the screen fade away. Clever Com*modore* readers were able to find no fewer than six dis-*modare* readers were able to find no fewer than six distinctively different ways of doing that. tinctively different ways of doing that.

The most common approach is exemplified by this pro-The most common approach is exemplified by this program from David Alan Wright (New Britain, CT). gram from David Alan Wright (New Britain, CT).

·1 REM ~=~~=~~~~~==~==~=~~==~~=~~~~~~~~== ·1 REM == ~=== ============================ •2 REM COMMODARES PROBLEM #45-2 :<br>•3 REM FADE AWAY \*3 REM FADE AWAY<br>\*4 REM SOLUTION BY ·4 REM SOLUTION BY DAVID ALAN WRIGHT ·6 REM ====~~===~~==~=~~=~=============== · 2 REM COMMODARES PROBLEM #45- 2 ·3 REM FADE AWAY · 4 REM SOLUTION BY ·5 REM DAVID ALAN WRIGHT ·6 REM ================================== ' $\cdot$ 10 POKE53281, 0: POKE53280, 0: C\$(1)="[WHITE ][e 8][e 5][e 4][BLACK]":C\$(2)="[WHITE][ J[ c 8 J[ c 5 J[ c 4 J[ BLACK]" : C\$( 2)=" [WHITEJ[ Yl':LLOW][e 3][e 1][RED][e 2][BLACK]":C\$(3 YELLOWJ[ c 3 J[ c 1 J[ RED J[ c 2 J[ BLACK j" :C\$( 3 )="[WHITE][c 7][BLUE][BLACK]"<br>•20 C\$(4)="[WHITE][c 6][CYAN][GREEN][BLAC K]":FORI=1TO4:FORJ=1TOLEN(C\$(I)):PRINTMI  $D\$(C\$(I), J, 1)$ " [UP]FADE" D\$(C\$(I),J,1)"[UP]FADE"<br>•30 FOR K=1T0500 : NEXTK,J,I ·M) PRINT"[WHITE]" • M) PRINT" [WHITE]"  $)=$ " [WHITE]  $[c 7]$  [BLUE] [BLACK]"

This program fades a word from white to black four times, each time in a different color band. The MlD\$ statement each time in a different color band. The MID\$ statement in line 20 takes one color code at a time from the *C\$(* ) in line 20 takes one color code at a time from the C\$( ) arrays. After the color code is printed, the word "FADE" is shown in the chosen color. is shown in the chosen color.

Paul Schmidt (San Diego, CA) took a similar approach, Paul Schmidt (San Diego, CA) took a similar approach, but he arranged all the colors in one string for use on a but he arranged all the colors in one string for use on a monochrome monitor only in 4O-column mode. Change monochrome monitor only in 40-column mode. Change C\$(I) in the program above to C\$(I) in the program above to

C\$(l)="[WHITE][e 6][YELLOW][e 8][CYAN][G CS(l )=" [WHITEJ[ e 6 J[YELLOW][ c 8 J[ CYAN][ G REEN][e 3][e 5][e 7][PURPLE][e l][RED][e REEN][c 3][e 5][e 7][PURPLEJ[e IJ[RED J[e 4][ e 2][ BLUE][ BLACK] 4][ c 2 J[ BLUE J[ BLACK]

You may remove the I FOR/NEXT loop in line 20 to see just Paul's solution. Remove the cursor-up code from the just Paul's solution. Remove the cursor-up code from the "FADE" string in line 20 to see all the shades displayed "FADE" string in line 20 to see all the shades displayed on the screen. on the screen.

Clayton Whisman (Winchester, KY) sent the following Clayton Whisman (Winchester, KY) sent the following solution for the C-64. sol ution for the C-64.

- -I R~~ ~===~==~=~~==============~~=~~==== '1 R&~ ================================== · 2 REM CmlMODARES PROBLEM #45-2 : · 3 REM FADE AivA Y ·4 REM SOLUTION BY · 5 REM CLAYTON \VHISMAN
- •2 REM COMMODARES PROBLEM #45-2 :<br>•3 REM FADE AWAY
- 

•

- •3 REM FADE AWAY<br>•4 REM SOLUTION BY ·4 REM SOLUTION BY
- CLAYTON WHISMAN
- ·6 RF~ ~==~== C-64 ONLY ==========~==== · 6 REM ====== C- 64 ONLY ===============
- $\cdot$  10 PRINT" [CLEAR]": PRINTTAB(1)" [10" [DOWN] "]FADE":PRINTCHR\$(l42):CLR
- ·20 POKE56334,PEEK(56334)AND254:POKE1,PEE "] FADE": PRINTCHR\$(142) :CLR · 20 POKE56334 ,PEEK(56334)AND254 :POKEl ,PEE K(1)AND251 K(l)AND251
- ·30 FORI=lT0511:POKEI+12288,PEEK(I+53248) ' 30 FORI=IT051 1: POKEI+12288 ,PEEK(I+53248) :NEXTI :NEXTI
- 40 POKE1, PEEK(1)OR4: POKE56334, PEEK(56334 )ORl:POKE53272,(PEEK(53272)AND240)+12
- ·50 FORx=rJT07:FORN=lT04:READA:POKEA,0:FOR )ORl :POKE53272 , (PEEK(S3272)AND240)+12 . S() FORX=(iT07 : FORN=1 T04 : READA: POKEA ,r): FOR T=1TO30:NEXTT:NEXTN:NEXTX:END
- '70 DATA 12339,12297,12327,12335,12337,12 '70 DATA 12339 ,12297,12327,12335,12337 ,1 2 )()3, 12321,12329 3()3 ,1 2321 ,1 2329
- ·80 DATA 12340,12296,12324,12328,12343,12 ·80 DATA 12340, 12296,12324 ,12328 ,12343 ,12 301,12323,12334
- '90 DATA 12336,12298,12322,12332,12341,12 '90 DATA 12336 ,1 2298 ,12322,12332 ,1 2341,12 299,12325,1233r) 299 ,1232S,1233()
- · 100 DATA 12338, 12302, 12320, 12333, 12342, 1 23rf),12326,12331 2300,12326,12331

This program randomly turns off bits in the characters F,A, This program randomly turns off bits in the characters F,A, D, and E. The program works so well in fact that the D, and E. The program works so well in fact that the READY prompt when the program is done looks like this: READY prompt when the program is done looks like this: "R Y." Press RUN STOP/RESTORE to return the charac-<br>ters to normal. ters to normal.

Norman Richards (Angleton, TX) sent two unique solutions to this problem. They are combined into the following program. ing program.

- ·1 REM =============~=====~============== ·1 REM ================================== · 2 REM CmlMODARES PROBLEM #45-2 · 3 REM FADE AWAY
- •2 REM COMMODARES PROBLEM #45-2 :<br>•3 REM FADE AWAY
- •3 REM FADE AWAY<br>•4 REM SOLUTION BY
- SOLUTION BY
- ·5 REM NORMAN RICHARDS ·4 REM SOLUTION BY · 5 REM NORMAN RICHARDS
- ·6 REM ======~==~=========~===~========== ·6 REM ==================================
- 
- .10 REM ---- FIRST PROGRAM ---------------<br>-20 FORA=100TO1STEP-1:PRINT"[CLEAR][5"[DO WN]"][4"[RIGHT]"]FIRST":FORB=lTOA:NEXT:P WNj"][4"[RIGHT]"]FIRST" :FORB=lTOA :NEXT:P RINT"[CLEAR]":NEXTA RINT"[CLEAR]":NEXTA
- 
- 
- 100 REM ----- SECOND PROGRAM ------------<br>• 110 W\$="SECOND"<br>• 120 L=LEN(W\$): C\$="[HOME][5" [DOWN]"][5" [R [GHT]"]":D\$~"[HOME][5"[OOWN]"][4"[RIGHT] [GHT] "]":D\$="[HOME ][5"[DOWN]"][4"[RIGHT] **"]" ITJ"**
- ·130 FOR 1=1 TO L:FOR B=1 TO 5 ·1 30 FOR 1=1 TO L: FOR B=1 TO 5
- '14() PRINT C\$" "W\$" "
- •140 PRINT C\$" "W\$" "<br>•150 FOR A=1 TO 50 : NEXT
- '16() PRINT D\$" "W\$" "
- '16r) PRINT 0\$" "W\$" " ·170 FOR A=1 TO <sup>50</sup> : NEXT ·170 FOR A=1 TO 50 : NEXT
- 180 NEXT B
- $\cdot$ 190 D=D+1:IF D=2 THEN D=0:W\$=RIGHT\$(W\$,L EN(W\$)-l):GOTO 210 EN(W\$)-1):GOTO 210<br>•200 W\$=LEFT\$(W\$,LEN(W\$)-1)<br>•210 NEXT I
- ·200 W\$=LEFT\$(W\$,LEN(W\$)-I)
- $\cdot$  210 NEXT I
- ·22r) PRINT"[CLRAR]" 22() PRINT" [CLEAR]"

The first one-liner fades the word by blinking it away. The The first one-liner fades the word by blinking it away. The second program rattles the word from side to side until it has vanished. has vanished.

The next solution is from Robert Marcus (Agincourt, ONT). This is similar to Clayton's program in that it turns ONT). This is similar to Clayton's program in that it turns off bits within character memory. off bits within character memory.

- '1 REM =====~~=~~~~~====~==~=~~~=~~=~=~=~ '1 REM ================================== · 2 REM COMMODARES PROBLEM #45-2 · 3 REM FADE AWAY
- •2 REM COMMODARES PROBLEM #45-2 :<br>•3 REM FADE AWAY
- ·3 REM FADE AWAY
- ·4 REM SOLUTION BY ·4 REM SOLUTION BY
- -5 REM ROBERT MARCUS
- ·6 REM ~=~~~~ C-64 ONLY =~=~======~=~== ·6 REM ====== C- 64 ONLY =============== '
- '50 PRINTCHR\$(142)CHR\$(147)
- ·6r) PRINTTAB(82)"THERE WILL BE A SLIGHT 0 50 PRINTCHR\$(142)CHR\$(147) · 6() PRINTTAB(82)"THERE WILL BE A SLIGHT D ELAY BEFORE" ELAY BEFORE"

**AHOY! 77 AHOY/ 77** 

- ·65 PRIN'ITAB(82)"THE CHARACTERS BEGIN TO ·65 PRINTTAB(82)"THE CHARACTERS BEGIN TO FADE BEFORE"
- •70 PRINTTAB(82)"YOUR EYES"
- '100 POKE254,PEEK(56):POKE56,56:CLR:REM P 7() PRINTTAB(82)"YOUR EYES" · 100 POKE254,PEEK(56):POKE56,56 :CLR:REM P ROTECT CHAR. MEM. FROM BASIC ROTECT CHAR . MEM. FROM BASIC
- $\cdot$ 105 DIMN(7):N(0)=3:N(1)=1:N(2)=6:N(3)=0:  $N(4)=5:N(5)=7:N(6)=4:N(7)=2$
- '110 POKE 56334,PEEK(56334)AND254 ·110 POKE 56334,PEEK(56334)AND254 · 120 POKE l,PEEK(1)AND251
- ·120 POKE l,PEEK(1)AND251
- ·130 FORI=fJT0272:POKEI+14336,PEEK(I+53248 ·130 FORI=(!T0272:POKEI+14336,PEEK(I+53248 ):NEXT:REM MOVE FIRST 34 CHARACTERS ):NEXT:REM MOVE FIRST 34 CHARACTERS
- ·140 POKE1,PEEK(1)OR4 ·140 POKE1,PEEK(1)OR4
- ·150 POKE56334,PEEK(56334)OR1 ·150 POKE56334,PEEK(56334)OR1
- '160 POKE53272,(PEEK(53272)AND240)OR14:RE ·160 POKE53272,(PEEK(53272)AND240)OR14:RE MNEW CHAR. MEM. LOCATION M NEW CHAR . MEM . LOCATION
- '17f) PRINTTAB(85)"NOW WE SHALL BEGIN FADI ·17() PRINTTAB(85) "NOW WE SHALL BEGIN FADI NG OUT"
- NG OUT"<br>•180 FORI=0TO7:BI(I)=2[UPARROW]I:NEXT:REM SET BIT SET BIT
- ·190 FORJ=fJT07:FORI=14344T014608
- •190 FORJ=0TO7:FORI=14344T014608<br>•200 POKEI,PEEK(I)ANDNOT(BI(N(J))):NEXT:N EXT:REM WIPE OUT CHAR'S BIT BY BIT
- '22f) PRINT" [CLEAR]": POKE53272, (PEEK( 53272 ·22() PRINT"[ CLEAR]": POKE53272, (PEEK( 53272 )AND240)OR4:REM RETURN TO ROM CHAR MEM.
- ·230 POKE56,PEEK(254):CLR:REM PUT TOP OF )AND240)OR4:REM RETURN TO ROM CHAR MEM. · 230 POKE56,PEEK(254):CLR:REM PUT TOP OF MEM BACK MEM BACK

This program works only on the C-64. The full screen of This program works only on the C-64. The full screen of text will vanish before your very eyes. text will vanish before your very eyes.

The final solution to this problem is the short program written by Tom Griffin (Owatonna, MN). This is a very written by Tom Griffin (Owatonna, MN). This is a very clever application of the fading letters concept.

- ·1 REM ================================== ·2 REM COMMODARES PROBLEM #45-2 ·1 REM ================================== · 2 REM COMMODARES PROBLEM #45-2 ·3 REM FADE AWAY
- 
- ·3 REM FADE AWAY
- ·4 REM SOLUTION BY ·4 REM SOLUTION BY
- '5 REM TOM GRIFFIN

·6 REM ================================== ·10 PRINTCHR\$(147):POKE646,0:POKE53281,0: ·10 PRINTCHR\$(147):POKE646,0:POKE53281,0: ·5 REM TOM GRIFFIN ·6 REM ==================================

- POKE53280,0:DIMC(12):M=55445 POKE53280,0 :DIMC(12):M=55445
- '15 A\$=" COMMODARES ":PRINT:PRINT:PRINT · 15 A\$=" COMMODARES ":PRINT:PRINT:PRINT :PRINTA\$A\$A\$:FORL=fJT012:READC(L):NEXT :PRINTA\$A\$A\$:FORL=0TOI2:READC(L):NEXT
- '20 FORP=lT050:FORL=fJT012:POKEM+P+L,C(L): · 20 FORP=lT050:FORL=(!T012:POKEM+P+L,C(L): NEXT:NEXT:G0T020
- NEXT:NEXT:GOTO20<br>25 DATA 0,11,12,15,1,1,1,1,1,15,12,11,0

Tom's solution causes the words to fade in and out as if a spotlight were panning them. C-128 users should change a spotlight were panning them. C-128 users should change the POKE 646,0 in line 10 to POKE 241,0. This program the POKE 646,0 in line 10 to POKE 241,0. This program must be run in 40-eolumn moide on the C-128. Very im-must be run in 4O-column moide on the C-128. Very impressive indeed, Tom! pressive indeed, Tom!

*Problem* #45:3 *Super Bowl* was suggested by Oren Dal-*Problem #45:3 Super Bowl was suggested by Oren Dal-*<br>on (El Paso, TX). It was a rather tough problem. Jim Speers (Niles, MI) sent the easiest solution to understand. (Niles, MJ) sent the easiest solution to understand.

- '1 REM ================================== ·2 REM COMMODARES PROBLEM #45-3 : · 1 REM ================================== · 2 REM COMMODARES PROBLEM #45-3 : ·3 REM SUPER BOWL
- 
- . 3 REM SUPER BOWL
- **78 AHOYI 78 AHOYI**
- ·4 REM SOLUTION BY ·4 REM SOLUTION BY
- ·5 REM JIM SPEERS ·5 REM JIM SPEERS
- ·6 REM ================================== ·100 DIMMX\$(20),MN\$(20),MX(20),MN(20) ·1 If) B\$=" [If)" *I"]":* FORI=lT08: READX\$( I), XCI ·6 REM ================================== · 100 DIMMX\$(20),MN\$(20),MX(20),MN(20) . IF) B\$=" [1(!" *I"]" :* FORI=l T08: READX\$( I) ,X (I
- 
- ),  $Y(I)$ : NEXTI:  $A$ \$=" $X''$  $'$ ,Y(I):NEXTI:A\$="X"<br>  $\cdot$ 120 FORI=1T04:READX1\$(I),X1(I),Y1(I):NEX
- TI:FORI=lT010:MN(I)=300:NEXTI:NX=1:NN=1 TI:FORI=IT010:MN(I)=300:NEXTI:NX=1 :NN=1
- *·130 DATAXXX,30,30,XX/,29,20,X/X,20,20,xl* · 13f) *DATAXXX,3(),3(),XX/,29,2(),X/X,20,2(),xl 1,20,20,/XX,20,20,/X/,20,20,IIX,19,10 1,20 ,20, /XX,20 ,20, /x/ ,20,20 ,IIX,19,10*
- *'140 DATAIII,19,10,XX,25,20,X/,20,20,/X,2 ·140 DATAIII,19,10,XX,25,20,X/,20,20,/X,2*   $(0, 20, 1/$ , 19, 10
- ·150 FORA=lT06:FORB=A+1T07:FORC=B+1T08:FO ·150 FORA=lT06:FORB=A+IT07:FORC=B+IT08:FO RD=C+1T09:FORE=D+1T010 RD=C+1T09:FORE=D+1TOI0
- $\cdot 160$  S\$=B\$:MID\$(S\$,A)=A\$:MID\$(S\$,B)=A\$:MI<br>D\$(S\$,C)=A\$:MID\$(S\$,D)=A\$:MID\$(S\$,E)=A\$  $D$(S$(C) = A$(MID$(S$(D) = A$(MID$(S$(E) = A$$
- ·170 GOSUB200:NEXTE,D,C,B,A · 170 GOSUB200 :NEXTE,D ,C,B,A
- .180 PRINT"[CLEAR][DOWN][RVSON] MAXIMUM [ RVSOFF]":FORI=lTONX:PRINTMX\$(I);MX(I):NE RVSOFF]":FORI=lTONX:PRINTMX\$(I);MX(I):NE XTI XTI
- \*190 PRINT"[DOWN][RVSON] MINIMUM [RVSOFF]<br>":FORI=1TONN:PRINTMN\$(I);MN(I):NEXTI:END ":FORI=ITONN:PRINTMN\$(I);MN(I):NEXTI:END
- ·200 SX=15:SN=15:FORI=lT08:T\$=MID\$(S\$,I,3 ·200 SX=15:SN=15:FORI=IT08 :T\$=MID\$(S\$,I,3 ) )
- ·210 FORJ=lT08:IFT\$<>X\$(J)THEN230 ·210 FORJ=lT08:IFT\$<>X\$(J)THEN230
- $\cdot$ 220 SX=SX+X(J):SN=SN+Y(J):J=8
- '230 NEXTJ,I:T\$=MID\$(S\$,9,2):FORJ=lT04:IF T\$<>X1\$(J)THEN250 ·220 SX=SX+X(J) :SN=SN+Y(J) :J=8 · 230 NEXTJ ,I:T\$=MID\$(S\$ ,9, 2) :FORJ=lT04:IF T\$<>X1\$(J)THEN250
- ·240 SX=SX+X1(J):SN=SN+Y1(J)
- ·250 NEXTJ:IFSX>MX(NX)THENNX=l:MX(NX)=SX: ·240 SX=SX+X1(J):SN=SN+Y1(J) · 250 NEXTJ :IFSX>MX(NX)THENNX=I:MX(NX)=SX : MX\$(NX)=S\$:GOT0270 MX\$(NX)=S\$:GOT0270
- $\cdot$  260 IFSX=MX(NX)THENNX=NX+1:MX(NX)=SX:MX\$  $(NX)=S$$
- ·270 IFSN<MN(NN)THENNN=l:MN(NN)=SN:MN\$(NN ·270 IFSN<MN(NN)THENNN=I:MN(NN)=SN:MN\$(NN )=S\$ :RETURN · 280 IFSN=MN (NN)THENNN=NN+l:MN(NN)=SN:MN\$ )=S\$:RETURN
- '280 IFSN=MN(NN)THENNN=NN+1:MN(NN)=SN:MN\$  $(NN)=S$$
- •29f) RETURN ·29() RETURN

The problem was to find the minimum and maximum bowl-<br>ing scores possible for a game with five spares and five ing scores possible for a game with five spares and five strikes. We assumed (for simplicity) that only five pins were dropped after the tenth frame. Jim assumed that for the max-<br>imum score, the first ball of a spare following a strike was imum score, the first ball of a spare following a strike was a 9. For the minimum the first ball of the spare was a gutter ball (0). ball (0).

r r I I I I

i. i. i. i. i. I I

With strikes in both the 9th and 10th frames, Jim assumed With strikes in both the 9th and 10th frames, Jim assumed that all five pins made after the 10th frame were on the that all five pins made after the 10th frame were on the first extra ball for the maximum. For the mjnimum he as-first extra ball for the maximum. For the minimum he sumed the first extra ball scored no pins. Recall that the sumed the first extra ball scored no pins. Recall that the score for a strike is 10 points plus the scores on the next score for a strike is 10 points plus the scores on the next two balls. The score for a spare is 10 points plus the score on the next ball. Strikes are shown as X's and spares are shown as *I*'s.

In Jim's program for the C-128, lines 100-140 create the In Jim's program for the C-128, lines 100-140 create the necessary variables. Notice how the scores are stored in necessary variables. Notice how the scores are stored in the DATA statements. Lines 150-170 create all possible strings containing five strikes and five spares. Line 160 must strings containing five strikes and five spares. Line 160 must be changed for the C-64 which does not allow MID\$ on

Why type in the listings in this month's Ahoy! when we've done it for you? All the programs in this issue are available on the current Ahoy! Disk for \$8.95. Isn't your time worth more than that?

hoy! DISK

Use the coupon at the bottom of this page to order disks for individual months, a disk subscription, or the special anthology disks described below.

(You can also subscribe to the Ahoy! Disk Magazine-BEST UTILITIES II

disk and magazine packaged together at a special reduced rate. See the card bound between pages 66 and 67.)

### **BEST OF '86** Disk Cataloger (8/86)

BEST OF '84 Address Book (3/84) Air Assault (5/84) Alpiner (6/84) Checklist (7/84) Construction Co. (12/84) Emerald Elephant (10/84) DOS (9/84) Lawn Job (1084) Lunar Lander (4/84)<br>Lunar Lander (5/84)<br>Math Master (5/84) Micro Minder (8/84) Micro Window 64 (1984)<br>Multi Draw 64 (1984)<br>Name That Star (4984)<br>Post Time (6184) Post Time (8/84)<br>Salvage Diver (9/84)<br>Salvage Lanes (VIC) (3/84)<br>Space Lanes (64) (3/84)<br>Space Patrol (12/84)<br>Space Patrol (12/84) VIC 40 (10/84)

# **BEST OF '85**

Ahoy! Dock (9/85) Auto Line Numbers (3/85) Directory Manipulator (12/85) File Lock (9/85)<br>Fontasia (2/85) Futurewar! (2/85) Gameloader (12/85) Gameroader (12185)<br>Home Budget (12185)<br>Jewel Quest (12185)<br>Jewel Lugar (11185)<br>Lightning (1186) Midprint (1/85) Music Tutor (1/85) Salmon Run (3/85) Screen Dump (8/85) Telelink (2/85) Tile Time (5/85)

Dogcatcher (9/86)<br>Dogcatcher (9/86)<br>Fidgits Music School (7/86) Hapi (9190)<br>Guardian (11/86)<br>Head to Head (2/86) Flap! (8/86) Highlight (8/86)<br>Highlight (8/86) Meteor Run (8/86) Milleton Turr (9/86)<br>Mine Canyon (9/86)<br>Mountaineer Mack (10/86) Star Strike (6/86) Step On It (8/86) Syntax Patrol (9/86) Teleporter (11/86) Tempins (1189)<br>1541 Alignment Check (2/86) **Tenpins (11/86)** 

# BEST UTILITIES Auto Append (785)<br>BASIC Trace (485)

Base Conversions (9/84) Base Conversions (SIGN)<br>Booter (4/85)<br>Commodore Font Editor (5/85) DOS (9/84) Fastnew (9/85) Formatter (8/85) Lucky Lottery (7/85)<br>Lucky Lottery (7/85)<br>Maestro (10/85)<br>Micro Minder (8/84) Screen Bit Dump (6/85) Screen Magic (6/85)<br>Screen Magic (6/85)<br>Start & End File Address (9/85) Printat (7/85) Two Column Directory (5185) Windows (8/85)<br>Windows (8/85)<br>1541 Cleaning Utility (10/85)

Alarm Clock (1/86) BASIC Relocator (1/86) Bigprint (5/86)<br>Bigprint (5/86)<br>Chrono-Wedge (4/86) Disk Checkup (10/86) Long Lines (11/86)<br>Long Lines (11/86)<br>Programmer's Aid (3/86) Failsafe (5/86) Quick Change (10/86) Reversed Remarks (786) Screen Window (4/86) Speech64 (9/86) The Editor (12/86) Trackdown (6/86) 128 to 64 Autoboot (10/86) Very-Able (3/86)

# **BEST GAMES**

Alpiner (6/84)<br>Construction Co. (12/84) Disintegrator (8/85)<br>Disintegrator (8/85)<br>Dragon Type (8/85)<br>Duck Shoot (6/85) Emerald Elephant (10/84) Gators N Shakes (8185)<br>Gravinauts (10/84)<br>Lawn Job (10/84)<br>Lawn Job (10/84)<br>Mystery at Mycrof (4/84)<br>Name That Star (4/84)<br>Doet Time (6/84) Gators N Snakes (8/85) Post Time (6/84) Salvage Diver (9/84)<br>Salvage Diver (9/84)<br>Script Analysis (7/85) Space Patrol (12/84) Tile Time (5/85)<br>Tile Time (5/85)<br>Wizard of Im (7/85)

# BEST GAMES II

Actionauts (4/86)<br>Air Rescue (4/86) Brickbusters (3/86) Crabfight (2/86) English Darts (5/86) Got a Match? (6/86) Haunted Castle (1/86) **Head On (7/86)** Knockout (1/86) Micro City (12/86)<br>Micro City (12/86)<br>Minotaur Maze (12/86) Penguins (10/86)<br>Penguins (10/86)<br>Ski Folly (5/86) Star Search (5/86) Swoop (4/86)<br>Swoop (4/86)<br>The Last Ninja (9/86)

# **BEST C-128**

Ahoy!Term (3/86) Dark Formes (1996)<br>Dual Dump (9/86)<br>Extended Background Mode (4/87) Dark Fortress (187) Infotiow (4/87) List Formatter (4/87)<br>List Formatter (4/87)<br>More BASIC 128 (2/87) Planet Duel (4/87)<br>Planet Duel (4/87)<br>Clueen's and Bishop's Tours (6/86)<br>Rescue 128 (3/87)<br>The Adiat (10/88) Nebergall Run (786) The Artist (12/86) Variable Manager (9/86) Wordcount (7/86) 128 to 64 Autoboot (10/86)

We've collected Ahoy! 's best programs onto the **Anthology Disks described here.** Please note that many of these programs will be unusable without the documentation printed in the issues of Ahoy! listed in parentheses.

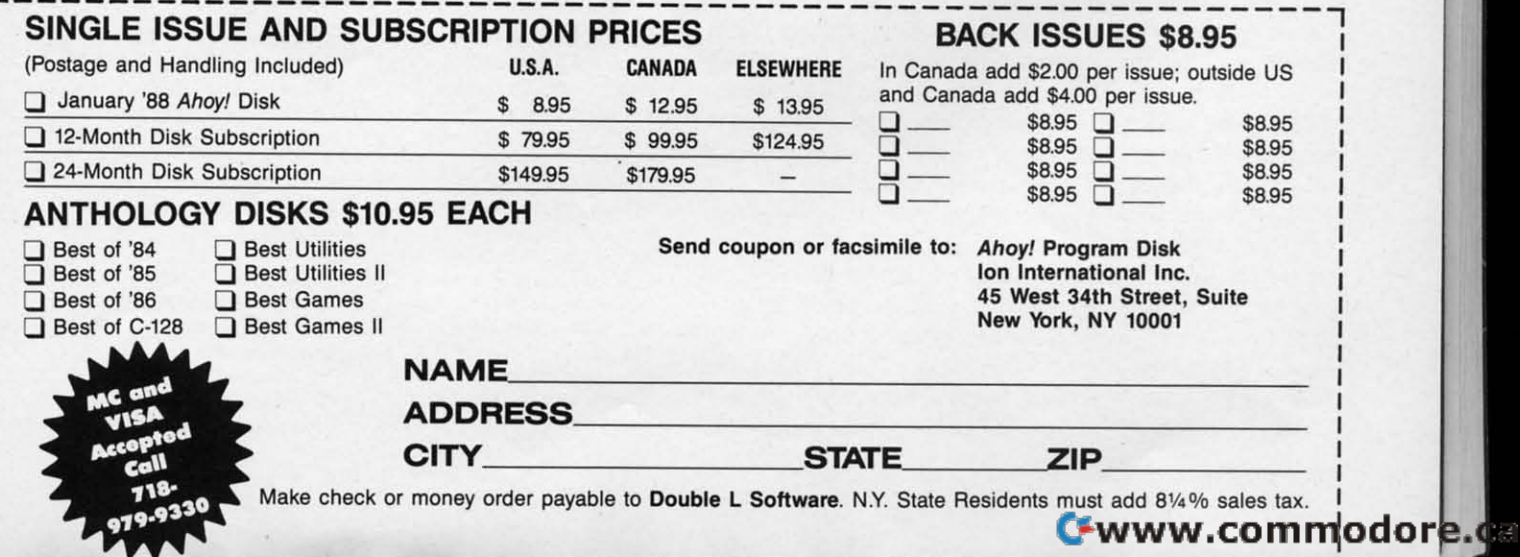

the left side of the assignment statement. Each statement the left side of the assignment statement. Each statement of the form  $MIDS(S$, X)=AS$  can be replaced by

### S\$=LEFT\$(S\$,X-l)+A\$+MID\$(S\$,X+l) S\$=LEFT\$(S\$,X-l)+A\$+MID\$(S\$,X+l)

The subroutine at line 200 calculates each score and compares it with the current minimum and maximum. The minimum and maximum are saved in line 250-280. There are fourteen combinations that give the minimum score of 165, fourteen combinations that give the minimum score of 165, and four combinations that give the maximum score of 231. The subroutine at line 200 calculates each score and compares it with the current minimum and maximum. The minimum and maximum are saved in line 250-280. There are

Congratulations also to Robert Marcus (Agincourt, ONT) and Gary Bond (Topeka, KS) for good solutions to a tough and Gary Bond (Topeka, KS) for good solutions to a tough challenge. challenge.

The final problem is #45:4 *Fast Factorial*, suggested by Thomson Fung (San Diego, CA). The problem was to write Thomson Fung (San Diego, CA). The problem was to write assembly language code to calculate 5 factorial  $(5! = 5*4*3)$  $*2*1 = 120$ , leaving the results in the X register. The shortest solution is this one by Larry Schafer (Westphalia, MI).

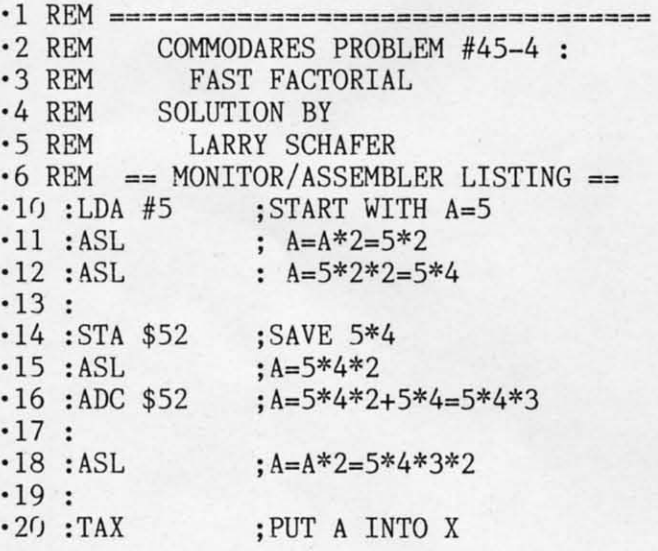

To enter this program into the C-128 monitor, type MO To enter this program into the C-128 monitor, type MON-ITOR from BASIC. Then enter AOCoo LDA 1/5 to store ITOR from BASIC. Then enter AOCOO LOA #5 to store the program beginning at address \$0C00. Press RETURN and continue entering just the instructions (ASL, ASL, STA \$52. ASL. ADC \$52, ASL, TAX, BRK), pressing RE-TURN after each one. The BRK provides an end of the \$52, ASL, ADC \$52, ASL, TAX, BRK), pressing TURN after each one. The BRK provides an end of the program for the monitor. program for the monitor.

To see that the program is in memory, enter DOCoo. You To see that the program is in memory, enter DOCOO. You should see the instructions in addresses OCOO through OCOB. should see the instructions in addresses OCOO through OCOB. Before executing the program, enter R to see the initial val-Before executing the program, enter R to see the initial val-<br>ue in the X register. Then enter G0C00. The BREAK message will be displayed and the register values are shown. sage will be displayed and the register values are shown. Now the A register and the X register should both have Now the A register and the X register should both have the correct answer (78 hex equals 120 decimal). the correct answer (78 hex equals 120 decimal).

The ASL instruction causes the 8-bit value in the A reg-The ASL instruction causes the 8-bit value in the A register (accumulator) to be shifted left by one bit. This is ister (accumulator) to be shifted left by one bit. This is equivalent to multiplying by 2. Lines 1I and 12 cause the equivalent to multiplying by 2. Lines II and 12 cause the original 5 in the accumulator to be multiplied by 4. To mul-original 5 in the accumulator to be multiplied by 4. To multiply a number by 3, the easiest way is to double the numtiply a number by 3, the easiest way is to double the number and add it to its original value  $(2*X + X = 3*X)$ . Lines 14-16 multiply the A register by 3. A temporary memory 14-16 multiply the A register by 3. A temporary memory location (address 52 hex) is used to store the original value location (address 52 hex) is used to store the original value 5<sup>\*4</sup>. Line 15 doubles this value. Line 16 adds the result to the original value just stored in address 52 hex. Now the A register contains the quantity 5"4\*3. A register contains the quantity 5~\*3.

Line 18 doubles the result once more, giving  $5*4*3*2$ which is the desired answer. Line 20 puts the answer into the X register, as specified. the X register, as specified.

-

This problem was a relatively easy assembly language This problem was a relatively easy assembly language problem since only single-byte mathematics was involved. problem since only single-byte mathematics was involved. We didn't even need to worry about the carry bit. It would We didn't even need to worry about the carry bit. It would be harder to make a general factorial calculator. Finding even six factorial would be much more difficult since quantities greater than 256 would be involved, and more than tities greater than 256 would be involved, and more than one byte would be needed to store the quantities. one byte would be needed to store the quantities.

If you want to access this routine from BASIC, you might replace BRK with the following instructions from Thom-<br>son's solution: **son's solution:**

JSR \$FFD2 JSR \$FFD2 RTS RTS

The subroutine at address \$FFD2 is the BSOUT kemal rou-The subroutine at address \$FFD2 is the BSOUT kernal routine which displays whatever value is stored in the A registine which displays whatever value is stored in the A regis-<br>ter. The RTS instruction causes the program to return to BASIC rather than to the monitor. After entering the pro-BASIC rather than to the monitor. After entering the program in the monitor, type X to return to BASIC. In BASIC, gram in the monitor, type X to return to BASIC. In BASIC, type SYS 3072. This jumps to the routine at address \$0C00. You should see the symbol corresponding to CHR\$(120) You should see the symbol corresponding to CHR\$(120) on the screen. It was put there by the BSOUT routine.

Another way to see the results in the X register from Another way to see the results in the X register from BASIC is with PRINT PEEK(781) on the C-64 or PRINT BASIC is with PRINT PEEK(781) on the C-64 or PRINT  $PEEK(7)$  on the C-128. A better way to look at the registers on the Commodore 128 after a SYS statement is with the on the Commodore 128 after a SYS statement is with the RREG statement: RREG statement:

RREG A,X,Y,S : PRINT X RREG A,X,Y,S : PRINT X

The RREG statement stores the A, X, Y, and Status regis-The RREG statement stores the A, X, Y, and Status register values in the four variables listed after it. Use the PRINT statement to show the values of any of those variables. statement to show the values of any of those variables.

Thanks to all the others with very good (although not Thanks to all the others with very good (although not quite as short) solutions to this problem. I am looking forquite as short) solutions to this problem. I am looking for-<br>ward to your solutions and suggestions for next month. Keep them coming.  $\Box$ 

Congratulations to the following people not already men-Congratulations to the following people not already mentioned this month who sent valid solutions to *Commodares*:

**Greg Badros (Salisbury. MD) M. Levinton (New Rochelle. NY) Greg Badros (Salisbury, MO) M. Lcvinton (New Rochelle, NY) Claude Bouchard (Laval, QUE) John Locke (Central Point, OR) Claude Bouchard (Laval, QUE) John Locke (Central Point. OR) Rene Boutin (Sherbrooke. PQ) Edgar Losberg (HunISVilJe. AL) Rene Boutin (Sherbrooke. PQ) Edgar Losbcrg (Huntsville. AL) Hal Cohen (Pepper Pike. OH) Dan Lukens (Elkhart. IN) Hal Cohen (Pepper Pike. OH) Dan Lukens (Elkhart. IN) Richard Dowdy (Ft. Hood, TX) David Rice (phoenix. AZ) Richard Dowdy (Ft. Hood, TX) David Rice (phoenix, AZ) Alberto Gancitano (Brooklyn, Y) Chris Rockett (Columbia. MD) Alberto Gancitano (BrookJyn, NY) Chris Rockett (Columbia. MD) Kris Gilbert** (Cadillac, MI) **James Schuster** (Fairpoint, OH) **Jeff** Gilbert (Philadelphia, PA) Jimmy Sethman **J. Williams (San Antonio, TX) David Shobe: (Lawrence, KS) J. Williams (San Anlonio. TX) David Shobe (Lawrence. KS) Robert Groysman (Fair Lawn. NJ) Paul Sobolik (Pittsburgh. PAl Robert Groysman (Fair Lawn, NJ) Paul Sobolik (Pittsburgh. PAl Jason lvey (Monroe. Ml) Jeff Veasey (Lovington, NM) Jason Ivey (Monroe, MI) Jerr Veasey (Lovington, M)**  Scott Gray (New Bloomfield, MO)

**Ernest Cl'OOI (Bevinsville. KY) William Nolan (Brattleboro, VT) Ernest Croot (Bevinsville. KY) William Nolan (Brattleboro. VT) David Dick (Jarrettsville, MD)** Tony Northrup (Pflugerville, TX) **Scali Gmy (New Bloomfield, MO) Myong Sik Paek (Portland. OR) Alan Gutierrez (Forest Hills, NY) Dave Bazquez (New Orleans, LA) Alan Gutierrez (Forest Hills. NY) Dave 8azquez (New Orleans, LA) Jason Jowers (Jackson, TN)** M. Watson (Denham Springs, LA) **Jerry Kayne, Jr. (Winchester. IL) Mike Weno (Cedar Rapids, IA) Jerry Kayne. Jr. (Winchester. IL) Mike Weno (Cedar Rapids, IA)** 

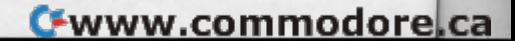

Attention new Ahoy! readers! You must read the following information very carefully prior to typing in programs listed in Ahoy! Certain Commodore characters, commands, and strings of characters and commands will appear in a special format. Follow the instructions and listings guide on this page.

**ROGRAM LISTIN** 

n the following pages you'll find several programs that you can enter on your Commodore computer. But before doing so, read this entire page carefully.

To insure clear reproductions, Ahoy!'s program listings are generated on a daisy wheel printer, incapable of printing the commands and graphic characters used in Commodore programs. These are therefore represented by various codes enclosed in brackets []. For example: the SHIFT CLR/HOME command is represented onscreen by a heart

 $\Box$ . The code we use in our listings is [CLEAR]. The chart below lists all such codes which you'll encounter in our listings, except for one other special case.

The other special case is the COMMODORE and SHIFT characters. On the front of most keys are two symbols. The symbol on the left is obtained by pressing that key while holding down the COMMODORE key; the symbol on the right, by pressing that key while holding down the SHIFT key. COMMODORE and SHIFT characters are represented in our listings by a lower-case "s" or "c" followed by the symbol of the key you must hit. COMMODORE J, for example, is represented by [c J], and SHIFT J by [s J].

Additionally, any character that occurs more than two times in a row will be displayed by a coded listing. For example, [3 "[LEFT]"] would be 3 CuRSoR left commands in a row, [5 "[s EP]"] would be 5 SHIFTed English Pounds, and so on. Multiple blank spaces will be noted in similar fashion: e.g., 22 spaces as [22 " "].

Sometimes you'll find a program line that's too long for the computer to accept (C-64 lines are a maximum of 80 characters, or 2 screen lines long; C-128 lines, a maximum of 160 characters, 2 or 4 screen lines in 40 or 80 columns respectively). To enter these lines, refer to the BASIC Command Abbreviations Appendix in your User Manual.

On the next page you'll find our Bug Repellent programs for the C-128 and C-64. The version for your machine will help you proofread programs after typing them. (Please note: the Bug Repellent line codes that follow each program line, in the whited-out area, should not be typed in. See instructions preceding each program.)

On the second page following you will find Flankspeed, our ML entry program, and instructions on its use.

Call *Ahoy!* at 212-239-6089 with any problems (if busy or no answer after three rings, call 212-239-0855).

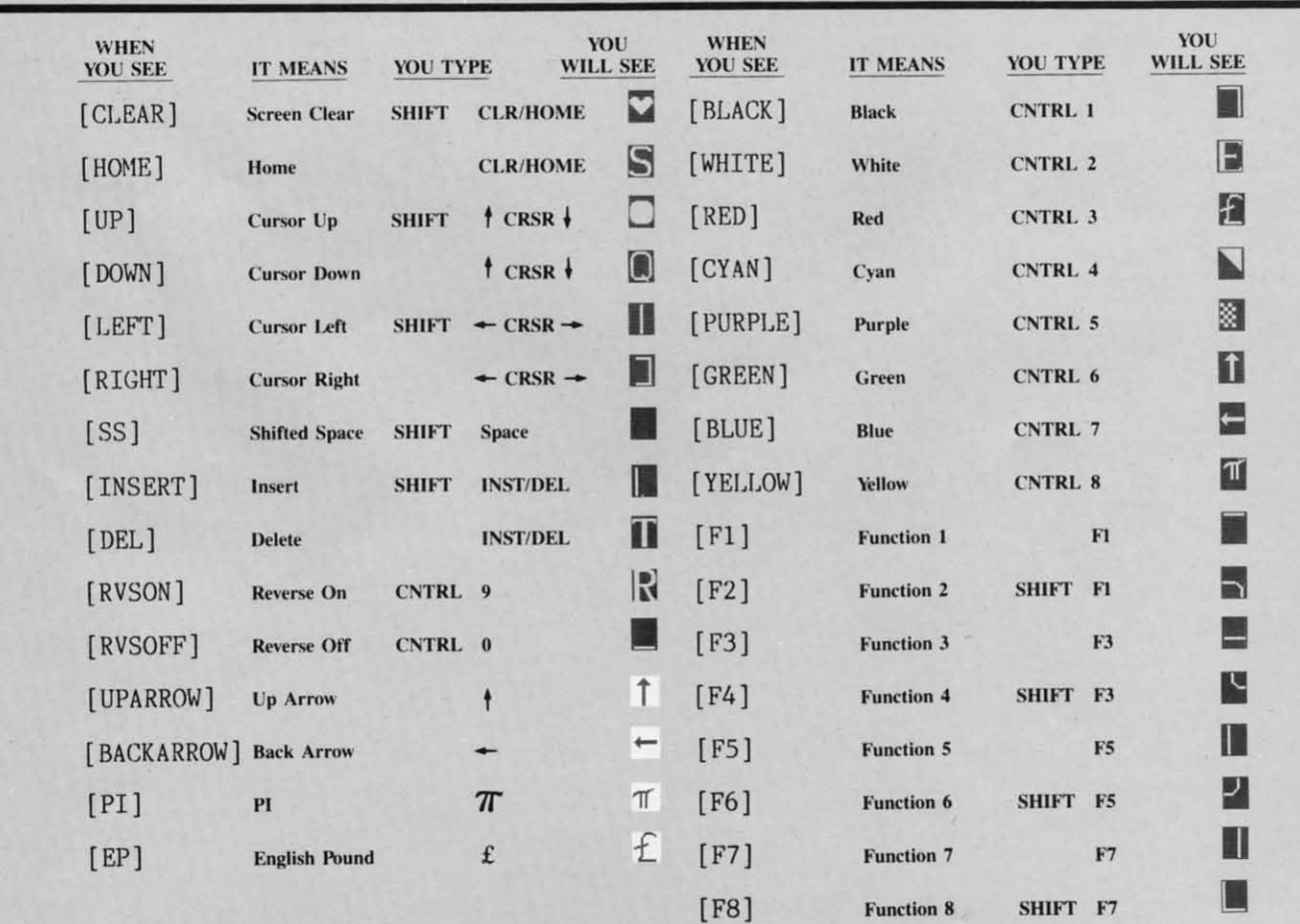

### BUG REPELLENT FOR THE 64 & 128 By BUCK CHILDRESS

Please note: the Bug Repellent programs listed here are for Ahoy! programs published from the May 1987 issue onward! For older programs, use the older version.

Type in, save, and run Bug Repellent. You'll be asked if you want automatic saves to take place. If so, you're prompted for the device, DISK (D) or TAPE (T). You then pick a starting file number, 0 through 99. Next, you enter a name, up to 14 characters long. At this point, Bug Repellent verifies your entries and gives you a chance to change them if you want. If no changes are needed, Bug Repellent activates itself. (Pressing RETURN without answering the prompts defaults to disk drive and begins your files with "00BACKUP".)

Type NEW and begin entering an Ahoy! program. As you enter program lines and press RETURN, a Bug Repellent code appears at the top of your screen. If it doesn't match the code in the program listing, an error exists. Correct the line and the codes will match.

If used, automatic saves take place every 15 minutes. When the RETURN key is pressed on a program line, the screen changes color to let you know that a save will begin in about three seconds. You may cancel the save by pressing the RUN STOP key. The file number increments after each save. It resets to 00 if 99 is surpassed. After saving, or cancelling, the screen returns to its original color and the timer resets for 15 minutes.

When you've finished using Bug Repellent, deactivate it by typing SYS 49152 [RETURN] for the Commodore 64 or SYS 4864 [RE-TURN] for the Commodore 128.

### **C-64 BUG REPELLENT**

- .10 PRINTCHR\$(147)"LOADING AND CHECKING THE DATA[3"."]":J  $=49152$
- -20 FORB=C/TO11:READA:IFA<CORA>255THEN4C
- .30 POKEJ+B.A:X=X+A:NEXTB:READA:IFA=XTHEN50
- .40 PRINT:PRINT"ERROR IN DATA LINE: "PEEK(64)\*256+PEEK(63)  $:END$
- 50 X=0: J=J+12: IFJ<49456THEN20
- .60 POKE198, 0: POKE49456, 0: A\$="Y": B\$=A\$: C\$="D": D\$="DISK": D  $=8:PRINTCHR$(147)$
- -70 INPUT"DO YOU WANT AUTOMATIC SAVES (Y/N)"; A\$:PRINT:IFA \$="Y"THEN9()
- .80 PRINT"NO AUTOMATIC SAVES[3"."]":GOTO150
- .90 POKE49456, 1: INPUT"DISK OR TAPE (D/T)";C\$: IFC\$<>"D"THE  $ND=1:DS="TAPE"$
- ·100 POKE49457, D:D\$=D\$+" DRIVE": PRINT: INPUT"FILE NUMBER (  $(1 - 99)$ "; N
- · 110 N\$=RIGHT\$(STR\$(N), 2): IFN<10THENN\$=CHR\$(48)+CHR\$(N+48
- ·120 F\$="BACKUP": PRINT: INPUT"FILENAME"; F\$: F\$=N\$+LEFT\$(F\$.  $14$ ): L=LEN(F\$)
- .130 POKE49458, L: FORJ=1TOL: POKE49458+J, ASC(MID\$(F\$, J, 1)): NEXTJ: PRINT
- .140 PRINT"SAVING DEVICE \*\* "D\$: PRINT"STARTING WITH \*\* "F
- .150 PRINT: INPUT"IS THIS CORRECT (Y/N)"; B\$: IFB\$<>"Y"THEN6
- ·160 POKE770, 131: POKE771, 164: SYS49152: END
- .170 DATA169, 79, 32, 210, 255, 162, 38, 160, 192, 204, 3, 3, 1507
- $-180$  DATA208, 10, 162, 131, 160, 164, 169, 70, 32, 210, 255, 44, 1615<br> $-190$  DATA169, 78, 32, 210, 255, 142, 2, 3, 140, 3, 3, 76, 1113
- 
- ·200 DATA36, 193, 32, 96, 165, 134, 122, 132, 123, 32, 115, 0, 1180
- -210 DATA170, 240, 243, 162, 255, 134, 58, 144, 3, 76, 150, 164, 1799
- -220 DATA32, 107, 169, 32, 121, 165, 173, 0, 2, 240, 5, 169, 1215<br>-230 DATA79, 141, 2, 3, 76, 162, 164, 169, 0, 133, 2, 133, 1064
- -240 DATA251, 133, 252, 133, 254, 24, 101, 20, 69, 254, 230, 254, 197
- .250 DATA24, 101, 21, 69, 254, 170, 230, 254, 164, 252, 185, 0, 1724
- -260 DATA2, 133, 253, 201, 34, 208, 6, 165, 2, 73, 255, 133, 1465<br>-270 DATA2, 201, 32, 208, 4, 165, 2, 240, 8, 138, 24, 101, 1125
- .280 DATA253, 69, 254, 170, 44, 198, 254, 230, 252, 164, 253, 208, 23
- 49
- $\begin{array}{c} \texttt{-}290 \text{ DATA213,138,41,240,74,74,74,24,105,129,141,1327} \\ \texttt{-}300 \text{ DATA44,193,138,41,15,24,105,129,141,45,193,162,1230} \end{array}$ .310 DATA0, 189, 43, 193, 240, 12, 157, 0, 4, 173, 134, 2, 1147 -326 DATA157, 0, 216, 232, 208, 239, 169, 38, 141, 2, 3, 173, 1578<br>-336 DATA48, 193, 240, 23, 165, 161, 201, 212, 176, 4, 165, 160, 1748 .340 DATA240, 13, 238, 32, 208, 160, 0, 32, 225, 255, 208, 6, 1617 .350 DATA32, 33, 193, 76, 38, 192, 232, 208, 242, 200, 208, 239, 1893 .360 DATA32, 68, 229, 169, 0, 168, 174, 49, 193, 32, 186, 255, 1555 .370 DATA173, 50, 193, 162, 51, 160, 193, 32, 189, 255, 169, 43, 1670 -380 DATA166, 45, 164, 46, 32, 216, 255, 162, 1, 189, 51, 193, 1520 .390 DATA168, 200, 152, 201, 58, 144, 2, 169, 48, 157, 51, 193, 1543
- +400 DATA201, 48, 208, 3, 202, 16, 234, 32, 33, 193, 76, 116, 1362 -410 DATA164, 206, 32, 208, 169, 0, 170, 168, 76, 219, 255, 160, 1827 .420 DATA1, 1, 160, 0, 0, 65, 72, 79, 89, 33, 0, 0, 500

### **C-128 BUG REPELLENT**

 $.10$ 

 $\cdot$ 10

 $\cdot \prod_{j=1}^{11}$ 

 $-12$ 

 $\overline{13}$ 

 $\cdot$ 12

 $\cdot$ 13

KE

 $-13$ 

 $-140$ 

 $-14.$ 

 $.15<sub>0</sub>$ 

 $.15$ 

 $\cdot$ 16

 $-16$ 

 $\cdot$ 17

 $-17'$ 

 $-180$ 

 $.18$  $\cdot$ 190

 $.195$ 

 $-200$ 

 $-205$ 

 $.210$ 

 $.215$ 

 $.220$ 

 $.225$ 

 $.230$ 

 $.235$  $-240$ 

 $.245$ 

 $.250$ 

 $.255$ 

 $-260$ 

 $-265$ 

 $-270$  $-275$ 

 $-280$ 

 $.285$ 

 $.290$ 

 $.295$ 

 $-300$ 

 $-365$ 

 $.310$ 

 $.315$ 

 $-325$ 

 $-325$ 

 $.330$  $.335$ 

 $-349$  $-345$ 

 $-350$ 

 $-355$ 

 $-360$ 

 $.365$ 

 $.370$ 

 $.375$ 

 $-380$ 

 $.385$ 

- .10 PRINTCHR\$(147) "LOADING AND CHECKING THE DATA[3"."]":J  $=4864$
- -20 FORB=0TO11:READA:IFA<00RA>255THEN40
- -30 POKEJ+B, A:X=X+A:NEXTB:READA:IFA=XTHEN50
- -40 PRINT: PRINT"ERROR IN DATA LINE: "PEEK(66)\*256+PEEK(65)  $:$  END
- .50 X=0: J=J+12: IFJ<5213THEN20
- -60 POKE208, 0: POKE5213, 0: A\$="Y": B\$=A\$: C\$="D": D\$="DISK": D= 8: PRINTCHR\$(147)
- .70 INPUT"DO YOU WANT AUTOMATIC SAVES (Y/N)";A\$:PRINT:IFA  $$="'Y"THENGG$
- .80 PRINT"NO AUTOMATIC SAVES[3"."]":GOTO150
- .90 POKE5213, 1: INPUT"DISK OR TAPE (D/T)"; C\$: IFC\$<>"D"THEN  $D=1:DS="TAPE"$
- ·100 POKE5214, D:D\$=D\$+" DRIVE": PRINT: INPUT"FILE NUMBER (0  $-99)$ "; N
- $-110$  N\$=RIGHT\$(STR\$(N),2):IFN<10THENN\$=CHR\$(48)+CHR\$(N+48
- -120 F\$="BACKUP": PRINT: INPUT"FILENAME"; F\$: F\$=N\$+LEFT\$(F\$,  $14$ ): L=LEN(F\$)
- .130 POKE5215, L: FORJ=1TOL: POKE5215+J, ASC(MID\$(F\$, J, 1)): NE XTJ:PRINT
- .140 PRINT"SAVING DEVICE \*\* "D\$: PRINT"STARTING WITH \*\* "F
- ·150 PRINT: INPUT"IS THIS CORRECT (Y/N)"; B\$: IFB\$<>"Y"THEN6  $\eta$
- ·160 POKE770, 198: POKE771, 77: SYS4864: END
- ·170 DATA32, 58, 20, 169, 41, 162, 19, 236, 3, 3, 208, 4, 955
- .180 DATA169, 198, 162, 77, 141, 2, 3, 142, 3, 3, 224, 19, 1143
- ·190 DATA208, 7, 32, 125, 255, 79, 78, 0, 96, 32, 125, 255, 1292
- 
- 
- $-200$  DATA79, 70, 70, 6, 96, 162, 6, 134, 251, 189, 6, 2, 163<br>  $-210$  DATA240, 19, 201, 48, 144, 9, 201, 58, 176, 5, 133, 251, 1485<br>  $-220$  DATA232, 208, 238, 134, 252, 165, 251, 208, 3, 76, 198, 77, 2042 .230 DATA169, 0, 166, 235, 164, 236, 133, 253, 133, 254, 142, 47, 193
- 
- -240 DATA20, 140, 48, 20, 24, 101, 22, 69, 254, 230, 254, 24, 1206
- 
- -250 DATA101, 23, 69, 254, 170, 230, 254, 164, 252, 185, 0, 2, 1704<br>-260 DATA133, 251, 201, 34, 208, 6, 165, 253, 73, 255, 133, 253, 1965<br>-270 DATA201, 32, 208, 4, 165, 253, 240, 8, 138, 24, 101, 251, 1625
- .280 DATA69, 254, 170, 44, 198, 254, 230, 252, 164, 251, 208, 213, 23  $07$

-290 DATA138, 41, 240, 74, 74, 74, 74, 24, 105, 65, 141, 88, 1138 .300 DATA20, 138, 41, 15, 24, 105, 65, 141, 89, 20, 32, 79, 769 -310 DATA20, 189, 85, 20, 240, 6, 32, 210, 255, 232, 208, 245, 1742 -320 DATA174, 47, 20, 172, 48, 20, 24, 32, 240, 255, 173, 93, 1298<br>-330 DATA20, 240, 27, 165, 161, 201, 212, 176, 4, 165, 160, 240, 1771 -340 DATA17, 32, 65, 20, 238, 32, 208, 238, 1, 214, 32, 225, 1322<br>-350 DATA255, 208, 6, 32, 49, 20, 76, 198, 77, 232, 208, 242, 1603<br>-360 DATA200, 208, 239, 32, 66, 193, 173, 95, 20, 162, 96, 160, 1644 .370 DATA20, 32, 189, 255, 169, 0, 170, 32, 104, 255, 169, 0, 1395 -380 DATA174, 94, 20, 168, 32, 186, 255, 169, 45, 174, 16, 18, 1351<br>-390 DATA172, 17, 18, 32, 216, 255, 162, 1, 189, 96, 20, 168, 1346 -400 DATA200, 152, 201, 58, 144, 2, 169, 48, 157, 96, 20, 201, 1448 .410 DATA48, 208, 3, 202, 16, 234, 32, 49, 20, 141, 0, 2, 955 +420 DATA76, 183, 77, 58, 59, 32, 65, 20, 206, 32, 208, 206, 1222<br>+430 DATA1, 214, 169, 0, 170, 168, 76, 219, 255, 32, 79, 20, 1403

- -440 DATA169, 26, 141, 0, 214, 173, 0, 214, 16, 251, 96, 162, 1462 -450 DATA0, 142, 0, 255, 96, 19, 18, 32, 32, 32, 32, 146, 804
- $-460$  DATA0, 1, 0, 0, 65, 72, 79, 89, 33, 0, 0, 0, 339

### FLANKSPEED FOR THE C-64 By GORDON F. WHEAT

Flankspeed will allow you to enter machine language Ahoy! programs without any mistakes. Once you have typed the program in, save it for future use. While entering an ML program with Flankspeed there is no need to enter spaces or hit the carriage return. This is all done automatically. If you make an error in a line a bell will ring and you will be asked to enter it again. To LOAD in a program Saved with Flankspeed use LOAD "name",1,1 for tape, or LOAD "name",8,1 for disk. The function keys may be used after the starting and ending addresses have been entered.

f1-SAVEs what you have entered so far.

· 100 POKE53280, 12: POKE53281, 11

NT  $L:$ 

 $\overline{5}$ 

 $D =$ FA.

EN  $(0)$  $-48$ 'S, NE "F **N6** 

42 93

65 23

71

f3-LOADs in a program worked on previously.

f5-To continue on a line you stopped on after LOADing in the previous saved work.

f7-Scans through the program to locate a particular line, or to find out where you stopped the last time you entered the program. It temporarily freezes the output as well.

> $\cap P$  $5$

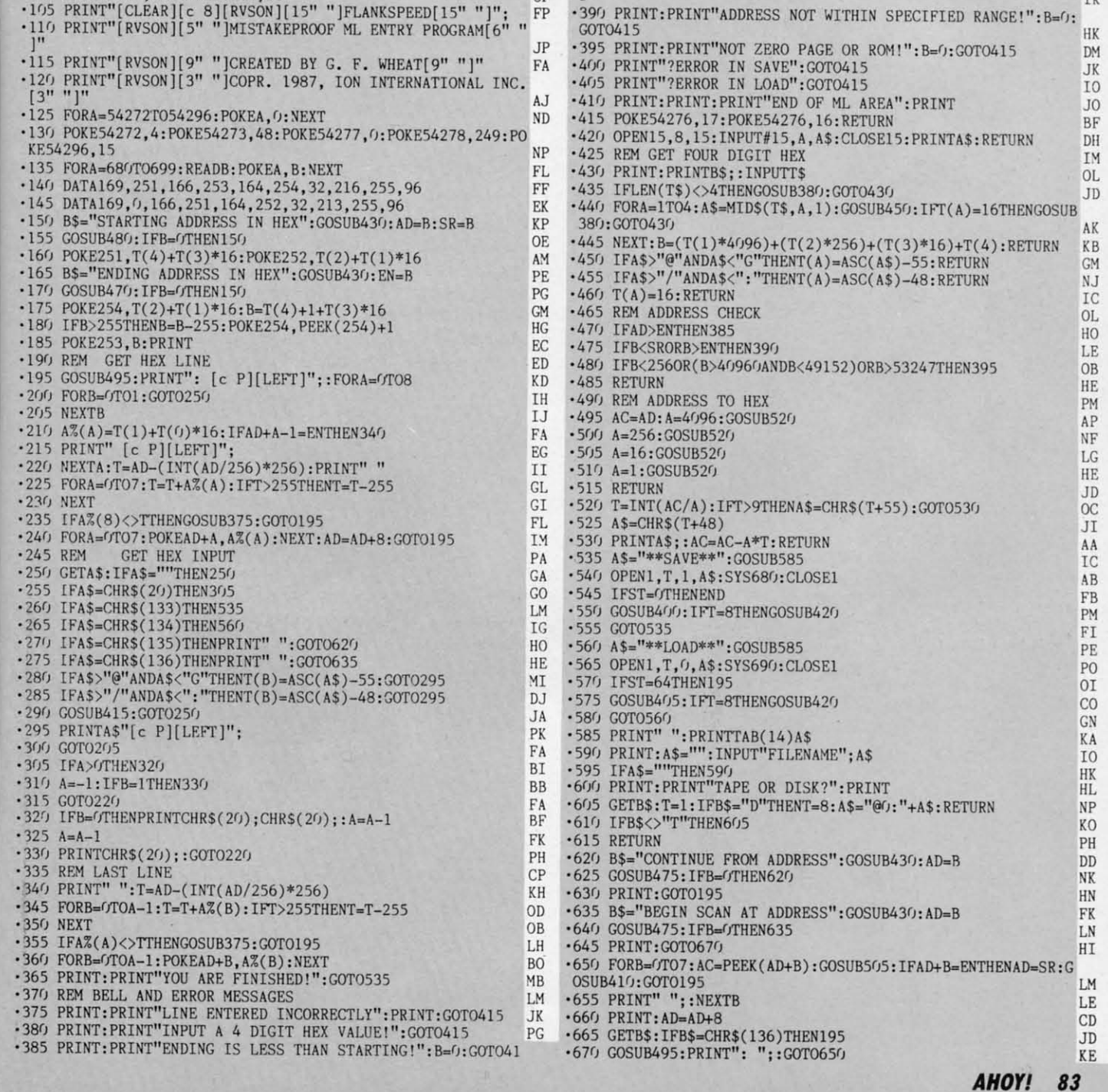

Gwww.commodore.cz

TV

**IMPORTANT!** Letters on white background are Bug Repellent line codes. Do not enter them! Pages 81 and 82 explain these codes **IMPORTANT!** and provide other essential information on entering Ahoy! programs. Refer to these

### **JUNGLE JAKE JUNGLE JAKE FROM PAGE 16 FROM PAGE 16**

- ·F) REM JUNGLE JAKE (C)1967 CMB NC · 10 REM JUNGLE JAKE (C)1987 CMB NC
- ·20 COLOR.,1:COLOR4,1:GRAPHIC1.1:GRAPHIC. ·20 COLOR ., 1:COLOR4,1:GRAPHIC1,1:GRAPHIC. :PRINTCHR\$(1l)CHR\$(142)"[CLEAR) [7"[DOWN) :PRINTCHR\$(1l)CHR\$(142)"[CLEAR)[7"[DOWN) "]"TAB(14)"[c 1]GET READY":GOSUB750 HM
- "]"TAB(14)"[c 1]GET READY":GOSUB750 HM<br>-30 PRINTTAB(11)"[3"[DOWN]"]HOLD YOUR HOR SES":RESTORE1070:A=3072:B=3072+767: FORX= ATOB:READA\$:POKEX.DEC(A\$):NEXT ME ATOB:READA\$:POKEX ,DEC(A\$):NEXT ME
- ·40 RESTOREI340:A=4864:B=S10S:FORX=ATOB:R ·40 RESTORE1340 :A=4864:B=5105:FORX=ATOB:R EADA\$:POKEX, DEC(A\$):NEXT:POKE4603,.:POKE 4604,. 4604,. OJ
- ·S() PRINT" [CLEAR][DOWN ][DOWN) "TAB(7)"[GRE sri PRINT" [CLEAR) [DOWN) [DOWN) "TAB(7) "[ GRE EN][s U][24"[s C]"][s I]" BD
- ·6() PRINTTAB(7)"[s B][YELLOW][s U][22"[s ·6() PRINTTAB(7)"[s B)[YELLOW)[s U)[22"[s C)"][s I][GREEN][s B)" IE C)")[s I)[GREEN)[s B)" IE
- ·70 PRINTIAB(7)"[s B][YELLOW][s B) [GREE '7() PRINTTAB(7)"[s B)[YELLOW)[s B) [GREE N][3"[c O)")"SPC(l7)"[YELLOW][s B][GREEN N)[3" [c 0)") "SPC (1 7) "[ YELLOW)[s B)[ GREEN  $\left[\begin{array}{cc} s & B \end{array}\right]$ " HE  $\frac{1}{s}$   $\frac{s}{s}$   $\frac{H}{s}$
- ·8() PRINTIAB(7)"[s B][YELLOW][s B][3" ")[ GREEN][RVSON][c H][sEP][RVSOFF] [RVSON][ GREEN)[RVSON)[c H)[sEP)[RVSOFF) [RVSON)[ c \*][sEP][c \*][RVSOFF) [RVSON)[c \*)[sEP] c \*)[sEP)[c \*)[RVSOFF) [RVSON)[c \*)[sEP ) [SS][SS][c \*][c H][RVSOFF][SS][SS][RVSON [SS)[SS)[c \*)[c H)[RVSOFF)[SS)[SS)[RVSON ][sEP][c I)[c F][RVSOFF] [YELLOW)[s B)[G )[sEP)[c I)[c F)[RVSOFF ) [YELLOW)[s B)[G REEN)[s B)" ME 8() PRINTTAB(7) "[ s B)[ YELLOW)[s B)[ 3" ")[  $REEN$ ] $[s B]$ " ME
- '9() PRINTIAB(7)"[s B)[YELLOW)[s B)[3" ")[ GREEN)[RVSON][c H][c G][RVSOFF) [RVSON][ GREEN)[RVSON)[c H)[c G)[RVSOFF) [RVSON)[ c H][c H][RVSOFF][c \*][RVSON)[c \*)[SS)[c c H)[c H)[RVSOFF)[c \*)[RVSON)[c \*)[SS)[c 9() PRINTTAB(7)"[s B)[YELLOW)[s B)[3" ")[
- H)[RVSOFF)[SS)[SS)[RVSON][c O)[c H)[RVS H)[RVSOFF)[SS)[SS)[RVSON)[c O)[c H)[RVS OFF) [RVSON)[SS)[RVSOFF)[c P) [YELLOW) OFF) [RVSON)[SS)[RVSOFF)[c P) [YELLOW) [s B)[GREEN)[s B)" ML  $[s B]$  $(SREEN)$  $[s B]$ " ML
- ·1()() PRINTIAB(7)"[s B)[YELLOW)[s B][GREEN )[RVSON)[sEP)[RVSOFF) [RVSON][c H)[c H) )[RVSON)[sEP)[RVSOFF) [RVSON)[c H)[c H) [RVSOFF) [RVSON)[c H)[c G)[RVSOFF][SS)[c [RVSOFF) [RVSON)[c H)[c G)[RVSOFF)[SS)[c \*)[RVSON)[SS][c H][RVSOFF] [RVSON][c F \*)[RVSON)[SS)[c H)[RVSOFF) [RVSON)[c F F)() PRINTTAB(7)"[s B)[YELLOW)[s B)[GREEN
- )[c H)[RVSOFF] [RVSON][SS)[RVSOFF)[c U] )[c H)[RVSOFF) [RVSON)[SS)[RVSOFF)[c U)  $[YELLOW]$ [s B][GREEN][s B]" JJ
- $\cdot$ 110 PRINTTAB(7)"[s B][YELLOW][s B][GREEN ][c \*)[RVSON)[SS][SS][RVSOFF)[sEP][c \*][ )[c \*)[RVSON)[SS)[SS)[RVSOFF)[sEP)[c \*)[ RVSON][SS)[RVSOFF][sEP][c \*][SS][SS][c \* RVSON)[SS)[RVSOFF)[sEP)[c \*)[SS)[SS)[c \* ][c \*][RVSON][SS)[SS][RVSOFF)[sEP][RVSON )[c \*)[RVSON)[SS)[SS)[RVSOFF)[sEP)[RVSON )[c H][SS)[c \*][RVSOFF][c \*)[c I][RVSON] )[c H)[SS)[c \*)[RVSOFF)[c \*)[c I)[RVSON )
- [c V][RVSOFF] [YELLOW][s B][GREEN][s B]" HM [c V)[RVSOFF) [YELLOW)[s B)[GREEN)[s B)" HM ·12() PRINTTAB(7)"[s B][YELLOW][s B][GREEN ·12() PRINTTAB(7)"[s B)[YELLOW)[s B)[GREEN
- $[22"[s \space C]"]$ [YELLOW][s B][GREEN][s B]" LH<br>130 PRINTTAR(7)"[s B][VELLOW][s B][CREEN] .130 PRINTTAB(7)"[s B][YELLOW][s B][GREEN )[RVSON] [6":"] [SS )J[SS]A [SS]K [SS ]E[SS) [7 )[RVSON)[6":")[SS)J[SS)A[SS)K[SS)E[SS)[7
- ":"][RVSOFF][YELLOW][s B][GREEN][s B]" EJ ": ")[RVSOFF)[YELLOW)[s B)[GREEN)[s B)" EJ ·14() PRINTIAB(7)"[s B][YELLOW][s J][22"[s ' 14() PRINTTAB(7)"[s B)[YELLOW)[s J)[22"[s
- C]"][s K][GREEN][s  $\overline{B}$ ]" BL 'lY) PRINTTAB(7)" [s J][ 24"[s C]"][s K)": P 'lsr) PRINTTAB(7)" [s J)[ 24"[ s C)")[s K)": P
- RINTIAB(l()"[DOWN][DOWN)[c 4]A GAME FOR RINTTAB(l()"[DOWN)[DOWN)[c 4)A GAME FOR THE C-128":PRINTTAB(l3)"[DOWN)[s W]"TAB( THE C-128": PRINTTAB(l3) "[ DOWN)[s W)"TAB(

19)"BY"TAB(26)"[s W)":PRINTTAB(9)"[DOWN] 19)"BY"TAB(26)"[s W)":PRINTTAB(9)"[DOWN) [c S]CLEVELAND M. BLAKEMORE" OK [c 5)CLEVELAND **M.** BLAKEMORE" OK  $\cdot$  160 CHAR., 10, 23, "[GREEN] PRESS FIRE TO BE GIN!" LH ·170 RESTORE1030: READJ\$: PLAY"XO": VOL15: TE MP02S:G=LEN(J\$):X=1:I=.:DO:PLAYMID\$(J\$,X MP025 :G=LEN(J\$) :X=1 :I=. :DO :PLAYMID\$(J\$,X .1):X=X+1+(X=G)\*G:LOOPUNTILJOY(2»127:X= ,1):X=X+1+(X=G)\*G:LOOPUNTILJOY(2»127:X= FRE(1) JO ·180 CLR:DIM L(4),L.G.N.S.D.C.Y.B.F.H.P.I ·180 CLR:DIM L(4),L,G,N,S,D,C,Y,B,F,H,P,I .K.R.U.T.M.E.X.SC.HI.MN,LV.C(6).S(6).CS. ,K,R,U,T,M,E,X,SC,HI,MN,LV,C(6),S(6),CS, S\$(6).VIC KD S\$(6), VIC KD ·190 D=.:E=4595:F=127:H=10:P=lS:I=5:K=2S: ·190 D=.:E=4595:F=127:H=10:P=15:I=5:K=25: R=319:U=1:T=2:M=3:LV=.:SC=.:MN=4:VIC=S32 R=319:U=1:T=2:M=3:LV=.:SC=.:MN=4:VIC=532 48:HI=PEEK(4603)+(PEEK(4604)\*256) LC ·200 RESTORE670:FORX=.T03:READL(X):NEXT:F 48:HI=PEEK(4603)+(PEEK(4604)\*256) LC · 200 RESTORE670:FORX=.T03:READL(X):NEXT:F ORX=.T06:READC(X):NEXT:FORX=.T06:READS(X ORX=.T06:READC(X) :NEXT:FORX=.T06 :READS (X ):NEXT:FORX=.T06:READS\$(X):NEXT HH  $\cdot$ 210 DEFFNR(X)=RND( $\cdot$ )\*I+T:DEFFND(X)=INT(R<br> $\cdot$ 210 DEFFNR(X)=RND( $\cdot$ )\*I+T:DEFFND(X)=INT(R ND(.)\*Y)\*G+N PA  $ND(.)*Y)*G+N$ <br>  $\cdot$  220 DEFFNJ(X)=(C<H)\*M+(C=>H)\*-M+(C=P)\*M: DEFFNE(X)=((RSPPOS(U,.)<KANDL=U)OR(RSPPO  $S(U, .)\rightarrow RAND(L=.ORL=T))$  and  $D=.$  GN ·23() S\$=" [5"#"]": PUDEF"()": RESTORE99(): READ • 23f) S\$=" [5" #" ) " : PUDEF"(J" : RESTORE99(): READ LT\$, D\$, V1\$, V2\$, J\$, RS\$, VC\$ GA *•2M)* B\$=" [RVSON]" :F\$=B\$: FORX=.T039: F\$=F\$+ " ":B\$=B\$+CHR\$(l6():NEXT:V\$="[c 2)":FORX =.TOll :V\$=V\$+"( [DOWN] [LEFT]) [DOWN] [LEFT] ":NEXT:M\$=" [s Q] [s Q) [s Q] [s Q]":DH\$ ": NEXT :M\$=" [s Q) [s Q) [s Q) [s Q)" :DH\$ ="[HOME) [DOWN) [4"[ RIGHT)") [RED)" :CL\$=CHR ="[HOME ) [DOWN)[4"[RIGHT)") [RED)":CL\$=CHR  $\frac{1}{2}(27) + \frac{1}{2}$ ·2Y) CP\$="[c 5)[RVSOFF][4"[c @)"][DOWN][4 "[LEFT)"][RVSON][s U)[c T)[c T)[s I)[DOW N)[4"[LEFT)"][c J][c @)[c @][c L][DOWN][ N)[4"[LEFT)"J[c JJ[c @)[c @)[c L)[DOWN)[  $4$ "[LEFT]"][s J][c 0][c 0][s K]" CL '26() SK\$="[c 4)[RVSON][s U][3"[c Y)")[s I 26() SK\$="[ c 4)[RVSON)[s UJ[3"[c Y) " )[s I )[DOWN][S"[LEFT)"][c J)[s W)"+CHR\$(l6()+ )[DOWN)[ 5" [LEFT)")[ c J)[ s W) "+CHR\$(l6()+ "[s W][c L][DOWN][5"[LEFT]"][s J][c S]"+ CHR\$(34 )+CHR\$(27)+cHR\$(27)+"[RVSON][ c A) CHR\$(34)+CHR\$(27)+CHR\$(27)+"[RVSON)[c A) [s K) [DOWN) [4"[LEFT]") [3" [cEP)") [DOWN) [3 [s K) [DOWN)[ 4" [LEFT )") [3" [cEP)") [DOWN) [3 "[LEFT)"][s J)[c I)[s K)":S\$="[S"#")":PU "[LEFT)")[s J)[c I)[s K) ": S\$="[ 5"#")":PU  $DEF''O''$ : TEMPO10 KO DEF"O":TEMPO10<br>270 MOVSPR7,16,77:MOVSPR8,28,52:POKE2046 ,S6:POKE2047.57:SPRITE7 •.• 2••• 1••• 1:SPRI ,56:POKE2047,57:SPRITE7,.,2,.,l,.,l:SPRI TE8,.,9,.,.,.,1:SPRCOLOR10,12 FL ·280 POKE4592.48:POKE4S93.222:POKE4S94.24 ·280 POKE4592,48:POKE4593,222 :POKE4594,24 :POKE4602,65:POKE4600,7 LO ·290 PLAYRS\$:VOL1S:GOSUB4S0:PLAYVl\$:PLAYV :POKE4602,65:POKE4600,7 LO · 290 PLAYRS\$ :VOL15 :GOSUB450 :PLAYV1\$:PLAYV 2\$:PLAYD\$ EB 2\$:PLAYD\$ EB '3(ft) L=.:POKEVIC+21.25S:FORX=.TOI:B=BUMP( U):B=BUMP(T):NEXT:POKE4595,l:SYS4864 MB ·3001=. :POKEVIC+21,255:FORX=.TOI:B=BUMP( U) :B=BUMP(T):NEXT:POKE4595 , 1:SYS4864 MB ·310 REM MAIN LOOP CB '320 DO:IFFNE(.)THENGOSUB410:ELSEIFDTHENM ·310 REM MAIN LOOP CB · 320 DO:IFFNE( . )THENGOSUB410 :ELSEIFDTHENM OVSPRU.+ ••+D:C=C+U:D=FNJ(.):ELSEMOVSPRU. OVSPRU,+.,+D:C=C+U:D=FNJ(.):ELSEMOVSPRU,<br>+.,L(L):IFJOY(T)>FTHEND=-U:C=.:SOUNDU,E,  $K, \ldots, R, R, \ldots$  OC FRE(1) JO *• 2M)* B\$=" [RVSON )": F\$=B\$: FORX= . T039: F\$=F\$+ " " :B\$=B\$+CHR\$(l6() :NEXT:V\$="[c 2)" :FORX =. TOll: V\$=V\$+"( [DOWN) [LEFT) [DOWN) [LEFT) ' 2sr) CP\$="[ c 5)[RVSOFF)[4"[c @)"J[DOWN)[4 "[LEFT]"][RVSON][s U][c T][c T][s I][DOW  $K, \text{R}, R, R, \text{O}$ 

 $A<sub>Y</sub>$  $.39$ 

 $\frac{3}{10}$ <br> $\frac{3}{4}$ 

E

 $C =$ 

 $T($ <br> $-3!$ N<sub>1</sub>  $.36$ 

E Y<sub>1</sub>  $\cdot$  37  $\frac{38}{P}$  $\mathfrak{g}$ 

 $-4<sub>1</sub>$ 

 $:$ U

P<sub>F</sub>

 $L<sub>1</sub>$ 

 $• 41$ 

 $\frac{42}{11}$ I I ·43 · 43 I: I: ·44 ·44 ·45 ·45 M" Mil "[ "[ :5 :s '46 ·46 C( C( .1 ,1 CH CH ·47 ·47 E[ E[  $\mathbf{u}$ : 38 38 ) : ) : ·48 ·48 48 48 9, 9, ·49 ·49 6() 6 ()  $-50$  $RE'$  $-510$  $: R$  $\cdot$  52 $\cdot$  $RE'$  $-530$ GO: GO:  $-540$ 

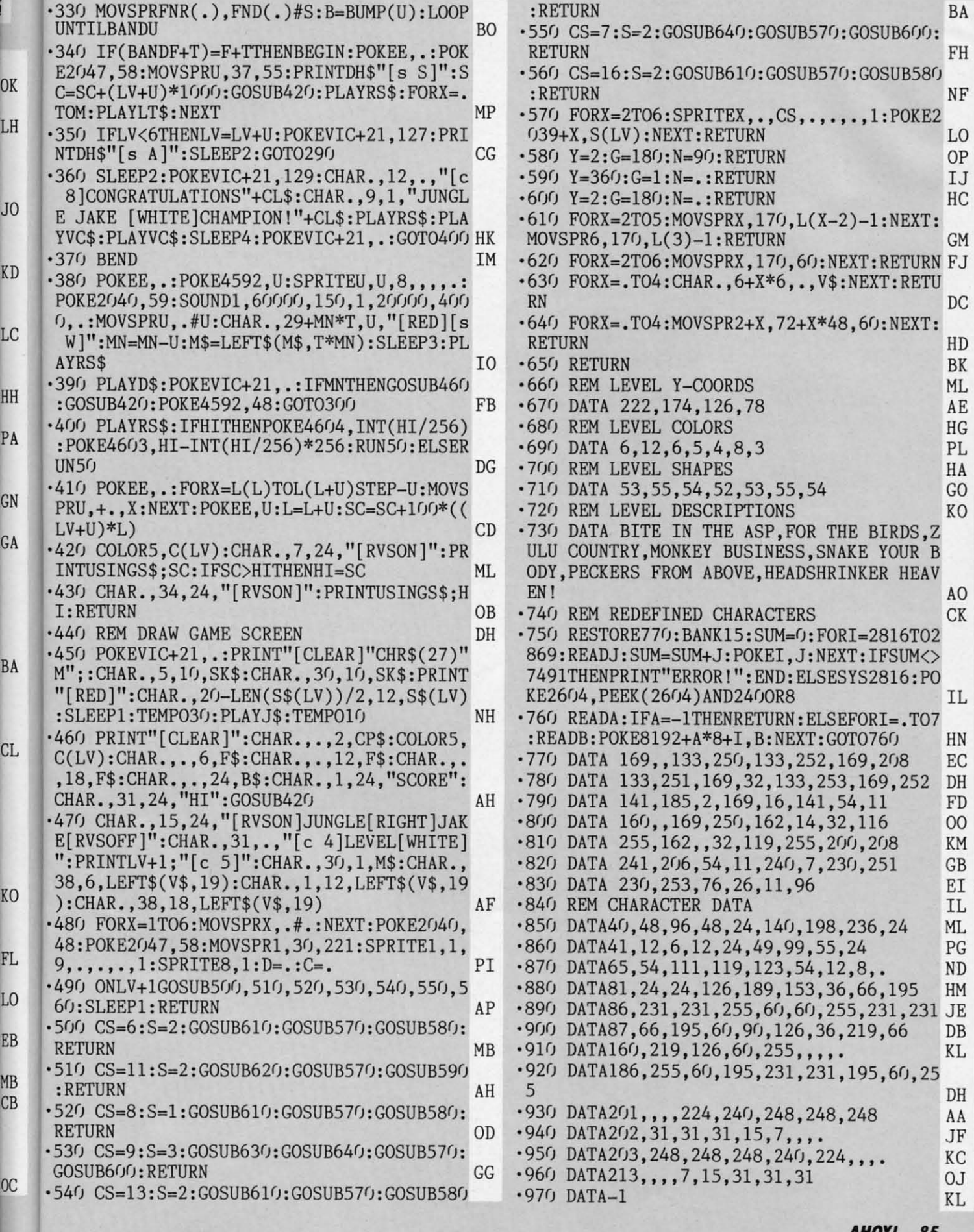

 $\overline{0}$ 

G

**AHOY!** 85

IMPORTANT! Letters on white background are Bug Repellent line codes. Do not enter them! Pages 81 and 82 explain these codes (a) and provide other essential information on entering Ahoy! programs. Refer to these pages befor

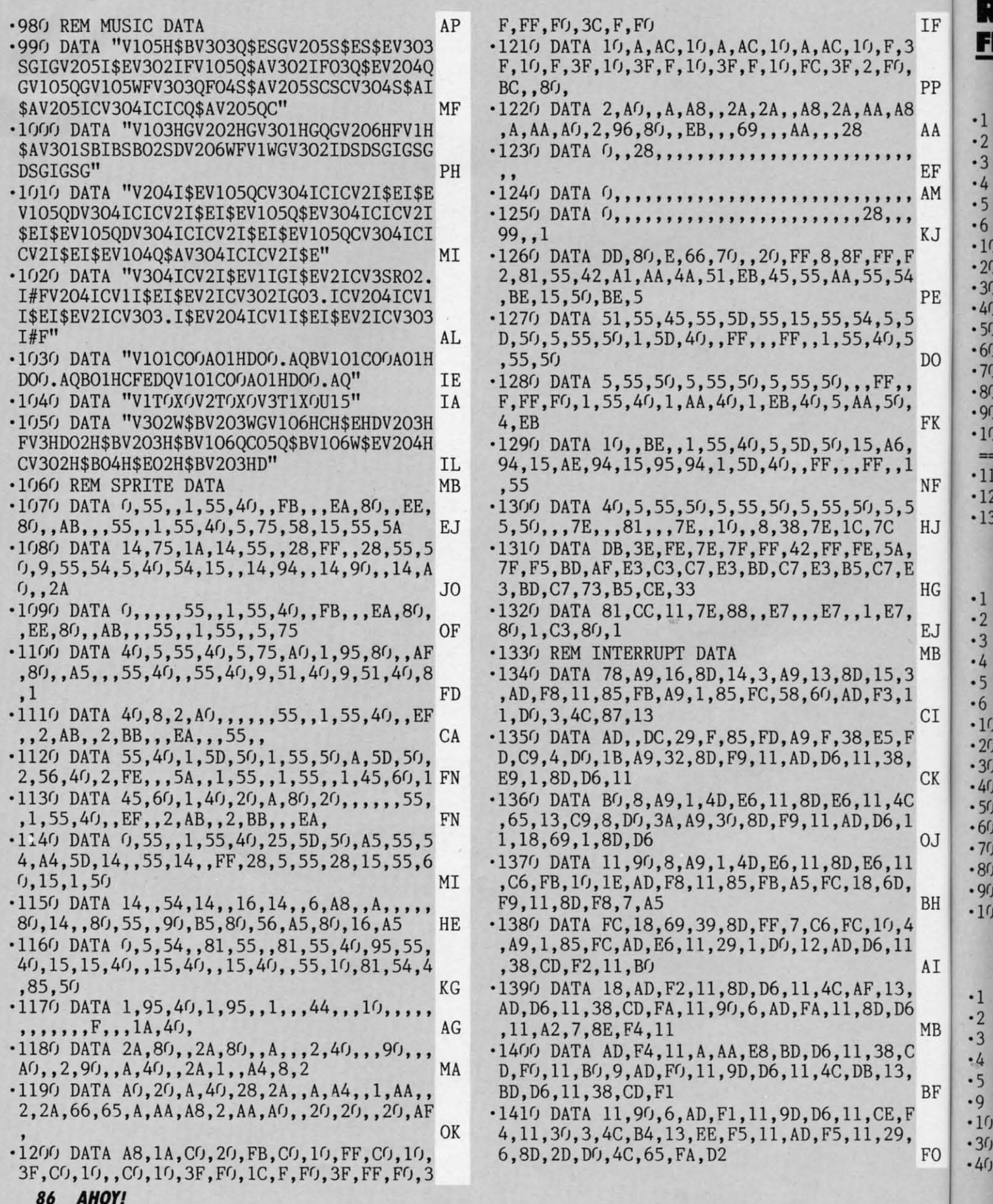

CWww.commodore.ca

**HE** 

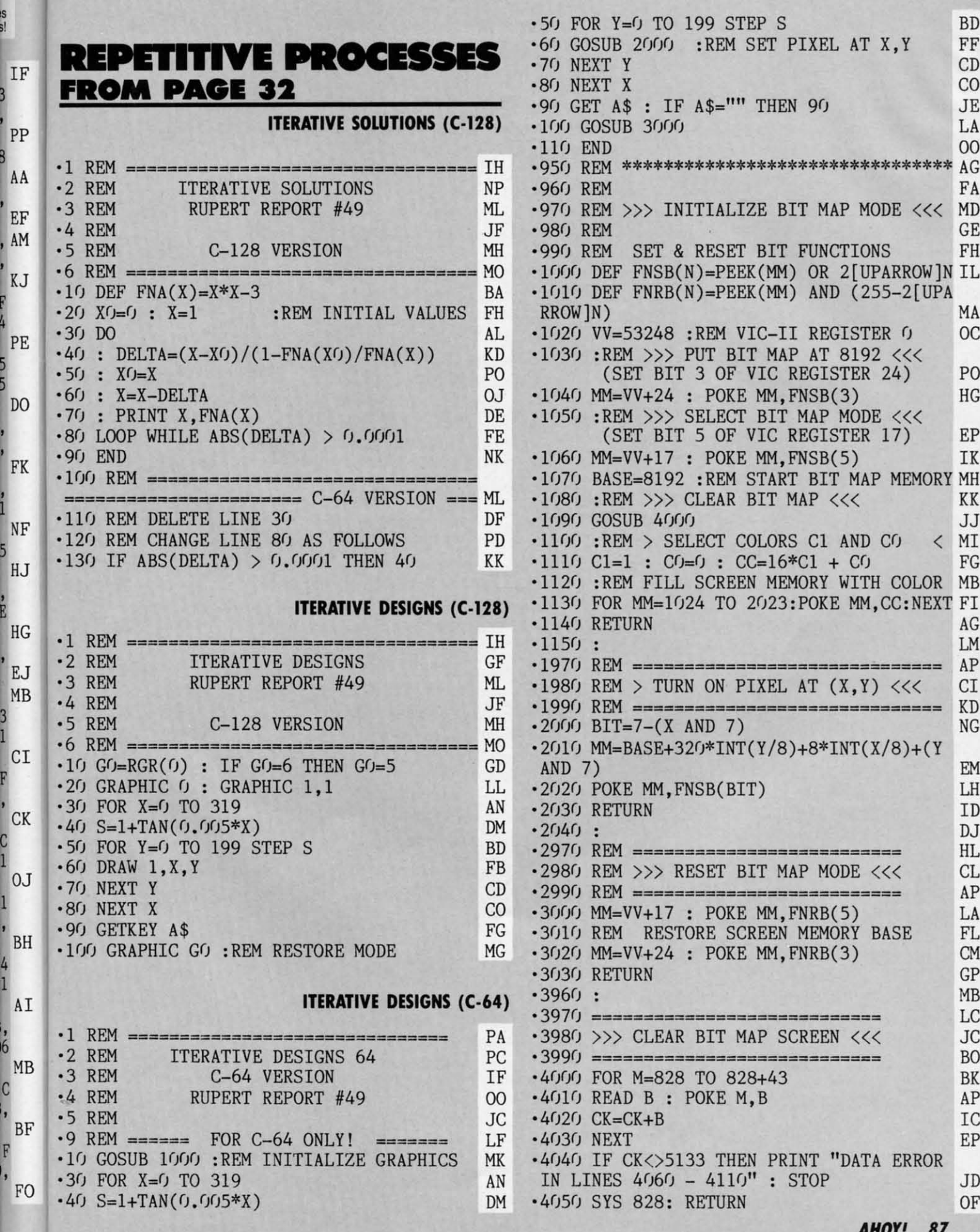

 $\overline{6}$ 

**IMPORTANT!** Letters on white background are Bug Repellent line codes. Do not enter them! Pages 81 and 82 explain these codes **IMPORTANT!** and provide other essential information on entering *Ahoy!* programs. Refer to thes

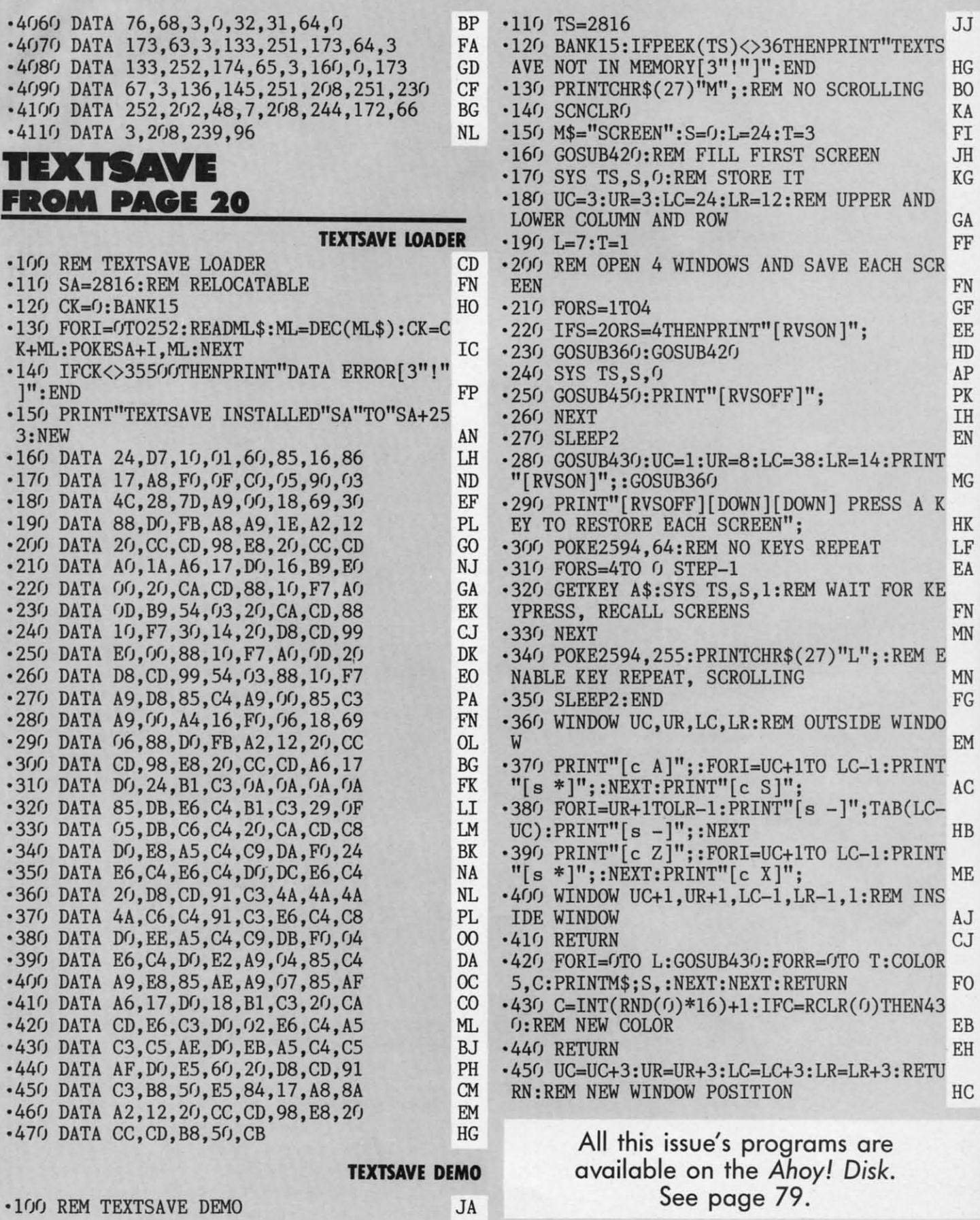

**8B AHOYI 88 AHOYI** 

JA JA

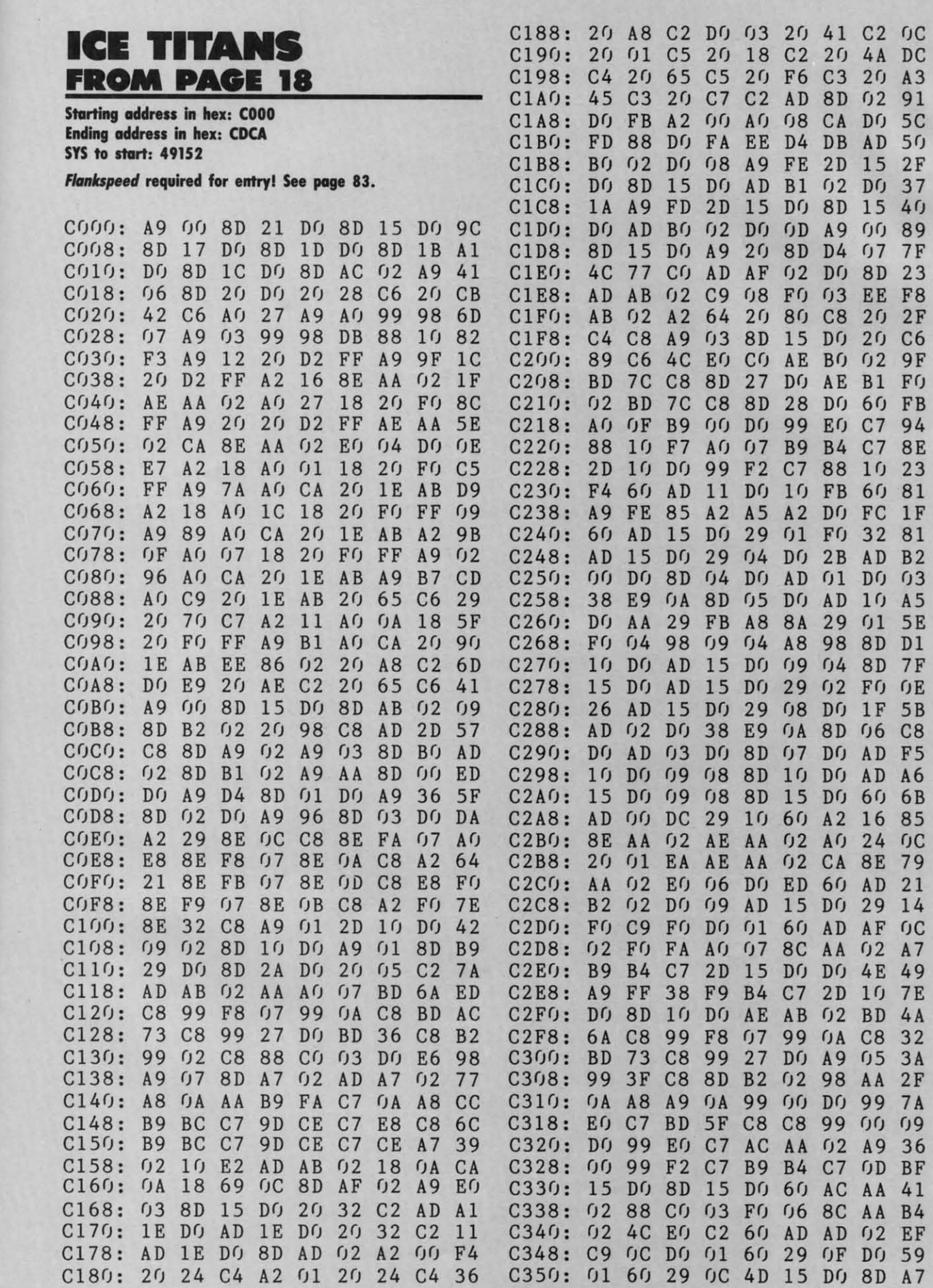

J

IK<br>FA<br>N<br>N<br>N

IN<br>"G

 $\mathbb{M}$ 

 $\overline{c}$ 

IB

1E

 $\frac{10}{10}$ 

ZB<br>ZH

IC

**AHOY! 89** 

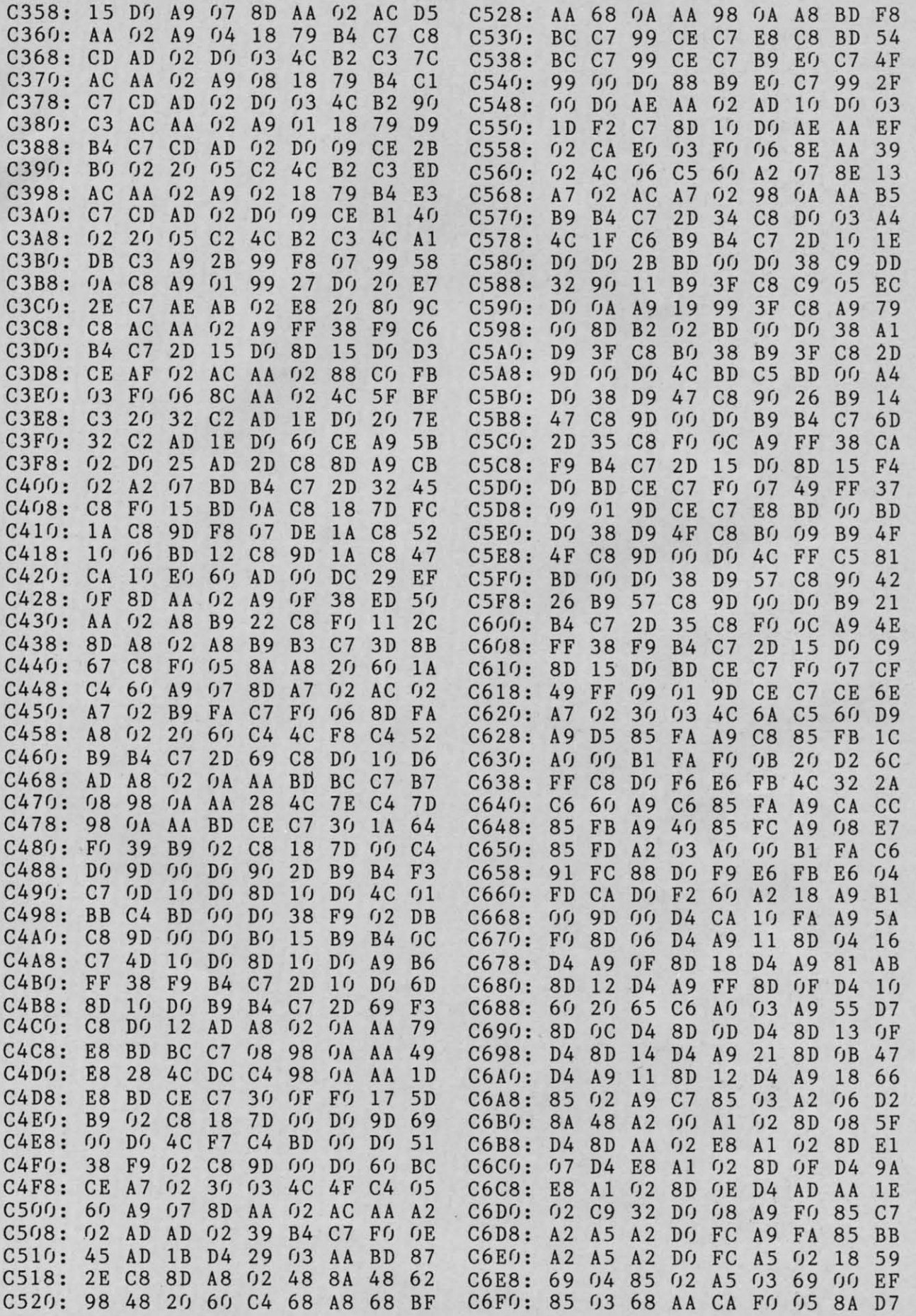

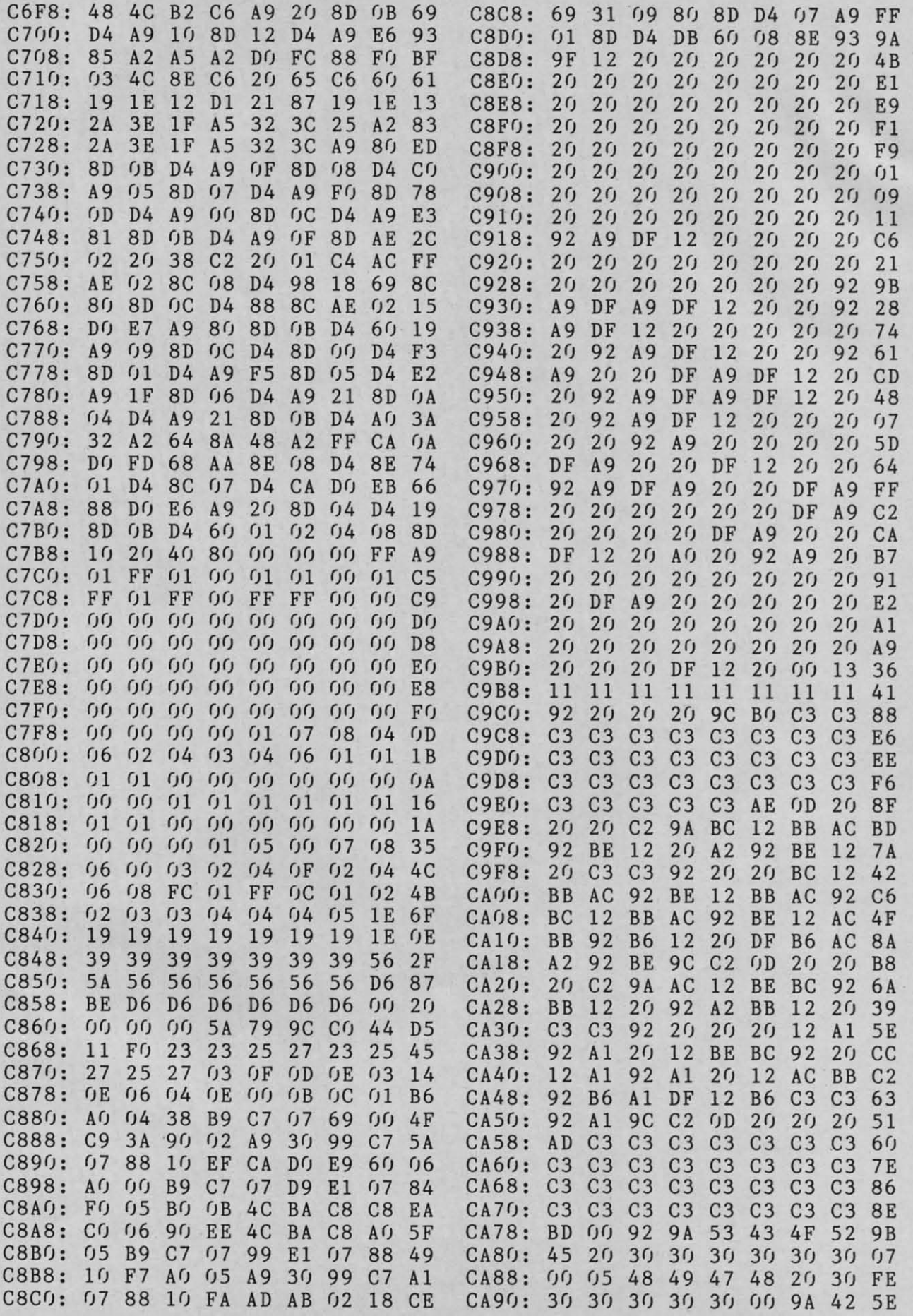

C-www.commodore.ca **AHOYI** *1J1* 

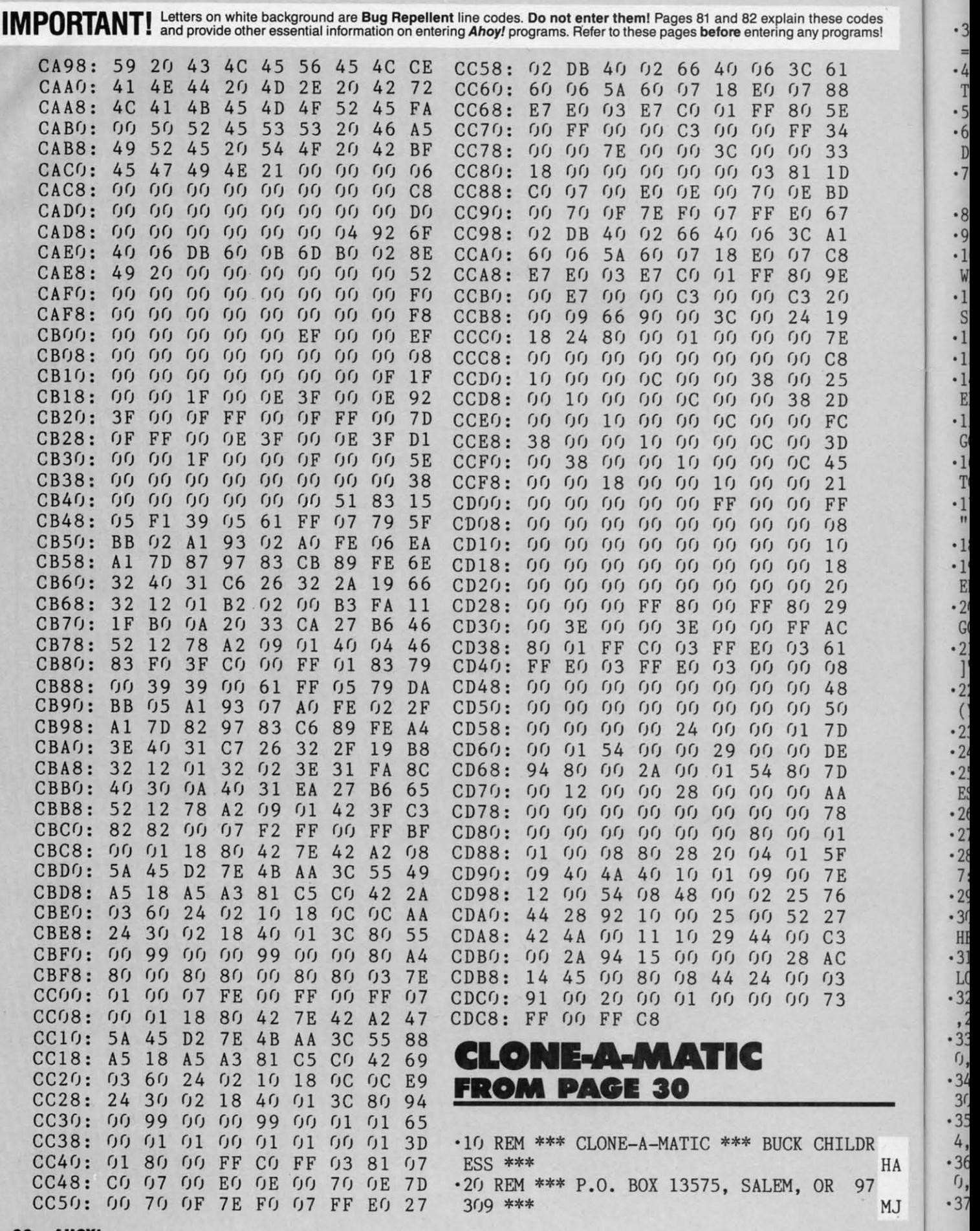

.30 PRINT" [CLEAR] LOADING DATA [3". "]": FORJ  $=53000T053182$ : READA: POKEJ, A: X=X+A: NEXTJ DA .40 IFX<>28499THENPRINT"[DOWN]ERROR IN DA  $TA[3", "]": END$ KK .50 POKE808, 234: POKE52, 32: POKE56, 32 **CM** .60 CLR: PRINT" [CLEAR] [DOWN] INSERT SOURCE DISK":: GOSUB250 IG .70 PRINT"[DOWN][DOWN]NAME OF FILE (PRESS  $S$  FOR" KL .80 INPUT"THE DIRECTORY)";N\$ IM • 90 IFN\$="\$"THENSYS53087:GOTO70 PD .100 IFLEN(N\$)<10RLEN(N\$)>16THENPRINT"[DO WN]1 TO 16 CHARACTERS[3"."]":GOTO70 LG .110 INPUT"[DOWN]TYPE OF FILE - PRG/SEQ/U SR  $(P/S/U)$ ":T\$ EM ·120 IFT\$<>"P"ANDT\$<>"S"ANDT\$<>"U"THEN110 LB ·130 GOSUB290: IFER=1THEN220  $cc$ .140 OPEN5, 8, 5, N\$+", "+T\$+", R": GOSUB300: IF  $ER = 1$ THEN220 **BG** .150 PRINT"[DOWN]READING[3"."]":SYS53000: GOSUB300: CLOSE5: CLOSE15: IFER=1THEN220 FK .160 IFPEEK(252)>206THENPRINT"[DOWN]FILE TOO LONG TO COPY[3"."]":GOTO220 GA .170 PRINT"[DOWN][DOWN]INSERT BACKUP DISK ";:POKE198, 0:GOSUB250 HI ·180 GOSUB290: IFER=1THEN220 **CM** -190 OPEN5, 8, 5, N\$+", "+T\$+", W": GOSUB300: IF ER=1THEN220  $CP$ .200 PRINT"[DOWN]WRITING[3"."]":SYS53043: GOSUB300: CLOSE5: CLOSE15: IFER=1THEN220 KP .210 PRINT"[DOWN][DOWN]COPY COMPLETE[3"."  $1"$ AF .220 INPUT" [DOWN] [DOWN] COPY ANOTHER FILE  $(Y/N)$ "; F\$ HE •230 IFF\$="Y"THEN60 EP  $-240$  GOTO280 **BG** .250 PRINT", THEN PRESS RETURN.": PRINT"PR ESS Q TO QUIT." LN .260 GETA\$: IFA\$=CHR\$(13)THENRETURN KL •270 IFA\$<>"Q"THEN260 EA .280 POKE52, 160: POKE56, 160: CLR: POKE808, 23  $7:END$ **IB** .290 OPEN15,8,15: PRINT#15, "I" PE .300 INPUT#15, EN\$, EM\$, ET\$, ES\$: IFEN\$="00"T **HENRETURN**  $JB$ .310 PRINT"[DOWN]"EN\$", "EM\$", "ET\$", "ES\$:C LOSE5: CLOSE15: ER=1: RETURN 0F .320 DATA169, 0, 162, 32, 133, 251, 133, 253, 134 , 252, 134, 254 EC .330 DATA162, 5, 32, 198, 255, 32, 207, 255, 160,  $0,145,251$ GC .340 DATA165, 144, 208, 12, 230, 251, 208, 241, 2 30, 252, 165, 252  $AG$  $-350$  DATA201, 207, 144, 233, 76, 204, 255, 169, 5 4, 133, 1, 162 KJ .360 DATA5, 32, 201, 255, 160, 0, 177, 253, 32, 21  $0, 255, 165$ **CN** .370 DATA253, 197, 251, 208, 13, 165, 254, 197, 2

.380 DATA55, 133, 1, 76, 204, 255, 230, 253, 208, 226, 230, 254 .390 DATA76,60,207:REM END COPY ROUTINE.. .BEGIN DIRECTORY .400 DATA169, 147, 32, 210, 255, 169, 36, 133, 25 1, 169, 5, 162 .410 DATA8,160,0,32,186,255,169,1,162,251  $,160,0$ .420 DATA32,189,255,32,192,255,162,5,32,1 98,255,32 .430 DATA207, 255, 32, 207, 255, 32, 207, 255, 32 , 207, 255, 32 .440 DATA207, 255, 72, 32, 207, 255, 168, 104, 17  $(1, 165, 144, 240)$  $-450$  DATA8, 32, 204, 255, 169, 5, 76, 195, 255, 15 2,32,205 .460 DATA189, 169, 32, 32, 210, 255, 32, 225, 255 , 240, 234, 32 -470 DATA207, 255, 208, 243, 169, 13, 32, 210, 25 5, 184, 80, 201

HF

IJ

IE

ΙN

HF

GI

KP

MD

DC

HK

AK

### **IFOFLOW 64** FROM PAGE 70

52, 208, 7, 169

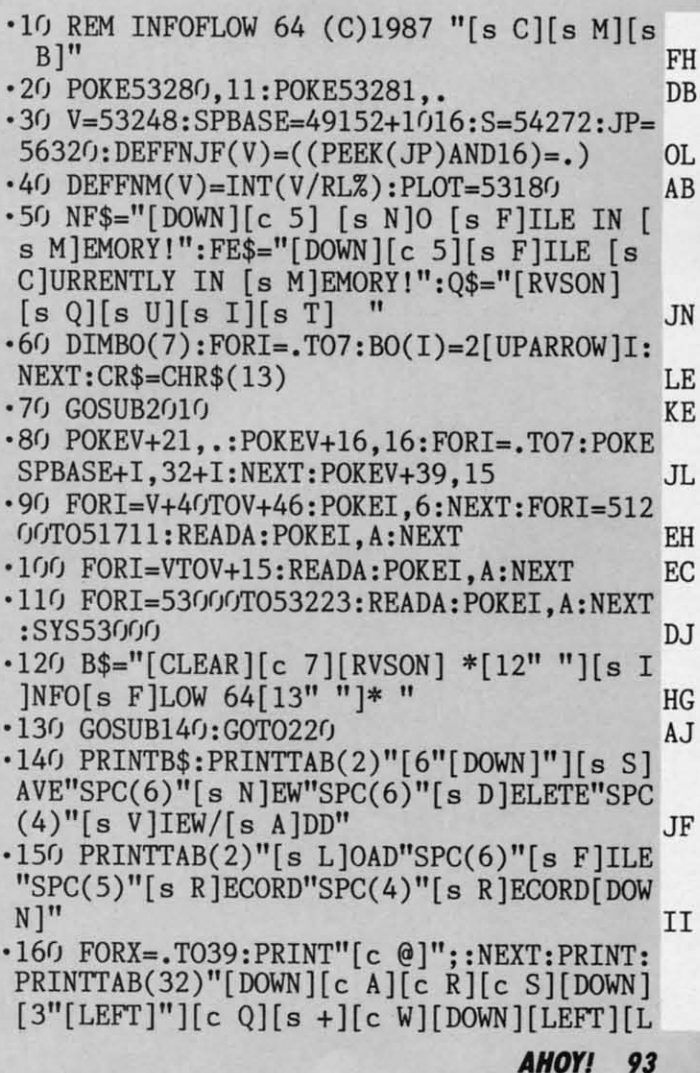

C-www.commodore.c

MJ

HA

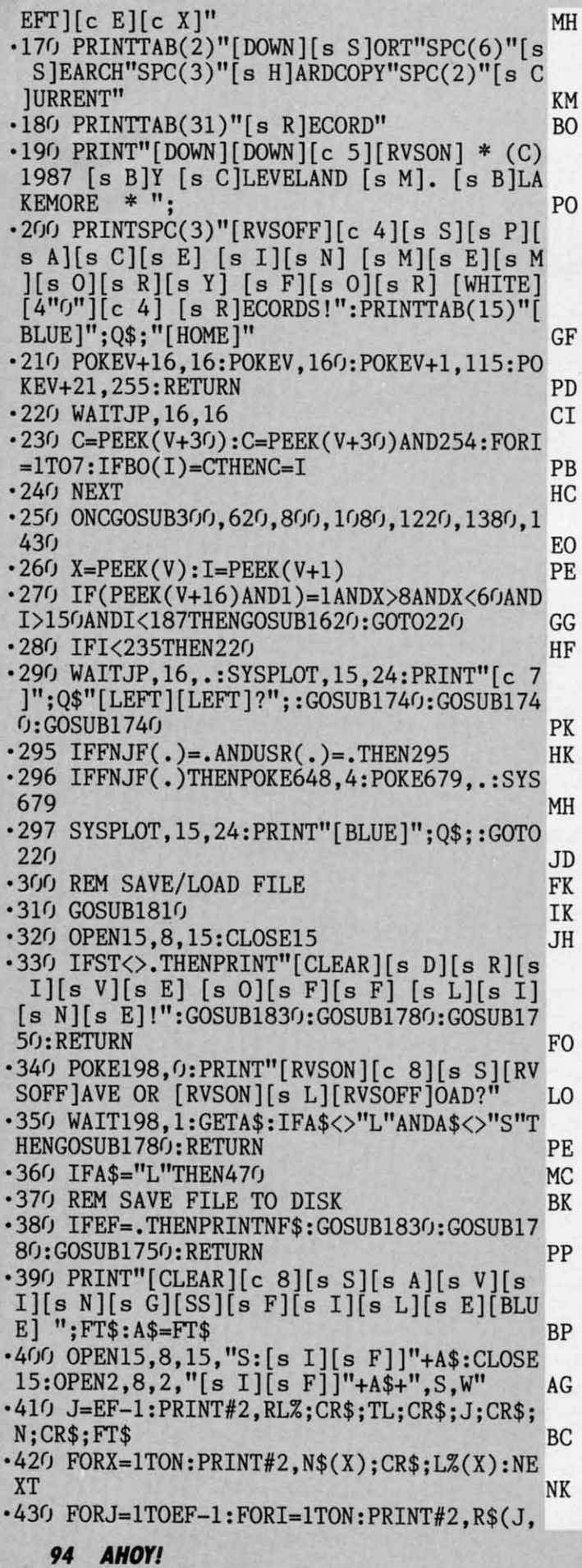

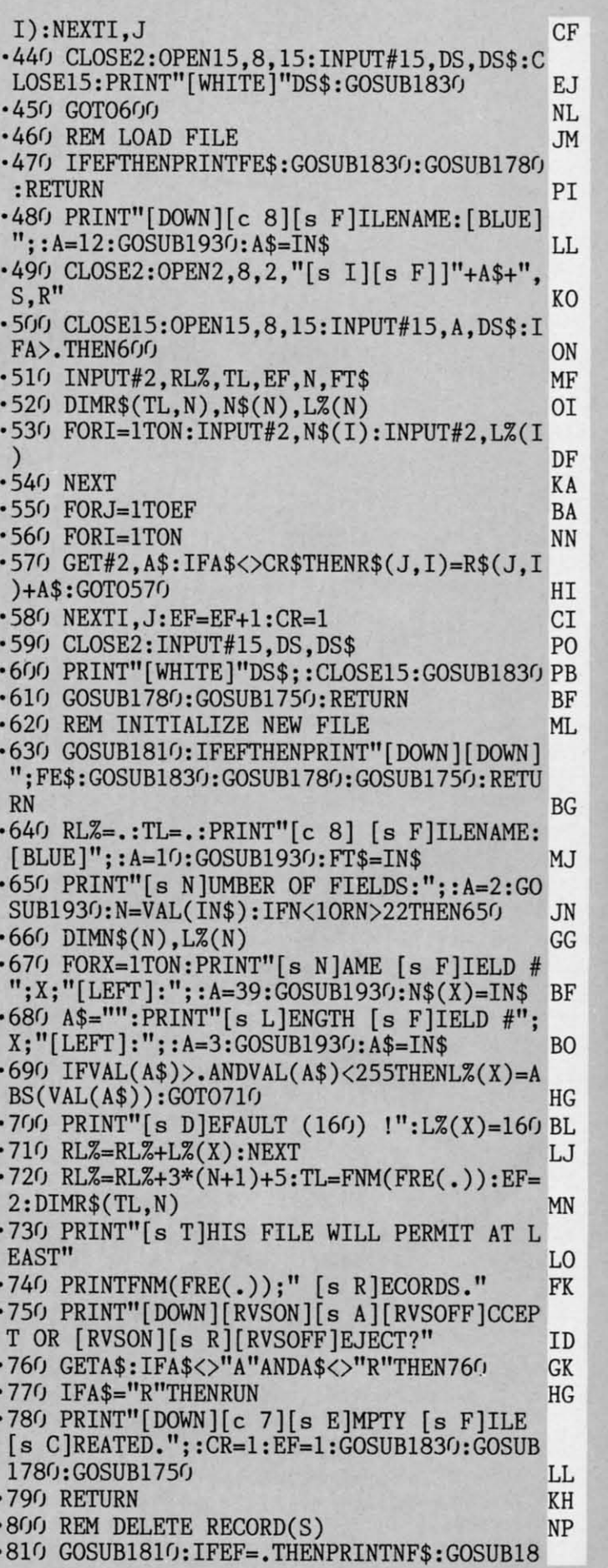

 $\cdot \cdot \cdot$ 

 $\frac{1}{2}$ 

30:GOSUB1780:GOSUB1750:RETURN **CH** .820 PRINT"[c 8][RVSON][s C][RVSOFF]URREN T [s R]ECORD, [RVSON][s S][RVSOFF]CAN [s F]ILE, [RVSON][s A][RVSOFF]LL OR [RVSON  $\left[\right]$ [s E][RVSOFF]XIT?" JI .830 GETA\$: IFA\$<>"E"ANDA\$<>"S"ANDA\$<>"C"A NDA\$<>"A"THEN830 **JG** .840 IFA\$="E"THENGOSUB1780: RETURN **FN** •850 IFA\$="S"THEN990 0I .860 IFA\$="C"THENGOSUB910:GOSUB1780:RETUR N NC .870 PRINT"[DOWN][DOWN][s D][s E][s L][s E][s T][s E][SS][s A][s L][s L][SS][s R]  $[s E][s C][s O][s R][s D][s S]![S S][s A]$  $[s R][s E][SS][s Y][s O][s U][SS][s S][s$  $U$ [s R][s E]?[SS]([s Y]/[s N])"  $CI$ .880 GETA\$: IFA\$<>"Y"ANDA\$<>"N"THEN880 **DM** •890 IFA\$="Y"THENRUN PH .900 GOSUB1780: RETURN LF \*910 PRINT"[DOWN][DOWN][s D][s E][s L][s<br>E][s T][s I][s N][s G][4","]" J<sub>O</sub> .920 FORI=1TON:R\$(CR, I)="":NEXT:FORX=1TOE  $F-1$ JK  $-930$  IFR\$ $(X,1)$ =""THENFORI=1TON:R\$ $(X,1)$ =R\$  $(X+1, I): R$(X+1, I)='''': NEXTI$ JI ·940 NEXTX IN .950 IFEF>1ANDEF<>CRTHENEF=EF-1 GO  $\cdot$ 960 GOSUB1860:PRINT"[DOWN][DOWN][s @] [s R][s E][s C][s O][s R][s D][SS]#";CR;"[ s D][s E][s L][s E][s T][s E][s D]." EB ·970 GOSUB1830:RETURN **OH** •980 GOTO1070  $CE$ .990 POKE198, .: PRINT" [HOME] [ DOWN ] [ RVSON ] [ BLUE][s S][s H][s I][s F][s T]-[s E] [s T][s 0][SS][s E]XIT, [s S][s H][s I][s F  $][s T] - [s D] [s T] [s O] [s D] ELETE[6"$ IK .1000 GETA\$: JY=USR(.): IFJY=. ANDA\$=""THEN1 **CICICI** FP  $\cdot$ 1010 IFJY=3THENCR=CR+1 GI ·1020 IFJY=7THENCR=CR-1 **GL**  $\cdot$ 1030 IFA\$="[s D]"THENGOSUB910 **JB** · 1040 IFA\$="[s E]"THENGOSUB1780: RETURN LM ·1050 IFCR>EFTHENCR=EF **NK** ·1060 IFCR<1THENCR=1 EB •1070 GOSUB1860:GOTO1000 **BH** .1080 REM VIEW RECORDS EB .1090 GOSUB1810: IFEF=. THENPRINTNF\$: GOSUB1 830: GOSUB1780: GOSUB1750: RETURN AC ·1100 GOSUB1110:GOSUB1780:RETURN AF  $\cdot$ 1110 GOSUB1850 LN .1120 JY=USR(.):A=CR:IFFNJF(.)THENRETURN **CD** .1130 IFJY=3THENCR=CR+1:IFCR>EFTHENCR=EF: GOT01110 PJ .1140 IFJY=7THENCR=CR-1:IFCR<1THENCR=1:GO T01110 **JD** .1150 IFJY=1THENPRINT"[HOME][DOWN]";:GOTO  $1180$ AD

)F

M

IL

M

T

L

0

)N

IF

I

)F

A.

3A

IN

II

ΙI

 $\overline{0}$ 

B

BF

ſL

3G

IJ

JN

ЭG

3F

 $\overline{30}$ 

IG

汇

J

**IN** 

.O

7K

ID

K

IG

J.

Œ

IP

·1160 IFCR<>ATHEN1110 L<sub>0</sub>  $\cdot$ 1170 GOTO1120 OD .1180 PRINT"[HOME][3"[DOWN]"][c 8]";:FORX  $=1$ TON: PRINTN\$ $(X)$ ;": [BLUE]"; NΙ  $\cdot 1190$  A=L%(X): IN\$=" ": GOSUB1940: PRINT"[c  $8]$ ";:IFIN\$<>" "THENR\$(CR,X)=MID\$(IN\$,2) AG  $\cdot$ 1200 NEXT: IFCR=EFANDR\$(CR, 1)<>""THENEF=C R+1:IFEF>TLTHENEF=TL LG  $\cdot$ 1210 GOTO1110 AK .1220 REM SORT RECORDS LE · 1230 REM SHELL METZNER ALGORITHM MH · 1240 GOSUB1810: IFEF=. THENPRINTNF\$: GOSUB1 830:GOSUB1780:GOSUB1750:RETURN **BM**  $\cdot$ 1250 FORX=1TON:PRINTX;"[LEFT]. ";N\$(X):N **EXT** DA .1260 PRINT"[c 8][DOWN][s S]ORT BY WHICH [s F]IELD?  $(1 - ", N; "\text{[LEFT]}): "\text{: A=2:GOSU}$ B1930 HC .1270 X=VAL(IN\$):IFX<10RX>NTHEN1260 DF .1280 M=EF-1:PRINT:PRINT"[DOWN][DOWN][s S ]TAND BY[3"."][s S]ORTING [s F]ILE!" ON  $-1290$  M=INT(M/2):IFM=.THEN1370 HI  $-1300$  K=(EF-1)-M: J=1 DH  $-1310$  I=J GD  $-1320$  L=I+M: IFR\$(I,X) <= R\$(L,X) THEN1350 EP  $\cdot$ 1330 FORR=1TON:A\$=R\$(I,R):R\$(I,R)=R\$(L,R : R\$ $(L, R)$ =A\$: NEXT EN •1340 I=I-M:IFI>=1THEN1320 HJ •1350 J=J+1: IFJ>KTHEN1290 MH ·1360 GOTO1310 KH  $\cdot$ 1370 PRINT"[DOWN][DOWN][s @] [s S][s O][ s R][s T][SS][s C][s 0][s M][s P][s L][s E][s T][s E][s D].":GOSUB1830:GOSUB1780 :GOSUB1750:RETURN MF ·1380 REM SEARCH RECORDS, FIND STRING **JE** .1390 GOSUB1810: IFEF=. THENPRINTNF\$: GOSUB1 830: GOSUB1780: GOSUB1750: RETURN GJ .1400 PRINT"[HOME][DOWN][c 8][s S]EARCH s S]TRING: [BLUE]";: A=23: GOSUB1930: S\$=IN\$ MN .1410 FORJ=1TOEF-1:FORI=1TON:IFLEFT\$(R\$(J  $, I$ ), LEN(S\$))=S\$THENCR=J:GOSUB1110:CR=J JE .1420 NEXTI, J: PRINT"[c 8][DOWN][RIGHT] [s  $\Theta$ ] [s S]EARCH [s C]OMPLETED.";:CR=1:GOS UB1830:GOSUB1780:RETURN LJ ·1430 REM HARDCOPY HK .1440 GOSUB1810: IFEF=. THENPRINTNF\$: GOSUB1 830: GOSUB1780: GOSUB1750: RETURN LP .1450 PRINT"[CLEAR][RVSON][BLUE][3"\*"][3" "][s R]ECORD [s R]ANGE FOR [s H]ARDCOPY  $[4"$  " $][3"$ \*"] " DL .1460 A\$="": PRINT"[s F]ROM:";: A=3: GOSUB19  $30<sub>1</sub>$ BA  $\cdot$ 1470 F=VAL(IN\$) HN ·1480 IFF<10RF>EFTHEN1460 **BG** .1490 A\$="": PRINT"[s T]O:";: A=3: GOSUB1930 OM  $\cdot$ 1500 L=VAL(IN\$) **MB** ·1510 IFL<10RL>EFTHEN1490 **CN** .1520 PRINT"[CLEAR]": PRINT"[c 8][3"[DOWN] **AHOY!** 95

"lIs @] [s P][s R][s I][s N][s T][s I][s "][s @] [s P][s R][s I][s N][s T][s I][s N][s G] [s F][s I][s L][s E] ";FT\$ EF N][s G] [s F][s I][s L][s E] ";FT\$ EF ·1530 OPEN15.4.15:CLOSE15 FN ·1530 OPENI5.4.15:CLOSEI5 FN *·*1540 IFST<>.THENPRINT"[3"[DOWN]"][s P][s R][s I][s N][s T][s E][s R] [s  $\tilde{O}$ ][s F][ sF] [s L][s I)[s N][s E][4"1"]":GOSUB18 s F] [s L][s I][s N][s E][4"1"]":GOSUBI8 30:GOSUB1780:RETURN EH 30:GOSUBI780:RETURN EH ·15500PEN4.4.7:CMD4 MB ·15500PEN4.4.7:CMD4 MB ·1560 FORJ=FTOL:CR=J:GOSUB1880:PRINT:NEXT NJ  $\cdot$ 1570 PRINT#4,"" GE ·158(} CLOSE4 AC '1580 CLOSE4 AC .1590 PRINT"[c 8][3"[DOWN]"][s @] [s D]ON E.":GOSUB1780 DP ·1600 GOSUB1750:RETURN HF ·1600 GOSUBI750:RETURN HF ·1610 REM CURRENT RECORD BAR IG '1610 REM CURRENT RECORD BAR IG '1620 IFEF=.THENRETURN IG '1620 IFEF=.THENRETURN IG ·1630 WAITJP.16.. GM '163r) WAITJP .16. • GM ·1640 IFFNJF(.)THENIN\$-STR\$(CR):SYSPLOT.3 2.20: PRINT"[BLUE]"; :WAITJP .16 •• :GOT0179(j IJ 2.20:PRINT"[BLUE]"; :WAITJP.16 •• :GOT0l79r) IJ '1650 JY=USR(.) AE '1650 JY=USR(.) AE '1660 IFJY=3THENCR=CR+1 PB '1660 IFJY=3THENCR=CR+l PB '1670 IFJY-7THENCR=CR-1 BM '1670 IFJY=7THENCR=CR-l BM '168r} IFJY-1THENCR=CR+1(} AD '1680 IFJY=ITHENCR=CR+10 AD '1690 IFJY=5THENCR=CR-10 FO '1690 IFJY=5THENCR=CR-10 FO '17r;} IFCR<lTHENCR-1 ML *'17rft)* IFCR<ITHENCR=1 ML '1710 IFCR>EFTHENCR=EF HM '1710 IFCR>EFTHENCR=EF HM .1720 IN\$=STR\$(CR): SYSPLOT, 32, 20: PRINT"[c 7]"; :GOSUB1910 JJ '1730 GOT01640 CE ·1730 GOT01640 CE '1740 REM BELL HG '1740 REM BELL HG '1750 POKES+24.15:POKES+5 •• :POKES+6.247:P 'l75'r) POKES+24 .15: POKES+5 •. :POKES+6. 247: P OKES+1.50:POKES+4.17 JB OKES+l.50:POKES+4.17 JB '1760 POKES.2:FORX=.T0175:NEXT:POKES+4.16 '1760 POKES.2:FORX=.TOI75:NEXT:POKES+4.16 :RETURN OB : RETURN OB ·1770 REM SWITCH TO COMMAND SCREEN ML ·178r) GOSUB140: SYSPLOT. 23. 23: PRINT" [c 5]" 'l78r) GOSUBI40: SYSPLOT. 23. 23: PRINT" [c 5]" ;:IFRL%THENIN\$-STR\$(FNM(FRE(.»):GOSUB19 ;:IFRL%THENIN\$=STR\$(FNM(FRE(.»):GOSUBI9  $10 \text{ BC}$ ·1790 GOSUB1750:IN\$=STR\$(CR):SYSPLOT.32.2 ·1790 GOSUBI750:IN\$=STR\$(CR):SYSPLOT.32.2  $0: \text{PRINT}$ " [BLUE]";: GOSUB1910: RETURN FC *·18(f)* REM SWITCH TO TEXT DE ·1800 REM SWITCH TO TEXT DE ·1810 POKEV+21 •• :PRINTB\$:GOSUB1750:RETURNLN ·1810 POKEV+21 •• :PRINTB\$:GOSUBI750:RETURNLN ·1820 REM DELAY CL ·1820 REM DELAY CL ·1830 FORI-.T05000:NEXT:RETURN MK ·1830 FORI=.T05000:NEXT:RETURN MK '1840 REM PRINT ONE RECORD ML '1840 REM PRINT ONE RECORD ML ·1850 POKE780 •. :POKE781.1:POKE782 •• :POKE7 ·1850 POKE780 •• :POKE781.1:POKE782 •• :POKE7 83 •• :SYS59903 GG 83,.:SYS59903 GG '1860 FORI=2T024:POKE780 •• :POKE781.I:POKE '1860 FORI=2T024:POKE780 •• :POKE781.I:POKE 782,.:POKE783,.:SYS59903:NEXT GN  $\text{L}$  1870 PRINT" [HOME] [DOWN] [DOWN]"; LD '188r) PRINT"[c 8][RVSON] [s R][s E][s C][ '188r) PRINT" [c 8 ][RVSON] [s R][s E][ 5 C][ s O][s R][s D][SS]# ";CR;"[LEFT] IN [s F  $\left[\begin{matrix} \text{is } I \end{matrix}\right] \left[\begin{matrix} \text{is } E \end{matrix}\right] \left[\begin{matrix} \text{ss } F \end{matrix}\right] \left[\begin{matrix} \text{ss } F \end{matrix}\right] \left[\begin{matrix} \text{ss } F \end{matrix}\right] \left[\begin{matrix} \text{ss } F \end{matrix}\right] \left[\begin{matrix} \text{ss } F \end{matrix}\right] \left[\begin{matrix} \text{ss } F \end{matrix}\right] \left[\begin{matrix} \text{ss } F \end{matrix}\right] \left[\begin{matrix} \text{ss } F \end{matrix}\right] \left[\begin{matrix} \text{ss } F \end{matrix}\right]$ '1890 FORX=1TON:PRINT"[c 8]";N\$(X);": ";"<br>[BLUE]";R\$(CR,X):NEXT:RETURN DO [BLUE]";R\$(CR.X):NEXT:RETURN DO ·19(;) REM OUTPUT RIGHT JUSTIFIED STRING 01 '1900 REM OUTPUT RIGHT JUSTIFIED STRING 01 '1910 PRINTRIGHT\$("[4"0"]"+(RIGHT\$(IN\$,LE<br>N(IN\$)-1)),4):RETURN PO ·1640 IFFNJF(.)THENIN\$=STR\$(CR):SYSPLOT.3  $10 \text{ BCA}$  $N(IN$)-1)$ , 4): RETURN PO

·1920 REM SAFE BASIC INPUT CK ·1920 REM SAFE BASIC INPUT CK ·1930 FORI=.T039:PRINTCHR\$(32);:NEXT:PRIN ·1930 FORI=.T039:PRINTCHR\$(32);:NEXT:PRIN T"[UP]"; :IN\$="" JI T" [UP]"; : IN\$="" JI '1940 POKE198 •• :POKE204.. NP '1940 POKEI98 •• :POKE204.. NP '1950 WAIT198.15:GETZ\$:Z=ASC(Z\$):IFZ>95AN ·1950 WAITI98.15:GETZ\$:Z=ASC(Z\$):IFZ>95AN D(Z<1930RZ>218)THEN1950 IK D(Z<1930RZ>218)THENI950 IK '1960 ZL=LEN(IN\$):IFZL=ATHEN1980 IK '1960 ZL=LEN(IN\$):IFZL=ATHENI980 IK '1970IFZ>31THENIN\$=IN\$+Z\$:PRINTZ\$;:GOT01 950 JH .1980 IFZ=13ANDZLTHENPOKE204, 1: PRINT" ": R ETURN BH '1990 IFZ=20ANDZLTHENIN\$=LEFT\$(IN\$.ZL-1): '1990 IFZ=20ANDZLTHENIN\$=LEFT\$(IN\$.ZL-l): PRINT" [LEFT][LEFT] [LEFT]"; HI '2(;;) G0T01950 CD '2000 GOT01950 CD '2010 POKE56578.PEEK(56578)OR3:POKE56576. '2010 POKE56578.PEEK(56578)OR3:POKE56576. PEEK(56576)AND252 PO PEEK(56576)AND252 PO '2020 POKE53272.PEEK(53272)AND15:POKE648. '2020 POKE53272.PEEK(53272)ANDI5:POKE648. 192:POKE53272.(PEEK(53272)AND240)OR12 OL 192:POKE53272.(PEEK(53272)AND240)ORI2 OL ·2030 PRINTCHR\$(147)CHR\$(8)CHR\$(14)"[c 7]  $[s \text{ } P]$ LEASE  $[s \text{ } S]$ TAND  $[s \text{ } B]$ Y $[4"$ ."]" EM ·2040 FORX=lT033:READA:POKE68rJ+X.A:NEXT:P ·2040 FORX=IT033:READA:POKE68rJ+X.A:NEXT:P OKE56334.PEEK(56334)AND254 MB OKE56334.PEEK(56334)AND254 MB ·2050 POKE1.PEEK(1)AND251:SYS681:POKE1.PE ·2050 POKEl.PEEK(I)AND251:SYS681:POKEl.PE EK(1)OR4:POKE56334.PEEK(56334)OR1 DG EK(I)OR4:POKE56334.PEEK(56334)ORI DG '2060 READA:IFA=-lTHENRETURN JJ '2060 READA:IFA=-ITHENRETURN JJ ·2070 FORX=.T07:READD:POKE63488+A\*8+X.D:N ·2070 FORX=.T07:READD:POKE63488+A\*8+X.D:N EXT:GOT02060 LC EXT:GOT02060 LC ·2080 DATA 169•• 133.251.133.253.169.208.1 ·2080 DATA 169 •• 133.251.133.253.169.208.1 33.252.169.240.133.254.162.16 GO 33.252.169.240.133.254.162.16 GO ·2090 DATA 160•• 177.251.145.253.136.208.2 ·2090 DATA 160 •• 177.251.145.253.136.208.2 49.230.252.230.254.202.208.240.96 IK 49.230.252.230.254.202.208.240.96 IK .2100 DATA91, 250, 12, 248, 64, 127, 64, 64, 126 HP '2110 DATA107.169.169.33.32.32.32.32.0 HN '2110 DATAI07.169.169.33.32.32.32.32.0 HN ·2120 DATAl10.254.6.10.18.34.194.66.66 OP ·2120 DATAI10.254.6.10.18.34.194.66.66 OP '2130 DATAl12.224.191.129.129.255 •• 32.112MC '2130 DATA112.224.191.129.129.255 •• 32.112 MC ·2140 DATAl13.64.64.127.64.64.127.64.127 FL ·2140 DATAI13.64.64.127.64.64.127.64.127 FL '21Sf) DATAl14.15.16.32.64.255.128.255.129DN '2150 DATAI14.15.16.32.64.255.128.255.129DN ·2160 DATAl15.130.2.2.2.130.130.130,130 EC ·2160 DATAI15.130.2.2.2.130.130.130.130 EC ·2170 DATA125.130.130.130.130.132.136.144 ·2170 DATAI25.130.130.130.130.132.136.144 .224.-1 PF .224.-1 PF '2180 REM SPRITE DATA AF '2180 REM SPRITE DATA AF '2190 DATAO,,,,,0 ·22(;) DATA0 ••• 3.255.128 KN *'22rft)* DATA0 ••• 3.255.128 KN '2210 DATA2.1 •• 2.2.0 OH '2210 DATA2.1 •• 2.2.0 OH '2220 DATA2.4 •• 2.2.0 BC '2220 DATA2.4 •• 2.2.0 BC ·2230 DATA2.1 •• 2•• 128 HG ·2230 DATA2.1 •• 2 •• 128 HG '2240 DATA2.96.64.2.144.32 FE '2240 DATA2.96.64.2.144.32 FE ·2250 DATA3.8.16 ••4.8 GG '2250 DATA3.8.16 •• 4.8 GG •2260 DATA0, 2, 4, , 1, 2 EN •2270 DATA0,,129,,,65 GP **2280 DATA0,,34,,,20** EF  $\cdot$ 2290 DATA0,,8,,0 ·23(;} DATA0.7.255.240.7.227 JI *·23rft)* DATA0.7.255.240.7.227 JI ·2310 DATA240.7.221.224.7.221 PN ·2310 DATA240.7.221.224.7.221 PN ·2320 DATA240.7.221.240.7.227 HH ·2320 DATA240.7.221.240.7.227 HH '2330 DATA240.7.255.240.7.247 CO '2330 DATA240.7.255.240.7.247 CO '2340 DATA240.7.247.240.7.247 IN '2340 DATA240.7.247.240.7.247 IN 2350 DATA240, 7, 255, 240, , 0 JF  $SE$ '1970IFZ>31THENIN\$=IN\$+Z\$:PRINTZ\$;:GOTOI 950 JH ETURN BH

*A A*  y' Y'

 $\cdot$ 

 $\cdot$ 

-1 ٠,  $\cdot \frac{7}{4}$  $\cdot$  2  $\cdot$ .7  $\cdot$  2  $\cdot$  2  $\cdot$  2  $\cdot$  2  $\cdot$  2  $\cdot$  2  $\cdot$  2  $\cdot$  2  $\cdot$  2  $\cdot$  2

Sf SI

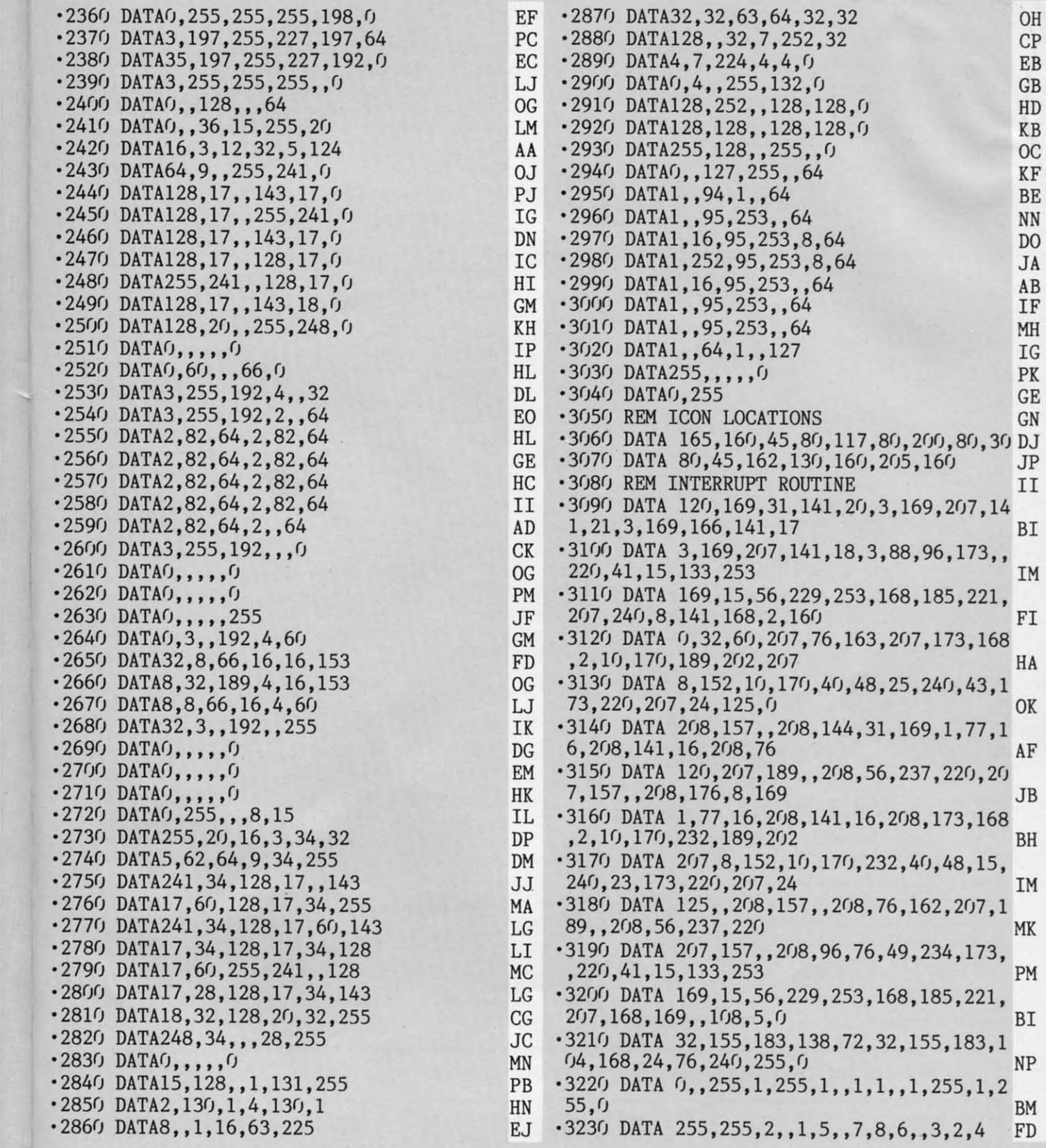

N **EC** 

PF AF EM KN  $\overline{H}$ ВC HG FE GG EN cp EF PD  $JI$ PN HH  $\overline{c}0$ JN JF

J

DG

JI NP

IK IK

JH

BH

 $\overline{H}$  $CD$ 

PO

DL

EM

MB

CK

LC

GO

IK<br>HP

HN  $DP$ ИC FL

### **HIGH.ST PRle.s PAID FOR PROGRAMS' HIGH.ST PRle.s PAID FOR PROGRAMS'**

*Ahoy!* paces the industry in payment for high-quality, magazine-length Commodore software. Send *Ahoy!* paces the industry in payment for high-quality, magazine-length Commodore software. Send your best utilities, games, or productivity programs on disk, along with documentation and a stamped, your best utilities, games, or productivity programs on disk, along with documentation and a stamped, self-addressed envelope, to *Ahoy!* Program Submissions Dept., Ion International Inc., 45 West 34th self-addressed envelope, to *Ahoy!* Program Submissions Dept., Ion International Inc., 45 West 34th Street-Suite 500, New York, New York 10001. Allow at least 2 weeks for reply. Street-Suite 500, New York, New York 10001. Allow at least 2 weeks for reply.

**AHOYI 91 AHOYI 97** 

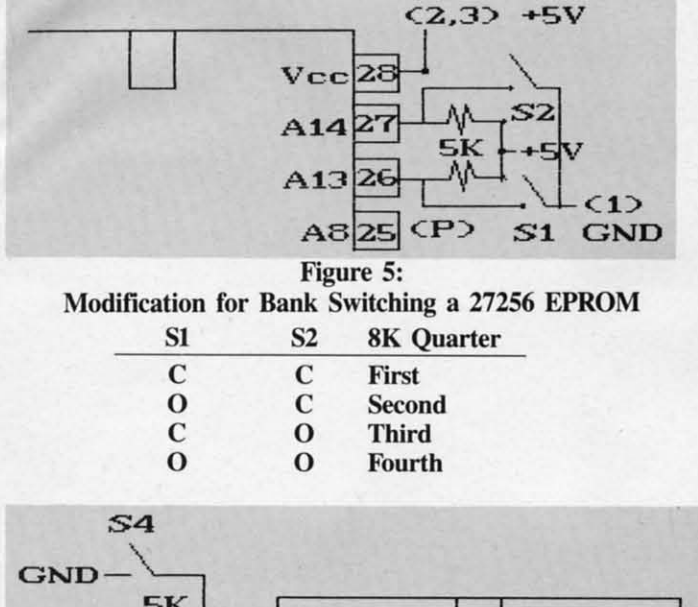

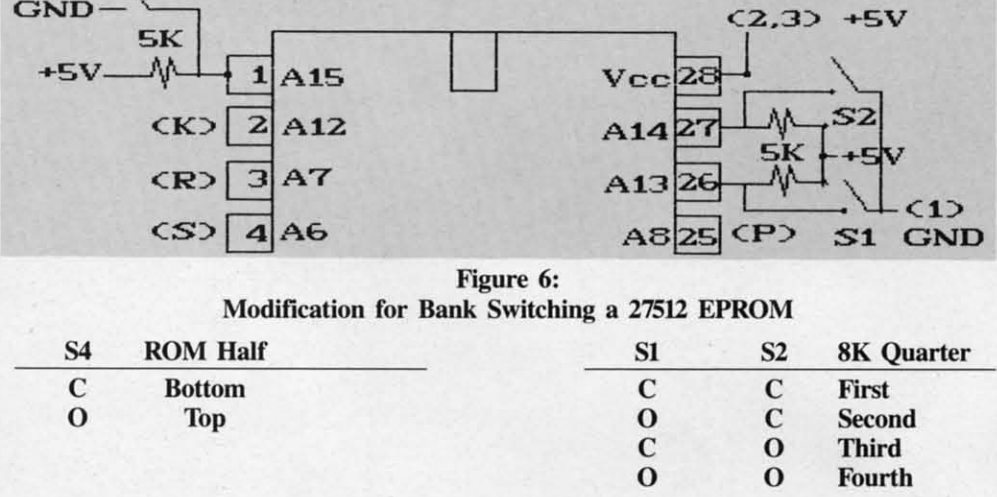

### **EXPANSION PORT, PART 2 EXPANSION PORT, PART 2**

#### *COlllinued from page 62* COli/if/Lied from page 62

Contacts 12 (bus available, BA) and 13 (direct memory ac-Contacts 12 (bus available, BA) and 13 (direct memory access, DMA) are designed to function together. These allow an external device, such as the 1700 and 1764 RAM expan-an external device, such as the 1700 and 1764 RAM expansion modules, to halt the microprocessor and take control of sion modules, to halt the microprocessor and take control of the data and address buses. This permits direct access to the the data and address buses. This permits direct access to the C-64's RAM by external devices.

Contacts  $7$  (I/O 1) and 10 (I/O 2) go low when the address ranges \$DE00 to \$DEFF (56832 to 57087) and \$DF00 to \$DFFF (57088 to 57343) appear on the address bus. This per-\$DFFF (57088 to 57343) appear on the address bus. This per-

mits up to 512 bytes to be used by external I/O chips which can greatly expand the C-64's interfacing abilities. The PCC4 mentioned above makes use of these lines for its soft switch at \$DFFF (57343) or \$DEFF (57087). Contact E switch at \$DFFF (57343) or \$DEFF (57087). Contact E brings out phase 2 of the system clock which is used for brings out phase 2 of the system clock which is used for timing the I/O devices. The Microtroll from Slide Mountain Systems, which we reviewed last month (see page 67, De-Systems, which we reviewed last month (see page 67, December), makes extensive use of these three I/O lines. cember), makes extensive use of these three 110 lines.

Finally, contact 6 brings out the dot clock. This signal pulses at a rate of approximately eight million times each pulses at a rate of approximately eight million times each second (8.18 MHz for NTSC and 7.88 for PAL systems). Tbis allows external devices to be precisely synchronized This allows external devices to be precisely synchronized with the computer's video display. The Turbo Processor with the computer's video display. The Thrbo Processor from Swisscomp, also reviewed last month (see page 63, from Swisscomp, also reviewed last month (see page 63, December), divides this signal by two to clock its 65816 microprocessor at approximately 4 MHz. microprocessor at approximately 4 MHz.

An analysis of the expansion port quickly shows why in An analysis of the expansion port quickly shows why in

most cases only one cart-most cases only one cartridge may be used at a time. ridge may be used at a time. At the very least each cart-At the very least each cart-<br>ridge should have complete control of the GAME and control of the GAME and EXROM lines. Also, ROMs EXROM lines. Also, ROMs mapped in the same address mapped in the same address range will present conflic-range will present conflicting data on the address bus. ting data on the address bus. Thus the minimum require-Thus the minimum require-<br>ments for an expansion chassis which supports inde-chassis which supports independently controllable cart-pendently controllable cartridges are the facilities for ridges are the fucilities for the discrete control of the discrete control of EXROM, GAME, ROML, EXROM, GAME, ROML, and ROMH in each slol. and ROMH in each slot.

We have demonstrated We have demonstrated that the complete complement of microprocessor ment of microprocessor

**C-www.commodore.ca** 

control lines which are present on the expansion port is what makes possible the versatile cartridges we have become acmakes possible the versatile cartridges we have become accustomed to. The selection of products we have been reviewing represent only a small sample of the applications for this ing represent only a small sample of the applications for this orifice.  $\Box$ 

Most back issues of *Ahoy!* are Most back issues of *Ahoy!* are available for \$4.00 each. See available for \$4.00 each. See page 74 of this magazine page 74 of this magazine for details. for details.

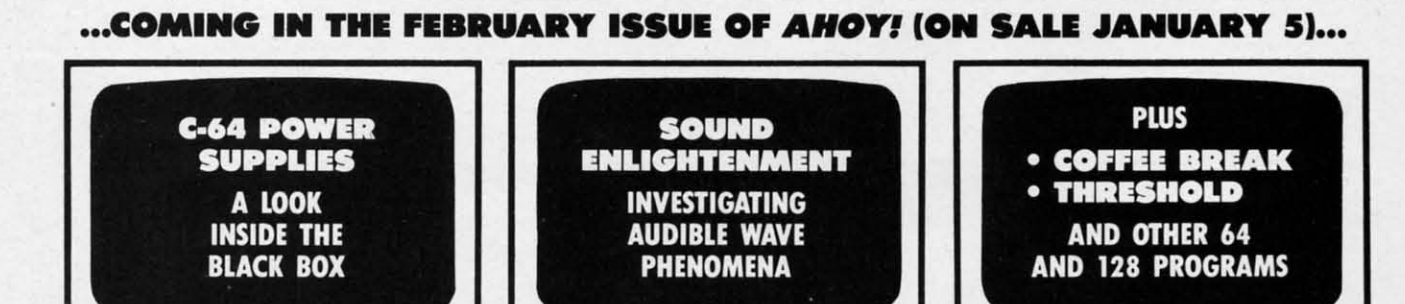

o

o

98 AHOY/ 98 AHOY!

BREAKTHRU WOULD IT IS TO COMMODGE OF THE BREAKTHRU WOULD IT IS TO THE BREAKTHRU Secret fighter plane stolen by renegades. Warriors" are back to battle the most fear-<br>WICTORY ROAD" "LOur heroes from Ikari<br>Warriors" are back to battle the most fear-Warriors are back to battle the most feature of the most feature of all. For Apple II\* series.

DVerwheiming duus tu reach the furtress.<br>For Commodore 64/128," Apple II\* series, and IBM.<br>
EXPRESS RAIDER<sup>T</sup> Bandits have seized the Gold<br>
EXPRESS RAIDER<sup>T</sup> Bandits have seized the train.<br>
City Express. Rescue the passengers, save the train.<br>
City Express. Rescue the passengers, save the train.

**COMMANDO**<sup>\*</sup> As the<br>COMMANDO<sup>\*</sup> As the<br>crack shot Commando, battle Drack shot commando, battle fortress.

**KUNG-FU MASTER**<sup>\*\*</sup> Battle the fair maiden. For Commodore Bar malustic for commoderies. TAG TEAM WRESTLING® Title Matches on your quest for the bett. For Commodore<br>for the bett. For Commodore<br>64/128," Apple II" series,

KARATE CHAMP Put on your black belt and **DAMATE PLATE FOR SIDE PUT ON YOUR DIBOR**<br>Challenge your friends or the computer.

### · KUNG-FU MASTER 1987 DATA EAST USA, INC., KUNG-FU MASTER<br>1987 DATA EAST USA, INC., KUNG-FU MASTER<br>1987 DATA D. IKARI WARDIM IREM CORPORATION<br>1997 WIDER LICENSE FORM AND EATSTERED<br>MED. SN. CORPORATION AND A TANK AGENE COMPUTE TERS, INC., IBN Reader Service No. 248 RP SNK COMM.<br>ORE, APPLE, IBM.<br>MODORE ELECTRO COMMOD

Chromeware commitmed in header

DATA EAST USA, INC.<br>470 Needles Drive, San Jose, California 95112. (408) 286-7074.

SPEED BUGGY " Conquer into flags, jumping over obstacles. and driving on two wheels to gain time and bonus points. For<br>gain time and bonus points. For<br>Commodore 64/128" and Atari ST."

are engaged in guerilla<br>are engaged in guerilla<br>warfare as you battle your way through jungles,<br>way through jungles,<br>tivers, and ruins. For Commodore 64/128" Apple II<sup>\*</sup> series, and IBM. KID NIKI, RADICAL "bad" punk dude is out to rescue his spike-haired girlrescue his spike-halled give-<br>friend from the clutches of the<br>friend from the clutches of the<br>Stone Wizard! For Apple II"<br>series and Commodore

**IKARI WARRIORS** 

Out of the Accode uter!

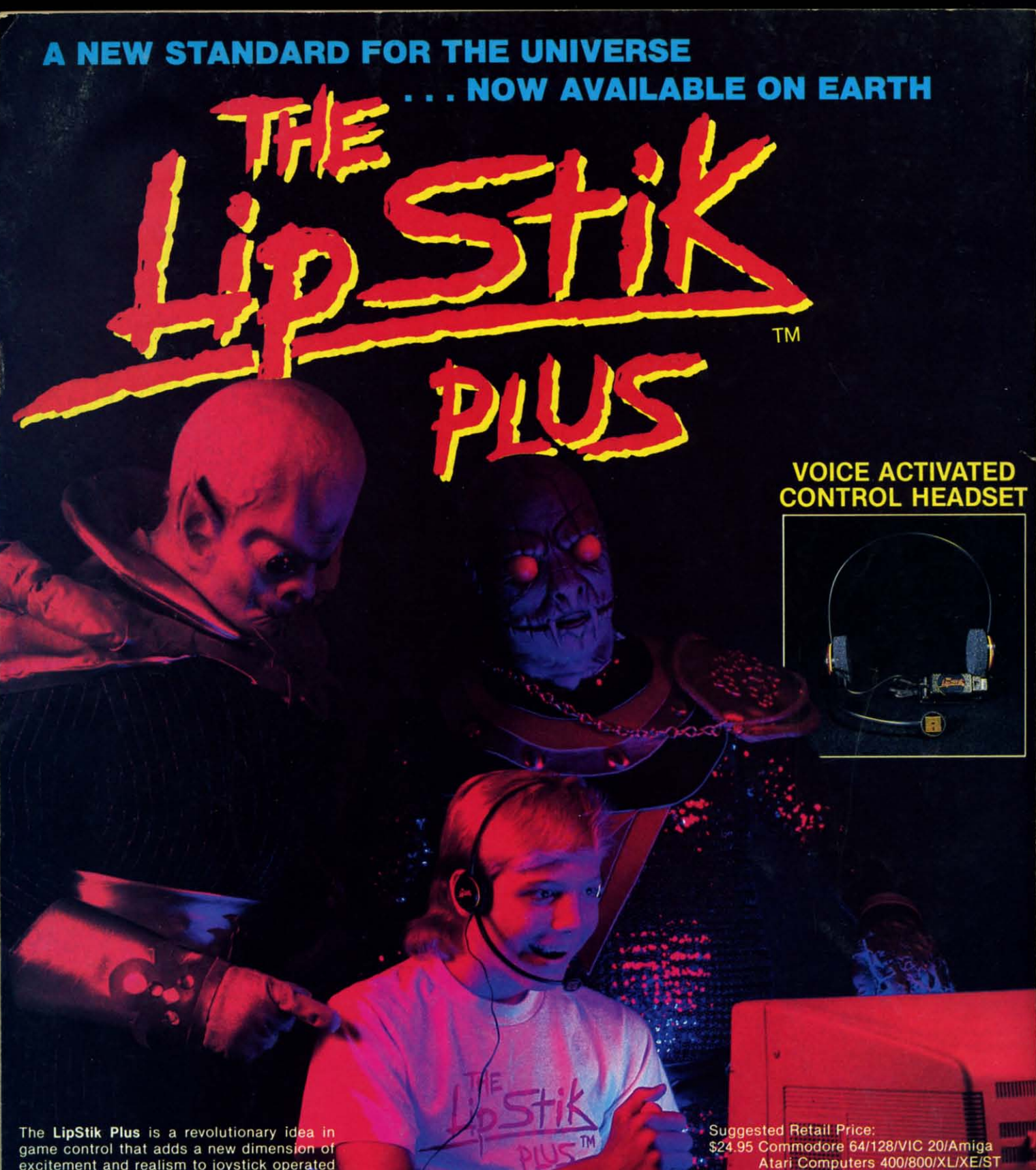

excitement and realism to joystick operated programs. The LipStik Plus is "voice activated" and functions as an extra control button. It<br>does not replace your joystick but is used with it to enhance and expand your game playing enjoyment. Just plug your joystick into the LipStik Plus. Because it's so simple and doesn't require additional interface software, the LipStik Plus works with thousands of<br>existing games. Virtually 95% of all games<br>that use a joystick are compatible with the LipStik Plus. It can also be used with most popular home Video Arcade Machines such as the Atari 2600, 5200 and the Sears Arcade Machine.

The LipStik Plus adds new life to games you've grown tired of playing. Using the headset gives you a greater feeling of power and control than a joystick alone. The first time you use it with your favorite game you'll know what we mean. You'll find yourself getting<br>more absorbed in the action than you ever thought possible.

Reader Service No. 244

Atari Computers 400/800/XL/XE/ST Atari Game Machines 2600/5200/7800<br>\$29.95 Apple IIE, IIC, IIGS (II & II + w/adapter) IBM & Compatibles (w/joystick card)

If you can't find our products at your local dealer, you can order<br>direct. For mail orders, enclose check or money order, plus<br>\$3.00 shipping and handling, and specify machine version<br>desired. Order by phone on VISA. Maste **TOLL FREE (80** 

ACCESS SOFTWARE, INC., 2561 So., 1560 W. Woods Cross, UT 84087

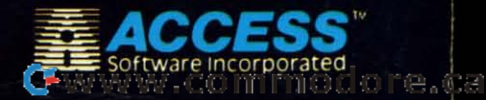